Cloudera DataFlow for Data Hub 7.2.11

# **NiFi System Administrator's Guide**

**Date published: 2021-03-29 Date modified: 2021-09-08**

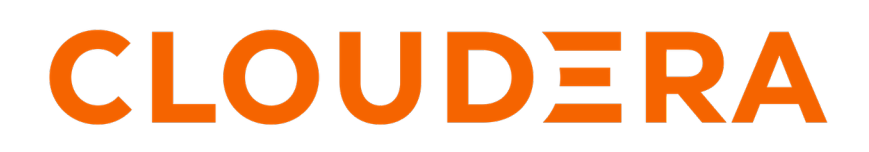

**<https://docs.cloudera.com/>**

# **Legal Notice**

© Cloudera Inc. 2024. All rights reserved.

The documentation is and contains Cloudera proprietary information protected by copyright and other intellectual property rights. No license under copyright or any other intellectual property right is granted herein.

Unless otherwise noted, scripts and sample code are licensed under the Apache License, Version 2.0.

Copyright information for Cloudera software may be found within the documentation accompanying each component in a particular release.

Cloudera software includes software from various open source or other third party projects, and may be released under the Apache Software License 2.0 ("ASLv2"), the Affero General Public License version 3 (AGPLv3), or other license terms. Other software included may be released under the terms of alternative open source licenses. Please review the license and notice files accompanying the software for additional licensing information.

Please visit the Cloudera software product page for more information on Cloudera software. For more information on Cloudera support services, please visit either the Support or Sales page. Feel free to contact us directly to discuss your specific needs.

Cloudera reserves the right to change any products at any time, and without notice. Cloudera assumes no responsibility nor liability arising from the use of products, except as expressly agreed to in writing by Cloudera.

Cloudera, Cloudera Altus, HUE, Impala, Cloudera Impala, and other Cloudera marks are registered or unregistered trademarks in the United States and other countries. All other trademarks are the property of their respective owners.

Disclaimer: EXCEPT AS EXPRESSLY PROVIDED IN A WRITTEN AGREEMENT WITH CLOUDERA, CLOUDERA DOES NOT MAKE NOR GIVE ANY REPRESENTATION, WARRANTY, NOR COVENANT OF ANY KIND, WHETHER EXPRESS OR IMPLIED, IN CONNECTION WITH CLOUDERA TECHNOLOGY OR RELATED SUPPORT PROVIDED IN CONNECTION THEREWITH. CLOUDERA DOES NOT WARRANT THAT CLOUDERA PRODUCTS NOR SOFTWARE WILL OPERATE UNINTERRUPTED NOR THAT IT WILL BE FREE FROM DEFECTS NOR ERRORS, THAT IT WILL PROTECT YOUR DATA FROM LOSS, CORRUPTION NOR UNAVAILABILITY, NOR THAT IT WILL MEET ALL OF CUSTOMER'S BUSINESS REQUIREMENTS. WITHOUT LIMITING THE FOREGOING, AND TO THE MAXIMUM EXTENT PERMITTED BY APPLICABLE LAW, CLOUDERA EXPRESSLY DISCLAIMS ANY AND ALL IMPLIED WARRANTIES, INCLUDING, BUT NOT LIMITED TO IMPLIED WARRANTIES OF MERCHANTABILITY, QUALITY, NON-INFRINGEMENT, TITLE, AND FITNESS FOR A PARTICULAR PURPOSE AND ANY REPRESENTATION, WARRANTY, OR COVENANT BASED ON COURSE OF DEALING OR USAGE IN TRADE.

# **Contents**

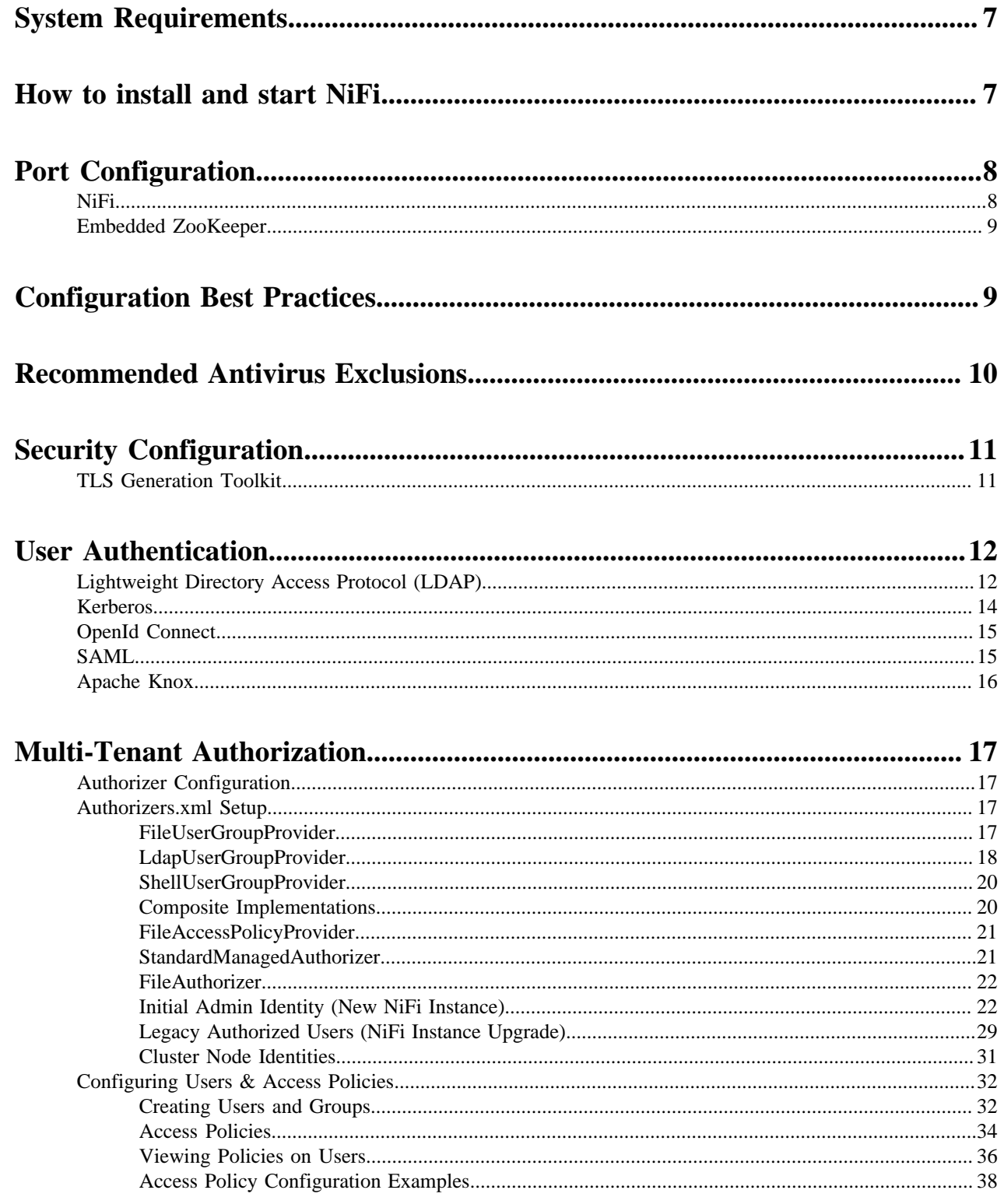

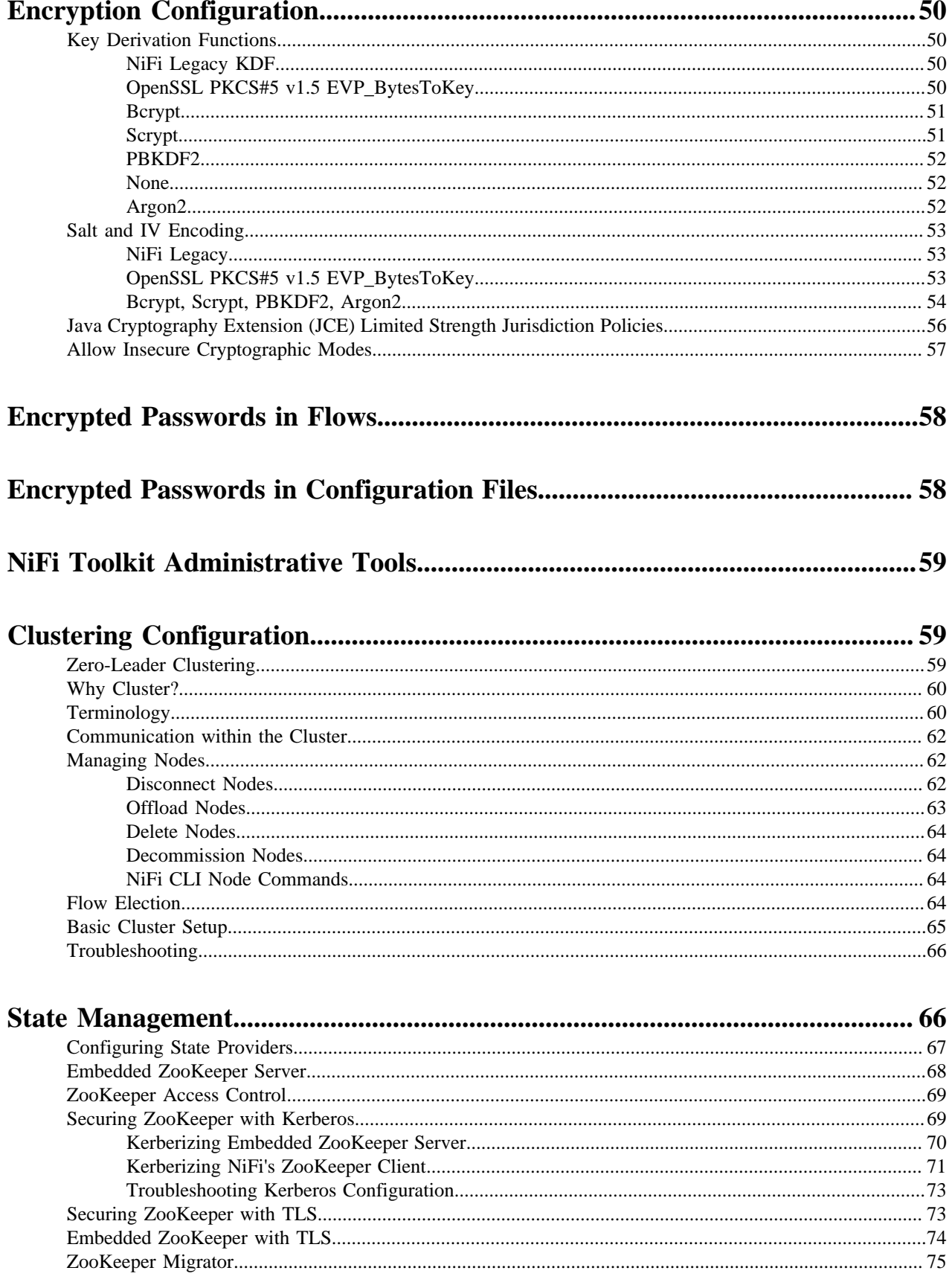

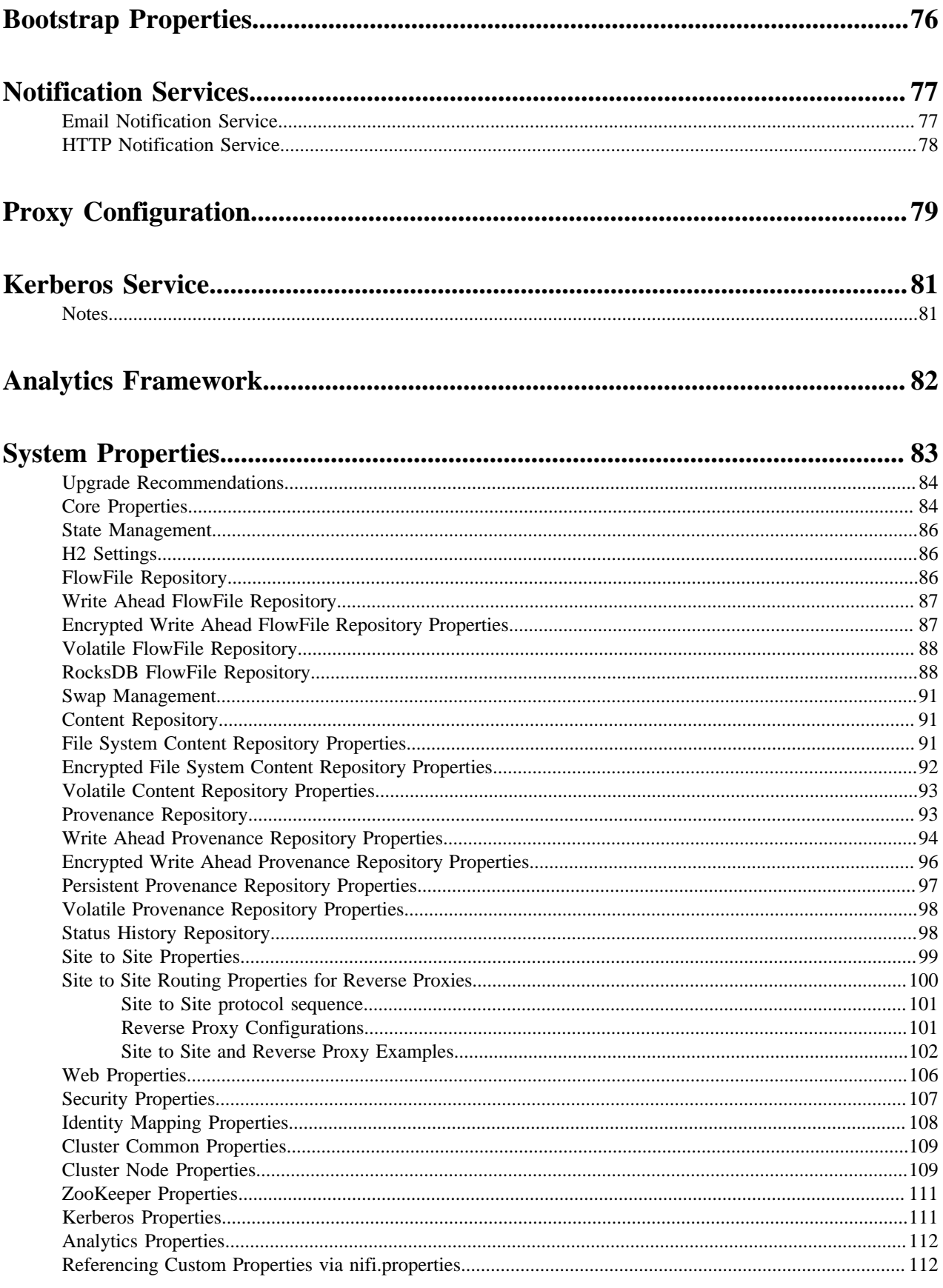

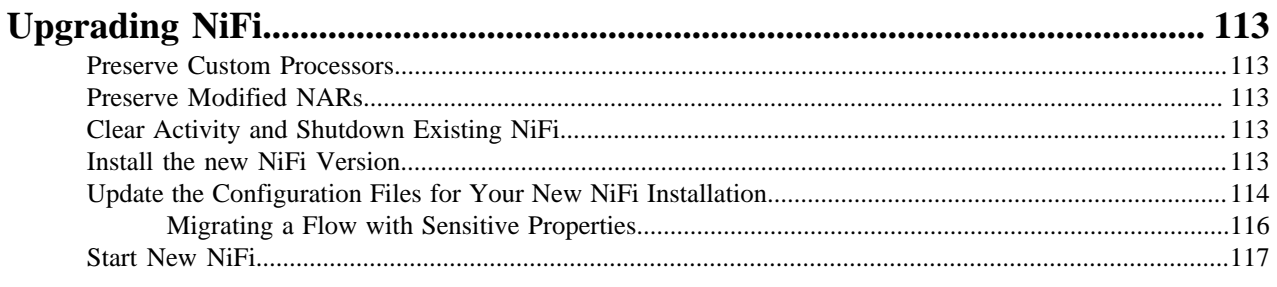

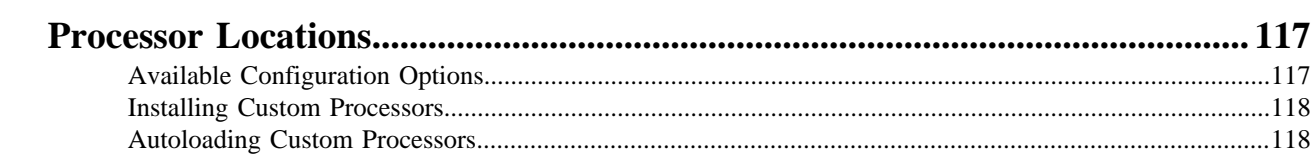

# <span id="page-6-0"></span>**System Requirements**

Apache NiFi can run on something as simple as a laptop, but it can also be clustered across many enterprise-class servers. Therefore, the amount of hardware and memory needed will depend on the size and nature of the dataflow involved. The data is stored on disk while NiFi is processing it. So NiFi needs to have sufficient disk space allocated for its various repositories, particularly the content repository, flowfile repository, and provenance repository (see the [System Properties](http://nifi.apache.org/docs/nifi-docs/html/administration-guide.html#system_properties) section for more information about these repositories). NiFi has the following minimum system requirements:

- Requires Java 8 or Java 11
- Supported Operating Systems:
	- Linux
	- Unix
	- Windows
	- macOS
- Supported Web Browsers:
	- Microsoft Edge: Current & (Current 1)
	- Mozilla FireFox: Current & (Current 1)
	- Google Chrome: Current & (Current 1)
	- Safari: Current & (Current 1)

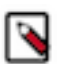

**Note:** Under sustained and extremely high throughput the CodeCache settings may need to be tuned to avoid sudden performance loss. See the [Bootstrap Properties](http://nifi.apache.org/docs/nifi-docs/html/administration-guide.html#bootstrap_properties) section for more information.

# <span id="page-6-1"></span>**How to install and start NiFi**

- Linux/Unix/macOS
	- Decompress and untar into desired installation directory
	- Make any desired edits in files found under <installdir>/conf
		- At a minimum, we recommend editing the nifi.properties file and entering a password for the nifi.sensiti ve.props.key (see [System Properties\)](http://nifi.apache.org/docs/nifi-docs/html/administration-guide.html#system_properties)
	- From the <installdir>/bin directory, execute the following commands by typing ./nifi.sh <command>:
		- start: starts NiFi in the background
		- stop: stops NiFi that is running in the background
		- status: provides the current status of NiFi
		- run: runs NiFi in the foreground and waits for a Ctrl-C to initiate shutdown of NiFi
		- install: installs NiFi as a service that can then be controlled via
			- service nifi start
			- service nifi stop
			- service nifi status
- Windows
	- Decompress into the desired installation directory
	- Make any desired edits in the files found under <installdir>/conf
		- At a minimum, we recommend editing the nifi.properties file and entering a password for the nifi.sensiti ve.props.key (see [System Properties\)](http://nifi.apache.org/docs/nifi-docs/html/administration-guide.html#system_properties)
	- Navigate to the <installdir>/bin directory
	- Double-click run-nifi.bat. This runs NiFi in the foreground and waits for a Ctrl-C to initiate shutdown of NiFi
	- To see the current status of NiFi, double-click status-nifi.bat

When NiFi first starts up, the following files and directories are created:

- content\_repository
- database\_repository
- flowfile\_repository
- provenance\_repository
- work directory
- logs directory
- Within the conf directory, the flow.xml.gz file is created

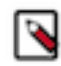

**Note:** For security purposes, when no security configuration is provided NiFi will now bind to 127.0.0.1 by default and the UI will only be accessible through this loopback interface. HTTPS properties should be configured to access NiFi from other interfaces. See the [Security Configuration](http://nifi.apache.org/docs/nifi-docs/html/administration-guide.html#security_configuration) for guidance on how to do this.

See the [System Properties](http://nifi.apache.org/docs/nifi-docs/html/administration-guide.html#system_properties) section of this guide for more information about configuring NiFi repositories and configuration files.

# <span id="page-7-0"></span>**Port Configuration**

## <span id="page-7-1"></span>**NiFi**

The following are available options when targeting NiFi:

- -h,--help Show usage information (this message)
- -v,--verbose Sets verbose mode (default false)
- -n,--niFiProperties <file> The nifi.properties file containing unprotected config values (will be overwritten unless -o is specified)
- -o,--outputNiFiProperties <file> The destination nifi.properties file containing protected config values (will not modify input nifi.properties)
- -l,--loginIdentityProviders <file> The login-identity-providers.xml file containing unprotected config values (will be overwritten unless -i is specified)
- -i,--outputLoginIdentityProviders <file> The destination login-identity-providers.xml file containing protected config values (will not modify input login-identity-providers.xml)
- -a,--authorizers <file> The authorizers.xml file containing unprotected config values (will be overwritten unless -u is specified)
- -u,--outputAuthorizers <file> The destination authorizers.xml file containing protected config values (will not modify input authorizers.xml)
- -f,--flowXml <file> The flow.xml.gz file currently protected with old password (will be overwritten unless -g is specified)
- -g,--outputFlowXml <file> The destination flow.xml.gz file containing protected config values (will not modify input flow.xml.gz)
- -b,--bootstrapConf <file> The bootstrap.conf file to persist root key
- -k,--key <keyhex> The raw hexadecimal key to use to encrypt the sensitive properties
- -e,--oldKey <keyhex> The old raw hexadecimal key to use during key migration
- -p,--password <password> The password from which to derive the key to use to encrypt the sensitive properties
- -w,--oldPassword <password> The old password from which to derive the key during migration
- -r,--useRawKey If provided, the secure console will prompt for the raw key value in hexadecimal form
- -m,--migrate If provided, the nifi.properties and/or login-identity-providers.xml sensitive properties will be reencrypted with a new key
- -x,--encryptFlowXmlOnly If provided, the properties in flow.xml.gz will be re-encrypted with a new key but the nifi.properties and/or login-identity-providers.xml files will not be modified
- -s,--propsKey <password|keyhex> The password or key to use to encrypt the sensitive processor properties in flow.xml.gz
- -A,--newFlowAlgorithm <algorithm> The algorithm to use to encrypt the sensitive processor properties in flow.xml.gz
- -P,--newFlowProvider <algorithm> The security provider to use to encrypt the sensitive processor properties in flow.xml.gz
- -c,--translateCli Translates the nifi.properties file to a format suitable for the NiFi CLI tool

## <span id="page-8-0"></span>**Embedded ZooKeeper**

The following table lists the default ports used by an [Embedded ZooKeeper Server](http://nifi.apache.org/docs/nifi-docs/html/administration-guide.html#embedded_zookeeper) and the corresponding property in the zookeeper.properties file.

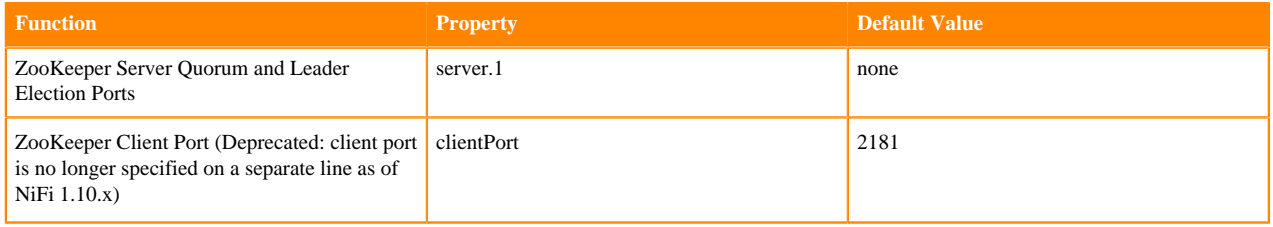

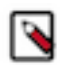

**Note:** Commented examples for the ZooKeeper server ports are included in the zookeeper.properties file in the form server.N=nifi-nodeN-hostname:2888:3888;2181.

# <span id="page-8-1"></span>**Configuration Best Practices**

If you are running on Linux, consider these best practices. Typical Linux defaults are not necessarily well-tuned for the needs of an IO intensive application like NiFi. For all of these areas, your distribution's requirements may vary. Use these sections as advice, but consult your distribution-specific documentation for how best to achieve these recommendations.

#### **Maximum File Handles**

NiFi will at any one time potentially have a very large number of file handles open. Increase the limits by editing /etc/security/limits.conf to add something like

```
hard nofile 50000
soft nofile 50000
```
#### **Maximum Forked Processes**

**9**

NiFi may be configured to generate a significant number of threads. To increase the allowable number, edit /etc/security/limits.conf

\* hard nproc 10000 soft nproc 10000

And your distribution may require an edit to /etc/security/limits.d/90-nproc.conf by adding

soft nproc 10000

#### **Increase the number of TCP socket ports available**

This is particularly important if your flow will be setting up and tearing down a large number of sockets in a small period of time.

sudo sysctl -w net.ipv4.ip\_local\_port\_range="10000 65000"

#### **Set how long sockets stay in a TIMED\_WAIT state when closed**

You don't want your sockets to sit and linger too long given that you want to be able to quickly setup and teardown new sockets. It is a good idea to read more about it and adjust to something like

```
sudo sysctl -w net.ipv4.netfilter.ip_conntrack_tcp_timeout_time
_
```
#### **Tell Linux you never want NiFi to swap**

Swapping is fantastic for some applications. It isn't good for something like NiFi that always wants to be running. To tell Linux you'd like swapping off, you can edit /etc/sysctl.conf to add the following line

vm.swappiness = 0

For the partitions handling the various NiFi repos, turn off things like atime. Doing so can cause a surprising bump in throughput. Edit the /etc/fstab file and for the partition(s) of interest, add the noatime option.

## <span id="page-9-0"></span>**Recommended Antivirus Exclusions**

Antivirus software can take a long time to scan large directories and the numerous files within them. Additionally, if the antivirus software locks files or directories during a scan, those resources are unavailable to NiFi processes, causing latency or unavailability of these resources in a NiFi instance/cluster. To prevent these performance and reliability issues from occurring, it is highly recommended to configure your antivirus software to skip scans on the following NiFi directories:

- content\_repository
- flowfile\_repository
- logs
- provenance\_repository
- state

# <span id="page-10-0"></span>**Security Configuration**

NiFi provides several different configuration options for security purposes. The most important properties are those under the "security properties" heading in the nifi.properties file. In order to run securely, the following properties must be set:

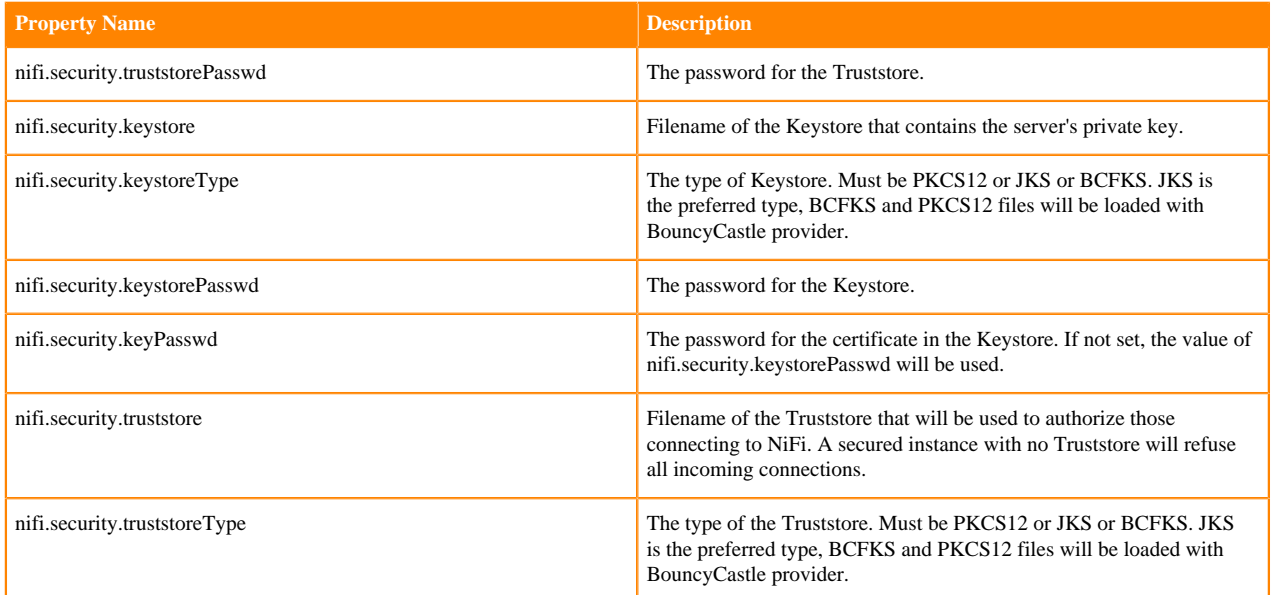

Once the above properties have been configured, we can enable the User Interface to be accessed over HTTPS instead of HTTP. This is accomplished by setting the nifi.web.https.host and nifi.web.https.port properties. The nifi.web .https.host property indicates which hostname the server should run on. If it is desired that the HTTPS interface be accessible from all network interfaces, a value of 0.0.0.0 should be used. To allow admins to configure the application to run only on specific network interfaces, nifi.web.http.network.interface\* or nifi.web.https.network.interface\* properties can be specified.

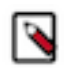

**Note:** It is important when enabling HTTPS that the nifi.web.http.port property be unset. NiFi only supports running on HTTP or HTTPS, not both simultaneously.

NiFi's web server will REQUIRE certificate based client authentication for users accessing the User Interface when not configured with an alternative authentication mechanism which would require one way SSL (for instance LDAP, OpenId Connect, etc). Enabling an alternative authentication mechanism will configure the web server to WANT certificate base client authentication. This will allow it to support users with certificates and those without that may be logging in with credentials. See [User Authentication](http://nifi.apache.org/docs/nifi-docs/html/administration-guide.html#user_authentication) for more details.

Now that the User Interface has been secured, we can easily secure Site-to-Site connections and inner-cluster communications, as well. This is accomplished by setting the nifi.remote.input.secure and nifi.cluster.protocol.is.sec ure properties, respectively, to true. These communications will always REQUIRE two way SSL as the nodes will use their configured keystore/truststore for authentication.

## <span id="page-10-1"></span>**TLS Generation Toolkit**

In order to facilitate the secure setup of NiFi, you can use the tls-toolkit command line utility to automatically generate the required keystores, truststore, and relevant configuration files. This is especially useful for securing multiple NiFi nodes, which can be a tedious and error-prone process. For more information, see the [TLS Toolkit](http://nifi.apache.org/docs/nifi-docs/html/toolkit-guide.html#tls_toolkit) section in the [NiFi Toolkit Guide.](http://nifi.apache.org/docs/nifi-docs/html/toolkit-guide.html) Related topics include:

- [Wildcard Certificates](http://nifi.apache.org/docs/nifi-docs/html/toolkit-guide.html#wildcard_certificates)
- [Operation Modes: Standalone and Client/Server](http://nifi.apache.org/docs/nifi-docs/html/toolkit-guide.html#tls_operation_modes)
- [Using An Existing Intermediate Certificate Authority](http://nifi.apache.org/docs/nifi-docs/html/toolkit-guide.html#tls_intermediate_ca)
- [Additional Certificate Commands](http://nifi.apache.org/docs/nifi-docs/html/toolkit-guide.html#additional_certificate_commands)

# <span id="page-11-0"></span>**User Authentication**

NiFi supports user authentication via client certificates, via username/password, via Apache Knox, or via [OpenId](http://openid.net/connect) [Connect](http://openid.net/connect).

Username/password authentication is performed by a 'Login Identity Provider'. The Login Identity Provider is a pluggable mechanism for authenticating users via their username/password. Which Login Identity Provider to use is configured in the nifi.properties file. Currently NiFi offers username/password with Login Identity Providers options for [Lightweight Directory Access Protocol \(LDAP\)](http://nifi.apache.org/docs/nifi-docs/html/administration-guide.html#ldap_login_identity_provider) and [Kerberos](http://nifi.apache.org/docs/nifi-docs/html/administration-guide.html#kerberos_login_identity_provider).

The nifi.login.identity.provider.configuration.file property specifies the configuration file for Login Identity Providers. By default, this property is set to ./conf/login-identity-providers.xml.

The nifi.security.user.login.identity.provider property indicates which of the configured Login Identity Provider should be used. By default, this property is not configured meaning that username/password must be explicitly enabled.

During OpenId Connect authentication, NiFi will redirect users to login with the Provider before returning to NiFi. NiFi will then call the Provider to obtain the user identity.

During Apache Knox authentication, NiFi will redirect users to login with Apache Knox before returning to NiFi. NiFi will verify the Apache Knox token during authentication.

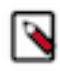

**Note:** NiFi can only be configured for username/password, OpenId Connect, or Apache Knox at a given time. It does not support running each of these concurrently. NiFi will require client certificates for authenticating users over HTTPS if none of these are configured.

A user cannot anonymously authenticate with a secured instance of NiFi unless nifi.security.allow.anonymous.authen tication is set to true. If this is the case, NiFi must also be configured with an Authorizer that supports authorizing an anonymous user. Currently, NiFi does not ship with any Authorizers that support this. There is a feature request here to help support it ([NIFI-2730](https://issues.apache.org/jira/browse/NIFI-2730)).

There are three scenarios to consider when setting nifi.security.allow.anonymous.authentication. When the user is directly calling an endpoint with no attempted authentication then nifi.security.allow.anonymous.authentication will control whether the request is authenticated or rejected. The other two scenarios are when the request is proxied. This could either be proxied by a NiFi node (e.g. a node in the NiFi cluster) or by a separate proxy that is proxying a request for an anonymous user. In these proxy scenarios nifi.security.allow.anonymous.authentication will control whether the request is authenticated or rejected. In all three of these scenarios if the request is authenticated it will subsequently be subjected to normal authorization based on the requested resource.

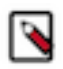

**Note:** NiFi does not perform user authentication over HTTP. Using HTTP, all users will be granted all roles.

## <span id="page-11-1"></span>**Lightweight Directory Access Protocol (LDAP)**

Below is an example and description of configuring a Login Identity Provider that integrates with a Directory Server to authenticate users.

Set the following in nifi.properties to enable LDAP username/password authentication:

nifi.security.user.login.identity.provider=ldap-provider

Modify login-identity-providers.xml to enable the ldap-provider. Here is the sample provided in the file:

```
<provider>
     <identifier>ldap-provider</identifier>
     <class>org.apache.nifi.ldap.LdapProvider</class>
     <property name="Authentication Strategy">START_TLS</property>
     <property name="Manager DN"></property>
     <property name="Manager Password"></property>
     <property name="TLS - Keystore"></property>
     <property name="TLS - Keystore Password"></property>
     <property name="TLS - Keystore Type"></property>
     <property name="TLS - Truststore"></property>
     <property name="TLS - Truststore Password"></property>
     <property name="TLS - Truststore Type"></property>
     <property name="TLS - Client Auth"></property>
     <property name="TLS - Protocol"></property>
     <property name="TLS - Shutdown Gracefully"></property>
     <property name="Referral Strategy">FOLLOW</property>
     <property name="Connect Timeout">10 secs</property>
     <property name="Read Timeout">10 secs</property>
     <property name="Url"></property>
     <property name="User Search Base"></property>
     <property name="User Search Filter"></property>
     <property name="Identity Strategy">USE_DN</property>
     <property name="Authentication Expiration">12 hours</property>
</provider>
```
The ldap-provider has the following properties:

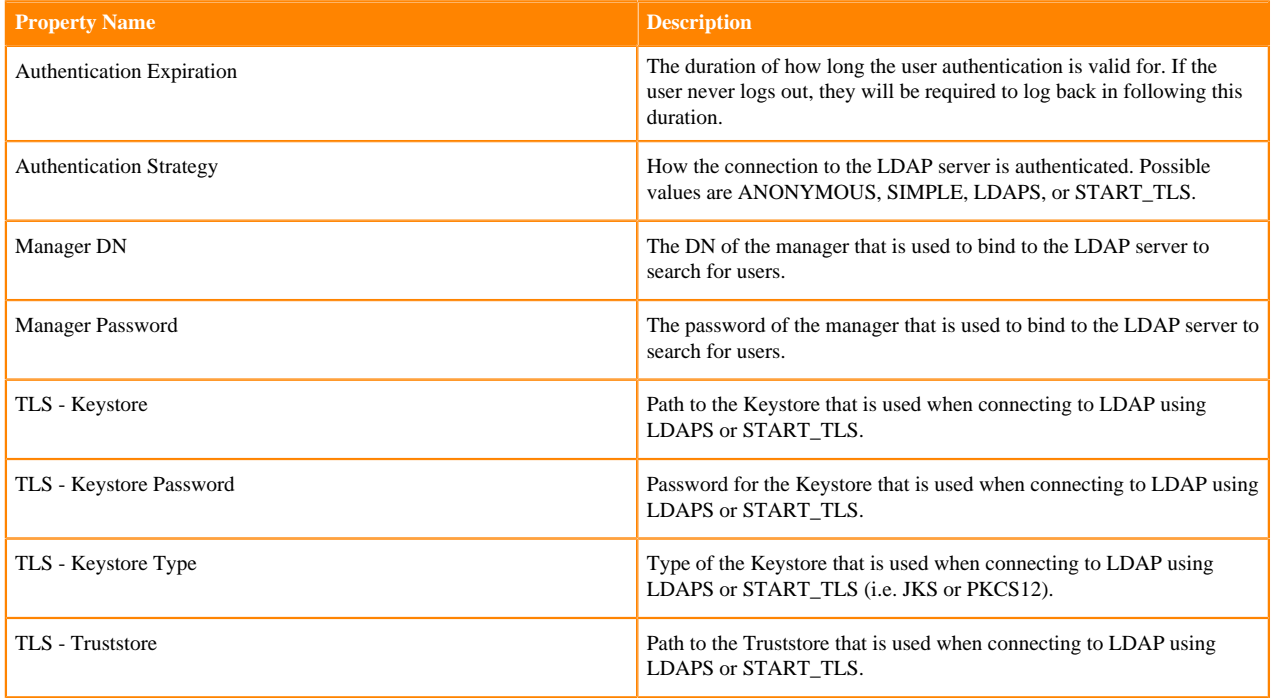

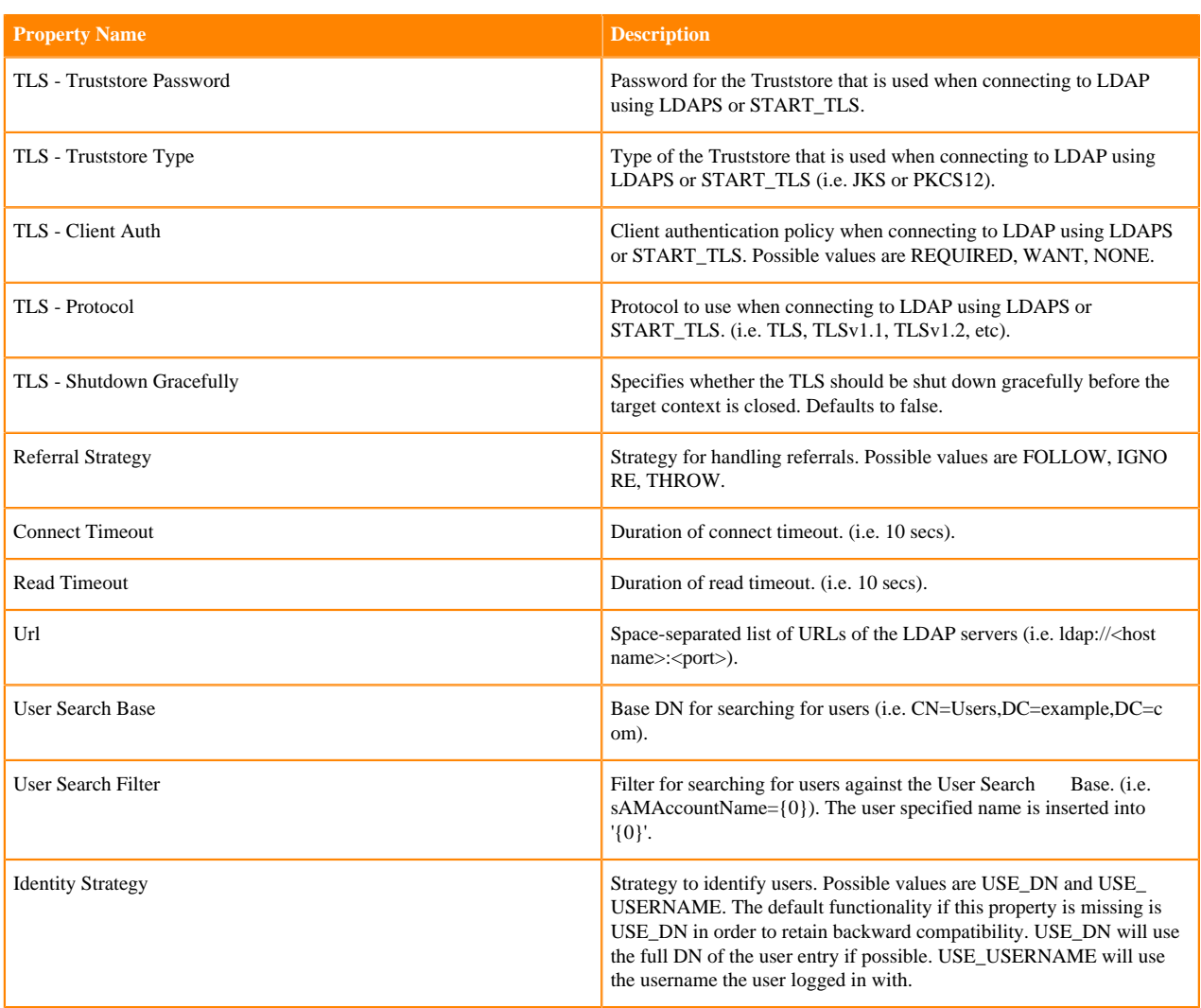

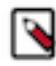

**Note:** For changes to nifi.properties and login-identity-providers.xml to take effect, NiFi needs to be restarted. If NiFi is clustered, configuration files must be the same on all nodes.

## <span id="page-13-0"></span>**Kerberos**

Below is an example and description of configuring a Login Identity Provider that integrates with a Kerberos Key Distribution Center (KDC) to authenticate users.

Set the following in nifi.properties to enable Kerberos username/password authentication:

nifi.security.user.login.identity.provider=kerberos-provider

Modify login-identity-providers.xml to enable the kerberos-provider. Here is the sample provided in the file:

```
<provider>
     <identifier>kerberos-provider</identifier>
     <class>org.apache.nifi.kerberos.KerberosProvider</class>
     <property name="Default Realm">NIFI.APACHE.ORG</property>
     <property name="Authentication Expiration">12 hours</property>
</provider>
```
The kerberos-provider has the following properties:

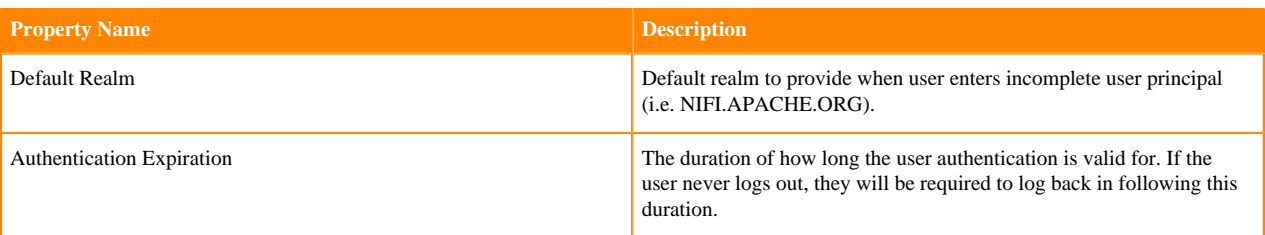

See also [Kerberos Service](http://nifi.apache.org/docs/nifi-docs/html/administration-guide.html#kerberos_service) to allow single sign-on access via client Kerberos tickets.

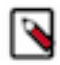

**Note:** For changes to nifi.properties and login-identity-providers.xml to take effect, NiFi needs to be restarted. If NiFi is clustered, configuration files must be the same on all nodes.

## <span id="page-14-0"></span>**OpenId Connect**

To enable authentication via OpenId Connect the following properties must be configured in nifi.properties.

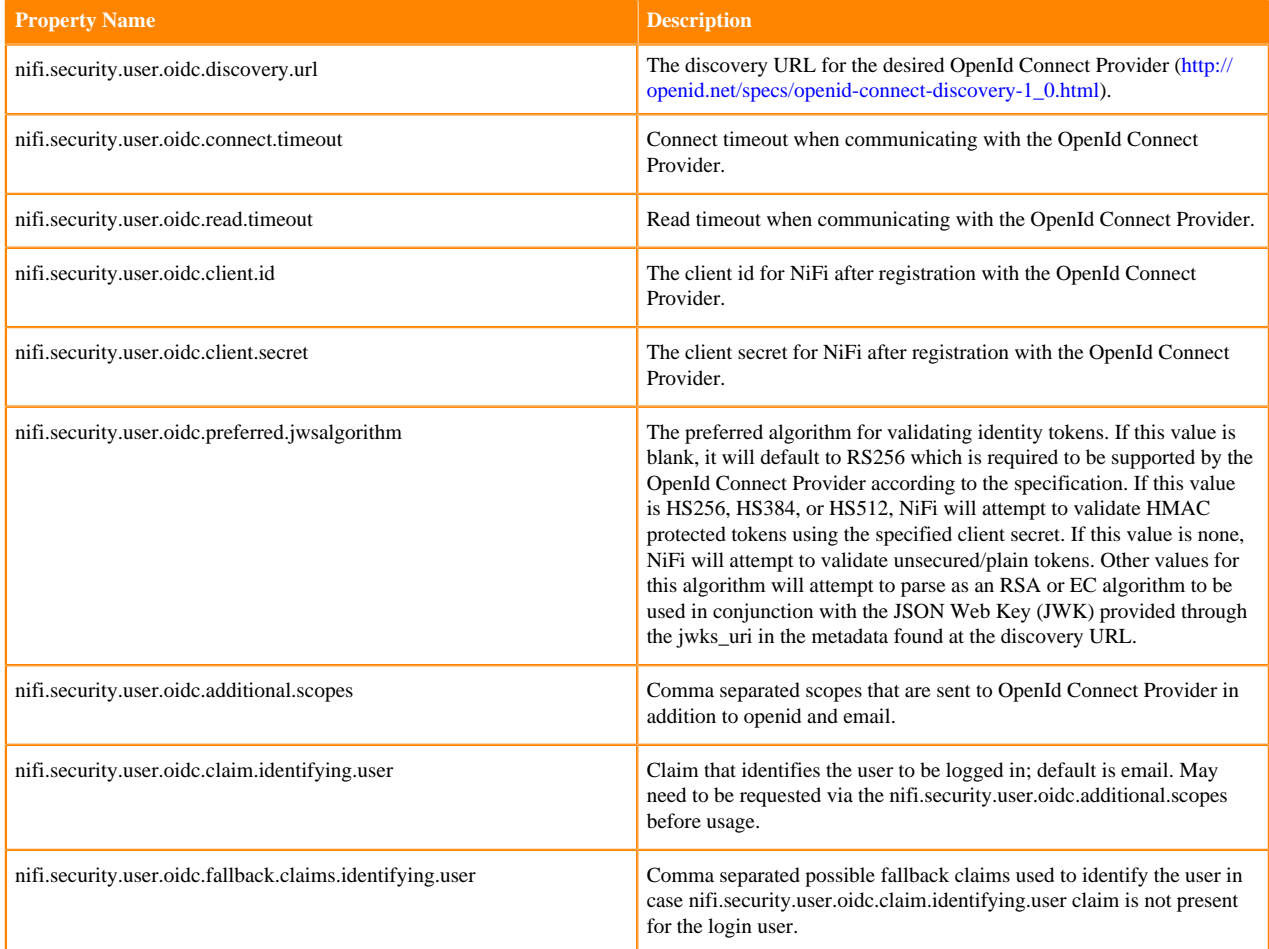

## <span id="page-14-1"></span>**SAML**

To enable authentication via SAML the following properties must be configured in nifi.properties.

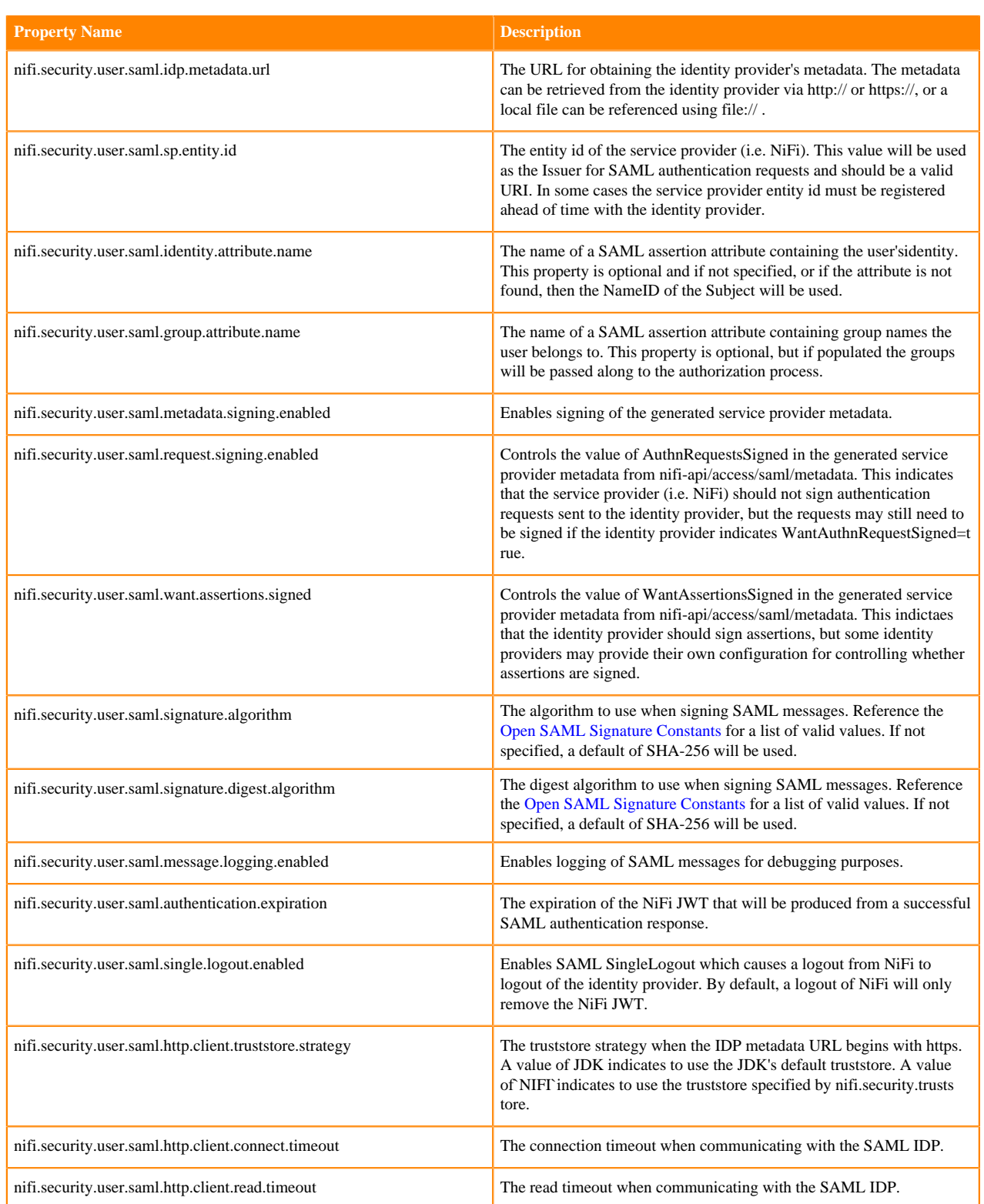

## <span id="page-15-0"></span>**Apache Knox**

To enable authentication via Apache Knox the following properties must be configured in nifi.properties.

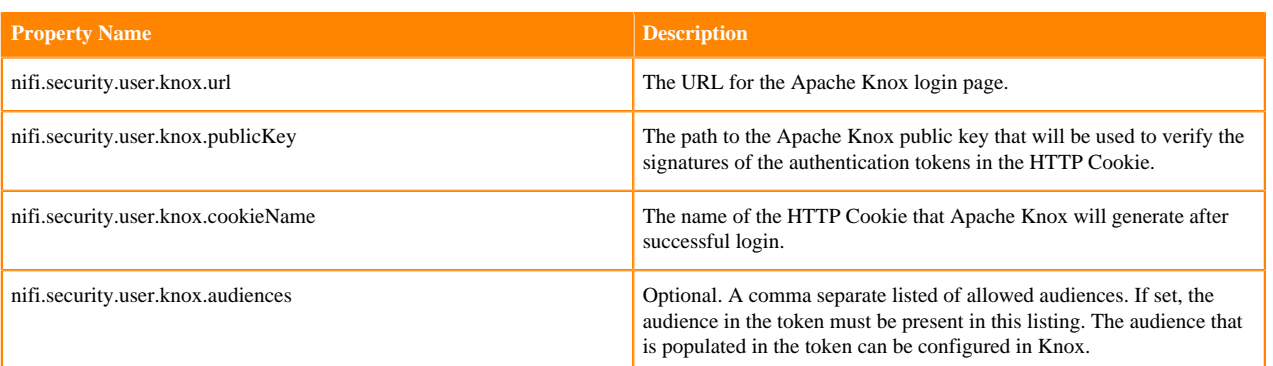

# <span id="page-16-0"></span>**Multi-Tenant Authorization**

After you have configured NiFi to run securely and with an authentication mechanism, you must configure who has access to the system, and the level of their access. You can do this using 'multi-tenant authorization'. Multitenant authorization enables multiple groups of users (tenants) to command, control, and observe different parts of the dataflow, with varying levels of authorization. When an authenticated user attempts to view or modify a NiFi resource, the system checks whether the user has privileges to perform that action. These privileges are defined by policies that you can apply system-wide or to individual components.

## <span id="page-16-1"></span>**Authorizer Configuration**

An 'authorizer' grants users the privileges to manage users and policies by creating preliminary authorizations at startup.

Authorizers are configured using two properties in the nifi.properties file:

- The nifi.authorizer.configuration.file property specifies the configuration file where authorizers are defined. By default, the authorizers.xml file located in the root installation conf directory is selected.
- The nifi.security.user.authorizer property indicates which of the configured authorizers in the authorizers.xml file to use.

## <span id="page-16-2"></span>**Authorizers.xml Setup**

The authorizers.xml file is used to define and configure available authorizers. The default authorizer is the StandardManagedAuthorizer. The managed authorizer is comprised of a UserGroupProvider and a AccessPolicyProvider. The users, group, and access policies will be loaded and optionally configured through these providers. The managed authorizer will make all access decisions based on these provided users, groups, and access policies.

During startup there is a check to ensure that there are no two users/groups with the same identity/name. This check is executed regardless of the configured implementation. This is necessary because this is how users/groups are identified and authorized during access decisions.

## <span id="page-16-3"></span>**FileUserGroupProvider**

The default UserGroupProvider is the FileUserGroupProvider, however, you can develop additional UserGroupProviders as extensions. The FileUserGroupProvider has the following properties:

• Users File - The file where the FileUserGroupProvider stores users and groups. By default, the users.xml in the conf directory is chosen.

- Legacy Authorized Users File The full path to an existing authorized-users.xml that will be automatically be used to load the users and groups into the Users File.
- Initial User Identity The identity of a users and systems to seed the Users File. The name of each property must be unique, for example: "Initial User Identity A", "Initial User Identity B", "Initial User Identity C" or "Initial User Identity 1", "Initial User Identity 2", "Initial User Identity 3"

## <span id="page-17-0"></span>**LdapUserGroupProvider**

Another option for the UserGroupProvider is the LdapUserGroupProvider. By default, this option is commented out but can be configured in lieu of the FileUserGroupProvider. This will sync users and groups from a directory server and will present them in the NiFi UI in read only form.

The LdapUserGroupProvider has the following properties:

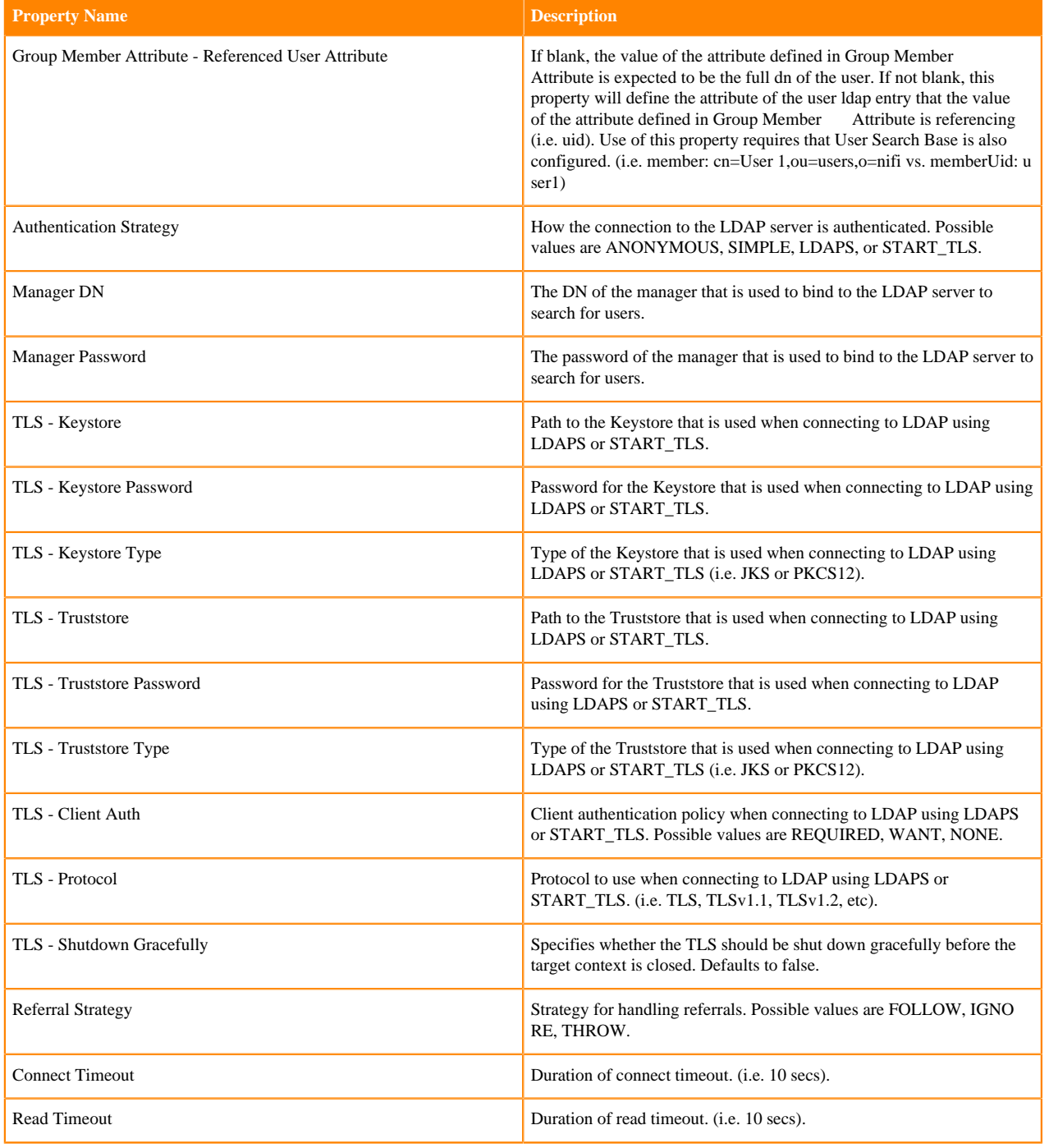

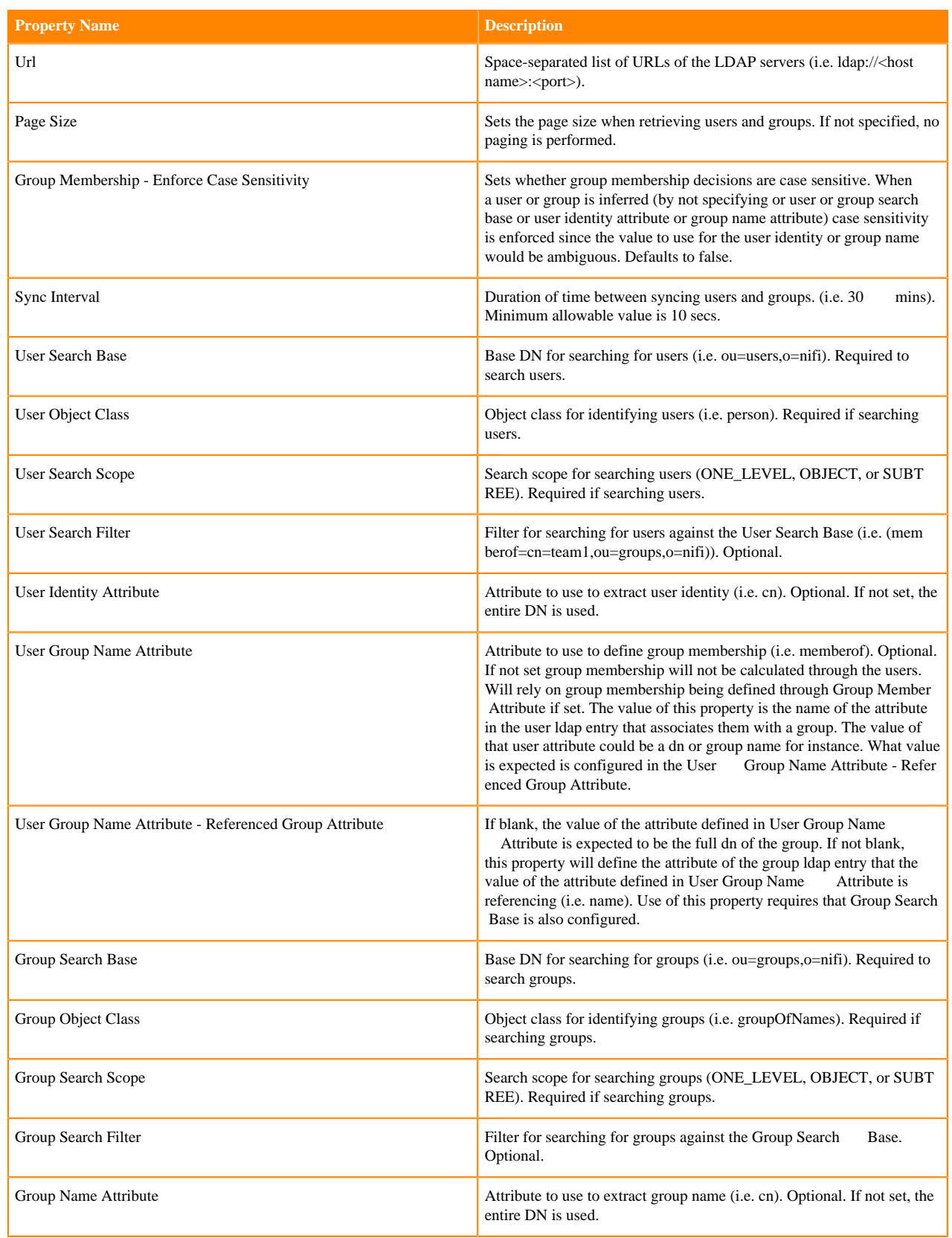

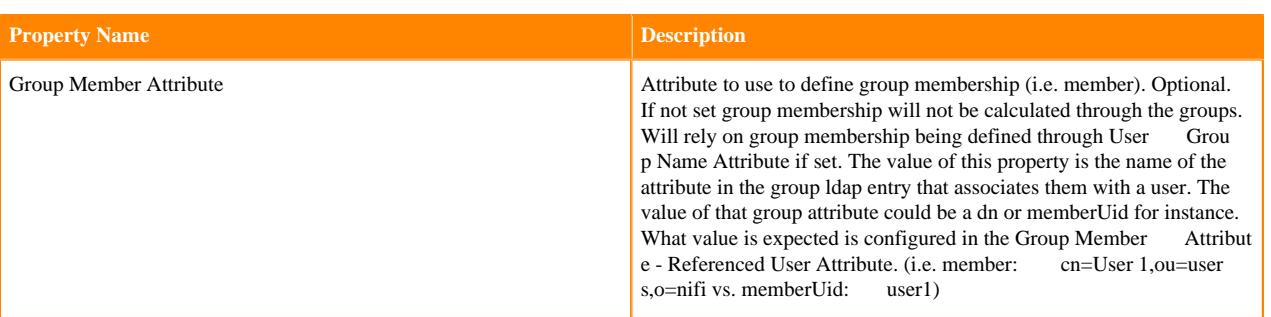

**Note:** Any identity mapping rules specified in nifi.properties will also be applied to the user identities. Group names are not mapped.

### <span id="page-19-0"></span>**ShellUserGroupProvider**

The ShellUserGroupProvider fetches user and group details from Unix-like systems using shell commands.

This provider executes various shell pipelines with commands such as getent on Linux and dscl on macOS.

Supported systems may be configured to retrieve users and groups from an external source, such as LDAP or NIS. In these cases the shell commands will return those external users and groups. This provides administrators another mechanism to integrate user and group directory services.

The ShellUserGroupProvider has the following properties:

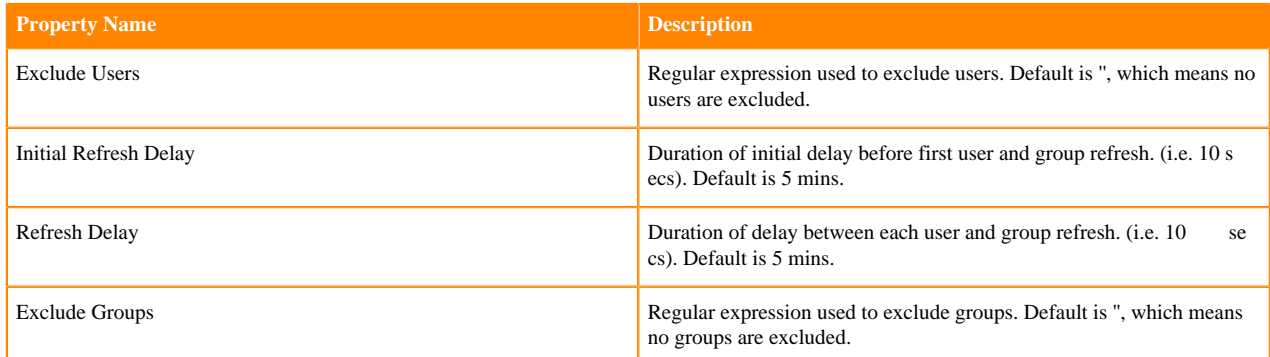

Like LdapUserGroupProvider, the ShellUserGroupProvider is commented out in the authorizers.xml file. Refer to that comment for usage examples.

### <span id="page-19-1"></span>**Composite Implementations**

Another option for the UserGroupProvider are composite implementations. This means that multiple sources/ implementations can be configured and composed. For instance, an admin can configure users/groups to be loaded from a file and a directory server. There are two composite implementations, one that supports multiple UserGroupProviders and one that supports multiple UserGroupProviders and a single configurable UserGroupProvider.

The CompositeUserGroupProvider will provide support for retrieving users and groups from multiple sources. The CompositeUserGroupProvider has the following property:

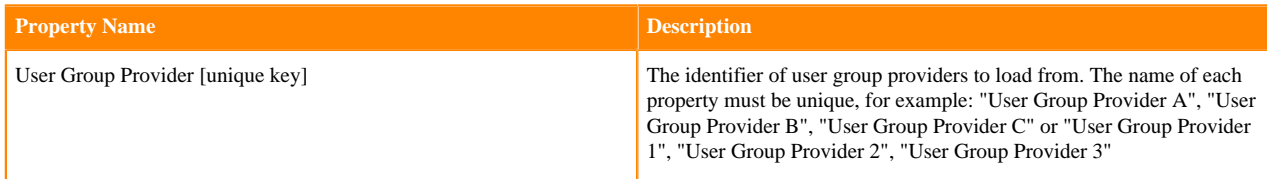

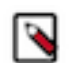

**Note:** Any identity mapping rules specified in nifi.properties are not applied in this implementation. This behavior would need to be applied by the base implementation.

The CompositeConfigurableUserGroupProvider will provide support for retrieving users and groups from multiple sources. Additionally, a single configurable user group provider is required. Users from the configurable user group provider are configurable, however users loaded from one of the User Group Provider [unique key] will not be. The CompositeConfigurableUserGroupProvider has the following properties:

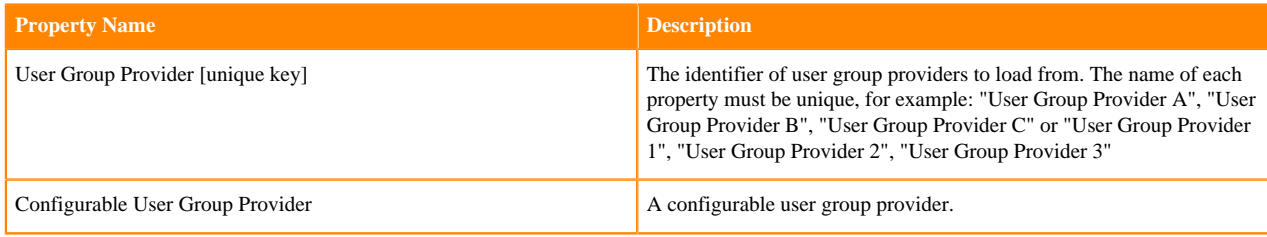

### <span id="page-20-0"></span>**FileAccessPolicyProvider**

The default AccessPolicyProvider is the FileAccessPolicyProvider, however, you can develop additional AccessPolicyProvider as extensions. The FileAccessPolicyProvider has the following properties:

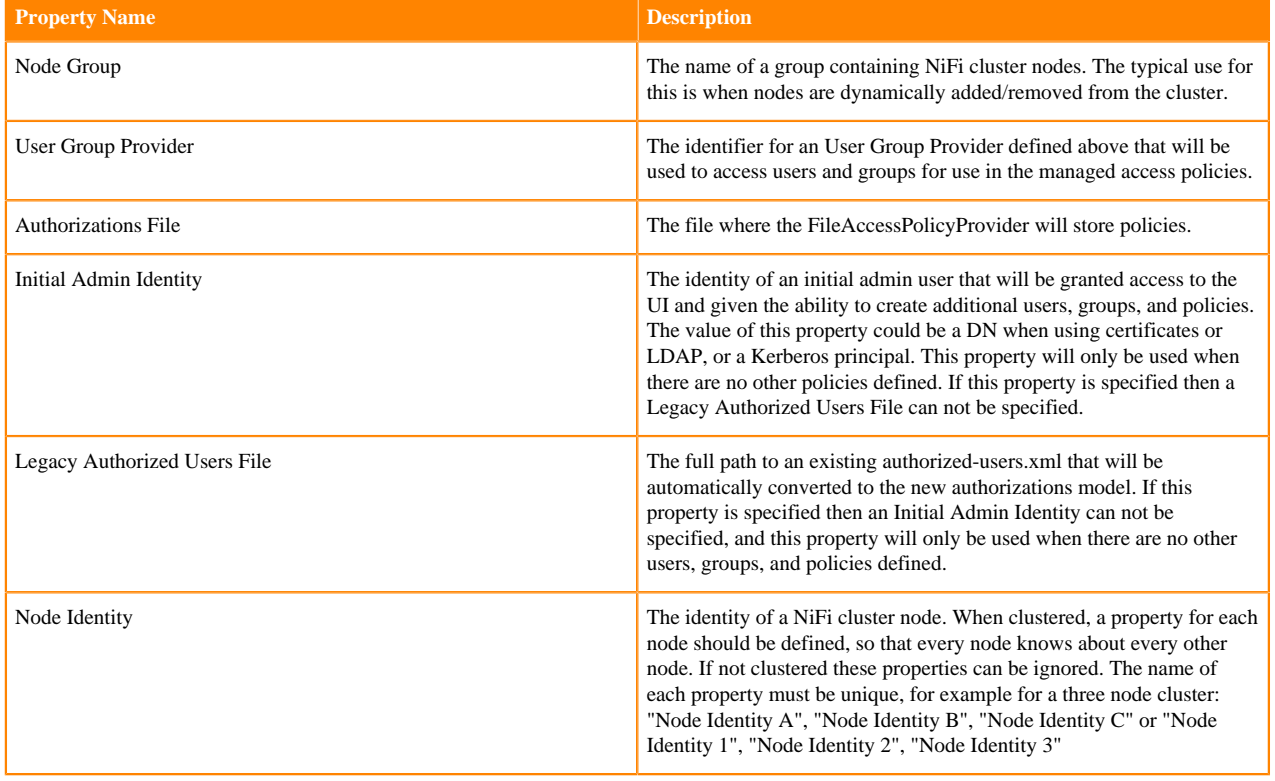

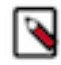

**Note:** The identities configured in the Initial Admin Identity, the Node Identity properties, or discovered in a Legacy Authorized Users File must be available in the configured User Group Provider.

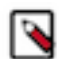

**Note:** Any users in the legacy users file must be found in the configured User Group Provider.

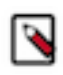

**Note:** Any identity mapping rules specified in nifi.properties will also be applied to the node identities, so the values should be the unmapped identities (i.e. full DN from a certificate). This identity must be found in the configured User Group Provider.

## <span id="page-20-1"></span>**StandardManagedAuthorizer**

The default authorizer is the StandardManagedAuthorizer, however, you can develop additional authorizers as extensions. The StandardManagedAuthorizer has the following property:

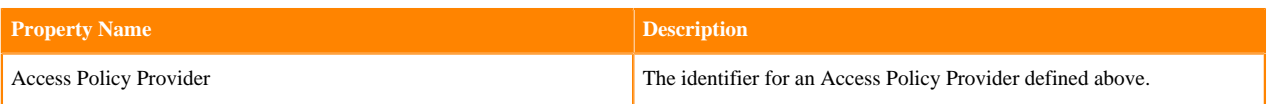

#### <span id="page-21-0"></span>**FileAuthorizer**

The FileAuthorizer has been replaced with the more granular StandardManagedAuthorizer approach described above. However, it is still available for backwards compatibility reasons. The FileAuthorizer has the following properties:

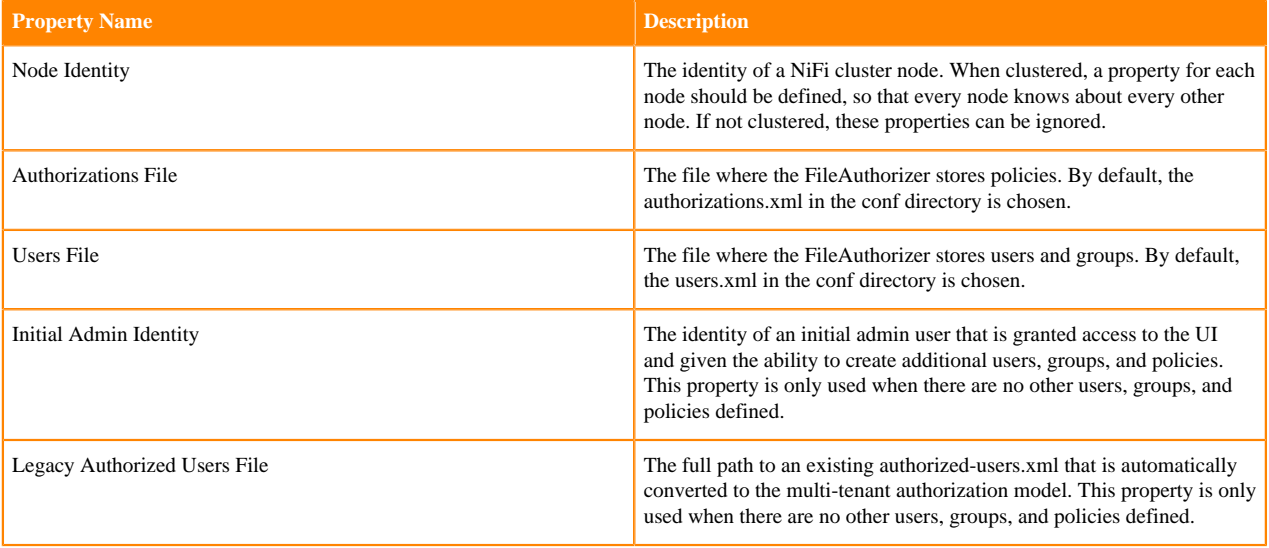

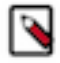

**Note:** Any identity mapping rules specified in nifi.properties will also be applied to the initial admin identity, so the value should be the unmapped identity.

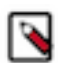

**Note:** Any identity mapping rules specified in nifi.properties will also be applied to the node identities, so the values should be the unmapped identities (i.e. full DN from a certificate).

## <span id="page-21-1"></span>**Initial Admin Identity (New NiFi Instance)**

If you are setting up a secured NiFi instance for the first time, you must manually designate an "Initial Admin Identity" in the authorizers.xml file. This initial admin user is granted access to the UI and given the ability to create additional users, groups, and policies. The value of this property could be a DN (when using certificates or LDAP) or a Kerberos principal. If you are the NiFi administrator, add yourself as the "Initial Admin Identity".

After you have edited and saved the authorizers.xml file, restart NiFi. The "Initial Admin Identity" user and administrative policies are added to the users.xml and authorizations.xml files during restart. Once NiFi starts, the "Initial Admin Identity" user is able to access the UI and begin managing users, groups, and policies.

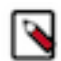

**Note:** For a brand new secure flow, providing the "Initial Admin Identity" gives that user access to get into the UI and to manage users, groups and policies. But if that user wants to start modifying the flow, they need to grant themselves policies for the root process group. The system is unable to do this automatically because in a new flow the UUID of the root process group is not permanent until the flow.xml.gz is generated. If the NiFi instance is an upgrade from an existing flow.xml.gz or a 1.x instance going from unsecure to secure, then the "Initial Admin Identity" user is automatically given the privileges to modify the flow.

Some common use cases are described below.

#### **File-based (LDAP Authentication)**

Here is an example LDAP entry using the name John Smith:

```
<authorizers>
     <userGroupProvider>
         <identifier>file-user-group-provider</identifier>
         <class>org.apache.nifi.authorization.FileUserGroupProvider</class>
         <property name="Users File">./conf/users.xml</property>
         <property name="Legacy Authorized Users File"></property>
         <property name="Initial User Identity 1">cn=John Smith,ou=people,
dc=example,dc=com</property>
     </userGroupProvider>
     <accessPolicyProvider>
         <identifier>file-access-policy-provider</identifier>
         <class>org.apache.nifi.authorization.FileAccessPolicyProvider</cla
ss>
         <property name="User Group Provider">file-user-group-provider</prope
rty>
         <property name="Authorizations File">./conf/authorizations.xml</pro
perty>
         <property name="Initial Admin Identity">cn=John Smith,ou=people,d
c=example,dc=com</property>
         <property name="Legacy Authorized Users File"></property>
         <property name="Node Identity 1"></property>
     </accessPolicyProvider>
     <authorizer>
         <identifier>managed-authorizer</identifier>
         <class>org.apache.nifi.authorization.StandardManagedAuthorizer</cla
ss>
         <property name="Access Policy Provider">file-access-policy-provider<
/property>
     </authorizer>
</authorizers>
```
#### **File-based (Kerberos Authentication)**

Here is an example Kerberos entry using the name John Smith and realm NIFI.APACHE.ORG:

```
<authorizers>
     <userGroupProvider>
         <identifier>file-user-group-provider</identifier>
         <class>org.apache.nifi.authorization.FileUserGroupProvider</class>
         <property name="Users File">./conf/users.xml</property>
         <property name="Legacy Authorized Users File"></property>
         <property name="Initial User Identity 1">johnsmith@NIFI.APACHE.ORG</
property>
     </userGroupProvider>
     <accessPolicyProvider>
         <identifier>file-access-policy-provider</identifier>
         <class>org.apache.nifi.authorization.FileAccessPolicyProvider</cla
ss>
         <property name="User Group Provider">file-user-group-provider</prope
rty>
         <property name="Authorizations File">./conf/authorizations.xml</pro
perty>
         <property name="Initial Admin Identity">johnsmith@NIFI.APACHE.ORG</
property>
         <property name="Legacy Authorized Users File"></property>
```

```
 <property name="Node Identity 1"></property>
     </accessPolicyProvider>
     <authorizer>
         <identifier>managed-authorizer</identifier>
         <class>org.apache.nifi.authorization.StandardManagedAuthorizer</cla
ss>
         <property name="Access Policy Provider">file-access-policy-provider<
/property>
     </authorizer>
</authorizers>
```
#### **LDAP-based Users/Groups Referencing User DN**

Here is an example loading users and groups from LDAP. Group membership will be driven through the member attribute of each group. Authorization will still use file-based access policies:

```
dn: cn=User 1,ou=users,o=nifi
objectClass: organizationalPerson
objectClass: person
objectClass: inetOrgPerson
objectClass: top
cn: User 1
sn: User1
uid: user1
dn: cn=User 2,ou=users,o=nifi
objectClass: organizationalPerson
objectClass: person
objectClass: inetOrgPerson
objectClass: top
cn: User 2
sn: User2
uid: user2
dn: cn=admins,ou=groups,o=nifi
objectClass: groupOfNames
objectClass: top
cn: admins
member: cn=User 1,ou=users,o=nifi
member: cn=User 2,ou=users,o=nifi
<authorizers>
     <userGroupProvider>
         <identifier>ldap-user-group-provider</identifier>
         <class>org.apache.nifi.ldap.tenants.LdapUserGroupProvider</class>
         <property name="Authentication Strategy">ANONYMOUS</property>
         <property name="Manager DN"></property>
         <property name="Manager Password"></property>
         <property name="TLS - Keystore"></property>
         <property name="TLS - Keystore Password"></property>
         <property name="TLS - Keystore Type"></property>
         <property name="TLS - Truststore"></property>
         <property name="TLS - Truststore Password"></property>
         <property name="TLS - Truststore Type"></property>
         <property name="TLS - Client Auth"></property>
         <property name="TLS - Protocol"></property>
         <property name="TLS - Shutdown Gracefully"></property>
         <property name="Referral Strategy">FOLLOW</property>
         <property name="Connect Timeout">10 secs</property>
         <property name="Read Timeout">10 secs</property>
         <property name="Url">ldap://localhost:10389</property>
```

```
 <property name="Page Size"></property>
         <property name="Sync Interval">30 mins</property>
         <property name="Group Membership - Enforce Case Sensitivity">false</
property>
         <property name="User Search Base">ou=users,o=nifi</property>
         <property name="User Object Class">person</property>
         <property name="User Search Scope">ONE_LEVEL</property>
         <property name="User Search Filter"></property>
         <property name="User Identity Attribute">cn</property>
         <property name="User Group Name Attribute"></property>
         <property name="User Group Name Attribute - Referenced Group Attribu
te"></property>
         <property name="Group Search Base">ou=groups,o=nifi</property>
         <property name="Group Object Class">groupOfNames</property>
         <property name="Group Search Scope">ONE_LEVEL</property>
         <property name="Group Search Filter"></property>
         <property name="Group Name Attribute">cn</property>
         <property name="Group Member Attribute">member</property>
         <property name="Group Member Attribute - Referenced User Attribute">
</property>
     </userGroupProvider>
     <accessPolicyProvider>
         <identifier>file-access-policy-provider</identifier>
         <class>org.apache.nifi.authorization.FileAccessPolicyProvider</clas
s>
         <property name="User Group Provider">ldap-user-group-provider</pr
operty>
         <property name="Authorizations File">./conf/authorizations.xml</prop
erty>
         <property name="Initial Admin Identity">John Smith</property>
         <property name="Legacy Authorized Users File"></property>
         <property name="Node Identity 1"></property>
     </accessPolicyProvider>
     <authorizer>
         <identifier>managed-authorizer</identifier>
         <class>org.apache.nifi.authorization.StandardManagedAuthorizer</cla
ss>
         <property name="Access Policy Provider">file-access-policy-provider<
/property>
     </authorizer>
</authorizers>
```
The Initial Admin Identity value would have loaded from the cn from John Smith's entry based on the User Identity Attribute value.

#### **LDAP-based Users/Groups Referencing User Attribute**

Here is an example loading users and groups from LDAP. Group membership will be driven through the member uid attribute of each group. Authorization will still use file-based access policies:

```
dn: uid=User 1,ou=Users,dc=local
objectClass: inetOrgPerson
objectClass: posixAccount
objectClass: shadowAccount
uid: user1
cn: User 1
dn: uid=User 2,ou=Users,dc=local
objectClass: inetOrgPerson
objectClass: posixAccount
objectClass: shadowAccount
```

```
uid: user2
cn: User 2
dn: cn=Managers,ou=Groups,dc=local
objectClass: posixGroup
cn: Managers
memberUid: user1
memberUid: user2
<authorizers>
     <userGroupProvider>
         <identifier>ldap-user-group-provider</identifier>
         <class>org.apache.nifi.ldap.tenants.LdapUserGroupProvider</class>
         <property name="Authentication Strategy">ANONYMOUS</property>
         <property name="Manager DN"></property>
         <property name="Manager Password"></property>
         <property name="TLS - Keystore"></property>
         <property name="TLS - Keystore Password"></property>
         <property name="TLS - Keystore Type"></property>
         <property name="TLS - Truststore"></property>
         <property name="TLS - Truststore Password"></property>
         <property name="TLS - Truststore Type"></property>
         <property name="TLS - Client Auth"></property>
         <property name="TLS - Protocol"></property>
         <property name="TLS - Shutdown Gracefully"></property>
         <property name="Referral Strategy">FOLLOW</property>
         <property name="Connect Timeout">10 secs</property>
         <property name="Read Timeout">10 secs</property>
         <property name="Url">ldap://localhost:10389</property>
         <property name="Page Size"></property>
         <property name="Sync Interval">30 mins</property>
         <property name="Group Membership - Enforce Case Sensitivity">false</
property>
         <property name="User Search Base">ou=Users,dc=local</property>
         <property name="User Object Class">posixAccount</property>
         <property name="User Search Scope">ONE_LEVEL</property>
         <property name="User Search Filter"></property>
         <property name="User Identity Attribute">cn</property>
         <property name="User Group Name Attribute"></property>
         <property name="User Group Name Attribute - Referenced Group Attr
ibute"></property>
         <property name="Group Search Base">ou=Groups,dc=local</property>
         <property name="Group Object Class">posixGroup</property>
         <property name="Group Search Scope">ONE_LEVEL</property>
         <property name="Group Search Filter"></property>
         <property name="Group Name Attribute">cn</property>
         <property name="Group Member Attribute">memberUid</property>
         <property name="Group Member Attribute - Referenced User Attribute
">uid</property>
     </userGroupProvider>
     <accessPolicyProvider>
         <identifier>file-access-policy-provider</identifier>
         <class>org.apache.nifi.authorization.FileAccessPolicyProvider</cla
ss>
         <property name="User Group Provider">ldap-user-group-provider</prope
rty>
         <property name="Authorizations File">./conf/authorizations.xml</pro
perty>
         <property name="Initial Admin Identity">John Smith</property>
         <property name="Legacy Authorized Users File"></property>
```

```
 <property name="Node Identity 1"></property>
     </accessPolicyProvider>
     <authorizer>
         <identifier>managed-authorizer</identifier>
         <class>org.apache.nifi.authorization.StandardManagedAuthorizer</cl
ass>
         <property name="Access Policy Provider">file-access-policy-provider
</property>
     </authorizer>
</authorizers>
```
#### **Composite - File and LDAP-based Users/Groups**

Here is an example composite implementation loading users and groups from LDAP and a local file. Group membership will be driven through the member attribute of each group. The users from LDAP will be read only while the users loaded from the file will be configurable in UI.

```
dn: cn=User 1,ou=users,o=nifi
objectClass: organizationalPerson
objectClass: person
objectClass: inetOrgPerson
objectClass: top
cn: User 1
sn: User1
uid: user1
dn: cn=User 2,ou=users,o=nifi
objectClass: organizationalPerson
objectClass: person
objectClass: inetOrgPerson
objectClass: top
cn: User 2
sn: User2
uid: user2
dn: cn=admins,ou=groups,o=nifi
objectClass: groupOfNames
objectClass: top
cn: admins
member: cn=User 1,ou=users,o=nifi
member: cn=User 2,ou=users,o=nifi
<authorizers>
     <userGroupProvider>
         <identifier>file-user-group-provider</identifier>
         <class>org.apache.nifi.authorization.FileUserGroupProvider</class>
         <property name="Users File">./conf/users.xml</property>
         <property name="Legacy Authorized Users File"></property>
         <property name="Initial User Identity 1">cn=nifi-node1,ou=servers
,dc=example,dc=com</property>
         <property name="Initial User Identity 2">cn=nifi-node2,ou=servers,
dc=example,dc=com</property>
     </userGroupProvider>
     <userGroupProvider>
         <identifier>ldap-user-group-provider</identifier>
         <class>org.apache.nifi.ldap.tenants.LdapUserGroupProvider</class>
         <property name="Authentication Strategy">ANONYMOUS</property>
         <property name="Manager DN"></property>
         <property name="Manager Password"></property>
         <property name="TLS - Keystore"></property>
         <property name="TLS - Keystore Password"></property>
```

```
 <property name="TLS - Keystore Type"></property>
         <property name="TLS - Truststore"></property>
         <property name="TLS - Truststore Password"></property>
         <property name="TLS - Truststore Type"></property>
         <property name="TLS - Client Auth"></property>
         <property name="TLS - Protocol"></property>
         <property name="TLS - Shutdown Gracefully"></property>
         <property name="Referral Strategy">FOLLOW</property>
         <property name="Connect Timeout">10 secs</property>
         <property name="Read Timeout">10 secs</property>
         <property name="Url">ldap://localhost:10389</property>
         <property name="Page Size"></property>
         <property name="Sync Interval">30 mins</property>
         <property name="Group Membership - Enforce Case Sensitivity">false</
property>
         <property name="User Search Base">ou=users,o=nifi</property>
         <property name="User Object Class">person</property>
         <property name="User Search Scope">ONE_LEVEL</property>
         <property name="User Search Filter"></property>
         <property name="User Identity Attribute">cn</property>
         <property name="User Group Name Attribute"></property>
         <property name="User Group Name Attribute - Referenced Group Attr
ibute"></property>
         <property name="Group Search Base">ou=groups,o=nifi</property>
         <property name="Group Object Class">groupOfNames</property>
         <property name="Group Search Scope">ONE_LEVEL</property>
         <property name="Group Search Filter"></property>
         <property name="Group Name Attribute">cn</property>
         <property name="Group Member Attribute">member</property>
         <property name="Group Member Attribute - Referenced User Attribut
e"></property>
     </userGroupProvider>
     <userGroupProvider>
         <identifier>composite-user-group-provider</identifier>
         <class>org.apache.nifi.authorization.CompositeConfigurableUserGro
upProvider</class>
         <property name="Configurable User Group Provider">file-user-group-
provider</property>
         <property name="User Group Provider 1">ldap-user-group-provider</pr
operty>
     </userGroupProvider>
     <accessPolicyProvider>
         <identifier>file-access-policy-provider</identifier>
         <class>org.apache.nifi.authorization.FileAccessPolicyProvider</clas
s>
         <property name="User Group Provider">composite-user-group-provider</
property>
         <property name="Authorizations File">./conf/authorizations.xml</pro
perty>
         <property name="Initial Admin Identity">John Smith</property>
         <property name="Legacy Authorized Users File"></property>
         <property name="Node Identity 1">cn=nifi-node1,ou=servers,dc=example
,dc=com</property>
         <property name="Node Identity 2">cn=nifi-node2,ou=servers,dc=exam
ple,dc=com</property>
     </accessPolicyProvider>
     <authorizer>
         <identifier>managed-authorizer</identifier>
         <class>org.apache.nifi.authorization.StandardManagedAuthorizer</c
lass>
```

```
 <property name="Access Policy Provider">file-access-policy-provide
r</property>
     </authorizer>
</authorizers>
```
In this example, the users and groups are loaded from LDAP but the servers are managed in a local file. The Initial Admin Identity value came from an attribute in a LDAP entry based on the User Identity Attribute. The Node Identity values are established in the local file using the Initial User Identity properties.

### <span id="page-28-0"></span>**Legacy Authorized Users (NiFi Instance Upgrade)**

If you are upgrading from a 0.x NiFi instance, you can convert your previously configured users and roles to the multi-tenant authorization model. In the authorizers.xml file, specify the location of your existing authorizedusers.xml file in the Legacy Authorized Users File property.

Here is an example entry:

```
<authorizers>
     <userGroupProvider>
         <identifier>file-user-group-provider</identifier>
         <class>org.apache.nifi.authorization.FileUserGroupProvider</class>
         <property name="Users File">./conf/users.xml</property>
         <property name="Legacy Authorized Users File">/Users/johnsmith/confi
g_files/authorized-users.xml</property>
         <property name="Initial User Identity 1"></property>
     </userGroupProvider>
     <accessPolicyProvider>
         <identifier>file-access-policy-provider</identifier>
         <class>org.apache.nifi.authorization.FileAccessPolicyProvider</cl
ass>
         <property name="User Group Provider">file-user-group-provider</prop
erty>
         <property name="Authorizations File">./conf/authorizations.xml</pr
operty>
         <property name="Initial Admin Identity"></property>
         <property name="Legacy Authorized Users File">/Users/johnsmith/confi
g_files/authorized-users.xml</property>
         <property name="Node Identity 1"></property>
     </accessPolicyProvider>
     <authorizer>
         <identifier>managed-authorizer</identifier>
         <class>org.apache.nifi.authorization.StandardManagedAuthorizer</c
lass>
         <property name="Access Policy Provider">file-access-policy-provide
r</property>
     </authorizer>
</authorizers>
```
After you have edited and saved the authorizers.xml file, restart NiFi. Users and roles from the authorized-users.xml file are converted and added as identities and policies in the users.xml and authorizations.xml files. Once the application starts, users who previously had a legacy Administrator role can access the UI and begin managing users, groups, and policies.

The following tables summarize the global and component policies assigned to each legacy role if the NiFi instance has an existing flow.xml.gz:

#### **Global Access Policies**

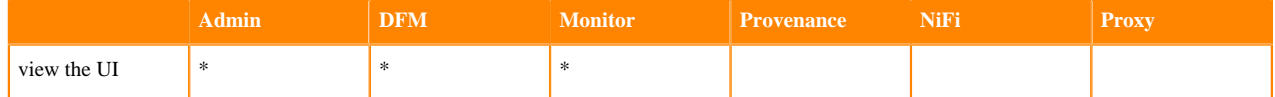

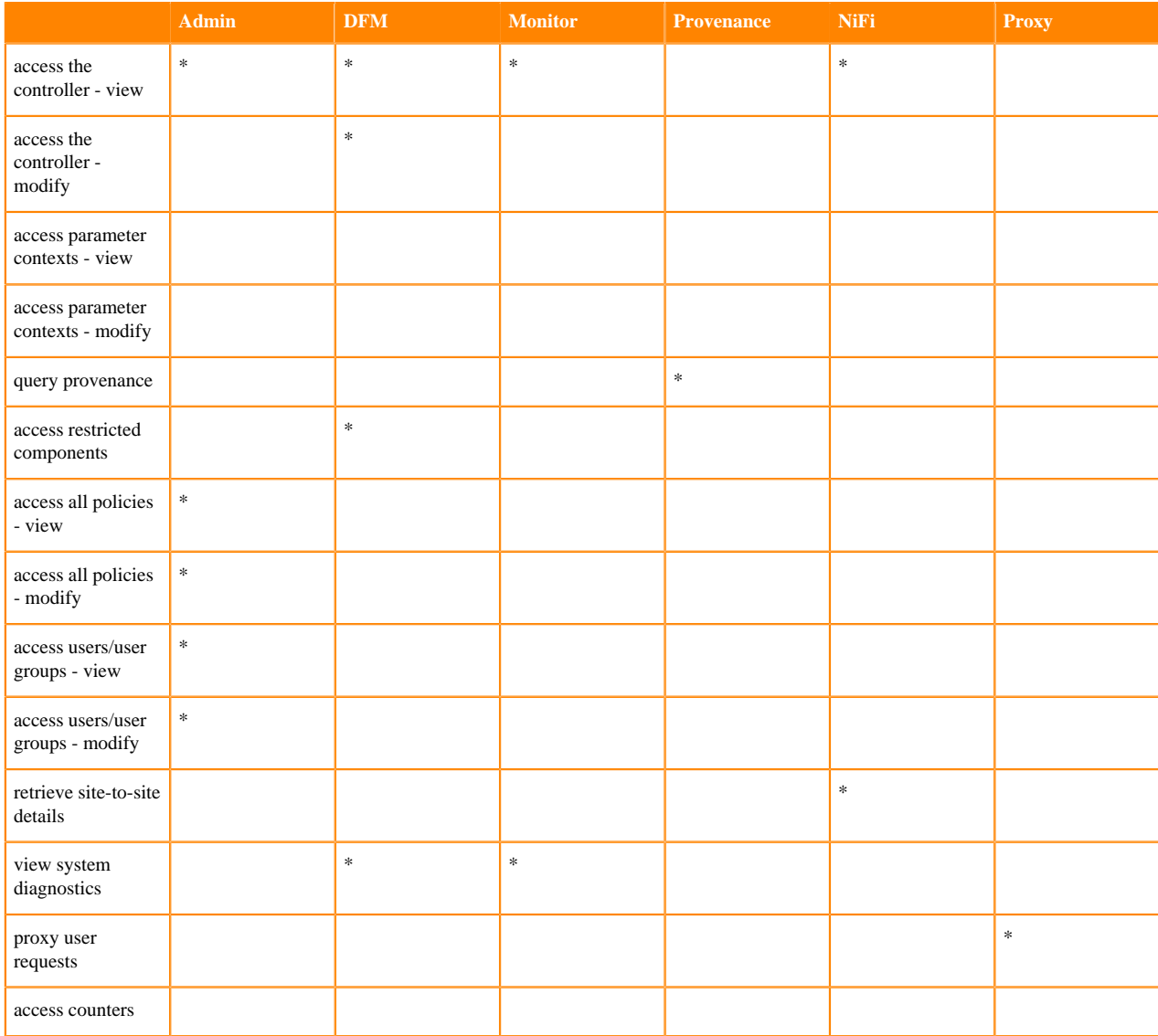

#### **Component Access Policies on the Root Process Group**

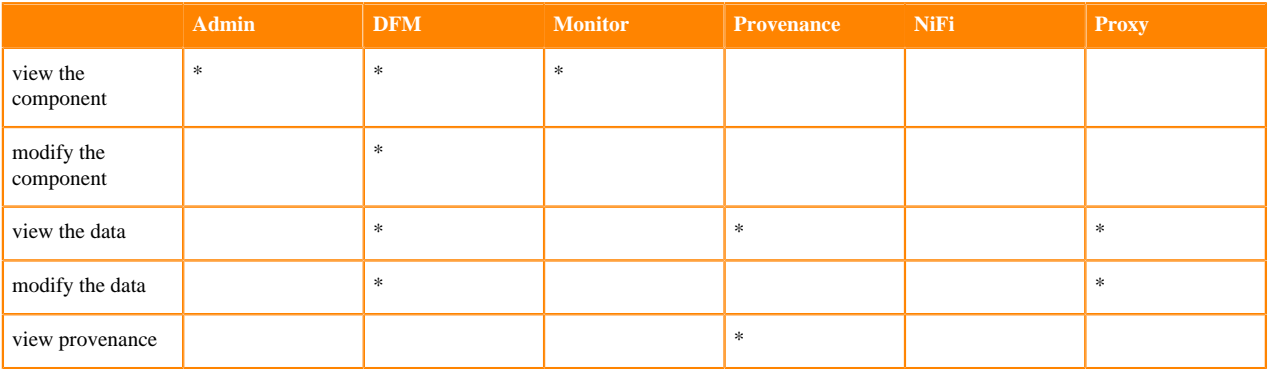

For details on the individual policies in the table, see [Access Policies.](http://nifi.apache.org/docs/nifi-docs/html/administration-guide.html#access-policies)

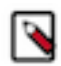

**Note:** NiFi fails to restart if values exist for both the Initial Admin Identity and Legacy Authorized Users File properties. You can specify only one of these values to initialize authorizations.

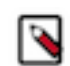

ዔ

**Note:** Do not manually edit the authorizations.xml file. Create authorizations only during initial setup and afterwards using the NiFi UI.

### <span id="page-30-0"></span>**Cluster Node Identities**

If you are running NiFi in a clustered environment, you must specify the identities for each node. The authorization policies required for the nodes to communicate are created during startup.

For example, if you are setting up a 2 node cluster with the following DNs for each node:

```
cn=nifi-1,ou=people,dc=example,dc=com
cn=nifi-2,ou=people,dc=example,dc=com
```

```
<authorizers>
     <userGroupProvider>
         <identifier>file-user-group-provider</identifier>
         <class>org.apache.nifi.authorization.FileUserGroupProvider</class>
         <property name="Users File">./conf/users.xml</property>
         <property name="Legacy Authorized Users File"></property>
         <property name="Initial User Identity 1">johnsmith@NIFI.APACHE.ORG</
property>
         <property name="Initial User Identity 2">cn=nifi-1,ou=people,dc=exa
mple,dc=com</property>
         <property name="Initial User Identity 3">cn=nifi-2,ou=people,dc=e
xample,dc=com</property>
     </userGroupProvider>
     <accessPolicyProvider>
         <identifier>file-access-policy-provider</identifier>
         <class>org.apache.nifi.authorization.FileAccessPolicyProvider</cla
ss>
         <property name="User Group Provider">file-user-group-provider</prope
rty>
         <property name="Authorizations File">./conf/authorizations.xml</pro
perty>
         <property name="Initial Admin Identity">johnsmith@NIFI.APACHE.ORG</
property>
         <property name="Legacy Authorized Users File"></property>
         <property name="Node Identity 1">cn=nifi-1,ou=people,dc=example,d
c=com</property>
         <property name="Node Identity 2">cn=nifi-2,ou=people,dc=example,dc=
com</property>
     </accessPolicyProvider>
     <authorizer>
         <identifier>managed-authorizer</identifier>
         <class>org.apache.nifi.authorization.StandardManagedAuthorizer</clas
s>
         <property name="Access Policy Provider">file-access-policy-provid
er</property>
     </authorizer>
</authorizers>
```
**Note:** In a cluster, all nodes must have the same authorizations.xml and users.xml. The only exception is if a node has empty authorizations.xml and user.xml files prior to joining the cluster. In this scenario, the node inherits them from the cluster during startup.

Now that initial authorizations have been created, additional users, groups and authorizations can be created and managed in the NiFi UI.

## <span id="page-31-0"></span>**Configuring Users & Access Policies**

Depending on the capabilities of the configured UserGroupProvider and AccessPolicyProvider the users, groups, and policies will be configurable in the UI. If the extensions are not configurable the users, groups, and policies will readonly in the UI. If the configured authorizer does not use UserGroupProvider and AccessPolicyProvider the users and policies may or may not be visible and configurable in the UI based on the underlying implementation.

This section assumes the users, groups, and policies are configurable in the UI and describes:

- How to create users and groups
- How access policies are used to define authorizations
- How to view policies that are set on a user
- How to configure access policies by walking through specific examples

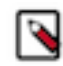

**Note:** Instructions requiring interaction with the UI assume the application is being accessed by User1, a user with administrator privileges, such as the "Initial Admin Identity" user or a converted legacy admin user (see [Authorizers.xml Setup](http://nifi.apache.org/docs/nifi-docs/html/administration-guide.html#authorizers-setup)).

### <span id="page-31-1"></span>**Creating Users and Groups**

From the UI, select "Users" from the Global Menu. This opens a dialog to create and manage users and groups.

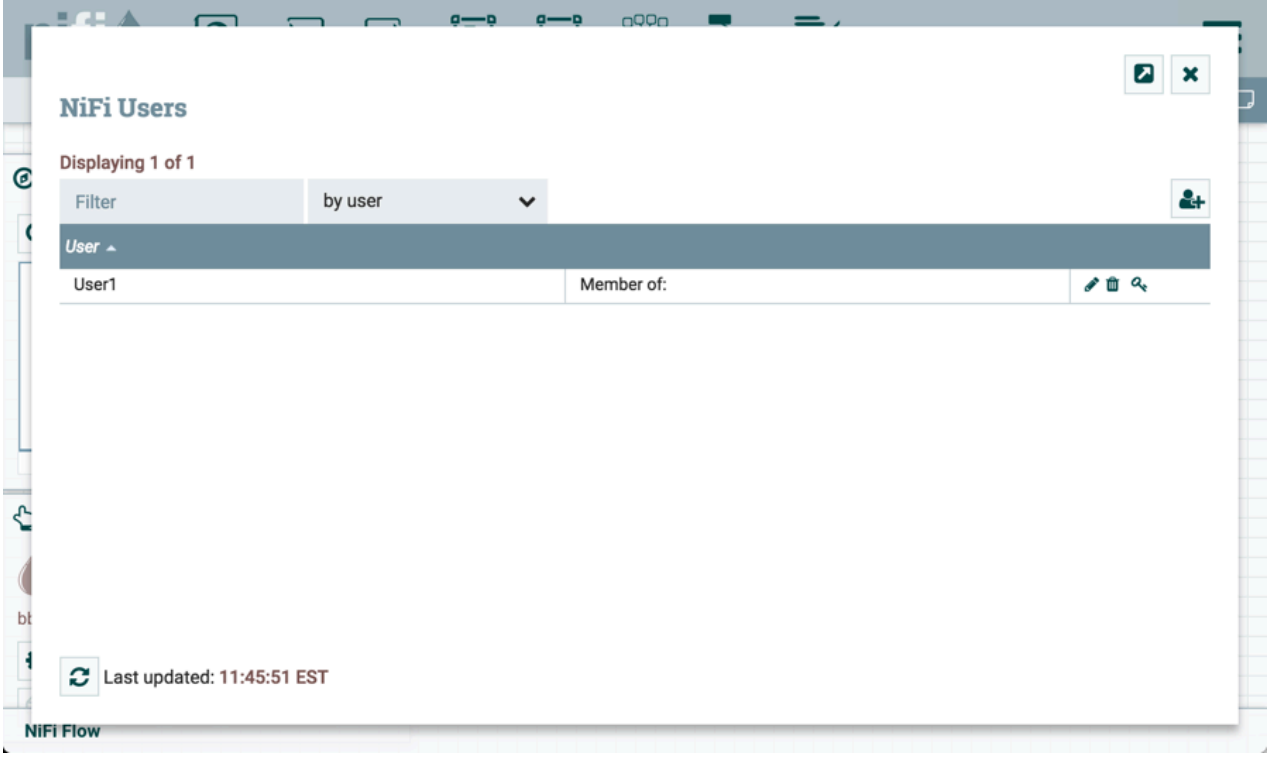

Click the Add icon ( ). To create a user, enter the 'Identity' information relevant to the authentication method chosen to secure your NiFi instance. Click OK.

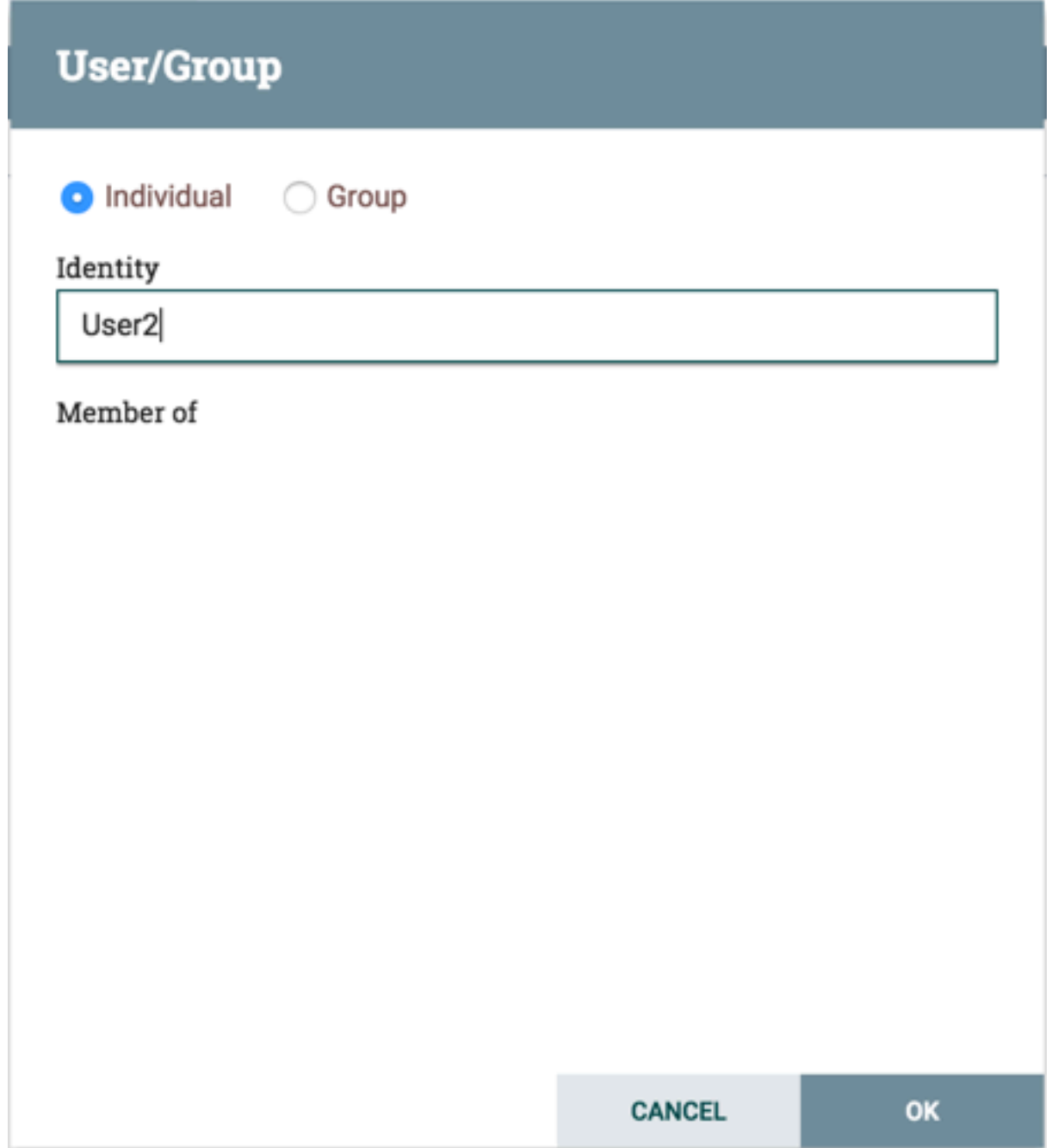

To create a group, select the "Group" radio button, enter the name of the group and select the users to be included in the group. Click OK.

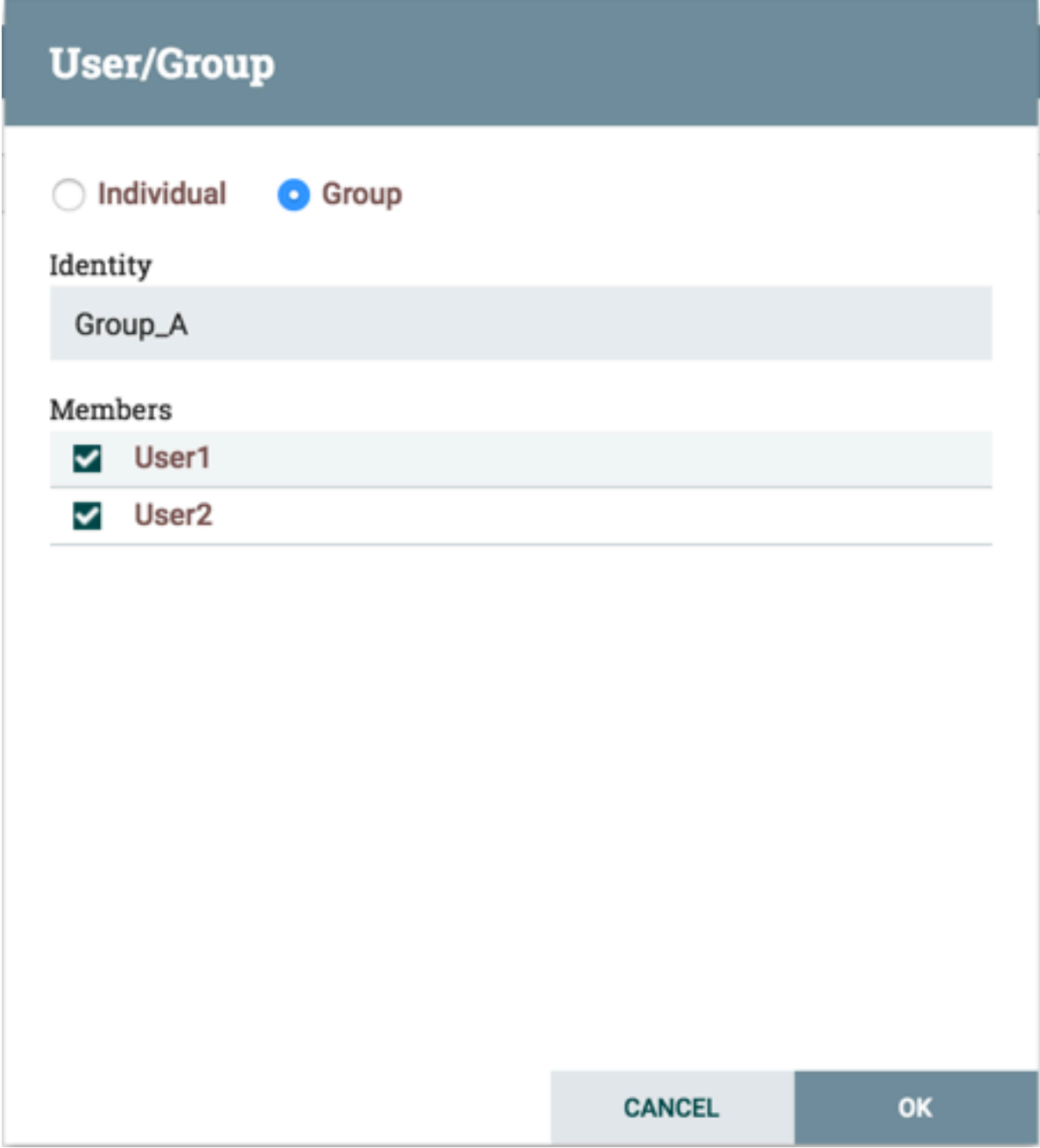

### <span id="page-33-0"></span>**Access Policies**

You can manage the ability for users and groups to view or modify NiFi resources using 'access policies'. There are two types of access policies that can be applied to a resource:

- View If a view policy is created for a resource, only the users or groups that are added to that policy are able to see the details of that resource.
- Modify If a resource has a modify policy, only the users or groups that are added to that policy can change the configuration of that resource.

You can create and apply access policies on both global and component levels.

#### **Global Access Policies**

Global access policies govern the following system level authorizations:

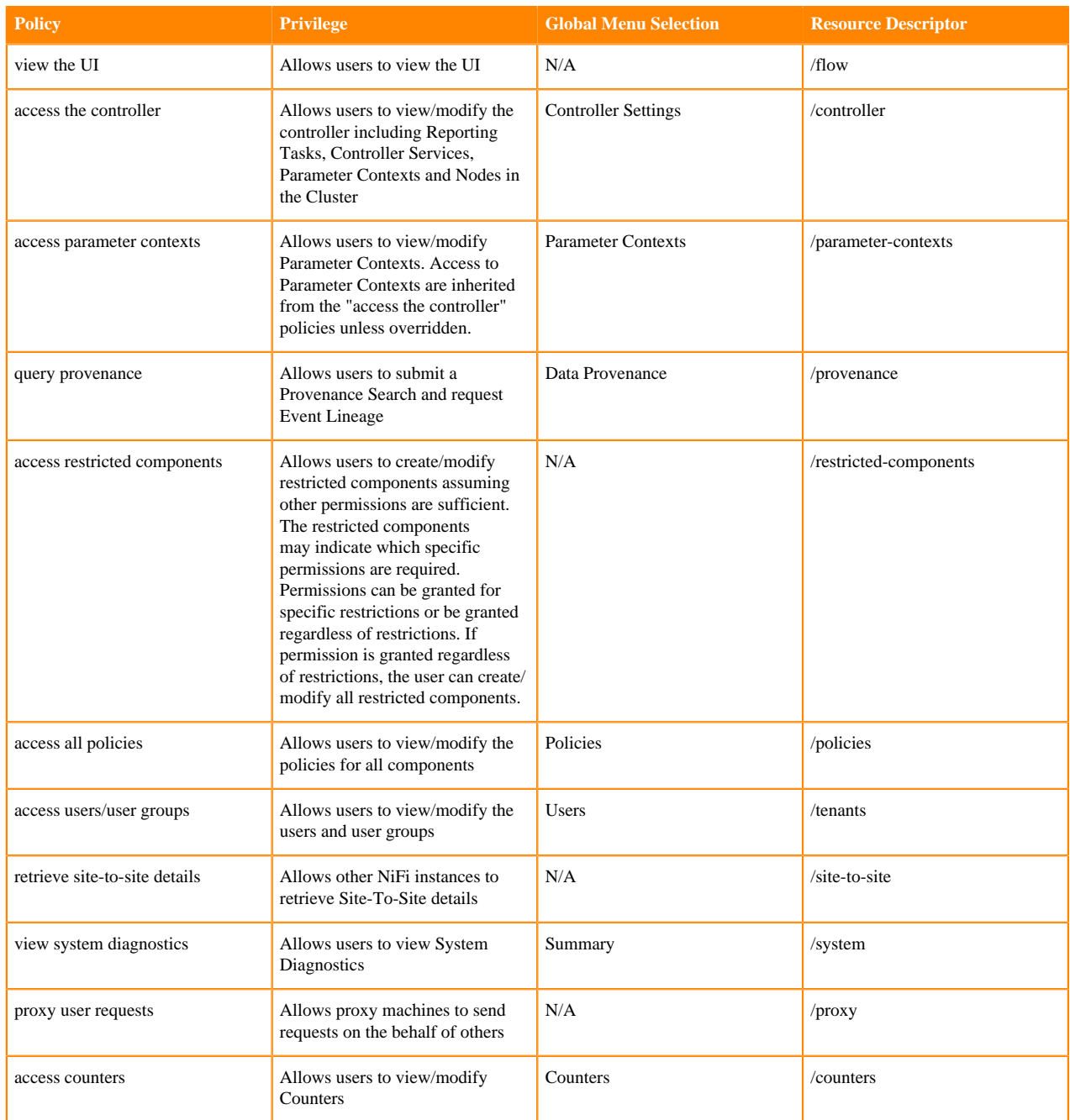

#### **Component Level Access Policies**

Component level access policies govern the following component level authorizations:

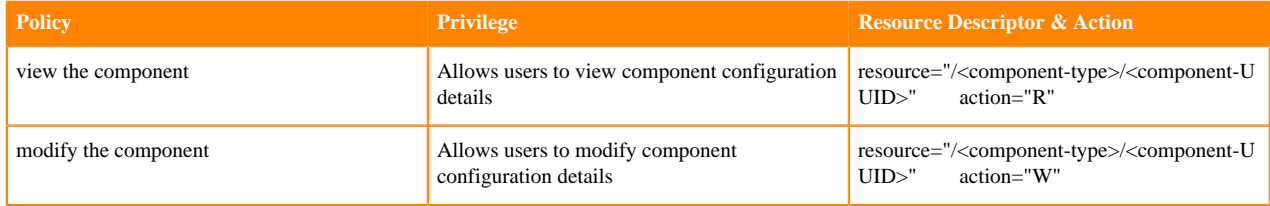

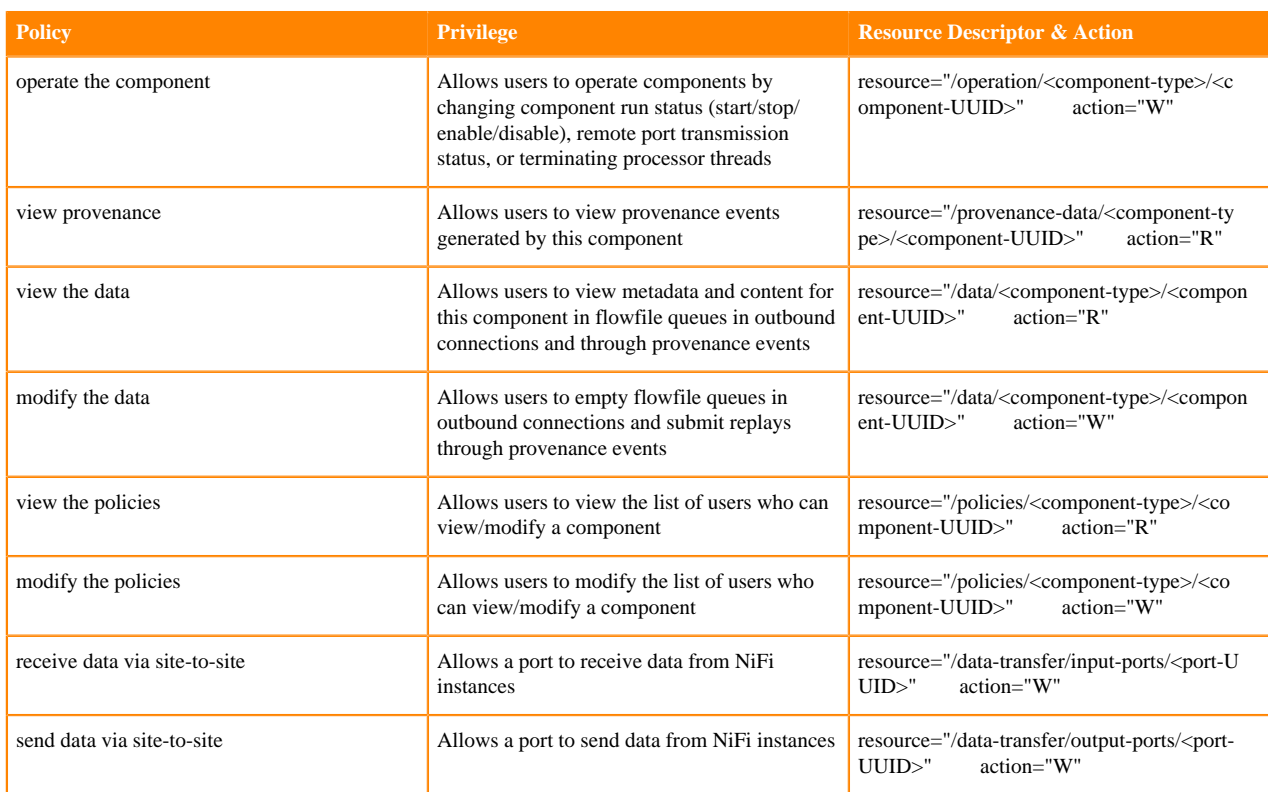

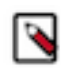

**Note:** You can apply access policies to all component types except connections. Connection authorizations are inferred by the individual access policies on the source and destination components of the connection, as well as the access policy of the process group containing the components. This is discussed in more detail in the [Creating a Connection](http://nifi.apache.org/docs/nifi-docs/html/administration-guide.html#creating-a-connection) and [Editing a Connection](http://nifi.apache.org/docs/nifi-docs/html/administration-guide.html#editing-a-connection) examples.

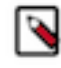

**Note:** In order to access List Queue or Delete Queue for a connection, a user requires permission to the "view the data" and "modify the data" policies on the component. In a clustered environment, all nodes must be be added to these policies as well, as a user request could be replicated through any node in the cluster.

#### **Access Policy Inheritance**

An administrator does not need to manually create policies for every component in the dataflow. To reduce the amount of time admins spend on authorization management, policies are inherited from parent resource to child resource. For example, if a user is given access to view and modify a process group, that user can also view and modify the components in the process group. Policy inheritance enables an administrator to assign policies at one time and have the policies apply throughout the entire dataflow.

You can override an inherited policy (as described in the [Moving a Processor](http://nifi.apache.org/docs/nifi-docs/html/administration-guide.html#moving-a-processor) example). Overriding a policy removes the inherited policy, breaking the chain of inheritance from parent to child, and creates a replacement policy to add users as desired. Inherited policies and their users can be restored by deleting the replacement policy.

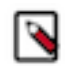

**Note:** "View the policies" and "modify the policies" component-level access policies are an exception to this inherited behavior. When a user is added to either policy, they are added to the current list of administrators. They do not override higher level administrators. For this reason, only component specific administrators are displayed for the "view the policies" and "modify the policies" access policies.

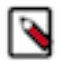

**Note:** You cannot modify the users/groups on an inherited policy. Users and groups can only be added or removed from a parent policy or an override policy.

### <span id="page-35-0"></span>**Viewing Policies on Users**

From the UI, select "Users" from the Global Menu. This opens the NiFi Users dialog.
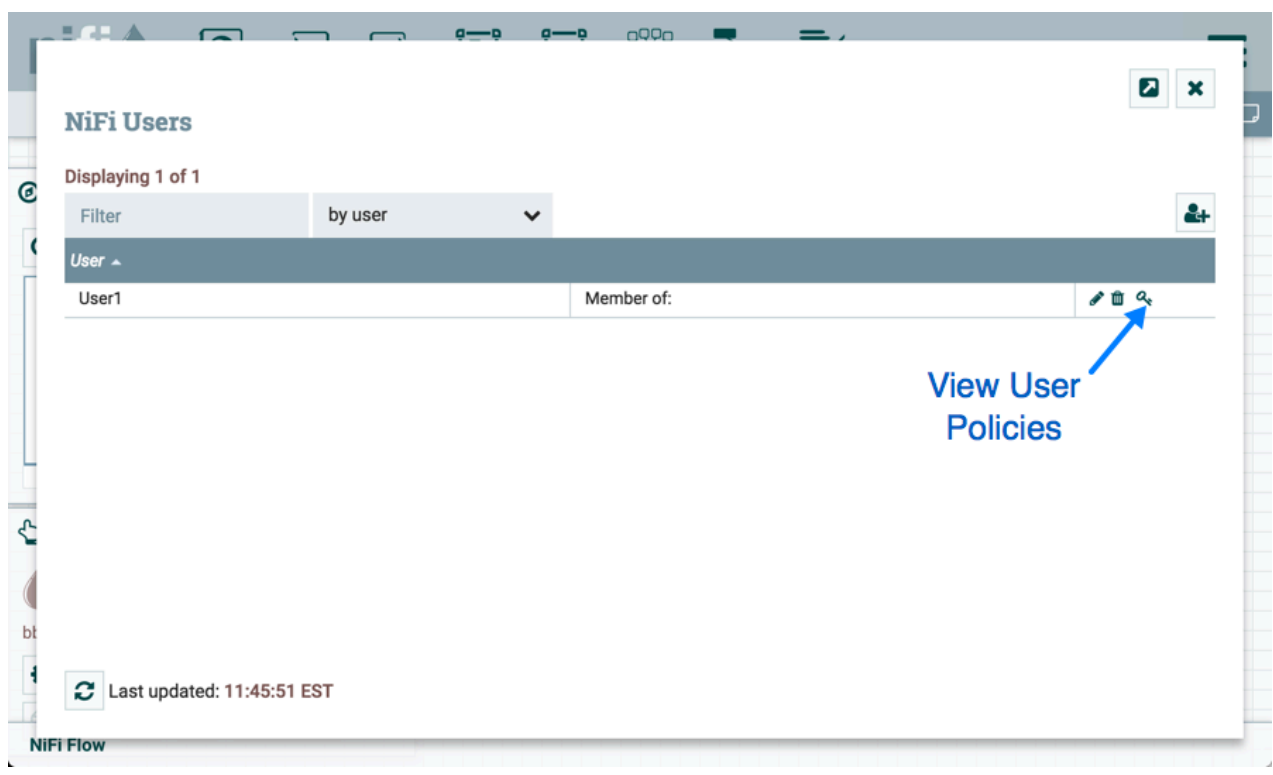

Select the View User Policies icon ( $\mathbf{Q}_*$ ).

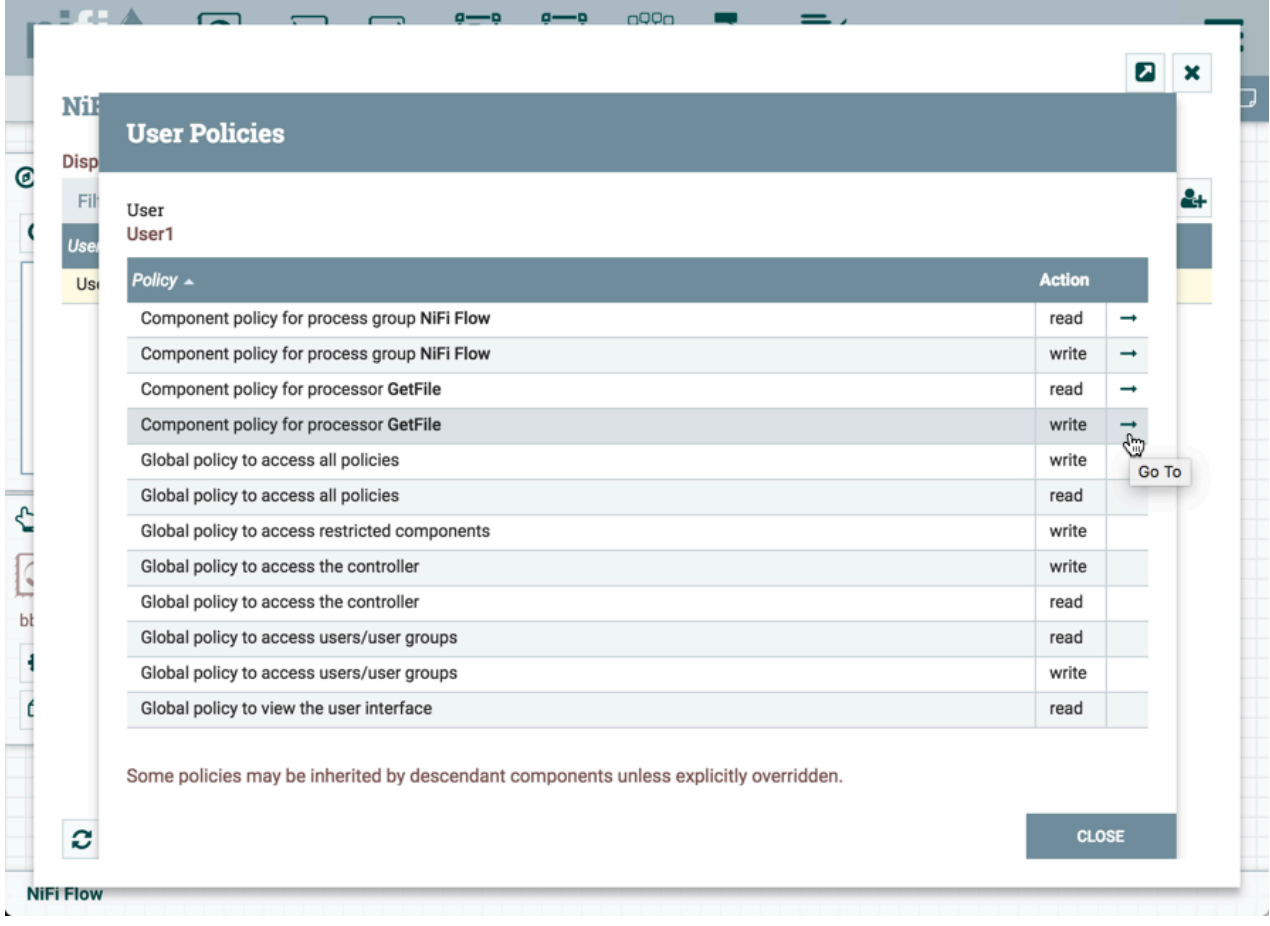

**37**

The User Policies window displays the global and component level policies that have been set for the chosen user.

Select the Go To icon ( ) to navigate to that component in the canvas.

## **Access Policy Configuration Examples**

The most effective way to understand how to create and apply access policies is to walk through some common examples. The following scenarios assume User1 is an administrator and User2 is a newly added user that has only been given access to the UI.

Let's begin with two processors on the canvas as our starting point: GenerateFlowFile and LogAttribute.

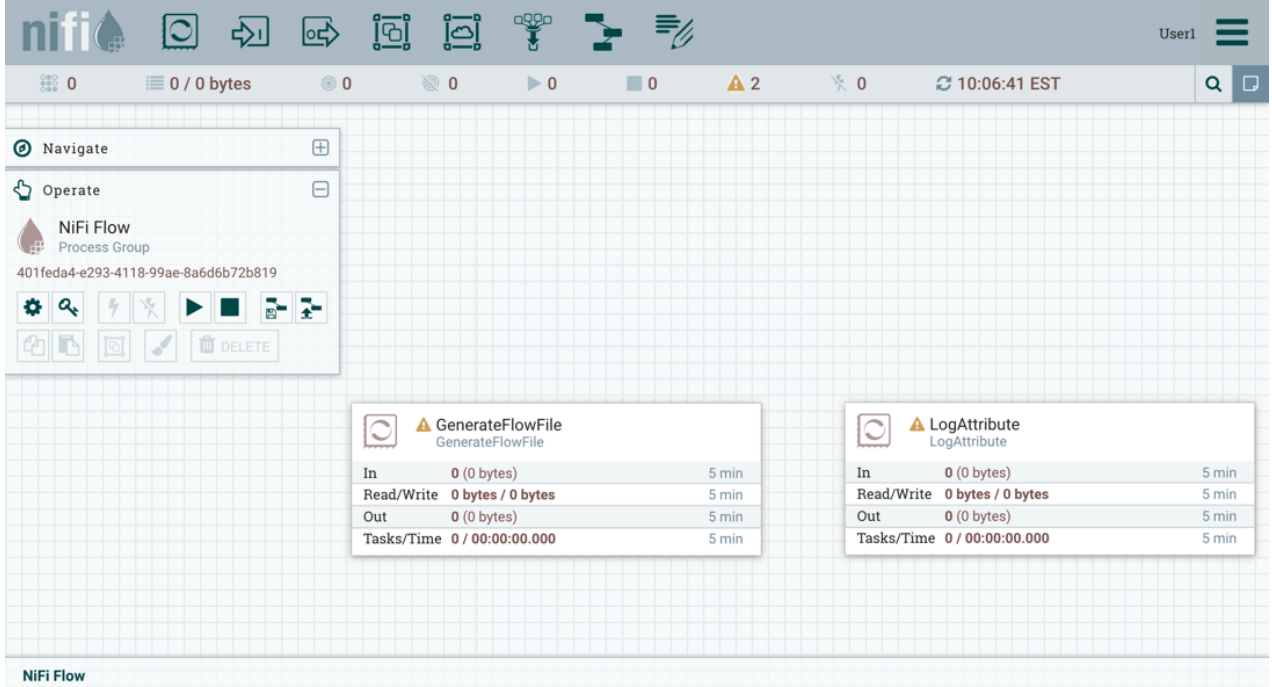

User1 can add components to the dataflow and is able to move, edit and connect all processors. The details and properties of the root process group and processors are visible to User1.

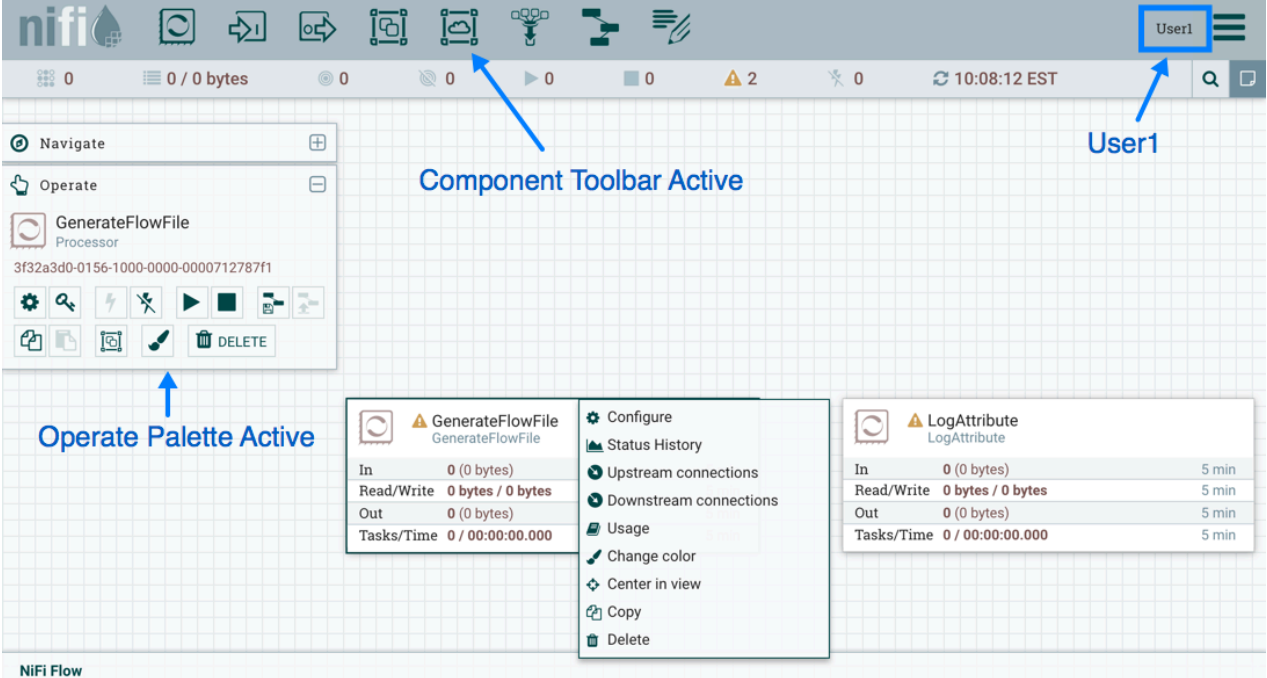

User1 wants to maintain their current privileges to the dataflow and its components.

User2 is unable to add components to the dataflow or move, edit, or connect components. The details and properties of the root process group and processors are hidden from User2.

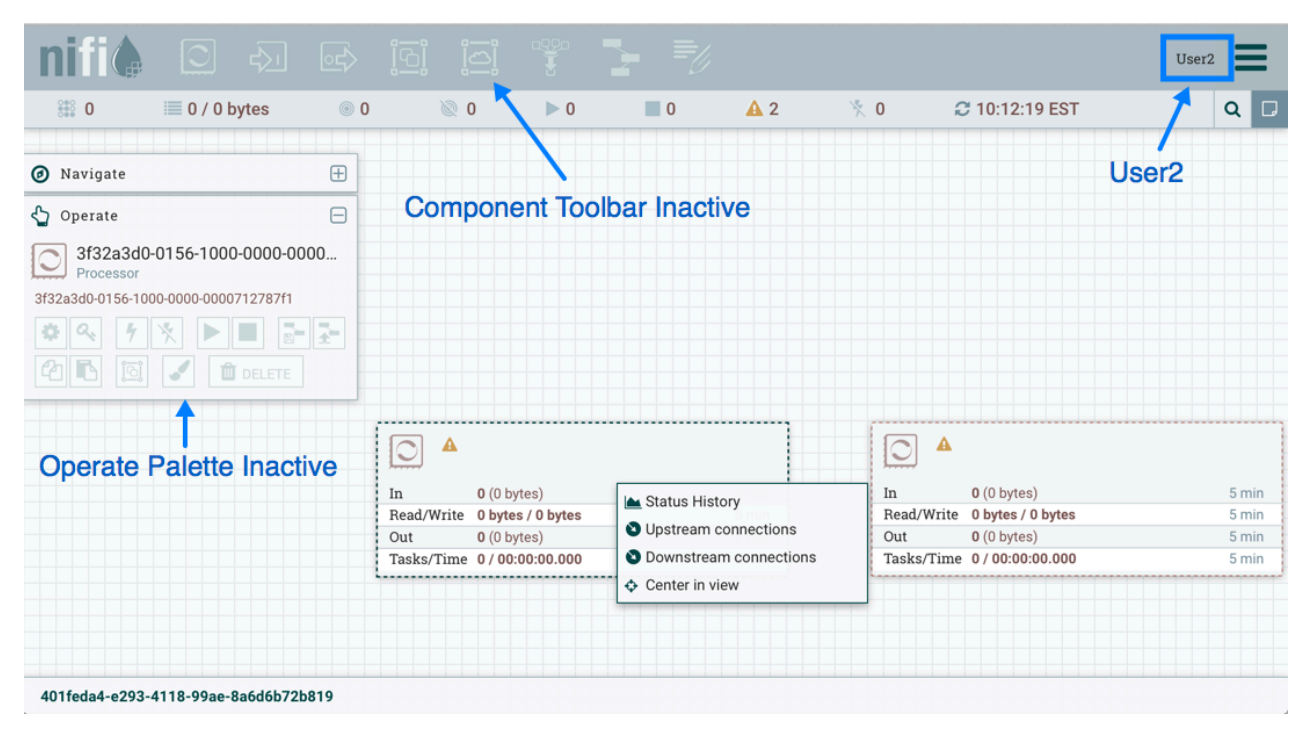

#### **Moving a Processor**

To allow User2 to move the GenerateFlowFile processor in the dataflow and only that processor, User1 performs the following steps:

**1.** Select the GenerateFlowFile processor so that it is highlighted.

Select the Access Policies icon ( ) from the Operate palette and the Access Policies dialog opens.

**3.** Select "modify the component" from the policy drop-down. The "modify the component" policy that currently exists on the processor (child) is the "modify the component" policy inherited from the root process group (parent) on which User1 has privileges.

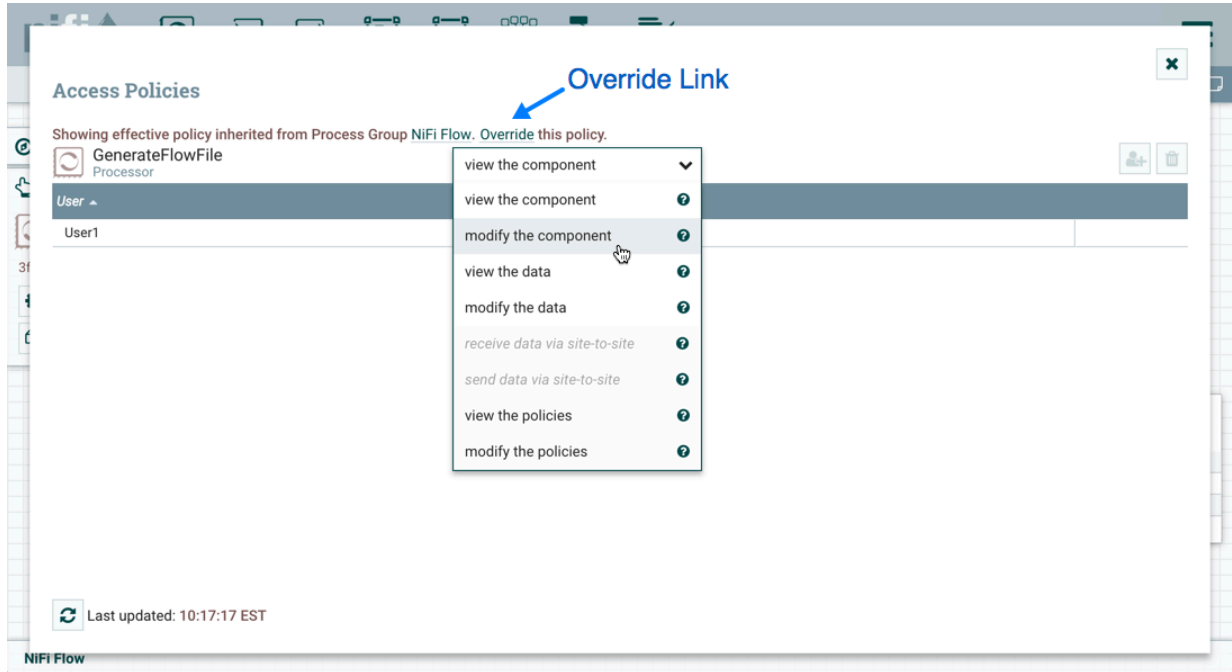

**4.** Select the Override link in the policy inheritance message. When creating the replacement policy, you are given a choice to override with a copy of the inherited policy or an empty policy. Select the Override button to create a copy.

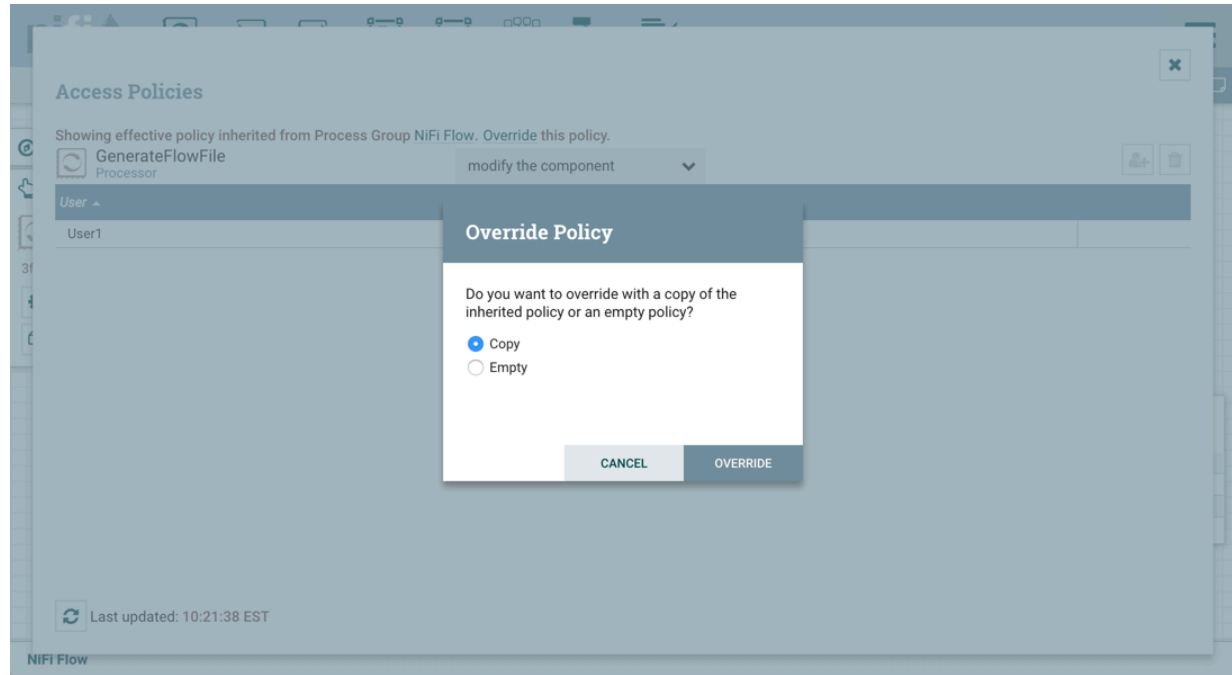

On the replacement policy that is created, select the Add User icon (<br>
Note that the ability to move both processors on the Identity field and select OK. With these changes, User1 maintains the ability to move both processors on the canvas. User2 can now move the GenerateFlowFile processor but cannot move the LogAttribute processor.

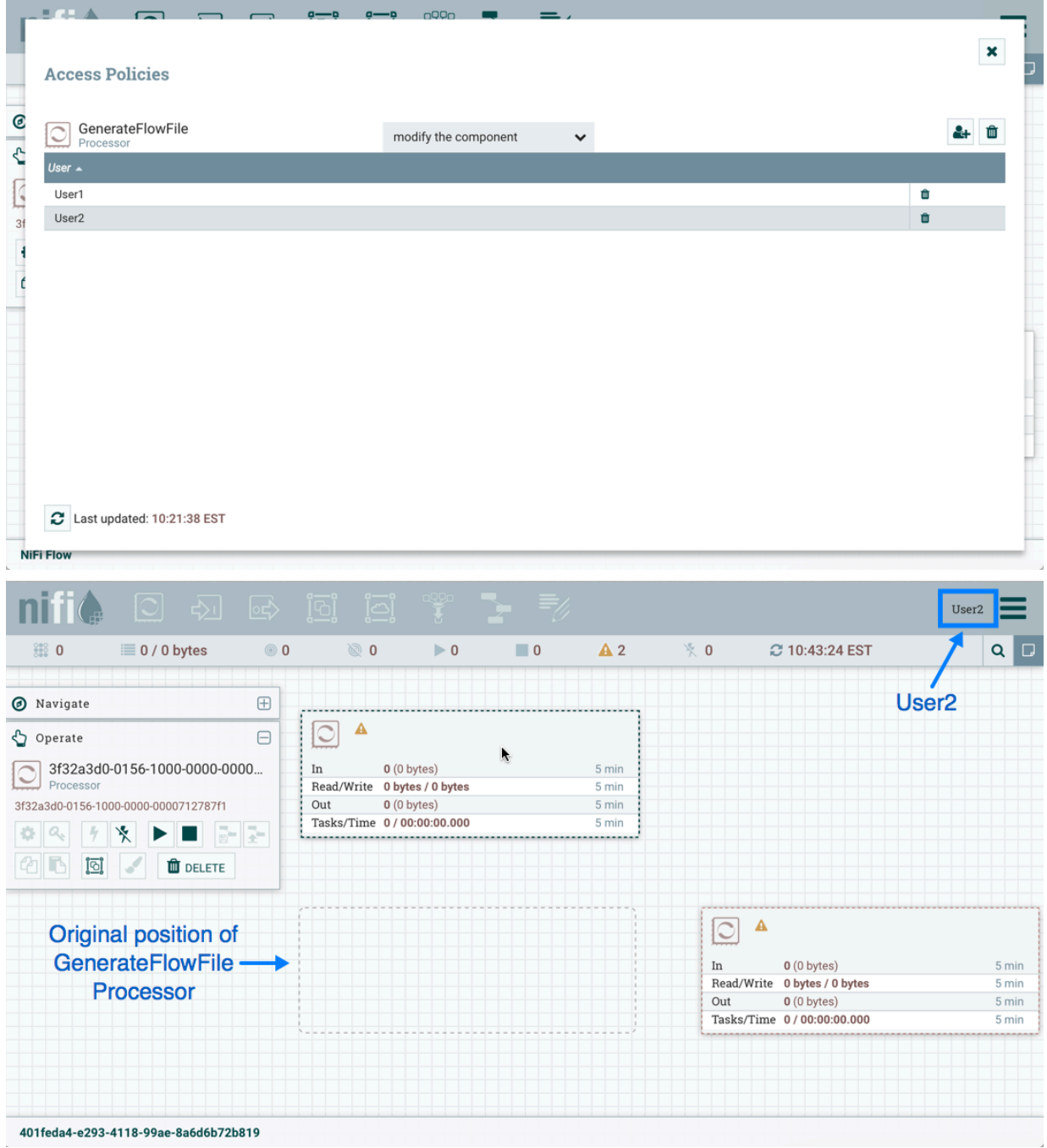

#### **Editing a Processor**

In the "Moving a Processor" example above, User2 was added to the "modify the component" policy for GenerateFlowFile. Without the ability to view the processor properties, User2 is unable to modify the processor's configuration. In order to edit a component, a user must be on both the "view the component" and "modify the component" policies. To implement this, User1 performs the following steps:

**1.** Select the GenerateFlowFile processor.

Select the Access Policies icon ( ) from the Operate palette and the Access Policies dialog opens. **3.** Select "view the component" from the policy drop-down. The view the component" policy that currently exists on the processor (child) is the "view the component" policy inherited from the root process group (parent) on which User1 has privileges.

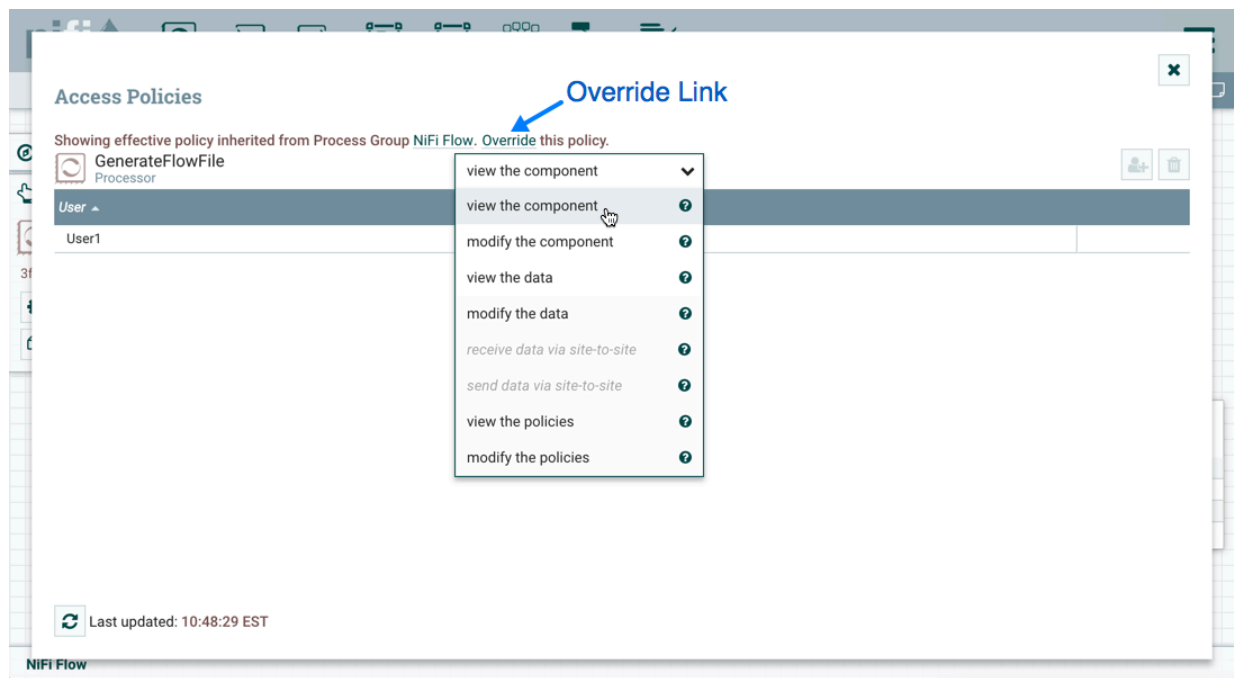

**4.** Select the Override link in the policy inheritance message, keep the default of Copy policy and select the Override button.

On the override policy that is created, select the Add User icon (24). Find or enter User2 in the User Identity field and select OK. With these changes, User1 maintains the ability to view and edit the processors on the canvas. User2 can now view and edit the GenerateFlowFile processor.

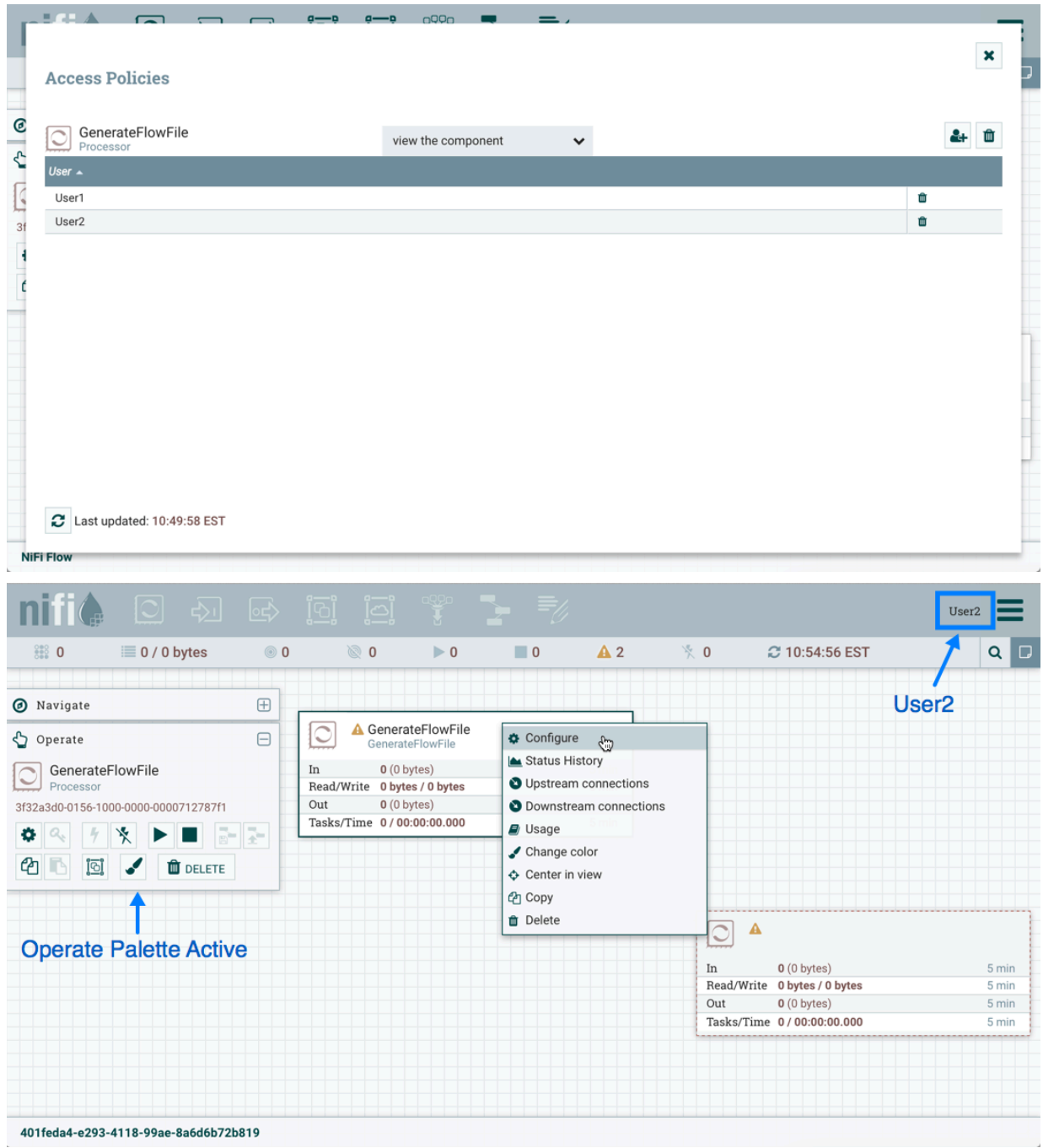

#### **Creating a Connection**

With the access policies configured as discussed in the previous two examples, User1 is able to connect GenerateFlowFile to LogAttribute:

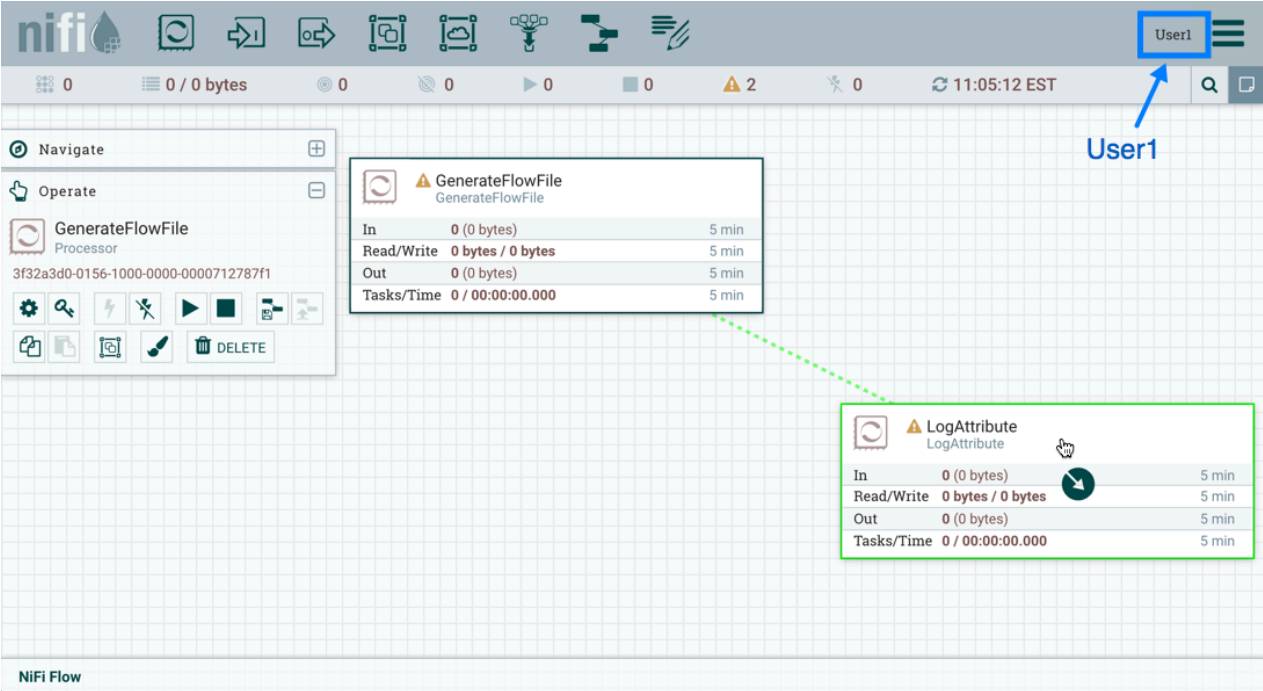

User2 cannot make the connection:

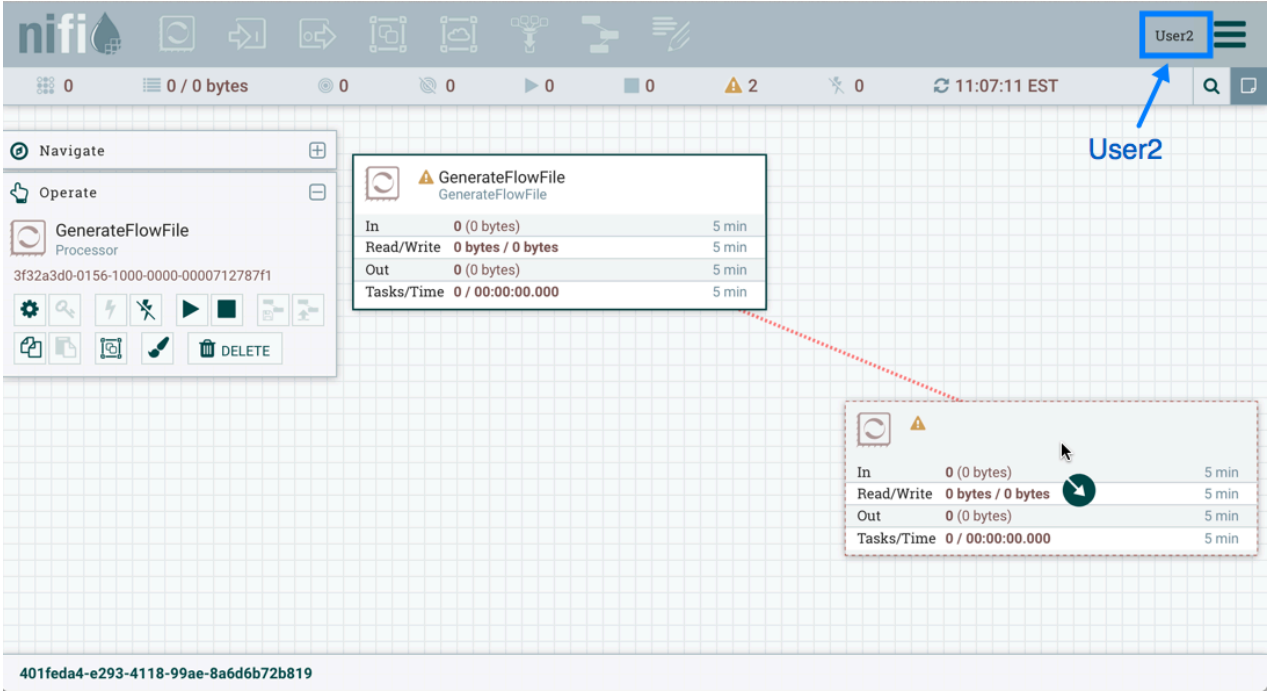

This is because:

- User2 does not have modify access on the process group.
- Even though User2 has view and modify access to the source component (GenerateFlowFile), User2 does not have an access policy on the destination component (LogAttribute).

To allow User2 to connect GenerateFlowFile to LogAttribute, as User1:

**1.** Select the root process group. The Operate palette is updated with details for the root process group.

Select the Access Policies icon ( ) from the Operate palette and the Access Policies dialog opens.

**3.** Select "modify the component" from the policy drop-down.

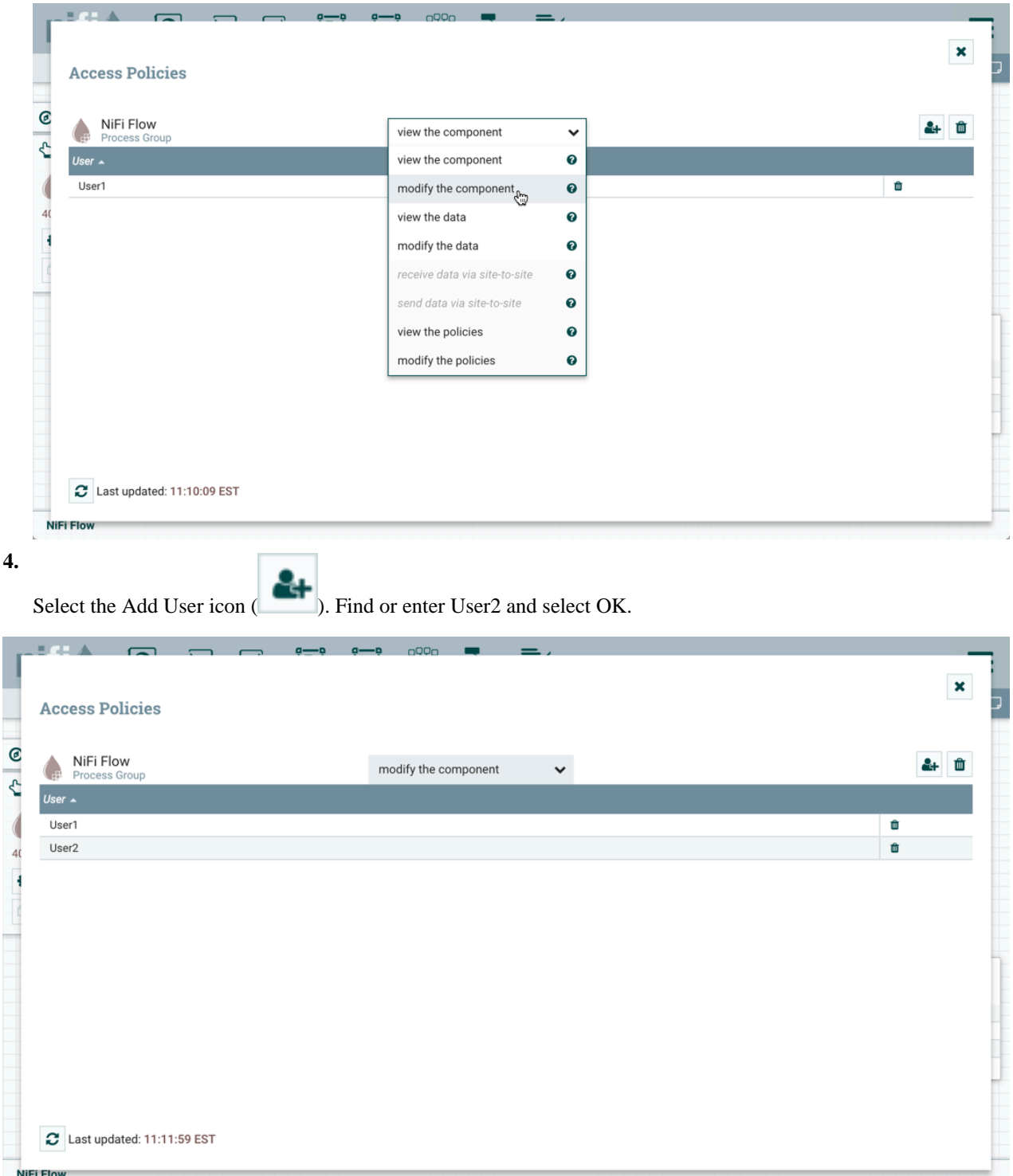

By adding User2 to the "modify the component" policy on the process group, User2 is added to the "modify the component" policy on the LogAttribute processor by policy inheritance. To confirm this, highlight the LogAttribute

processor and select the Access Policies icon ( ) from the Operate palette:

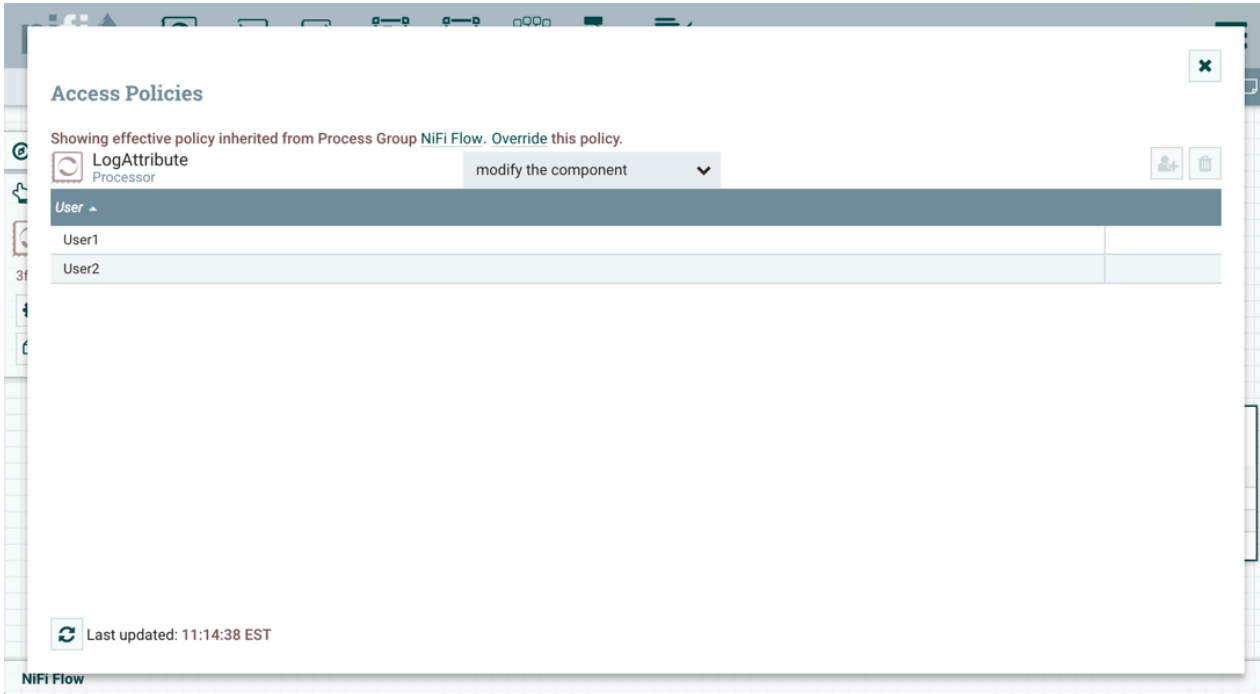

With these changes, User2 can now connect the GenerateFlowFile processor to the LogAttribute processor.

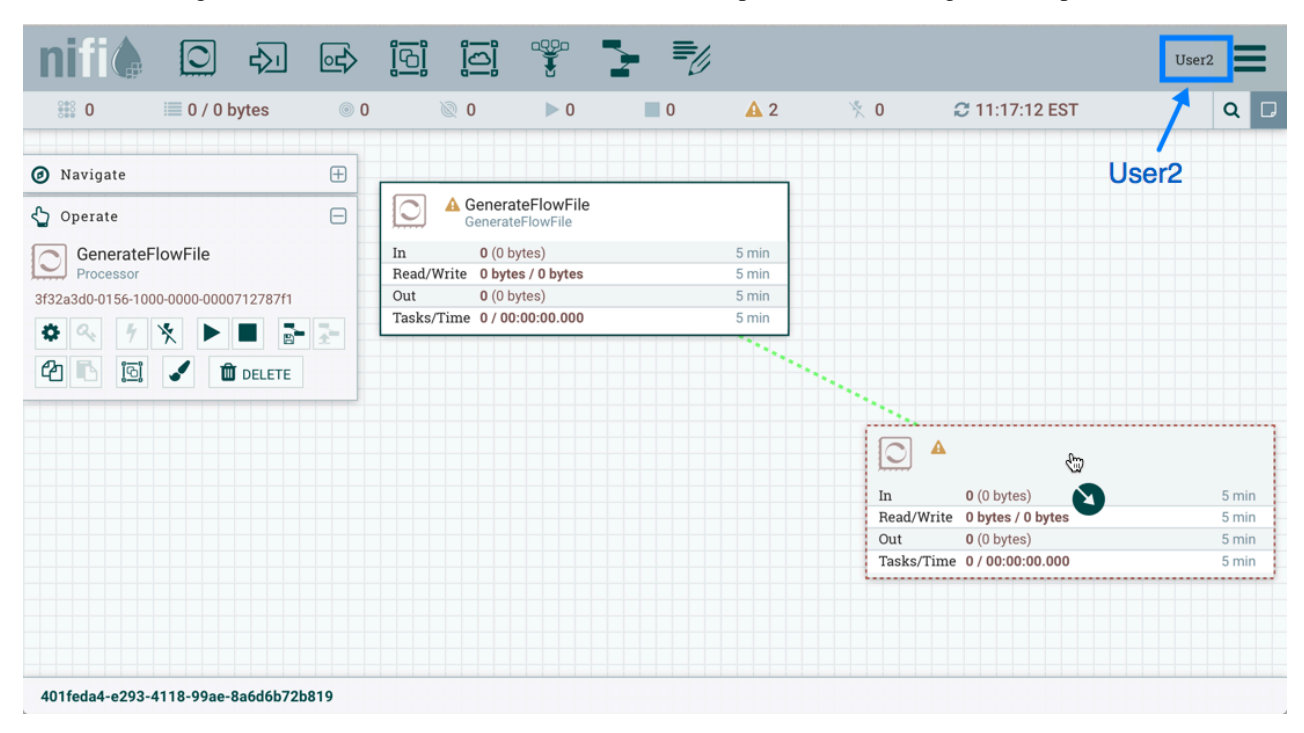

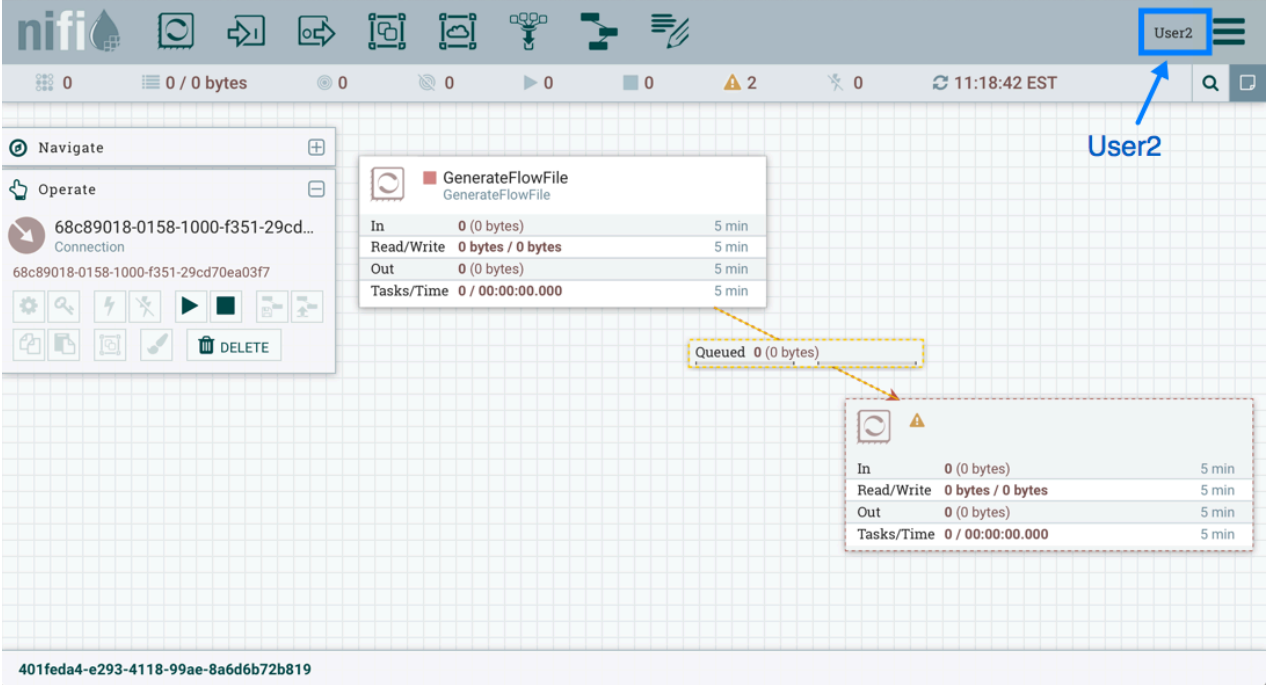

### **Editing a Connection**

Assume User1 or User2 adds a ReplaceText processor to the root process group:

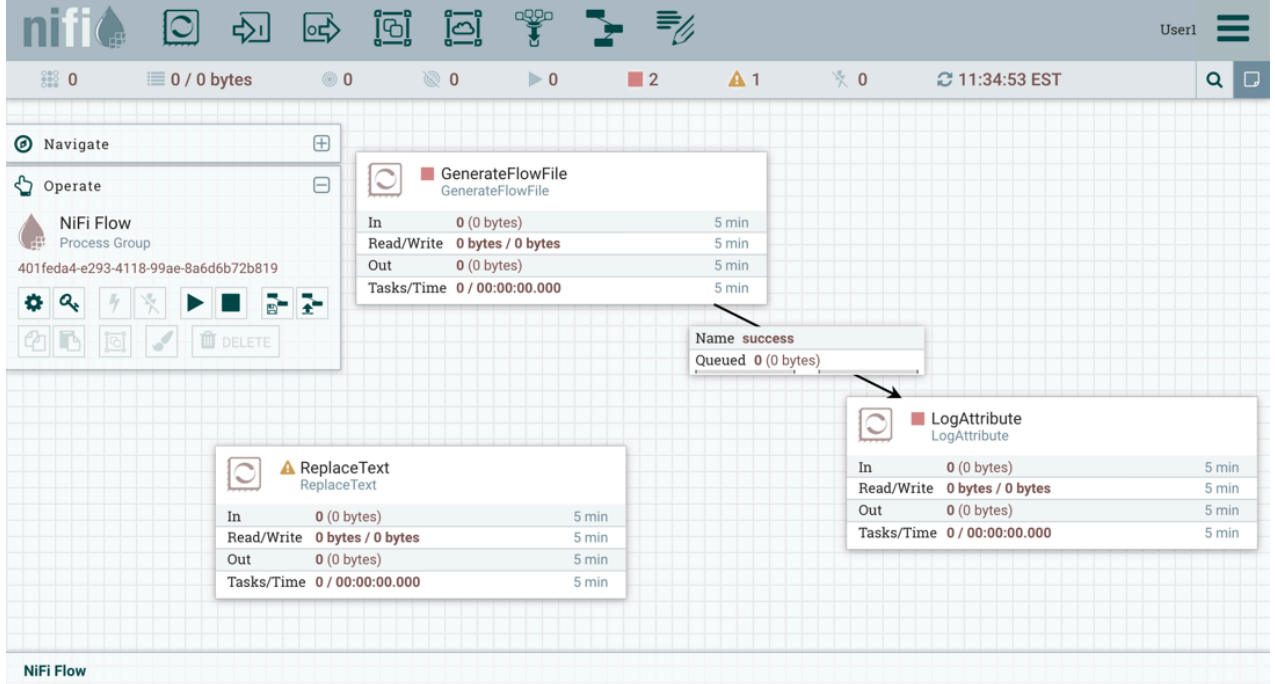

User1 can select and change the existing connection (between GenerateFlowFile to LogAttribute) to now connect GenerateFlowFile to ReplaceText:

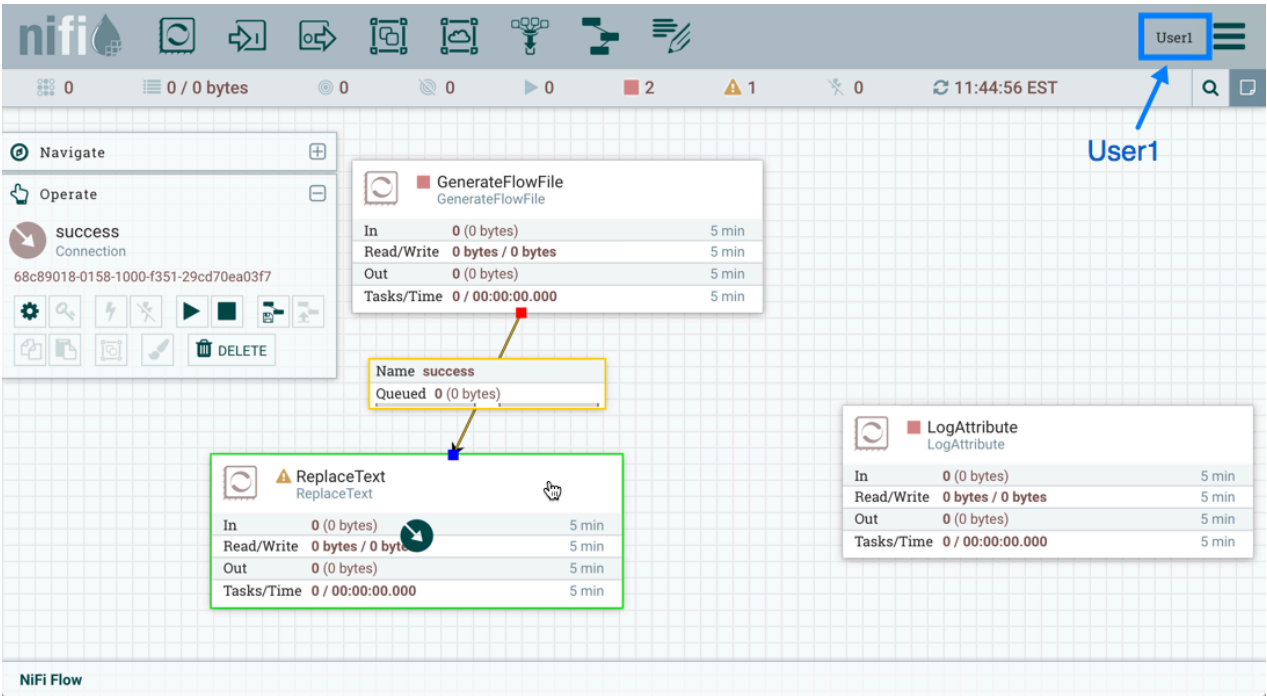

User 2 is unable to perform this action.

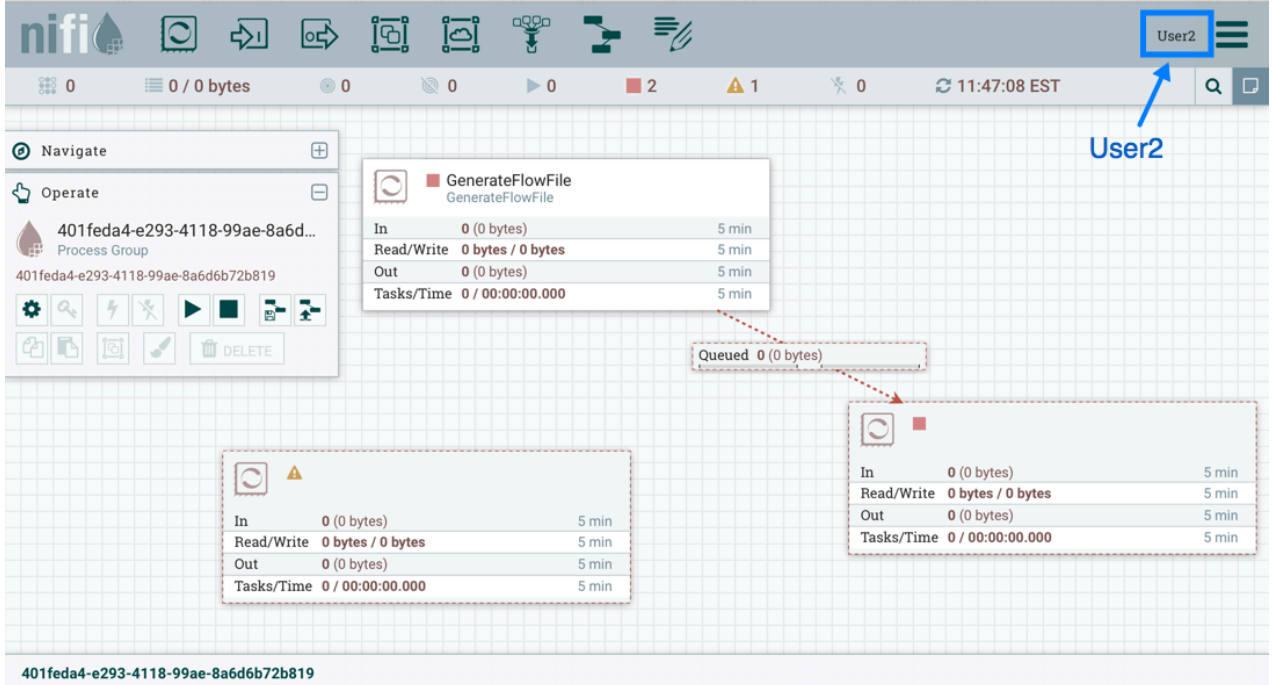

To allow User2 to connect GenerateFlowFile to ReplaceText, as User1:

**1.** Select the root process group. The Operate palette is updated with details for the root process group.

**2.**

Select the Access Policies icon  $\begin{pmatrix} \mathbf{Q}_\bullet \\ \mathbf{Q}_\bullet \end{pmatrix}$ .

**3.** Select "view the component" from the policy drop-down.

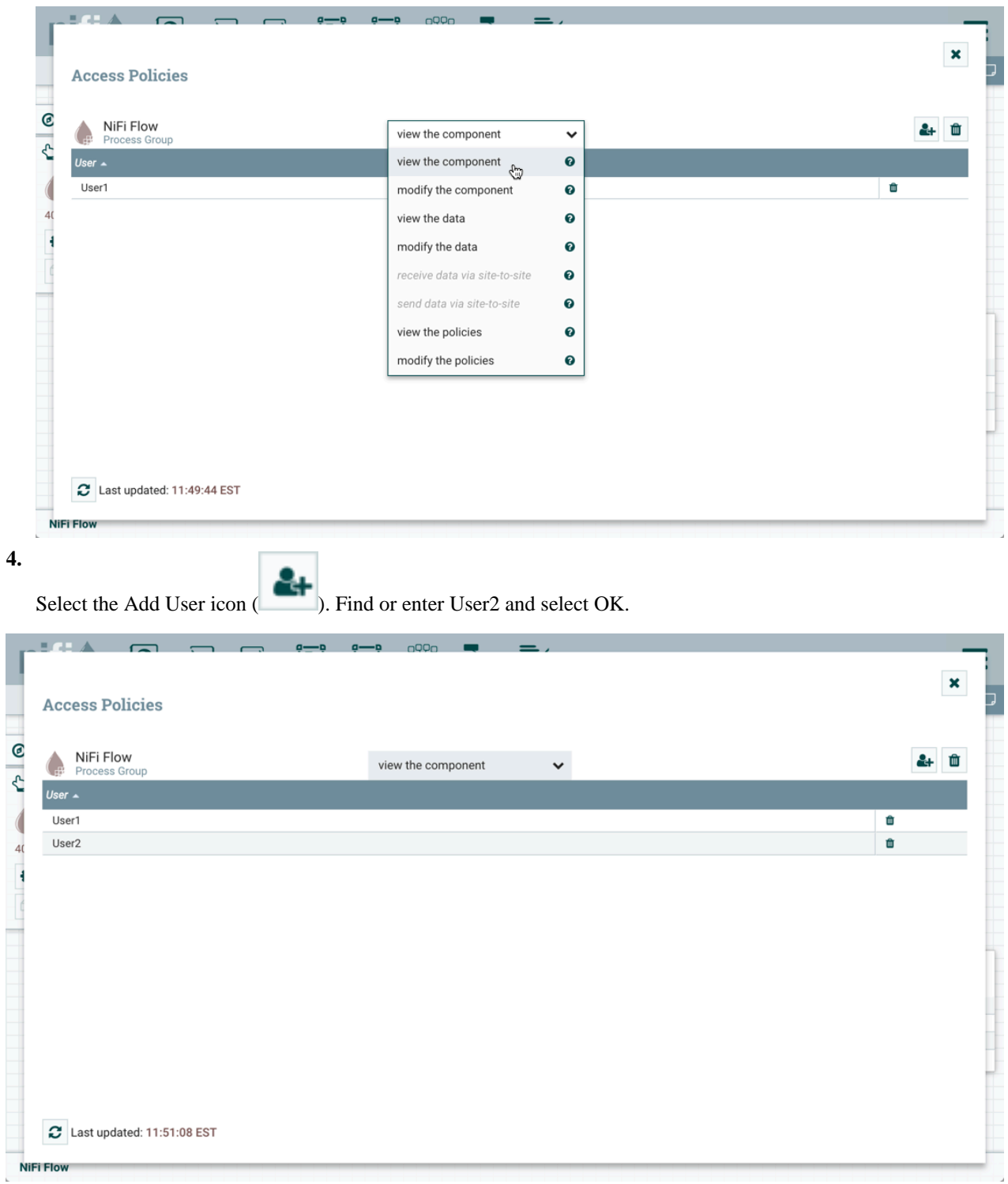

Being added to both the view and modify policies for the process group, User2 can now connect the GenerateFlowFile processor to the ReplaceText processor.

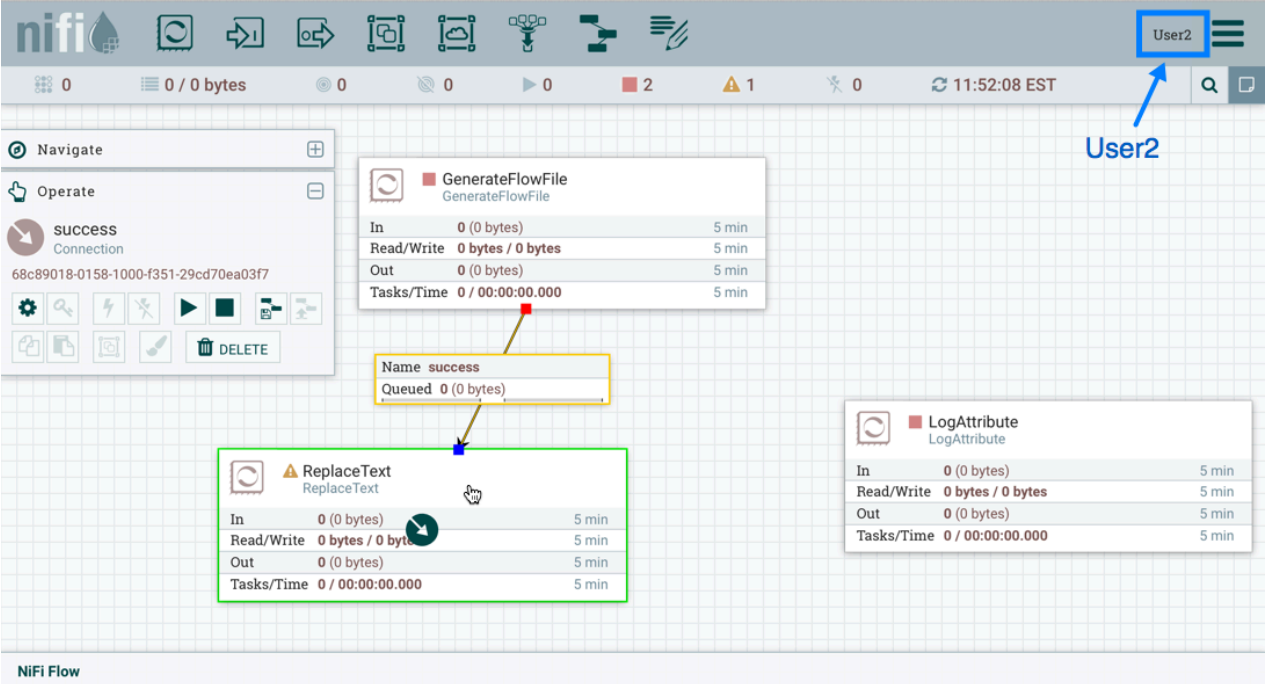

# **Encryption Configuration**

This section provides an overview of the capabilities of NiFi to encrypt and decrypt data.

The EncryptContent processor allows for the encryption and decryption of data, both internal to NiFi and integrated with external systems, such as openssl and other data sources and consumers.

# **Key Derivation Functions**

Key Derivation Functions (KDF) are mechanisms by which human-readable information, usually a password or other secret information, is translated into a cryptographic key suitable for data protection. For further information, read the [Wikipedia entry on Key Derivation Functions](https://en.wikipedia.org/wiki/Key_derivation_function). Currently, KDFs are ingested by CipherProvider implementations and return a fully-initialized Cipher object to be used for encryption or decryption. Due to the use of a CipherProvid erFactory, the KDFs are not customizable at this time. Future enhancements will include the ability to provide custom cost parameters to the KDF at initialization time. As a work-around, CipherProvider instances can be initialized with custom cost parameters in the constructor but this is not currently supported by the CipherProviderFactory. If you do not have a need for a specific KDF, Argon2 is recommended as it is a robust, secure, performant, and user-friendly default and is widely supported on multiple platforms. Here are the KDFs currently supported by NiFi (primarily in the EncryptContent processor for password-based encryption (PBE)) and relevant notes:

### **NiFi Legacy KDF**

- The original KDF used by NiFi for internal key derivation for PBE, this is 1000 iterations of the MD5 digest over the concatenation of the password and 8 or 16 bytes of random salt (the salt length depends on the selected cipher block size).
- This KDF is deprecated as of NiFi 0.5.0 and should only be used for backwards compatibility to decrypt data that was previously encrypted by a legacy version of NiFi.

### **OpenSSL PKCS#5 v1.5 EVP\_BytesToKey**

- This KDF was added in v0.4.0.
- This KDF is provided for compatibility with data encrypted using OpenSSL's default PBE, known as EVP\_Byte sToKey. This is a single iteration of MD5 over the concatenation of the password and 8 bytes of random ASCII salt. OpenSSL recommends using PBKDF2 for key derivation but does not expose the library method necessary to the command-line tool, so this KDF is still the de facto default for command-line encryption.

## **Bcrypt**

- This KDF was added in v0.5.0.
- [Bcrypt](https://en.wikipedia.org/wiki/Bcrypt) is an adaptive function based on the [Blowfish](https://en.wikipedia.org/wiki/Blowfish_(cipher)) cipher. This KDF is recommended as it automatically incorporates a random 16 byte salt, configurable cost parameter (or "work factor"), and is hardened against brute-force attacks using [GPGPU](https://en.wikipedia.org/wiki/General-purpose_computing_on_graphics_processing_units) (which share memory between cores) by requiring access to "large" blocks of memory during the key derivation. It is less resistant to [FPGA](https://en.wikipedia.org/wiki/Field-programmable_gate_array) brute-force attacks where the gate arrays have access to individual embedded RAM blocks.
- Because the length of a Bcrypt-derived hash is always 184 bits, the hash output (not including the algorithm, work factor, or salt) is then fed to a SHA-512 digest and truncated to the desired key length. This provides the benefit of the avalanche effect over the input. This key stretching mechanism was introduced in Apache NiFi 1.12.0.

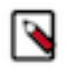

**Note:** Prior to this, the complete output (algorithm, work factor, salt, and hash output for a total of 480 bits) was provided to the SHA-512 digest function. NiFi can transparently handle decrypting data (under 10 MiB) encrypted using a key derived via this legacy process.

- The recommended minimum work factor is 12 (212 key derivation rounds) (as of 2/1/2016 on commodity hardware) and should be increased to the threshold at which legitimate systems will encounter detrimental delays (see schedule below or use BcryptCipherProviderGroovyTest#testDefaultConstructorShouldProvideStrongWork Factor() to calculate safe minimums).
- The salt format is \$2a\$10\$ABCDEFGHIJKLMNOPQRSTUV. The salt is delimited by \$ and the three sections are as follows:
	- 2a the version of the format. An extensive explanation can be found [here](http://blog.ircmaxell.com/2012/12/seven-ways-to-screw-up-bcrypt.html). NiFi currently uses 2a for all salts generated internally.
	- 10 the work factor. This is actually the log2 value, so the total iteration count would be 210 (1024) in this case.
	- ABCDEFGHIJKLMNOPQRSTUV the 22 character, Radix64-encoded, unpadded, raw salt value. This decodes to a 16 byte salt used in the key derivation.

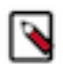

**Note:** The Bcrypt Radix64 encoding is not compatible with standard MIME Base64 encoding.

# **Scrypt**

- This KDF was added in v0.5.0.
- [Scrypt](https://en.wikipedia.org/wiki/Scrypt) is an adaptive function designed in response to bcrypt. This KDF is recommended as it requires relatively large amounts of memory for each derivation, making it resistant to hardware brute-force attacks.
- The recommended minimum cost is N=214 (16,384), r=8, p=1 (as of  $2/1/2016$  on commodity hardware). p must be a positive integer and less than  $(2^232 \# 1)$  \* (Hlen/MFlen) where Hlen is the length in octets of the digest function output (32 for SHA-256) and MFlen is the length in octets of the mixing function output, defined as  $r^*$ 128. These parameters should be increased to the threshold at which legitimate systems will encounter detrimental delays (see schedule below or use ScryptCipherProviderGroovyTest#testDefaultConstructorShouldProvideStrong Parameters() to calculate safe minimums).
- The salt format is \$s0\$e0101\$ABCDEFGHIJKLMNOPQRSTUV. The salt is delimited by \$ and the three sections are as follows:
	- s0 the version of the format. NiFi currently uses s0 for all salts generated internally.
	- e0101 the cost parameters. This is actually a hexadecimal encoding of N, r, p using shifts. This can be formed/parsed using Scrypt#encodeParams() and Scrypt#parseParameters().
		- Some external libraries encode N, r, and p separately in the form \$4000\$1\$1\$ (N is stored in hex encoding as 0x4000, which is 0d16384, or 214 as 0xe = 0d14). A utility method is available at ScryptCipherProvider #translateSalt() which will convert the external form to the internal form.
	- ABCDEFGHIJKLMNOPQRSTUV the 12-44 character, Base64-encoded, unpadded, raw salt value. This decodes to a 8-32 byte salt used in the key derivation.

### **PBKDF2**

- This KDF was added in v0.5.0.
- [Password-Based Key Derivation Function 2](https://en.wikipedia.org/wiki/PBKDF2) is an adaptive derivation function which uses an internal pseudorandom function (PRF) and iterates it many times over a password and salt (at least 16 bytes).
- The PRF is recommended to be HMAC/SHA-256 or HMAC/SHA-512. The use of an HMAC cryptographic hash function mitigates a length extension attack.
- The recommended minimum number of iterations is 160,000 (as of 2/1/2016 on commodity hardware). This number should be doubled every two years (see schedule below or use PBKDF2CipherProviderGroovyTest#testD efaultConstructorShouldProvideStrongIterationCount() to calculate safe minimums).
- This KDF is not memory-hard (can be parallelized massively with commodity hardware) but is still recommended as sufficient by NIST SP 800-132 and many cryptographers (when used with a proper iteration count and HMAC cryptographic hash function).

### **None**

- This KDF was added in v0.5.0.
- This KDF performs no operation on the input and is a marker to indicate the raw key is provided to the cipher. The key must be provided in hexadecimal encoding and be of a valid length for the associated cipher/algorithm.

## **Argon2**

- This KDF was added in v1.12.0.
- [Argon2](https://en.wikipedia.org/wiki/Argon2) is a key derivation function which won the Password Hashing Competition in 2015. This KDF is recommended as it offers a variety of modes which can be tailored to prevention of GPU attacks, prevention of side-channel attacks, or a combination of both. It allows for a variable output key length.
- The recommended minimum cost is memory=216 (65,536) KiB, iterations=5, parallelism=8 (as of  $4/22/2020$  on commodity hardware). The [Argon2 specification paper \(PDF\)](https://password-hashing.net/argon2-specs.pdf) Section 9 describes an algorithm used to determine recommended parameters. These parameters should be increased to the threshold at which legitimate systems will encounter detrimental delays (use Argon2SecureHasherTest#testDefaultCostParamsShouldBeSufficient() to calculate safe minimums).
- The salt format is \$argon2id\$v=19\$m=65536,t=5,p=8\$ABCDEFGHIJKLMNOPQRSTUV. The salt is delimited by \$ and the four sections are as follows:
	- argon2id the "type" of algorithm (2i, 2d, 2id). NiFi currently uses argon2id for all salts generated internally.
	- $v=19$  the version of the algorithm in decimal (0d19 = 0x13). NiFi currently uses 0d19 for all salts generated internally.
	- $m=65536$ ,  $t=5$ ,  $p=8$  the cost parameters. This contains the memory, iterations, and parallelism in order.
	- ABCDEFGHIJKLMNOPORSTUV the 12-44 character, Base64-encoded, unpadded, raw salt value. This decodes to a 8-32 byte salt used in the key derivation.

### **Additional Resources**

• [Explanation of optimal scrypt cost parameters and relationships](http://stackoverflow.com/a/30308723/70465)

- [OWASP Password Storage Work Factor Calculations](https://www.owasp.org/index.php/Password_Storage_Cheat_Sheet#Work_Factor)
- [PBKDF2 rounds calculations](http://security.stackexchange.com/a/3993/16485)
- [Scrypt as KDF vs password storage vulnerabilities](http://blog.ircmaxell.com/2014/03/why-i-dont-recommend-scrypt.html)
- [Scrypt vs. Bcrypt \(as of 2010\)](http://security.stackexchange.com/a/26253/16485)
- [Bcrypt vs PBKDF2](http://security.stackexchange.com/a/6415/16485)
- [Choosing a work factor for Bcrypt](http://wildlyinaccurate.com/bcrypt-choosing-a-work-factor/)
- [Spring Security Bcrypt](https://docs.spring.io/spring-security/site/docs/current/api/org/springframework/security/crypto/bcrypt/BCrypt.html)
- [OpenSSL KDF flaws description](http://security.stackexchange.com/a/29139/16485)

# **Salt and IV Encoding**

Initially, the EncryptContent processor had a single method of deriving the encryption key from a user-provided password. This is now referred to as NiFiLegacy mode, effectively MD5 digest, 1000 iterations. In v0.4.0, another method of deriving the key, OpenSSL PKCS#5 v1.5 EVP\_BytesToKey was added for compatibility with content encrypted outside of NiFi using the openssl command-line tool. Both of these [Key Derivation Functions](http://nifi.apache.org/docs/nifi-docs/html/administration-guide.html#key-derivation-functions) (KDF) had hard-coded digest functions and iteration counts, and the salt format was also hard-coded. With v0.5.0, additional KDFs are introduced with variable iteration counts, work factors, and salt formats. In addition, raw keyed encryption was also introduced. This required the capacity to encode arbitrary salts and Initialization Vectors (IV) into the cipher stream in order to be recovered by NiFi or a follow-on system to decrypt these messages.

For the existing KDFs, the salt format has not changed.

### **NiFi Legacy**

The first 8 or 16 bytes of the input are the salt. The salt length is determined based on the selected algorithm's cipher block length. If the cipher block size cannot be determined (such as with a stream cipher like RC4), the default value of 8 bytes is used. On decryption, the salt is read in and combined with the password to derive the encryption key and IV.

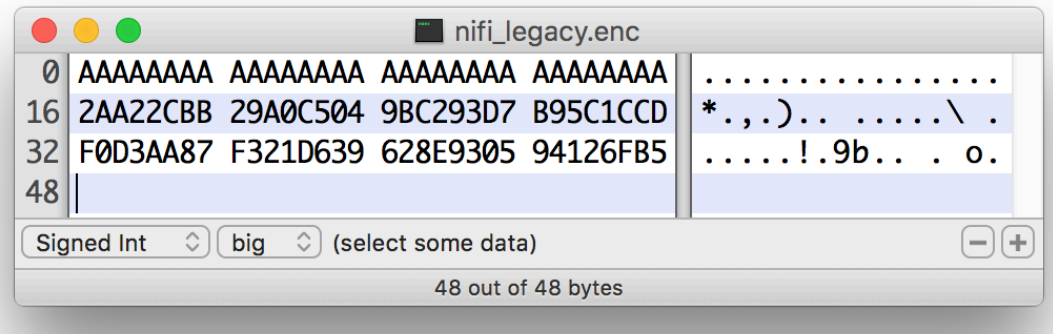

### **OpenSSL PKCS#5 v1.5 EVP\_BytesToKey**

OpenSSL allows for salted or unsalted key derivation. \*Unsalted key derivation is a security risk and is not recommended.\* If a salt is present, the first 8 bytes of the input are the ASCII string "Salted\_\_" (0x53 61 6C 74 65 64 5F 5F) and the next 8 bytes are the ASCII-encoded salt. On decryption, the salt is read in and combined with the password to derive the encryption key and IV. If there is no salt header, the entire input is considered to be the cipher text.

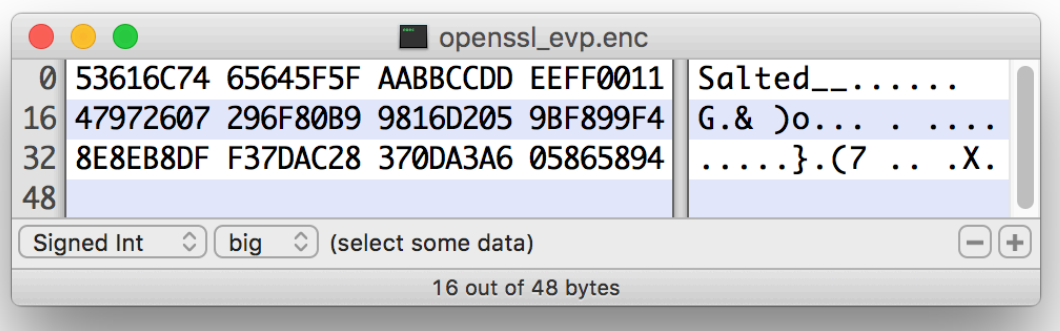

For new KDFs, each of which allow for non-deterministic IVs, the IV must be stored alongside the cipher text. This is not a vulnerability, as the IV is not required to be secret, but simply to be unique for messages encrypted using the same key to reduce the success of cryptographic attacks. For these KDFs, the output consists of the salt, followed by the salt delimiter, UTF-8 string "NiFiSALT" (0x4E 69 46 69 53 41 4C 54) and then the IV, followed by the IV delimiter, UTF-8 string "NiFiIV" (0x4E 69 46 69 49 56), followed by the cipher text.

## **Bcrypt, Scrypt, PBKDF2, Argon2**

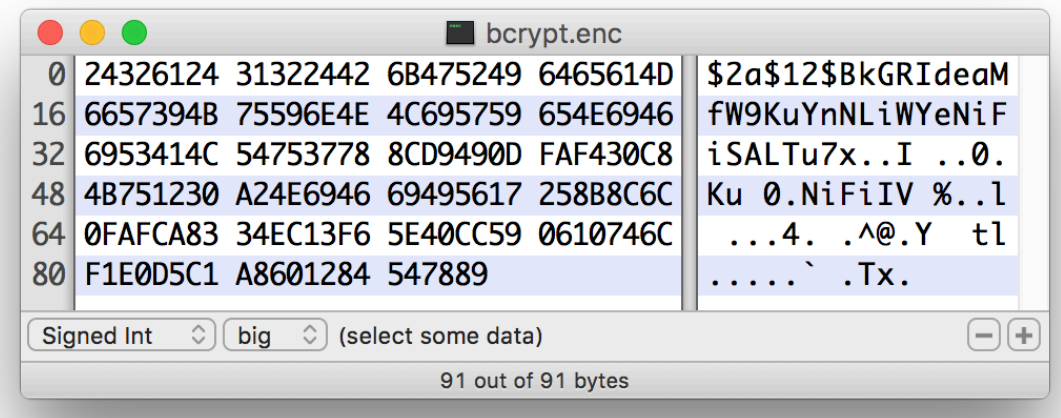

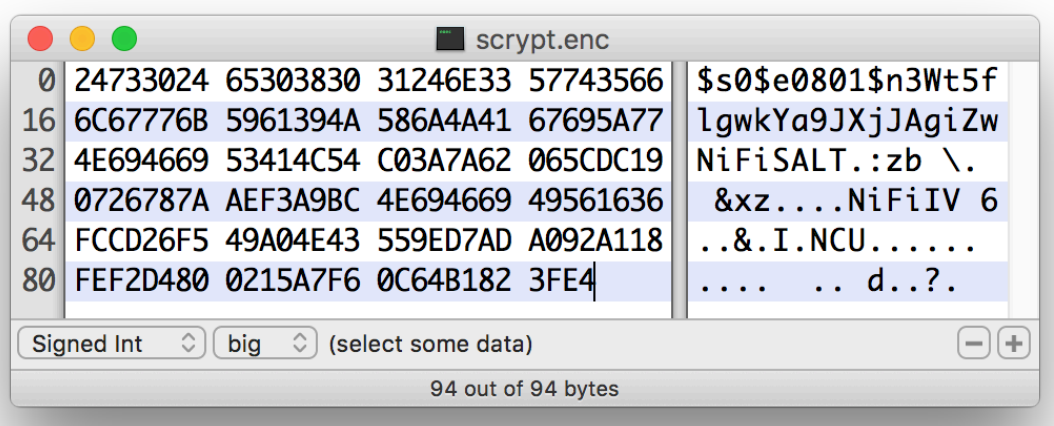

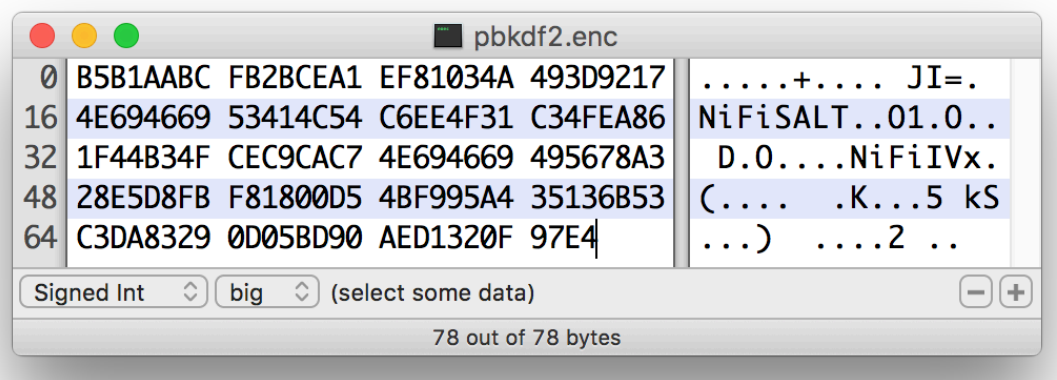

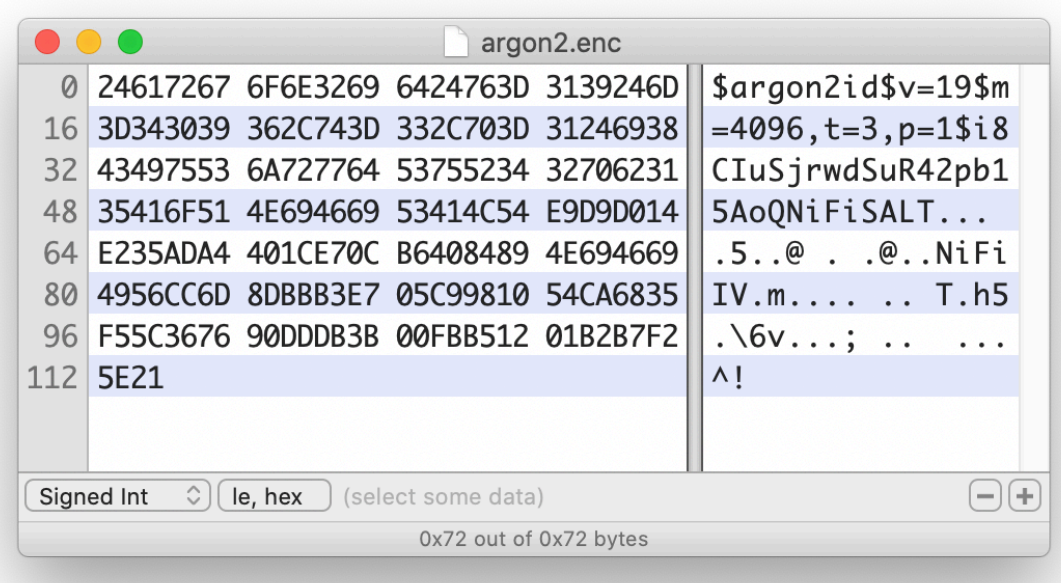

# **Java Cryptography Extension (JCE) Limited Strength Jurisdiction Policies**

Because of US export regulations, default JVMs have [limits imposed on the strength of cryptographic operations](http://docs.oracle.com/javase/7/docs/technotes/guides/security/SunProviders.html#importlimits) available to them. For example, AES operations are limited to 128 bit keys by default. While AES-128 is cryptographically safe, this can have unintended consequences, specifically on Password-based Encryption (PBE).

PBE is the process of deriving a cryptographic key for encryption or decryption from user-provided secret material, usually a password. Rather than a human remembering a (random-appearing) 32 or 64 character hexadecimal string, a password or passphrase is used.

A number of PBE algorithms provided by NiFi impose strict limits on the length of the password due to the underlying key length checks. Below is a table listing the maximum password length on a JVM with limited cryptographic strength.

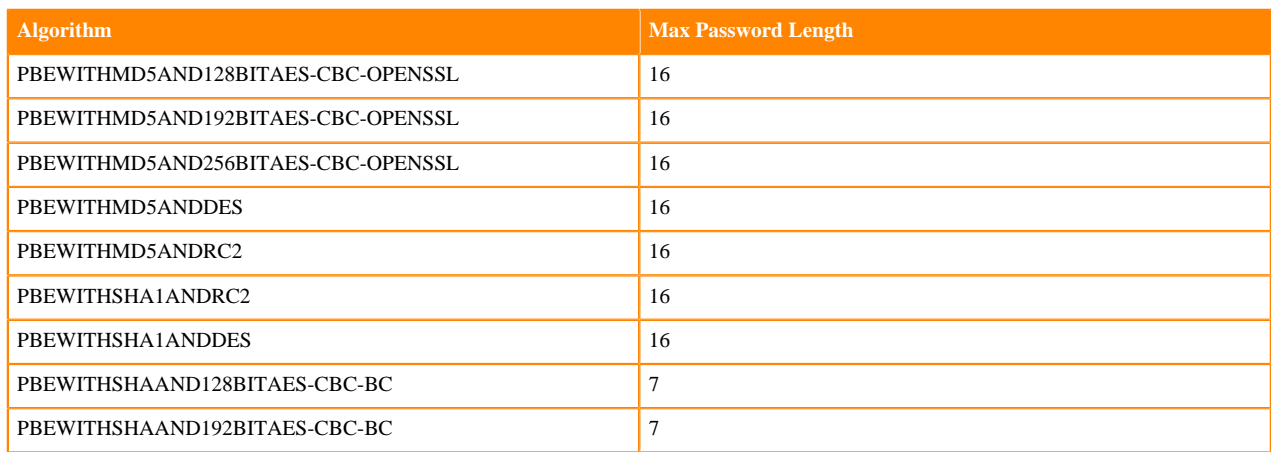

#### **Table 1: Table 1. Maximum Password Length on Limited Cryptographic Strength JVM**

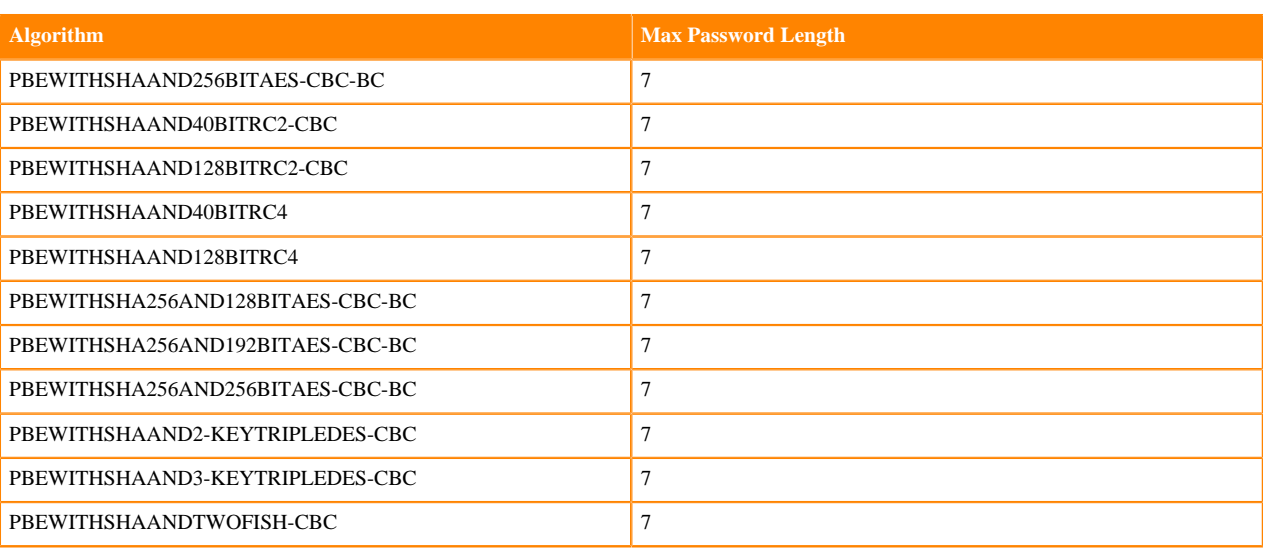

# **Allow Insecure Cryptographic Modes**

By default, the Allow Insecure Cryptographic Modes property in EncryptContent processor settings is set to notallowed. This means that if a password of fewer than 10 characters is provided, a validation error will occur. 10 characters is a conservative estimate and does not take into consideration full entropy calculations, patterns, etc.

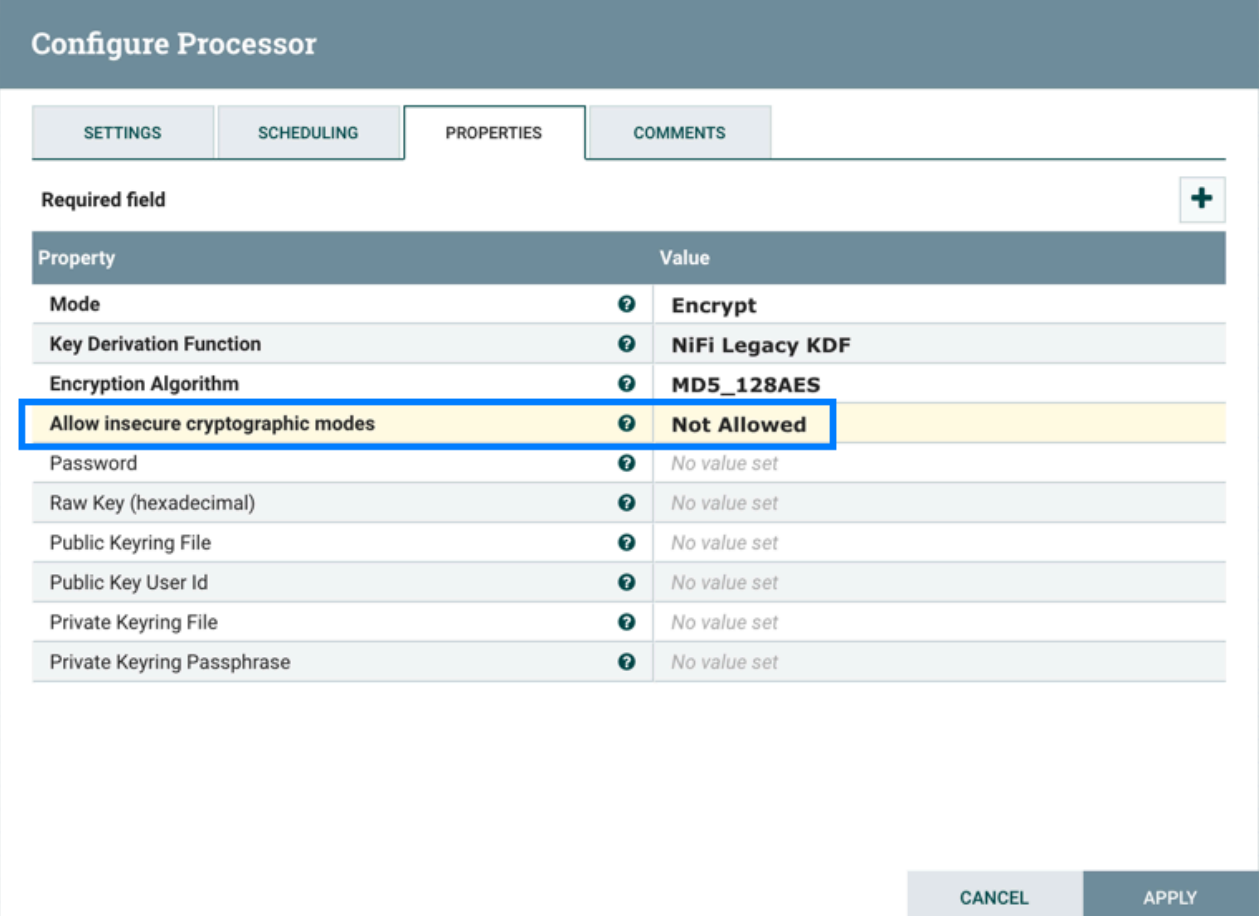

On a JVM with limited strength cryptography, some PBE algorithms limit the maximum password length to 7, and in this case it will not be possible to provide a "safe" password. It is recommended to install the JCE Unlimited Strength Jurisdiction Policy files for the JVM to mitigate this issue.

• [JCE Unlimited Strength Jurisdiction Policy files for Java 8](http://www.oracle.com/technetwork/java/javase/downloads/jce8-download-2133166.html)

If on a system where the unlimited strength policies cannot be installed, it is recommended to switch to an algorithm that supports longer passwords (see table above).

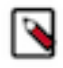

#### **Note:** Allowing Weak Crypto

If it is not possible to install the unlimited strength jurisdiction policies, the Allow Weak Crypto setting can be changed to allowed, but this is not recommended. Changing this setting explicitly acknowledges the inherent risk in using weak cryptographic configurations.

It is preferable to request upstream/downstream systems to switch to [keyed encryption](https://cwiki.apache.org/confluence/display/NIFI/Encryption+Information) or use a "strong" [Key](http://nifi.apache.org/docs/nifi-docs/html/administration-guide.html#key-derivation-functions) [Derivation Function \(KDF\) supported by NiFi.](http://nifi.apache.org/docs/nifi-docs/html/administration-guide.html#key-derivation-functions)

# **Encrypted Passwords in Flows**

NiFi always stores all sensitive values (passwords, tokens, and other credentials) populated into a flow in an encrypted format on disk. The encryption algorithm used is specified by nifi.sensitive.props.algorithm and the password from which the encryption key is derived is specified by nifi.sensitive.props.key in nifi.properties (see [Security Configuration](http://nifi.apache.org/docs/nifi-docs/html/administration-guide.html#security_configuration) for additional information). Prior to version 1.12.0, the list of available algorithms was all password-based encryption (PBE) algorithms supported by the EncryptionMethod enum in that version. Unfortunately many of these algorithms are provided for legacy compatibility, and use weak key derivation functions and block cipher algorithms & modes of operation. In 1.12.0, a pair of custom algorithms was introduced for security-conscious users looking for more robust protection of the flow sensitive values. These options combine the [Argon2id](http://nifi.apache.org/docs/nifi-docs/html/administration-guide.html#argon2-kdf) KDF with reasonable cost parameters (216 or 65,536 KB of memory, 5 iterations, and parallelism 8) with an authenticated encryption with associated data (AEAD) mode of operation, AES-G/CM (Galois Counter Mode). The algorithms are specified as:

- NIFI\_ARGON2\_AES\_GCM\_256 256-bit key length
- NIFI\_ARGON2\_AES\_GCM\_128 128-bit key length

Both options require a password (nifi.sensitive.props.key value) of at least 12 characters. This means the "default" value (if left empty, a hard-coded default is used) will not be sufficient.

These options provide a bridge solution to higher security without requiring a change to the structure of nifi.properties. A more full-featured configuration process, allowing for arbitrary combinations of KDFs and encryption algorithms, will be added in a future release. See [NIFI-7668](https://issues.apache.org/jira/browse/NIFI-7668) and [NIFI-7670](https://issues.apache.org/jira/browse/NIFI-7670) for more details.

# **Encrypted Passwords in Configuration Files**

In order to facilitate the secure setup of NiFi, you can use the encrypt-config command line utility to encrypt raw configuration values that NiFi decrypts in memory on startup. This extensible protection scheme transparently allows NiFi to use raw values in operation, while protecting them at rest. In the future, hardware security modules (HSM) and external secure storage mechanisms will be integrated, but for now, an AES encryption provider is the default implementation.

This is a change in behavior; prior to 1.0, all configuration values were stored in plaintext on the file system. POSIX file permissions were recommended to limit unauthorized access to these files.

If no administrator action is taken, the configuration values remain unencrypted.

For more information, see the [Encrypt-Config Tool](http://nifi.apache.org/docs/nifi-docs/html/toolkit-guide.html#encrypt_config_tool) section in the [NiFi Toolkit Guide](http://nifi.apache.org/docs/nifi-docs/html/toolkit-guide.html).

# **NiFi Toolkit Administrative Tools**

In addition to tls-toolkit and encrypt-config, the NiFi Toolkit also contains command line utilities for administrators to support NiFi maintenance in standalone and clustered environments. These utilities include:

- CLI The cli tool enables administrators to interact with NiFi and NiFi Registry instances to automate tasks such as deploying versioned flows and managing process groups and cluster nodes.
- File Manager The file-manager tool enables administrators to backup, install or restore a NiFi installation from backup.
- Flow Analyzer The flow-analyzer tool produces a report that helps administrators understand the max amount of data which can be stored in backpressure for a given flow.
- Node Manager The node-manager tool enables administrators to perform status checks on nodes as well as the ability to connect, disconnect, or remove nodes from the cluster.
- Notify The notify tool enables administrators to send bulletins to the NiFi UI.
- S2S The s2s tool enables administrators to send data into or out of NiFi flows over site-to-site.

For more information about each utility, see the [NiFi Toolkit Guide.](http://nifi.apache.org/docs/nifi-docs/html/toolkit-guide.html)

# **Clustering Configuration**

This section provides a quick overview of NiFi Clustering and instructions on how to set up a basic cluster. In the future, we hope to provide supplemental documentation that covers the NiFi Cluster Architecture in depth.

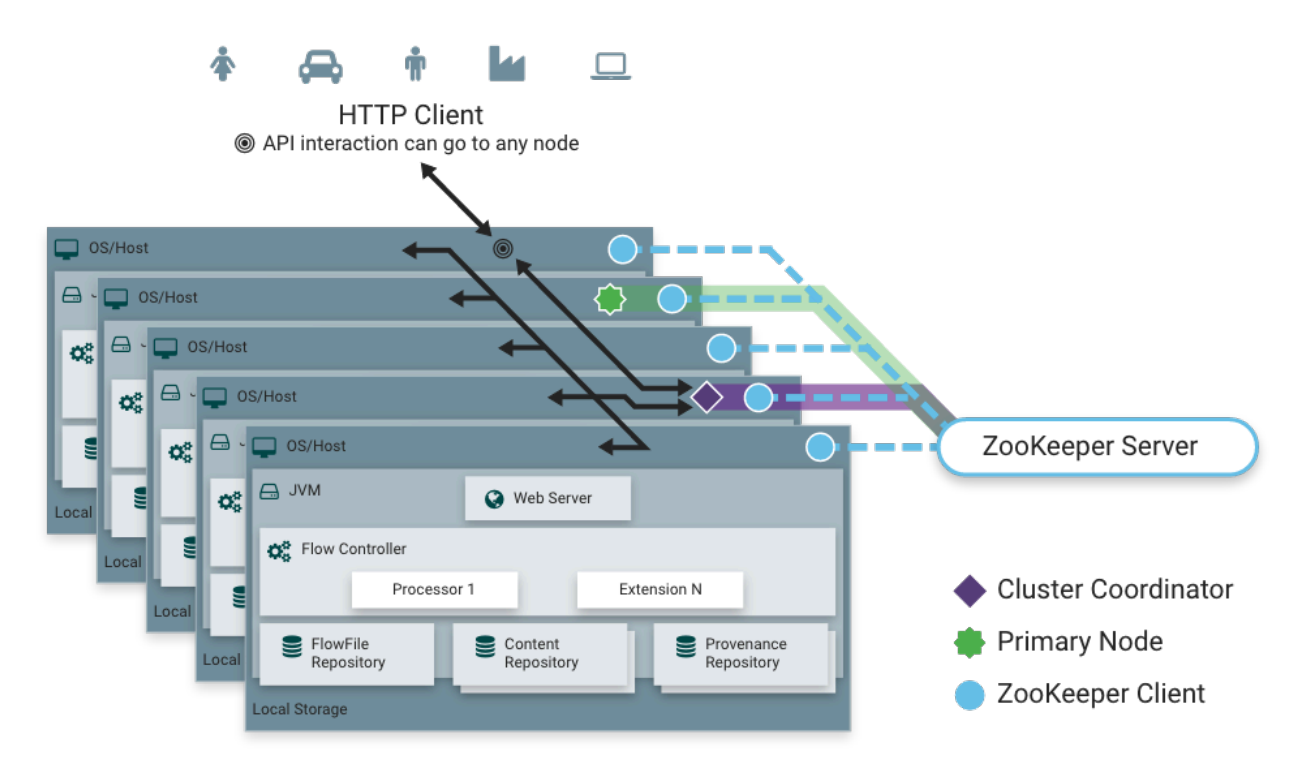

# **Zero-Leader Clustering**

NiFi employs a Zero-Leader Clustering paradigm. Each node in the cluster has an identical flow and performs the same tasks on the data, but each operates on a different set of data. The cluster automatically distributes the data throughout all the active nodes.

One of the nodes is automatically elected (via Apache ZooKeeper) as the Cluster Coordinator. All nodes in the cluster will then send heartbeat/status information to this node, and this node is responsible for disconnecting nodes that do not report any heartbeat status for some amount of time. Additionally, when a new node elects to join the cluster, the new node must first connect to the currently-elected Cluster Coordinator in order to obtain the most up-to-date flow. If the Cluster Coordinator determines that the node is allowed to join (based on its configured Firewall file), the current flow is provided to that node, and that node is able to join the cluster, assuming that the node's copy of the flow matches the copy provided by the Cluster Coordinator. If the node's version of the flow configuration differs from that of the Cluster Coordinator's, the node will not join the cluster.

# **Why Cluster?**

NiFi Administrators or DataFlow Managers (DFMs) may find that using one instance of NiFi on a single server is not enough to process the amount of data they have. So, one solution is to run the same dataflow on multiple NiFi servers. However, this creates a management problem, because each time DFMs want to change or update the dataflow, they must make those changes on each server and then monitor each server individually. By clustering the NiFi servers, it's possible to have that increased processing capability along with a single interface through which to make dataflow changes and monitor the dataflow. Clustering allows the DFM to make each change only once, and that change is then replicated to all the nodes of the cluster. Through the single interface, the DFM may also monitor the health and status of all the nodes.

## **Terminology**

#### **DataFlow Manager**

A DataFlow Manager (DFM) is a NiFi user who has permissions to add, remove, and modify components of a NiFi dataflow.

#### **FlowFile**

The FlowFile represents a single piece of data in NiFi. A FlowFile is made up of two components: FlowFile Attributes and FlowFile Content. Content is the data that is represented by the FlowFile. Attributes are characteristics that provide information or context about the data; they are made up of key-value pairs. All FlowFiles have the following Standard Attributes:

- uuid: A Universally Unique Identifier that distinguishes the FlowFile from other FlowFiles in the system.
- filename: A human-readable filename that may be used when storing the data to disk or in an external service
- path: A hierarchically structured value that can be used when storing data to disk or an external service so that the data is not stored in a single directory

#### **Processor**

The Processor is the NiFi component that is used to listen for incoming data; pull data from external sources; publish data to external sources; and route, transform, or extract information from FlowFiles.

#### **Relationship**

Each Processor has zero or more Relationships defined for it. These Relationships are named to indicate the result of processing a FlowFile. After a Processor has finished processing a FlowFile, it will route (or "transfer") the FlowFile to one of the Relationships. A DFM is then able to connect each of these Relationships to other components in order to specify where the FlowFile should go next under each potential processing result.

#### **Connection**

A DFM creates an automated dataflow by dragging components from the Components part of the NiFi toolbar to the canvas and then connecting the components together via Connections. Each connection consists of one or more Relationships. For each Connection that is drawn, a DFM can determine which Relationships should be used for the Connection. This allows data to be routed in different ways based on its processing outcome. Each connection houses a FlowFile Queue. When a FlowFile is transferred to a particular Relationship, it is added to the queue belonging to the associated Connection.

#### **Controller Service**

Controller Services are extension points that, after being added and configured by a DFM in the User Interface, will start up when NiFi starts up and provide information for use by other components (such as processors or other controller services). A common Controller Service used by several components is the StandardSSLContextService. It provides the ability to configure keystore and/or truststore properties once and reuse that configuration throughout the application. The idea is that, rather than configure this information in every processor that might need it, the controller service provides it for any processor to use as needed.

#### **Reporting Task**

Reporting Tasks run in the background to provide statistical reports about what is happening in the NiFi instance. The DFM adds and configures Reporting Tasks in the User Interface as desired. Common reporting tasks include the ControllerStatusReportingTask, MonitorDiskUsage reporting task, MonitorMemory reporting task, and the StandardGangliaReporter.

#### **Funnel**

A funnel is a NiFi component that is used to combine the data from several Connections into a single Connection.

#### **Process Group**

When a dataflow becomes complex, it often is beneficial to reason about the dataflow at a higher, more abstract level. NiFi allows multiple components, such as Processors, to be grouped together into a Process Group. The NiFi User Interface then makes it easy for a DFM to connect together multiple Process Groups into a logical dataflow, as well as allowing the DFM to enter a Process Group in order to see and manipulate the components within the Process Group.

#### **Port**

Dataflows that are constructed using one or more Process Groups need a way to connect a Process Group to other dataflow components. This is achieved by using Ports. A DFM can add any number of Input Ports and Output Ports to a Process Group and name these ports appropriately.

#### **Remote Process Group**

Just as data is transferred into and out of a Process Group, it is sometimes necessary to transfer data from one instance of NiFi to another. While NiFi provides many different mechanisms for transferring data from one system to another, Remote Process Groups are often the easiest way to accomplish this if transferring data to another instance of NiFi.

#### **Bulletin**

The NiFi User Interface provides a significant amount of monitoring and feedback about the current status of the application. In addition to rolling statistics and the current status provided for each component, components are able to report Bulletins. Whenever a component reports a Bulletin, a bulletin icon is displayed on that component. System-level bulletins are displayed on the Status bar near the top of the page. Using the mouse to hover over that icon will provide a tool-tip that shows the time and severity (Debug, Info, Warning, Error) of the Bulletin, as well as the message of the Bulletin. Bulletins from all components can also be viewed and filtered in the Bulletin Board Page, available in the Global Menu.

#### **Template**

Often times, a dataflow is comprised of many sub-flows that could be reused. NiFi allows DFMs to select a part of the dataflow (or the entire dataflow) and create a Template. This Template is given a name and can then be dragged onto the canvas just like the other components. As a result, several components may be combined together to make a larger building block from which to create a dataflow. These templates can also be exported as XML and imported into another NiFi instance, allowing these building blocks to be shared.

#### **flow.xml.gz**

Everything the DFM puts onto the NiFi User Interface canvas is written, in real time, to one file called the flow.xml.gz. This file is located in the nifi/conf directory by default. Any change made on the canvas is automatically saved to this file, without the user needing to click a "Save" button. In addition, NiFi automatically creates a backup copy of this file in the archive directory when it is updated. You can use these archived files to rollback flow configuration. To do so, stop NiFi, replace flow.xml.gz with a desired backup copy, then restart NiFi. In a clustered environment, stop the entire NiFi cluster, replace the flow.xml.gz of one of nodes, and restart the node. Remove flow.xml.gz from other nodes. Once you confirmed the node starts up as a one-node cluster, start the other nodes. The replaced flow configuration will be synchronized across the cluster. The name and location of flow.xml.gz, and auto archive behavior are configurable. See the [NiFi System](http://nifi.apache.org/docs/nifi-docs/html/administration-guide.html) [Administrator's Guide](http://nifi.apache.org/docs/nifi-docs/html/administration-guide.html) for further details.

# **Communication within the Cluster**

As noted, the nodes communicate with the Cluster Coordinator via heartbeats. When a Cluster Coordinator is elected, it updates a well-known ZNode in Apache ZooKeeper with its connection information so that nodes understand where to send heartbeats. If one of the nodes goes down, the other nodes in the cluster will not automatically pick up the load of the missing node. It is possible for the DFM to configure the dataflow for failover contingencies; however, this is dependent on the dataflow design and does not happen automatically.

When the DFM makes changes to the dataflow, the node that receives the request to change the flow communicates those changes to all nodes and waits for each node to respond, indicating that it has made the change on its local flow.

# **Managing Nodes**

### **Disconnect Nodes**

A DFM may manually disconnect a node from the cluster. A node may also become disconnected for other reasons, such as due to a lack of heartbeat. The Cluster Coordinator will show a bulletin on the User Interface when a node is disconnected. The DFM will not be able to make any changes to the dataflow until the issue of the disconnected node is resolved. The DFM or the Administrator will need to troubleshoot the issue with the node and resolve it before any new changes can be made to the dataflow. However, it is worth noting that just because a node is disconnected does not mean that it is not working. This may happen for a few reasons, for example when the node is unable to communicate with the Cluster Coordinator due to network problems.

To manually disconnect a node, select the "Disconnect" icon  $\bigcirc$  ) from the node's row.

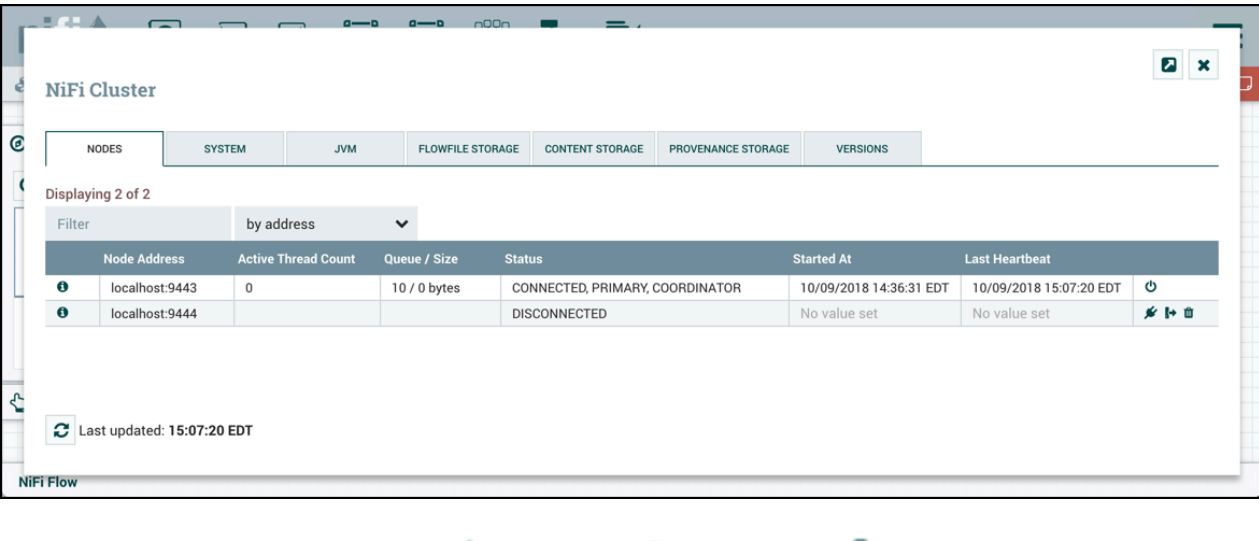

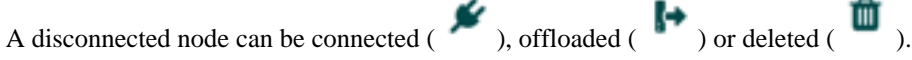

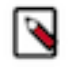

**Note:** Not all nodes in a "Disconnected" state can be offloaded. If the node is disconnected and unreachable, the offload request can not be received by the node to start the offloading. Additionally, offloading may be interrupted or prevented due to firewall rules.

### **Offload Nodes**

Flowfiles that remain on a disconnected node can be rebalanced to other active nodes in the cluster via offloading.

In the Cluster Management dialog, select the "Offload" icon (
<br>
) for a Disconnected node. This will stop all processors, terminate all processors, stop transmitting on all remote process groups and rebalance flowfiles to the other connected nodes in the cluster.

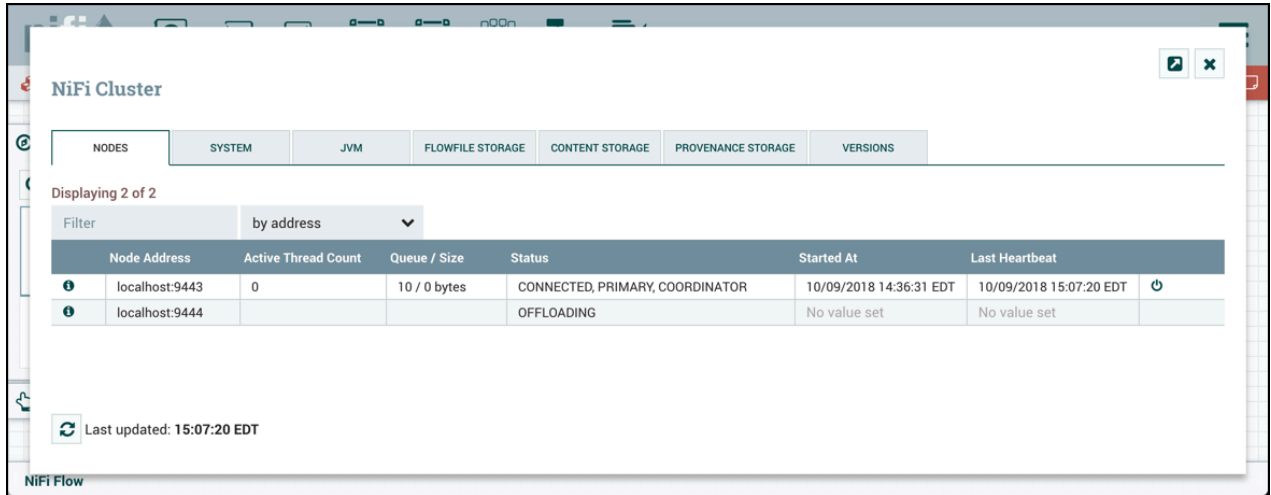

Nodes that remain in "Offloading" state due to errors encountered (out of memory, no network connection, etc.) can be reconnected to the cluster by restarting NiFi on the node. Offloaded nodes can be either reconnected to the cluster (by selecting Connect or restarting NiFi on the node) or deleted from the cluster.

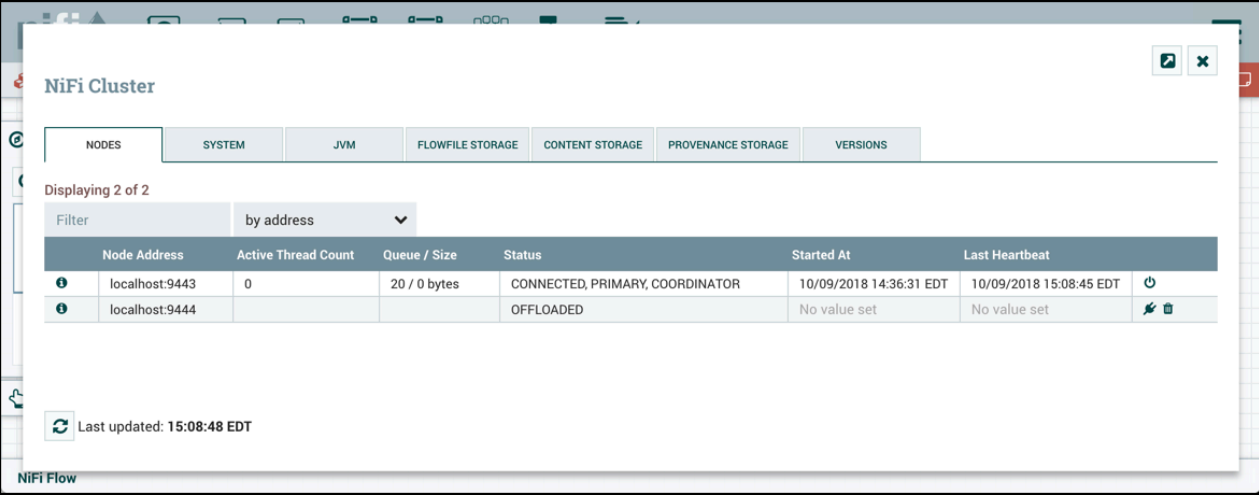

### **Delete Nodes**

There are cases where a DFM may wish to continue making changes to the flow, even though a node is not connected to the cluster. In this case, the DFM may elect to delete the node from the cluster entirely. In the Cluster Management

dialog, select the "Delete" icon (<sup>18</sup>) for a Disconnected or Offloaded node. Once deleted, the node cannot be rejoined to the cluster until it has been restarted.

### **Decommission Nodes**

The steps to decommission a node and remove it from a cluster are as follows:

- **1.** Disconnect the node.
- **2.** Once disconnect completes, offload the node.
- **3.** Once offload completes, delete the node.
- **4.** Once the delete request has finished, stop/remove the NiFi service on the host.

### **NiFi CLI Node Commands**

As an alternative to the UI, the following NiFi CLI commands can be used for retrieving a single node, retrieving a list of nodes, and connecting/disconnecting/offloading/deleting nodes:

- nifi get-node
- nifi get-nodes
- nifi connect-node
- nifi disconnect-node
- nifi offload-node
- nifi delete-node

For more information, see the [NiFi CLI](http://nifi.apache.org/docs/nifi-docs/html/toolkit-guide.html#nifi_CLI) section in the [NiFi Toolkit Guide.](http://nifi.apache.org/docs/nifi-docs/html/toolkit-guide.html)

# **Flow Election**

When a cluster first starts up, NiFi must determine which of the nodes have the "correct" version of the flow. This is done by voting on the flows that each of the nodes has. When a node attempts to connect to a cluster, it provides a copy of its local flow and (if the policy provider allows for configuration via NiFi) its users, groups, and policies, to the Cluster Coordinator. If no flow has yet been elected the "correct" flow, the node's flow is compared to each of the other Nodes' flows. If another Node's flow matches this one, a vote is cast for this flow. If no other Node has reported the same flow yet, this flow will be added to the pool of possibly elected flows with one vote. After some amount of time has elapsed (configured by setting the nifi.cluster.flow.election.max.wait.time property) or some number of Nodes have cast votes (configured by setting the nifi.cluster.flow.election.max.candidates property), a flow is elected to be the "correct" copy of the flow.

Any node whose dataflow, users, groups, and policies conflict with those elected will backup any conflicting resources and replace the local resources with those from the cluster. How the backup is performed depends on the configured Access Policy Provider and User Group Provider. For file-based access policy providers, the backup will be written to the same directory as the existing file (e.g., \$NIFI\_HOME/conf) and bear the same name but with a suffix of "." and a timestamp. For example, if the flow itself conflicts with the cluster's flow at 12:05:03 on January 1, 2020, the node's flow.xml.gz file will be copied to flow.xml.gz.2020-01-01-12-05-03 and the cluster's flow will then be written to flow.xml.gz. Similarly, this will happen for the users.xml and authorizations.xml file. This is done so that the flow can be manually reverted if necessary by renaming the backup file back to flow.xml.gz, for example.

It is important to note that before inheriting the elected flow, NiFi will first read through the FlowFile repository and any swap files to determine which queues in the dataflow currently hold data. If there exists any queue in the dataflow that contains a FlowFile, that queue must also exist in the elected dataflow. If that queue does not exist in the elected dataflow, the node will not inherit the dataflow, users, groups, and policies. Instead, NiFi will log errors to that effect and will fail to startup. This ensures that even if the node has data stored in a connection, and the cluster's dataflow is different, restarting the node will not result in data loss.

Election is performed according to the "popular vote" with the caveat that the winner will never be an "empty flow" unless all flows are empty. This allows an administrator to remove a node's flow.xml.gz file and restart the node, knowing that the node's flow will not be voted to be the "correct" flow unless no other flow is found. If there are two non-empty flows that receive the same number of votes, one of those flows will be chosen. The methodology used to determine which of those flows is undefined and may change at any time without notice.

# **Basic Cluster Setup**

This section describes the setup for a simple three-node, non-secure cluster comprised of three instances of NiFi.

For each instance, certain properties in the nifi.properties file will need to be updated. In particular, the Web and Clustering properties should be evaluated for your situation and adjusted accordingly. All the properties are described in the [System Properties](http://nifi.apache.org/docs/nifi-docs/html/administration-guide.html#system_properties) section of this guide; however, in this section, we will focus on the minimum properties that must be set for a simple cluster.

For all three instances, the [Cluster Common Properties](http://nifi.apache.org/docs/nifi-docs/html/administration-guide.html#cluster_common_properties) can be left with the default settings. Note, however, that if you change these settings, they must be set the same on every instance in the cluster.

For each Node, the minimum properties to configure are as follows:

- Under the Web Properties section, set either the HTTP or HTTPS port that you want the Node to run on. Also, consider whether you need to set the HTTP or HTTPS host property. All nodes in the cluster should use the same protocol setting.
- Under the State Management section, set the nifi.state.management.provider.cluster property to the identifier of the Cluster State Provider. Ensure that the Cluster State Provider has been configured in the statemanagement.xml file. See [Configuring State Providers](http://nifi.apache.org/docs/nifi-docs/html/administration-guide.html#state_providers) for more information.
- Under Cluster Node Properties, set the following:
	- nifi.cluster.is.node Set this to true.
	- nifi.cluster.node.address Set this to the fully qualified hostname of the node. If left blank, it defaults to loca lhost.
	- nifi.cluster.node.protocol.port Set this to an open port that is higher than 1024 (anything lower requires root).
	- nifi.cluster.node.protocol.threads The number of threads that should be used to communicate with other nodes in the cluster. This property defaults to 10. A thread pool is used for replicating requests to all nodes,

and the thread pool will never have fewer than this number of threads. It will grow as needed up to the maximum value set by the nifi.cluster.node.protocol.max.threads property.

- nifi.cluster.node.protocol.max.threads The maximum number of threads that should be used to communicate with other nodes in the cluster. This property defaults to 50. A thread pool is used for replication requests to all nodes, and the thread pool will have a "core" size that is configured by the nifi.cluster.node.protocol.threads property. However, if necessary, the thread pool will increase the number of active threads to the limit set by this property.
- nifi.zookeeper.connect.string The Connect String that is needed to connect to Apache ZooKeeper. This is a comma-separated list of hostname:port pairs. For example, localhost:2181,localhost:2182,localhost:2183. This should contain a list of all ZooKeeper instances in the ZooKeeper quorum.
- nifi.zookeeper.root.node The root ZNode that should be used in ZooKeeper. ZooKeeper provides a directorylike structure for storing data. Each 'directory' in this structure is referred to as a ZNode. This denotes the root ZNode, or 'directory', that should be used for storing data. The default value is /root. This is important to set correctly, as which cluster the NiFi instance attempts to join is determined by which ZooKeeper instance it connects to and the ZooKeeper Root Node that is specified.
- nifi.cluster.flow.election.max.wait.time Specifies the amount of time to wait before electing a Flow as the "correct" Flow. If the number of Nodes that have voted is equal to the number specified by the nifi.cluster.flo w.election.max.candidates property, the cluster will not wait this long. The default value is 5 mins. Note that the time starts as soon as the first vote is cast.
- nifi.cluster.flow.election.max.candidates Specifies the number of Nodes required in the cluster to cause early election of Flows. This allows the Nodes in the cluster to avoid having to wait a long time before starting processing if we reach at least this number of nodes in the cluster.

Now, it is possible to start up the cluster. It does not matter which order the instances start up. Navigate to the URL for one of the nodes, and the User Interface should look similar to the following:

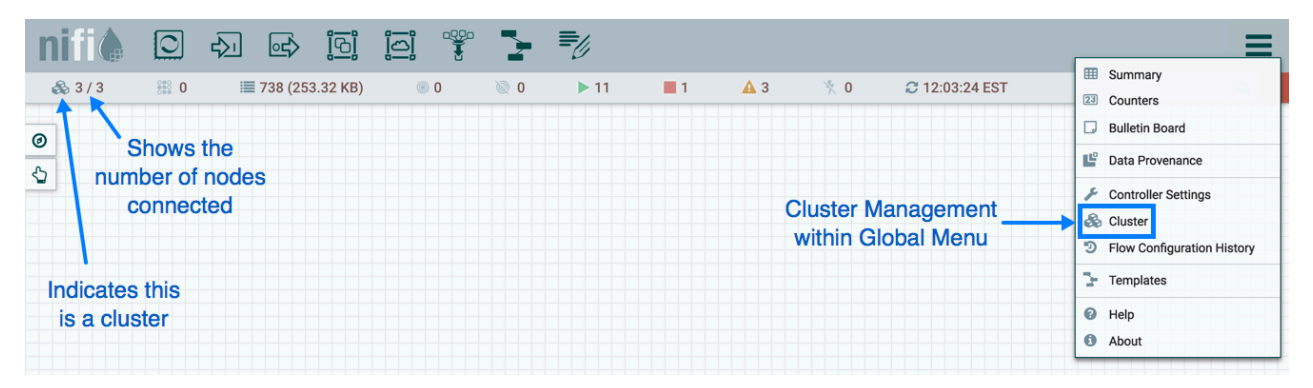

# **Troubleshooting**

If you encounter issues and your cluster does not work as described, investigate the nifi-app.log and nifi-user.log files on the nodes. If needed, you can change the logging level to DEBUG by editing the conf/logback.xml file. Specifically, set the level="DEBUG" in the following line (instead of "INFO"):

```
 <logger name="org.apache.nifi.web.api.config" level="INFO" additivity="
false">
         <appender-ref ref="USER_FILE"/>
     </logger>
```
# **State Management**

NiFi provides a mechanism for Processors, Reporting Tasks, Controller Services, and the framework itself to persist state. This allows a Processor, for example, to resume from the place where it left off after NiFi is restarted. Additionally, it allows for a Processor to store some piece of information so that the Processor can access that information from all of the different nodes in the cluster. This allows one node to pick up where another node left off, or to coordinate across all of the nodes in a cluster.

# **Configuring State Providers**

When a component decides to store or retrieve state, it does so by providing a "Scope" - either Node-local or Clusterwide. The mechanism that is used to store and retrieve this state is then determined based on this Scope, as well as the configured State Providers. The nifi.properties file contains three different properties that are relevant to configuring these State Providers.

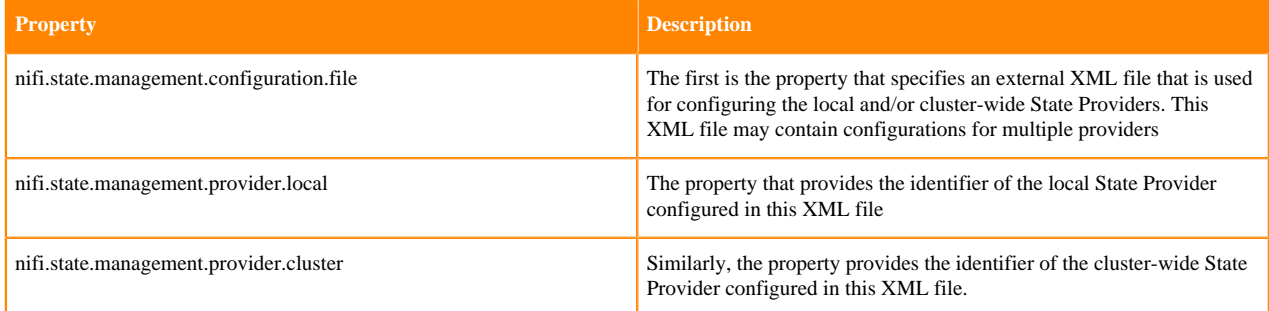

This XML file consists of a top-level state-management element, which has one or more local-provider and zero or more cluster-provider elements. Each of these elements then contains an id element that is used to specify the identifier that can be referenced in the nifi.properties file, as well as a class element that specifies the fully-qualified class name to use in order to instantiate the State Provider. Finally, each of these elements may have zero or more property elements. Each property element has an attribute, name that is the name of the property that the State Provider supports. The textual content of the property element is the value of the property.

Once these State Providers have been configured in the state-management.xml file (or whatever file is configured), those Providers may be referenced by their identifiers.

By default, the Local State Provider is configured to be a WriteAheadLocalStateProvider that persists the data to the \$NIFI\_HOME/state/local directory. The default Cluster State Provider is configured to be a ZooKeeperStateProvid er. The default ZooKeeper-based provider must have its Connect String property populated before it can be used. It is also advisable, if multiple NiFi instances will use the same ZooKeeper instance, that the value of the Root Node property be changed. For instance, one might set the value to /nifi/<team name>/production. A Connect String takes the form of comma separated <host>:<port> tuples, such as my-zk-server1:2181,my-zk-server2:2181,my-zk-server3: 2181. In the event a port is not specified for any of the hosts, the ZooKeeper default of 2181 is assumed.

When adding data to ZooKeeper, there are two options for Access Control: Open and CreatorOnly. If the Access

 Control property is set to Open, then anyone is allowed to log into ZooKeeper and have full permissions to see, change, delete, or administer the data. If CreatorOnly is specified, then only the user that created the data is allowed to read, change, delete, or administer the data. In order to use the CreatorOnly option, NiFi must provide some form of authentication. See the [ZooKeeper Access Control](http://nifi.apache.org/docs/nifi-docs/html/administration-guide.html#zk_access_control) section below for more information on how to configure authentication.

If NiFi is configured to run in a standalone mode, the cluster-provider element need not be populated in the statemanagement.xml file and will actually be ignored if they are populated. However, the local-provider element must always be present and populated. Additionally, if NiFi is run in a cluster, each node must also have the cluster-prov ider element present and properly configured. Otherwise, NiFi will fail to startup.

While there are not many properties that need to be configured for these providers, they were externalized into a separate state-management.xml file, rather than being configured via the nifi.properties file, simply because different implementations may require different properties, and it is easier to maintain and understand the configuration in

an XML-based file such as this, than to mix the properties of the Provider in with all of the other NiFi frameworkspecific properties.

It should be noted that if Processors and other components save state using the Clustered scope, the Local State Provider will be used if the instance is a standalone instance (not in a cluster) or is disconnected from the cluster. This also means that if a standalone instance is migrated to become a cluster, then that state will no longer be available, as the component will begin using the Clustered State Provider instead of the Local State Provider.

# **Embedded ZooKeeper Server**

As mentioned above, the default State Provider for cluster-wide state is the ZooKeeperStateProvider. At the time of this writing, this is the only State Provider that exists for handling cluster-wide state. What this means is that NiFi has dependencies on ZooKeeper in order to behave as a cluster. However, there are many environments in which NiFi is deployed where there is no existing ZooKeeper ensemble being maintained. In order to avoid the burden of forcing administrators to also maintain a separate ZooKeeper instance, NiFi provides the option of starting an embedded ZooKeeper server.

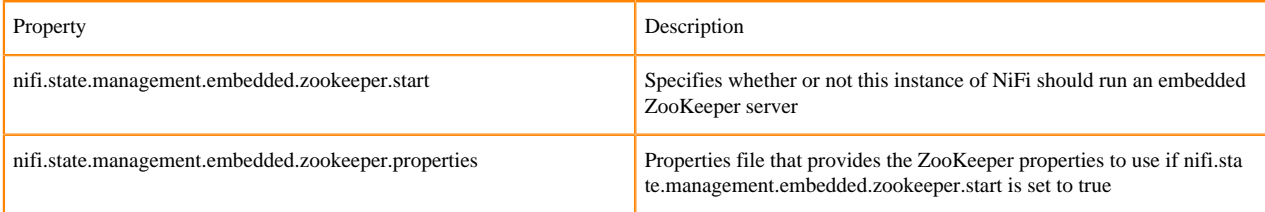

This can be accomplished by setting the nifi.state.management.embedded.zookeeper.start property in nifi.properties to true on those nodes that should run the embedded ZooKeeper server. Generally, it is advisable to run ZooKeeper on either 3 or 5 nodes. Running on fewer than 3 nodes provides less durability in the face of failure. Running on more than 5 nodes generally produces more network traffic than is necessary. Additionally, running ZooKeeper on 4 nodes provides no more benefit than running on 3 nodes, ZooKeeper requires a majority of nodes be active in order to function. However, it is up to the administrator to determine the number of nodes most appropriate to the particular deployment of NiFi.

If the nifi.state.management.embedded.zookeeper.start property is set to true, the nifi.state.management.embedded.z ookeeper.properties property in nifi.properties also becomes relevant. This specifies the ZooKeeper properties file to use. At a minimum, this properties file needs to be populated with the list of ZooKeeper servers. The servers are specified as properties in the form of server.1, server.2, to server.n. As of NiFi 1.10.x, Zookeeper has been upgraded to 3.5.5 and servers are now defined with the client port appended at the end as per the [Zookeeper Documentation](https://zookeeper.apache.org/doc/r3.5.2-alpha/zookeeperReconfig.html#sc_reconfig_clientport). As such, each of these servers is configured as <hostname>:<quorum port>[:<leader election port>][:role];[<client port address>:]<client port>. As a simple example this would be server.1 = myhost:2888:3888;2181. This list of nodes should be the same nodes in the NiFi cluster that have the nifi.state.management.embedded.zookeeper.start property set to true. Also note that because ZooKeeper will be listening on these ports, the firewall may need to be configured to open these ports for incoming traffic, at least between nodes in the cluster.

When using an embedded ZooKeeper, the ./conf/zookeeper.properties file has a property named dataDir. By default, this value is set to ./state/zookeeper. If more than one NiFi node is running an embedded ZooKeeper, it is important to tell the server which one it is. This is accomplished by creating a file named myid and placing it in ZooKeeper's data directory. The contents of this file should be the index of the server as specific by the server.<number>. So for one of the ZooKeeper servers, we will accomplish this by performing the following commands:

```
 cd $NIFI_HOME
mkdir state
mkdir state/zookeeper
echo 1 > state/zookeeper/myid
```
For the next NiFi Node that will run ZooKeeper, we can accomplish this by performing the following commands:

```
 cd $NIFI_HOME
mkdir state
mkdir state/zookeeper
echo 2 > state/zookeeper/myid
```
#### And so on.

For more information on the properties used to administer ZooKeeper, see the [ZooKeeper Admin Guide.](https://zookeeper.apache.org/doc/current/zookeeperAdmin.html)

For information on securing the embedded ZooKeeper Server, see the [Securing ZooKeeper with Kerberos](http://nifi.apache.org/docs/nifi-docs/html/administration-guide.html#securing_zookeeper) section below.

## **ZooKeeper Access Control**

ZooKeeper provides Access Control to its data via an Access Control List (ACL) mechanism. When data is written to ZooKeeper, NiFi will provide an ACL that indicates that any user is allowed to have full permissions to the data, or an ACL that indicates that only the user that created the data is allowed to access the data. Which ACL is used depends on the value of the Access Control property for the ZooKeeperStateProvider (see the [Configuring State](http://nifi.apache.org/docs/nifi-docs/html/administration-guide.html#state_providers) [Providers](http://nifi.apache.org/docs/nifi-docs/html/administration-guide.html#state_providers) section for more information).

In order to use an ACL that indicates that only the Creator is allowed to access the data, we need to tell ZooKeeper who the Creator is. There are three mechanisms for accomplishing this. The first mechanism is to provide authentication using Kerberos. See [Kerberizing NiFi's ZooKeeper Client](http://nifi.apache.org/docs/nifi-docs/html/administration-guide.html#zk_kerberos_client) for more information.

The second option, which additionally ensures that network communication is encrypted, is to authenticate using an X.509 certificate on a TLS-enabled ZooKeeper server. See [Securing ZooKeeper with TLS](http://nifi.apache.org/docs/nifi-docs/html/administration-guide.html#zk_tls_client) for more information.

The third option is to use a username and password. This is configured by specifying a value for the Username and a value for the Password properties for the ZooKeeperStateProvider (see the [Configuring State Providers](http://nifi.apache.org/docs/nifi-docs/html/administration-guide.html#state_providers) section for more information). The important thing to keep in mind here, though, is that ZooKeeper will pass around the password in plain text. This means that using a username and password should not be used unless ZooKeeper is running on localhost as a one-instance cluster, or if communications with ZooKeeper occur only over encrypted communications, such as a VPN or an SSL connection.

### **Securing ZooKeeper with Kerberos**

When NiFi communicates with ZooKeeper, all communications, by default, are non-secure, and anyone who logs into ZooKeeper is able to view and manipulate all of the NiFi state that is stored in ZooKeeper. To prevent this, one option is to use Kerberos to manage authentication.

In order to secure the communications with Kerberos, we need to ensure that both the client and the server support the same configuration. Instructions for configuring the NiFi ZooKeeper client and embedded ZooKeeper server to use Kerberos are provided below.

If Kerberos is not already setup in your environment, you can find information on installing and setting up a Kerberos Server at [Red Hat Customer Portal: Configuring a Kerberos 5 Server](https://access.redhat.com/documentation/en-us/red_hat_enterprise_linux/6/html/managing_smart_cards/configuring_a_kerberos_5_server). This guide assumes that Kerberos already has been installed in the environment in which NiFi is running.

Note, the following procedures for kerberizing an Embedded ZooKeeper server in your NiFi Node and kerberizing a ZooKeeper NiFi client will require that Kerberos client libraries be installed. This is accomplished in Fedora-based Linux distributions via:

yum install krb5-workstation

Once this is complete, the /etc/krb5.conf will need to be configured appropriately for your organization's Kerberos environment.

### **Kerberizing Embedded ZooKeeper Server**

The krb5.conf file on the systems with the embedded zookeeper servers should be identical to the one on the system where the krb5kdc service is running. When using the embedded ZooKeeper server, we may choose to secure the server by using Kerberos. All nodes configured to launch an embedded ZooKeeper and using Kerberos should follow these steps. When using the embedded ZooKeeper server, we may choose to secure the server by using Kerberos. All nodes configured to launch an embedded ZooKeeper and using Kerberos should follow these steps.

In order to use Kerberos, we first need to generate a Kerberos Principal for our ZooKeeper servers. The following command is run on the server where the krb5kdc service is running. This is accomplished via the kadmin tool:

```
 kadmin: addprinc "zookeeper/myHost.example.com@EXAMPLE.COM"
```
Here, we are creating a Principal with the primary zookeeper/myHost.example.com, using the realm EXAMPLE. COM. We need to use a Principal whose name is <service name>/<instance name>. In this case, the service is zook eeper and the instance name is myHost.example.com (the fully qualified name of our host).

Next, we will need to create a KeyTab for this Principal, this command is run on the server with the NiFi instance with an embedded zookeeper server:

```
 kadmin: xst -k zookeeper-server.keytab zookeeper/myHost.example.
com@EXAMPLE.COM
```
This will create a file in the current directory named zookeeper-server.keytab. We can now copy that file into the \$NIFI\_HOME/conf/ directory. We should ensure that only the user that will be running NiFi is allowed to read this file.

We will need to repeat the above steps for each of the instances of NiFi that will be running the embedded ZooKeeper server, being sure to replace myHost.example.com with myHost2.example.com, or whatever fully qualified hostname the ZooKeeper server will be run on.

Now that we have our KeyTab for each of the servers that will be running NiFi, we will need to configure NiFi's embedded ZooKeeper server to use this configuration. ZooKeeper uses the Java Authentication and Authorization Service (JAAS), so we need to create a JAAS-compatible file In the \$NIFI\_HOME/conf/ directory, create a file named zookeeper-jaas.conf (this file will already exist if the Client has already been configured to authenticate via Kerberos. That's okay, just add to the file). We will add to this file, the following snippet:

```
 Server {
  com.sun.security.auth.module.Krb5LoginModule required
  useKeyTab=true
  keyTab="./conf/zookeeper-server.keytab"
  storeKey=true
  useTicketCache=false
  principal="zookeeper/myHost.example.com@EXAMPLE.COM";
};
```
Be sure to replace the value of principal above with the appropriate Principal, including the fully qualified domain name of the server.

Next, we need to tell NiFi to use this as our JAAS configuration. This is done by setting a JVM System Property, so we will edit the conf/bootstrap.conf file. If the Client has already been configured to use Kerberos, this is not necessary, as it was done above. Otherwise, we will add the following line to our bootstrap.conf file:

```
 java.arg.15=-Djava.security.auth.login.config=./conf/zookeeper-j
aas.conf
```
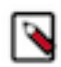

**Note:** This additional line in the file doesn't have to be number 15, it just has to be added to the bootstrap.conf file. Use whatever number is appropriate for your configuration.

We will want to initialize our Kerberos ticket by running the following command:

```
 kinit -kt zookeeper-server.keytab "zookeeper/myHost.example.com@
EXAMPLE.COM"
```
Again, be sure to replace the Principal with the appropriate value, including your realm and your fully qualified hostname.

Finally, we need to tell the Kerberos server to use the SASL Authentication Provider. To do this, we edit the \$NIFI\_HOME/conf/zookeeper.properties file and add the following lines:

```
 authProvider.1=org.apache.zookeeper.server.auth.SASLAuthenticati
onProvider
kerberos.removeHostFromPrincipal=true
kerberos.removeRealmFromPrincipal=true
jaasLoginRenew=3600000
requireClientAuthScheme=sasl
```
The kerberos.removeHostFromPrincipal and the kerberos.removeRealmFromPrincipal properties are used to normalize the user principal name before comparing an identity to acls applied on a Znode. By default the full principal is used however setting the kerberos.removeHostFromPrincipal and the kerberos.removeRealmFromPrin cipal properties to true will instruct Zookeeper to remove the host and the realm from the logged in user's identity for comparison. In cases where NiFi nodes (within the same cluster) use principals that have different host(s)/realm(s) values, these kerberos properties can be configured to ensure that the nodes' identity will be normalized and that the nodes will have appropriate access to shared Znodes in Zookeeper.

The last line is optional but specifies that clients MUST use Kerberos to communicate with our ZooKeeper instance.

Now, we can start NiFi, and the embedded ZooKeeper server will use Kerberos as the authentication mechanism.

### **Kerberizing NiFi's ZooKeeper Client**

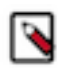

**Note:** The NiFi nodes running the embedded zookeeper server will also need to follow the below procedure since they will also be acting as a client at the same time.

The preferred mechanism for authenticating users with ZooKeeper is to use Kerberos. In order to use Kerberos to authenticate, we must configure a few system properties, so that the ZooKeeper client knows who the user is and where the KeyTab file is. All nodes configured to store cluster-wide state using ZooKeeperStateProvider and using Kerberos should follow these steps.

First, we must create the Principal that we will use when communicating with ZooKeeper. This is generally done via the kadmin tool:

kadmin: addprinc "nifi@EXAMPLE.COM"

A Kerberos Principal is made up of three parts: the primary, the instance, and the realm. Here, we are creating a Principal with the primary nifi, no instance, and the realm EXAMPLE.COM. The primary (nifi, in this case) is the identifier that will be used to identify the user when authenticating via Kerberos.

After we have created our Principal, we will need to create a KeyTab for the Principal:

kadmin: xst -k nifi.keytab nifi@EXAMPLE.COM

This keytab file can be copied to the other NiFi nodes with embedded zookeeper servers.

This will create a file in the current directory named nifi.keytab. We can now copy that file into the \$NIFI\_HOME/c onf/ directory. We should ensure that only the user that will be running NiFi is allowed to read this file.

Next, we need to configure NiFi to use this KeyTab for authentication. Since ZooKeeper uses the Java Authentication and Authorization Service (JAAS), we need to create a JAAS-compatible file. In the \$NIFI\_HOME/conf/ directory, create a file named zookeeper-jaas.conf and add to it the following snippet:

```
 Client {
   com.sun.security.auth.module.Krb5LoginModule required
   useKeyTab=true
  keyTab="./conf/nifi.keytab"
   storeKey=true
  useTicketCache=false
  principal="nifi@EXAMPLE.COM";
};
```
We then need to tell NiFi to use this as our JAAS configuration. This is done by setting a JVM System Property, so we will edit the conf/bootstrap.conf file. We add the following line anywhere in this file in order to tell the NiFi JVM to use this configuration:

 java.arg.15=-Djava.security.auth.login.config=./conf/zookeeper-j aas.conf

Finally we need to update nifi.properties to ensure that NiFi knows to apply SASL specific ACLs for the Znodes it will create in Zookeeper for cluster management. To enable this, in the \$NIFI\_HOME/conf/nifi.properties file and edit the following properties as shown below:

 nifi.zookeeper.auth.type=sasl nifi.zookeeper.kerberos.removeHostFromPrincipal=true nifi.zookeeper.kerberos.removeRealmFromPrincipal=true

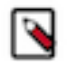

**Note:** The kerberos.removeHostFromPrincipal and kerberos.removeRealmFromPrincipal should be consistent with what is set in Zookeeper configuration.

We can initialize our Kerberos ticket by running the following command:

kinit -kt nifi.keytab nifi@EXAMPLE.COM
Now, when we start NiFi, it will use Kerberos to authentication as the nifi user when communicating with ZooKeeper.

#### **Troubleshooting Kerberos Configuration**

When using Kerberos, it is import to use fully-qualified domain names and not use localhost. Please ensure that the fully qualified hostname of each server is used in the following locations:

- conf/zookeeper.properties file should use FQDN for server.1, server.2, ..., server.N values.
- The Connect String property of the ZooKeeperStateProvider
- The /etc/hosts file should also resolve the FQDN to an IP address that is not 127.0.0.1.

Failure to do so, may result in errors similar to the following:

```
 2016-01-08 16:08:57,888 ERROR [pool-26-thread-1-SendThread(local
host:2181)] o.a.zookeeper.client.ZooKeeperSaslClient An error: (java.securit
y.PrivilegedActionException: javax.security.sasl.SaslException: GSS initiate
  failed [Caused by GSSException: No valid credentials provided (Mechanism le
vel: Server not found in Kerberos database (7) - LOOKING_UP_SERVER)]) occurr
ed when evaluating Zookeeper Quorum Member's received SASL token. Zookeeper
  Client will go to AUTH_FAILED state.
```
If there are problems communicating or authenticating with Kerberos, this [Troubleshooting Guide](http://docs.oracle.com/javase/7/docs/technotes/guides/security/jgss/tutorials/Troubleshooting.html) may be of value.

One of the most important notes in the above Troubleshooting guide is the mechanism for turning on Debug output for Kerberos. This is done by setting the sun.security.krb5.debug environment variable. In NiFi, this is accomplished by adding the following line to the \$NIFI\_HOME/conf/bootstrap.conf file:

java.arg.16=-Dsun.security.krb5.debug=true

This will cause the debug output to be written to the NiFi Bootstrap log file. By default, this is located at \$NIFI\_HOME/logs/nifi-bootstrap.log. This output can be rather verbose but provides extremely valuable information for troubleshooting Kerberos failures.

### **Securing ZooKeeper with TLS**

As discussed above, communications with ZooKeeper are insecure by default. The second option for securely authenticating to and communicating with ZooKeeper is to use certificate-based authentication with a TLS-enabled ZooKeeper server (available since ZooKeeper's 3.5.x releases). Instructions for enabling TLS on an external ZooKeeper ensemble can be found in the [ZooKeeper Administrator's Guide](https://zookeeper.apache.org/doc/r3.5.5/zookeeperAdmin.html#sc_authOptions).

Once you have a TLS-enabled instance of ZooKeeper, TLS can be enabled for the NiFi client by setting nifi.zoo keeper.client.secure=true. By default, the ZooKeeper client will use the existing nifi.security.\* properties for the keystore and truststore. If you require separate TLS configuration for ZooKeeper, you can create a separate keystore and truststore and configure the following properties in the \$NIFI\_HOME/conf/nifi.properties file:

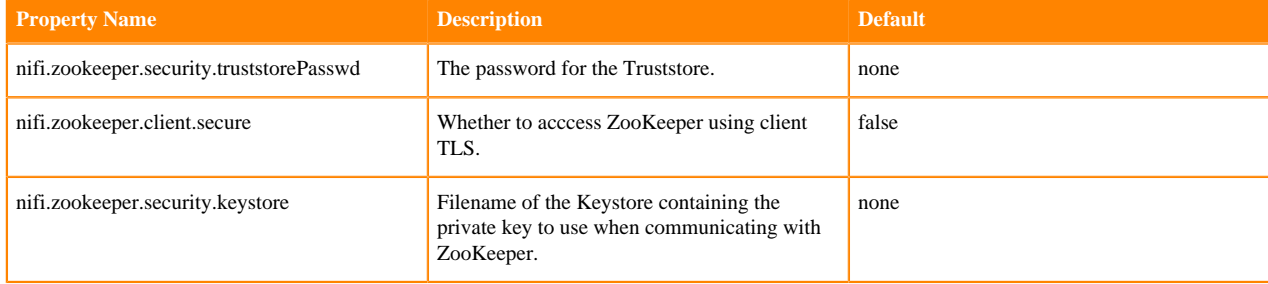

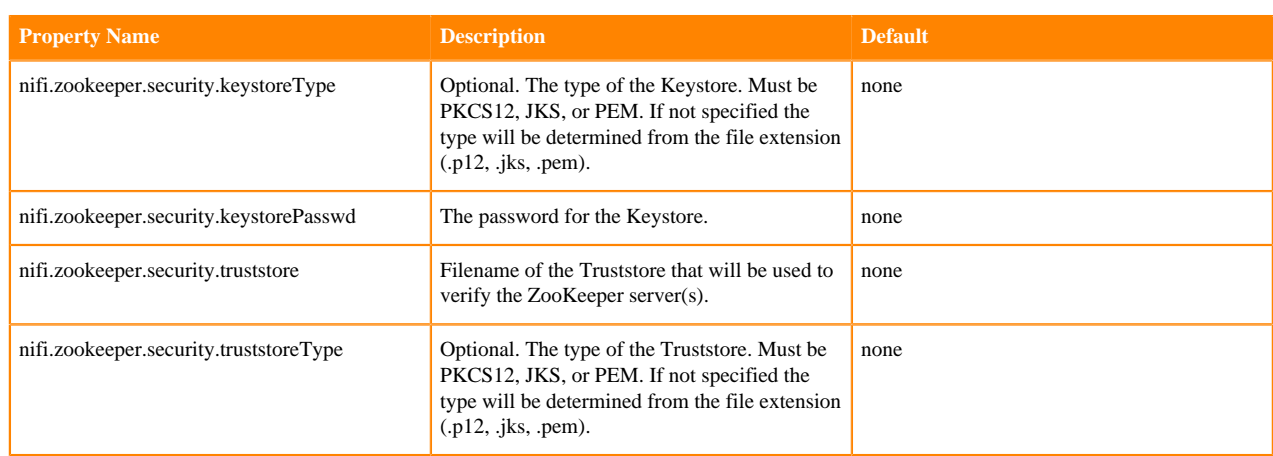

Whether using the default security properties or the ZooKeeper specific properties, the keystore and truststores must contain the appropriate keys and certificates for use with ZooKeeper (i.e., the keys and certificates need to align with the ZooKeeper configuration either way). NiFi's TLS Toolkit can be used to help generate the keystore and truststore used for ZooKeeper client/server access.

After updating the above properties and starting NiFi, network communication with ZooKeeper will be secure and ZooKeeper will now use the NiFi node's certificate principal when authenticating access. This will be reflected in log messages like the following on the ZooKeeper server:

```
 2020-02-24 23:37:52,671 [myid:2] - INFO [nioEventLoopGroup-4-1:
X509AuthenticationProvider@172] - Authenticated Id 'CN=nifi-node1,OU=NIFI' f
or Scheme 'x509'
```
ZooKeeper uses Netty to support network encryption and certificate-based authentication. When TLS is enabled, both the ZooKeeper server and its clients must be configured to use Netty-based connections instead of the default NIO implementations. This is configured automatically for NiFi when nifi.zookeeper.client.secure is set to true. Once Netty is enabled, you should see log messages like the following in \$NIFI\_HOME/logs/nifi-app.log:

 2020-02-24 23:37:54,082 INFO [nioEventLoopGroup-3-1] o.apache.zo okeeper.ClientCnxnSocketNetty SSL handler added for channel: [id: 0xa831f9c3 ] 2020-02-24 23:37:54,104 INFO [nioEventLoopGroup-3-1] o.apache.zookeeper.Cl ientCnxnSocketNetty channel is connected: [id: 0xa831f9c3, L:/172.17.0.4:565 10 - R:8e38869cd1d1/172.17.0.3:2281]

## **Embedded ZooKeeper with TLS**

A NiFi cluster can be deployed using a ZooKeeper instance(s) embedded in NiFi itself which all nodes can communicate with. As of NiFi 1.13.0, communication between nodes and this embedded ZooKeeper can now be secured with TLS. Versions of NiFi prior to 1.13 did not use secure client access with embedded ZooKeeper(s). The configuration for the client side of the connection will operate in the same way as an external ZooKeeper. That is, it will use the nifi.security.\* properties from the nifi.properties file by default, unless you specifiy explicit ZooKeeper keystore/truststore properties with nifi.zookeeper.security.\* as described above.

The server configuration will operate in the same way as an insecure embedded server, but with the secureClientPort set (typically port 2281).

Example \$NIFI\_HOME/conf/zookeeper.properties file:

```
 secureClientPort=2281
initLimit=10
autopurge.purgeInterval=24
syncLimit=5
tickTime=2000
dataDir=./state/zookeeper
autopurge.snapRetainCount=30
server.1=nifi1.example.com:2888:3888
server.2=nifi2.example.com:2888:3888
server.3=nifi3.example.com:2888:3888
```
When used with a three node NiFi cluster, the above configuration file would establish a three node ZooKeeper quorum with each node listening on secure port 2281 for client connections with NiFi, 2888 for quorum communication and 3888 for leader election.

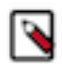

**Note:** When using a secure server, the secure embedded ZooKeeper server ignores any clientPort or clientPortAddress specified in \$NIFI\_HOME/conf/zookeeper.properties. I.e., if the NiFi-embedded ZooKeeper exposes a secureClientPort it will not expose an insecure clientPort regardless of configuration. This is a behavioral difference between the embedded server and an external ZooKeeper server and ensures the embedded ZooKeeper will either run securely, or insecurely, but not a mixture of both.

The following is an example of the relevant properties to set in \$NIFI\_HOME/conf/nifi.properties to run and connect to this quorum:

```
 nifi.security.keystore=./conf/keystore.jks
nifi.security.keystoreType=jks
nifi.security.keystorePasswd=password
nifi.security.keyPasswd=password
nifi.security.truststore=./conf/truststore.jks
nifi.security.truststoreType=jks
nifi.security.truststorePasswd=password
nifi.security.user.authorizer=managed-authorizer
nifi.zookeeper.connect.string=nifi1.example.com:2281,nifi2.example.com:22
81,nifi3.example.com:2281
nifi.zookeeper.connect.timeout=10 secs
nifi.zookeeper.session.timeout=10 secs
nifi.zookeeper.root.node=/nifi
nifi.zookeeper.client.secure=true
nifi.state.management.embedded.zookeeper.start=true
nifi.state.management.embedded.zookeeper.properties=./conf/zookeeper.prope
rties
nifi.state.management.configuration.file=./conf/state-management.xml
nifi.state.management.provider.cluster=zk-provider
```
### **ZooKeeper Migrator**

You can use the zk-migrator tool to perform the following tasks:

- Moving ZooKeeper information from one ZooKeeper cluster to another
- Migrating ZooKeeper node ownership

For example, you may want to use the ZooKeeper Migrator when you are:

- Upgrading from NiFi 0.x to NiFi 1.x in which embedded ZooKeepers are used
- Migrating from an embedded ZooKeeper in NiFi 0.x or 1.x to an external ZooKeeper
- Upgrading from NiFi 0.x with an external ZooKeeper to NiFi 1.x with the same external ZooKeeper
- Migrating from an external ZooKeeper to an embedded ZooKeeper in NiFi 1.x

# **Bootstrap Properties**

The bootstrap.conf file in the conf directory allows users to configure settings for how NiFi should be started. This includes parameters, such as the size of the Java Heap, what Java command to run, and Java System Properties.

Here, we will address the different properties that are made available in the file. Any changes to this file will take effect only after NiFi has been stopped and restarted.

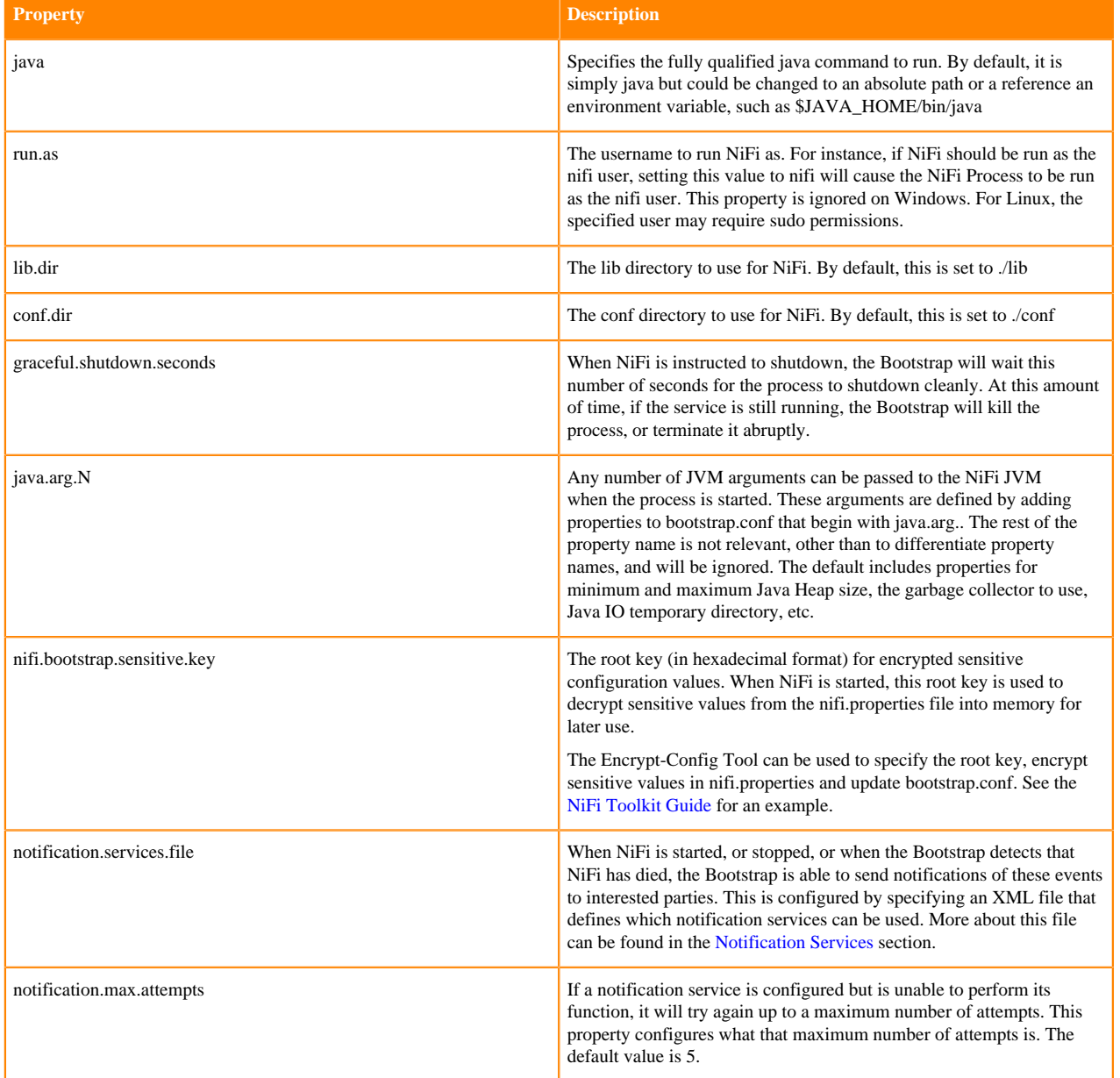

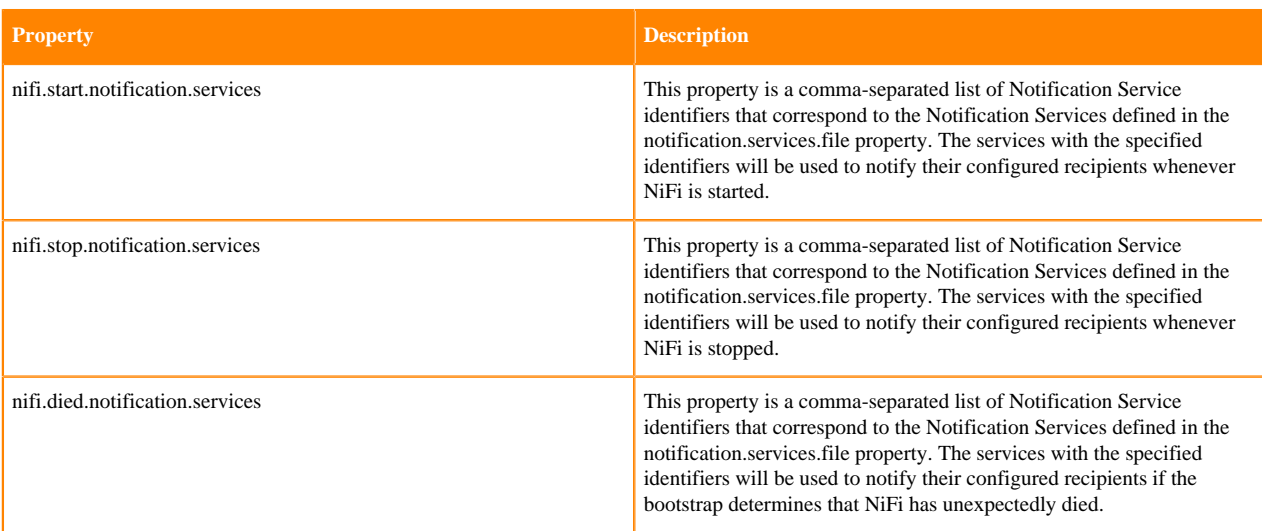

## **Notification Services**

When the NiFi bootstrap starts or stops NiFi, or detects that it has died unexpectedly, it is able to notify configured recipients. Currently, the only mechanisms supplied are to send an e-mail or HTTP POST notification. The notification services configuration file is an XML file where the notification capabilities are configured.

The default location of the XML file is conf/bootstrap-notification-services.xml, but this value can be changed in the conf/bootstrap.conf file.

The syntax of the XML file is as follows:

```
<services>
     <!-- any number of service elements can be defined. -->
     <service>
         <id>some-identifier</id>
         <!-- The fully-qualified class name of the Notification Service. -->
         <class>org.apache.nifi.bootstrap.notification.email.EmailNotificatio
nService</class>
         <!-- Any number of properties can be set using this syntax.
              The properties available depend on the Notification Service. --
>
         <property name="Property Name 1">Property Value</property>
         <property name="Another Property Name">Property Value 2</property>
     </service>
</services>
```
Once the desired services have been configured, they can then be referenced in the bootstrap.conf file.

### **Email Notification Service**

The first Notifier is to send emails and the implementation is org.apache.nifi.bootstrap.notification.email.EmailNotifi cationService. It has the following properties available:

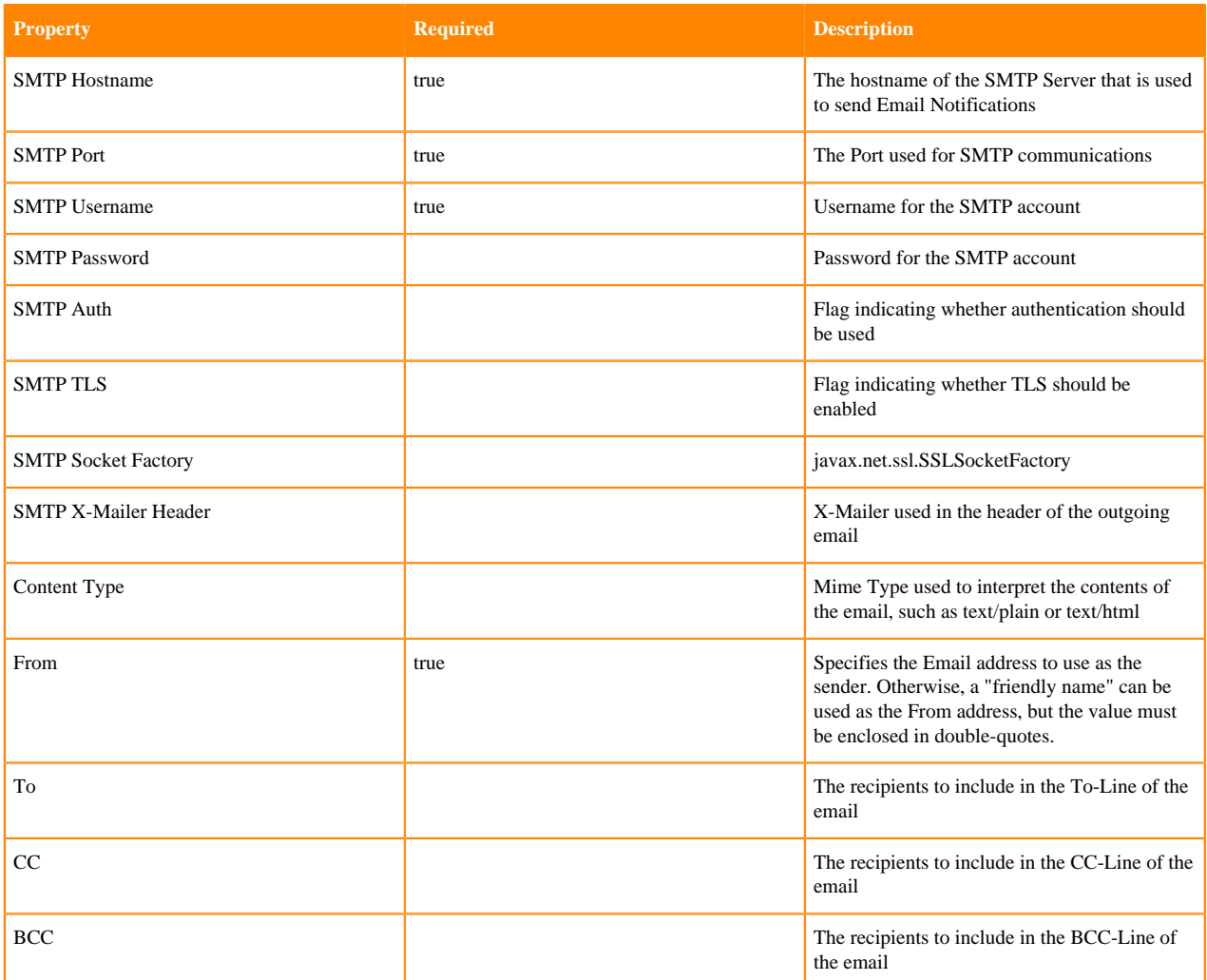

In addition to the properties above that are marked as required, at least one of the To, CC, or BCC properties must be set.

A complete example of configuring the Email service would look like the following:

```
 <service>
         <id>email-notification</id>
         <class>org.apache.nifi.bootstrap.notification.email.EmailNotificatio
nService</class>
         <property name="SMTP Hostname">smtp.gmail.com</property>
         <property name="SMTP Port">587</property>
         <property name="SMTP Username">username@gmail.com</property>
         <property name="SMTP Password">super-secret-password</property>
         <property name="SMTP TLS">true</property>
         <property name="From">"NiFi Service Notifier"</property>
         <property name="To">username@gmail.com</property>
      </service>
```
### **HTTP Notification Service**

The second Notifier is to send HTTP POST requests and the implementation is org.apache.nifi.bootstrap.notificati on.http.HttpNotificationService. It has the following properties available:

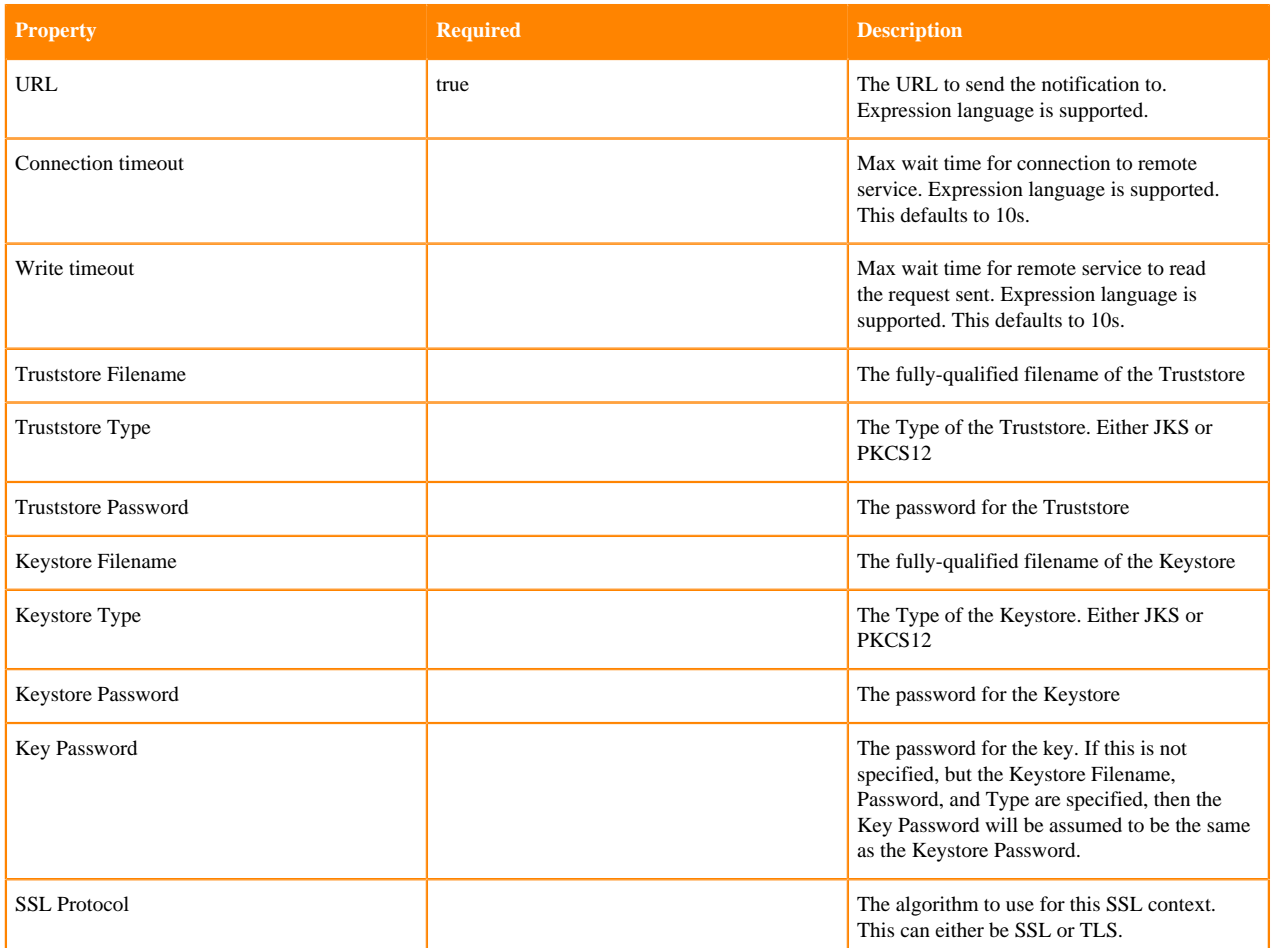

In addition to the properties above, dynamic properties can be added. They will be added as headers to the HTTP request. Expression language is supported.

The notification message is in the body of the POST request. The type of notification is in the header "notification.type" and the subject uses the header "notification.subject".

A complete example of configuring the HTTP service could look like the following:

```
 <service>
         <id>http-notification</id>
         <class>org.apache.nifi.bootstrap.notification.http.HttpNotificati
onService</class>
         <property name="URL">https://testServer.com:8080/</property>
         <property name="Truststore Filename">localhost-ts.jks</property>
         <property name="Truststore Type">JKS</property>
         <property name="Truststore Password">localtest<property>
         <property name="Keystore Filename">localhost-ts.jks</property>
         <property name="Keystore Type">JKS</property>
         <property name="Keystore Password">localtest</property>
         <property name="notification.timestamp">${now()}</property>
      </service>
```
# **Proxy Configuration**

When running Apache NiFi behind a proxy there are a couple of key items to be aware of during deployment.

- NiFi is comprised of a number of web applications (web UI, web API, documentation, custom UIs, data viewers, etc), so the mapping needs to be configured for the root path. That way all context paths are passed through accordingly. For instance, if only the /nifi context path was mapped, the custom UI for UpdateAttribute will not work, since it is available at /update-attribute-ui-<version>.
- NiFi's REST API will generate URIs for each component on the graph. Since requests are coming through a proxy, certain elements of the URIs being generated need to be overridden. Without overriding, the users will be able to view the dataflow on the canvas but will be unable to modify existing components. Requests will be attempting to call back directly to NiFi, not through the proxy. The elements of the URI can be overridden by adding the following HTTP headers when the proxy generates the HTTP request to the NiFi instance:

```
X-ProxyScheme - the scheme to use to connect to the proxy
X-ProxyHost - the host of the proxy
X-ProxyPort - the port the proxy is listening on
X-ProxyContextPath - the path configured to map to the NiFi instance
```
• If NiFi is running securely, any proxy needs to be authorized to proxy user requests. These can be configured in the NiFi UI through the Global Menu. Once these permissions are in place, proxies can begin proxying user requests. The end user identity must be relayed in a HTTP header. For example, if the end user sent a request to the proxy, the proxy must authenticate the user. Following this the proxy can send the request to NiFi. In this request an HTTP header should be added as follows.

```
X-ProxiedEntitiesChain: <end-user-identity>
```
If the proxy is configured to send to another proxy, the request to NiFi from the second proxy should contain a header as follows.

```
X-ProxiedEntitiesChain: <end-user-identity><proxy-1-identity>
```
An example Apache proxy configuration that sets the required properties may look like the following. Complete proxy configuration is outside of the scope of this document. Please refer the documentation of the proxy for guidance for your deployment environment and use case.

```
...
<Location "/my-nifi">
     ...
         SSLEngine On
         SSLCertificateFile /path/to/proxy/certificate.crt
         SSLCertificateKeyFile /path/to/proxy/key.key
         SSLCACertificateFile /path/to/ca/certificate.crt
         SSLVerifyClient require
         RequestHeader add X-ProxyScheme "https"
         RequestHeader add X-ProxyHost "proxy-host"
         RequestHeader add X-ProxyPort "443"
         RequestHeader add X-ProxyContextPath "/my-nifi"
         RequestHeader add X-ProxiedEntitiesChain "<%{SSL_CLIENT_S_DN}>"
         ProxyPass https://nifi-host:8443
         ProxyPassReverse https://nifi-host:8443
         ...
</Location>
...
```
- Additional NiFi proxy configuration must be updated to allow expected Host and context paths HTTP headers.
	- By default, if NiFi is running securely it will only accept HTTP requests with a Host header matching the host[:port] that it is bound to. If NiFi is to accept requests directed to a different host[:port] the expected values need to be configured. This may be required when running behind a proxy or in a containerized environment. This is configured in a comma separated list in nifi.properties using the nifi.web.proxy.host property (e.g. localhost:18443, proxyhost:443). IPv6 addresses are accepted. Please refer to RFC 5952 Sections [4](https://tools.ietf.org/html/rfc5952#section-4) and [6](https://tools.ietf.org/html/rfc5952#section-6) for additional details.
	- NiFi will only accept HTTP requests with a X-ProxyContextPath, X-Forwarded-Context, or X-Forwarded-Prefix header if the value is allowed in the nifi.web.proxy.context.path property in nifi.properties. This property accepts a comma separated list of expected values. In the event an incoming request has an X-ProxyContextPath, X-Forwarded-Context, or X-Forwarded-Prefix header value that is not present in the allow list, the "An unexpected error has occurred" page will be shown and an error will be written to the nifi-app.log.
- Additional configurations at both proxy server and NiFi cluster are required to make NiFi Site-to-Site work behind reverse proxies. See [Site to Site Routing Properties for Reverse Proxies](http://nifi.apache.org/docs/nifi-docs/html/administration-guide.html#site_to_site_reverse_proxy_properties) for details.
	- In order to transfer data via Site-to-Site protocol through reverse proxies, both proxy and Site-to-Site client NiFi users need to have following policies, 'retrieve site-to-site details', 'receive data via site-to-site' for input ports, and 'send data via site-to-site' for output ports.

# **Kerberos Service**

NiFi can be configured to use Kerberos SPNEGO (or "Kerberos Service") for authentication. In this scenario, users will hit the REST endpoint /access/kerberos and the server will respond with a 401 status code and the challenge response header WWW-Authenticate: Negotiate. This communicates to the browser to use the GSS-API and load the user's Kerberos ticket and provide it as a Base64-encoded header value in the subsequent request. It will be of the form Authorization: Negotiate YII…. NiFi will attempt to validate this ticket with the KDC. If it is successful, the user's principal will be returned as the identity, and the flow will follow login/credential authentication, in that a JWT will be issued in the response to prevent the unnecessary overhead of Kerberos authentication on every subsequent request. If the ticket cannot be validated, it will return with the appropriate error response code. The user will then be able to provide their Kerberos credentials to the login form if the KerberosLoginIdentityProvider has been configured. See [Kerberos](http://nifi.apache.org/docs/nifi-docs/html/administration-guide.html#kerberos_login_identity_provider) login identity provider for more details.

NiFi will only respond to Kerberos SPNEGO negotiation over an HTTPS connection, as unsecured requests are never authenticated.

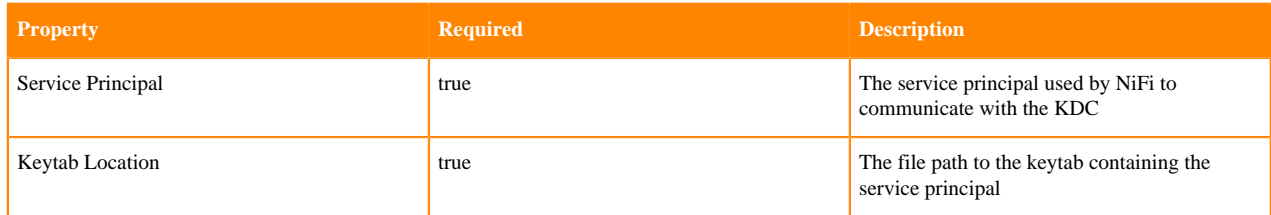

The following properties must be set in nifi.properties to enable Kerberos service authentication.

See [Kerberos Properties](http://nifi.apache.org/docs/nifi-docs/html/administration-guide.html#kerberos_properties) for complete documentation.

### **Notes**

- Kerberos is case-sensitive in many places and the error messages (or lack thereof) may not be sufficiently explanatory. Check the case sensitivity of the service principal in your configuration files. Convention is HTTP/ fully.qualified.domain@REALM.
- Browsers have varying levels of restriction when dealing with SPNEGO negotiations. Some will provide the local Kerberos ticket to any domain that requests it, while others explicitly specify the trusted domains in advance via

an allow list. See [Spring Security Kerberos - Reference Documentation: Appendix E. Configure browsers for](http://docs.spring.io/autorepo/docs/spring-security-kerberos/1.0.2.BUILD-SNAPSHOT/reference/htmlsingle/#browserspnegoconfig) [SPNEGO Negotiation](http://docs.spring.io/autorepo/docs/spring-security-kerberos/1.0.2.BUILD-SNAPSHOT/reference/htmlsingle/#browserspnegoconfig) for common browsers.

- Some browsers (legacy IE) do not support recent encryption algorithms such as AES, and are restricted to legacy algorithms (DES). This should be noted when generating keytabs.
- The KDC must be configured and a service principal defined for NiFi and a keytab exported. Comprehensive instructions for Kerberos server configuration and administration are beyond the scope of this document (see [MIT](http://web.mit.edu/kerberos/krb5-current/doc/admin/index.html) [Kerberos Admin Guide\)](http://web.mit.edu/kerberos/krb5-current/doc/admin/index.html), but an example is below:

Adding a service principal for a server at nifi.nifi.apache.org and exporting the keytab from the KDC:

```
root@kdc:/etc/krb5kdc# kadmin.local
Authenticating as principal admin/admin@NIFI.APACHE.ORG with password.
kadmin.local: listprincs
K/M@NIFI.APACHE.ORG
admin/admin@NIFI.APACHE.ORG
...
kadmin.local: addprinc -randkey HTTP/nifi.nifi.apache.org
WARNING: no policy specified for HTTP/nifi.nifi.apache.org@NIFI.APACHE.ORG;
  defaulting to no policy
Principal "HTTP/nifi.nifi.apache.org@NIFI.APACHE.ORG" created.
kadmin.local: ktadd -k /http-nifi.keytab HTTP/nifi.nifi.apache.org
Entry for principal HTTP/nifi.nifi.apache.org with kvno 2, encryption type d
es3-cbc-sha1 added to keytab WRFILE:/http-nifi.keytab.
Entry for principal HTTP/nifi.nifi.apache.org with kvno 2, encryption type
  des-cbc-crc added to keytab WRFILE:/http-nifi.keytab.
kadmin.local: listprincs
HTTP/nifi.nifi.apache.org@NIFI.APACHE.ORG
K/M@NIFI.APACHE.ORG
admin/admin@NIFI.APACHE.ORG
...
kadmin.local: q
root@kdc:~# ll /http*
-rw------- 1 root root 162 Mar 14 21:43 /http-nifi.keytab
root@kdc:~#
```
# **Analytics Framework**

NiFi has an internal analytics framework which can be enabled to predict back pressure occurrence, given the configured settings for threshold on a queue. The model used by default for prediction is an ordinary least squares (OLS) linear regression. It uses recent observations from a queue (either number of objects or content size over time) and calculates a regression line for that data. The line's equation is then used to determine the next value that will be reached within a given time interval (e.g. number of objects in queue in the next 5 minutes). Below is an example graph of the linear regression model for Queue/Object Count over time which is used for predictions:

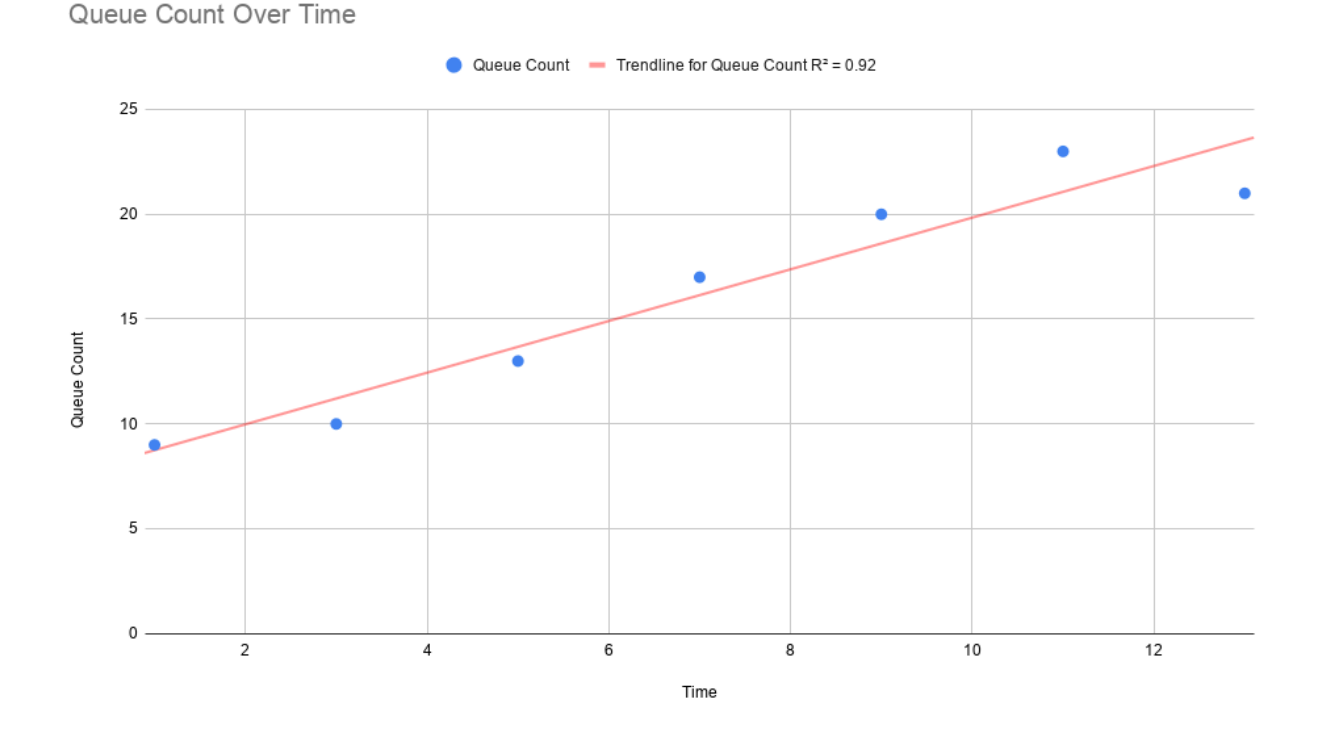

In order to generate predictions, local status snapshot history is queried to obtain enough data to generate a model. By default, component status snapshots are captured every minute. Internal models need at least 2 or more observations to generate a prediction, therefore it may take up to 2 or more minutes for predictions to be available by default. If predictions are needed sooner than what is provided by default, the timing of snapshots can be adjusted using the nifi .components.status.snapshot.frequency value in nifi.properties.

NiFi evaluates the model's effectiveness before sending prediction information by using the model's R-Squared score by default. One important note: R-Square is a measure of how close the regression line fits the observation data vs. how accurate the prediction will be; therefore there may be some measure of error. If the R-Squared score for the calculated model meets the configured threshold (as defined by nifi.analytics.connection.model.score.threshold) then the model will be used for prediction. Otherwise the model will not be used and predictions will not be available until a model is generated with a score that exceeds the threshold. Default R-Squared threshold value is .90 however this can be tuned based on prediction requirements.

The prediction interval nifi.analytics.predict.interval can be configured to project out further when back pressure will occur. The prediction query interval nifi.analytics.query.interval can also be configured to determine how far back in time past observations should be queried in order to generate the model. Adjustments to these settings may require tuning of the model's scoring threshold value to select a score that can offer reasonable predictions.

See [Analytics Properties](http://nifi.apache.org/docs/nifi-docs/html/administration-guide.html#analytics_properties) for complete information on configuring analytic properties.

# **System Properties**

The nifi.properties file in the conf directory is the main configuration file for controlling how NiFi runs. This section provides an overview of the properties in this file and their setting options.

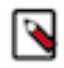

**Note:** Values for periods of time and data sizes must include the unit of measure, for example "10 secs" or "10 MB", not simply "10".

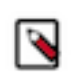

**Note:** After making changes to nifi.properties, restart NiFi in order for the changes to take effect.

### **Upgrade Recommendations**

The contents of the nifi.properties file are relatively stable but can change from version to version. It is always a good idea to review this file when upgrading and pay attention to any changes.

Consider configuring items below marked with an asterisk (\*) in such a way that upgrading will be easier. For example, change the default directory configurations to locations outside the main root installation. In this way, these items can remain in their configured location through an upgrade, allowing NiFi to find all the repositories and configuration files and pick up where it left off as soon as the old version is stopped and the new version is started. Furthermore, the administrator may reuse this nifi.properties file and any other configuration files without having to re-configure them each time an upgrade takes place. See [Upgrading NiFi](http://nifi.apache.org/docs/nifi-docs/html/administration-guide.html#upgrading_nifi) for more details.

## **Core Properties**

The first section of the nifi.properties file is for the Core Properties. These properties apply to the core framework as a whole.

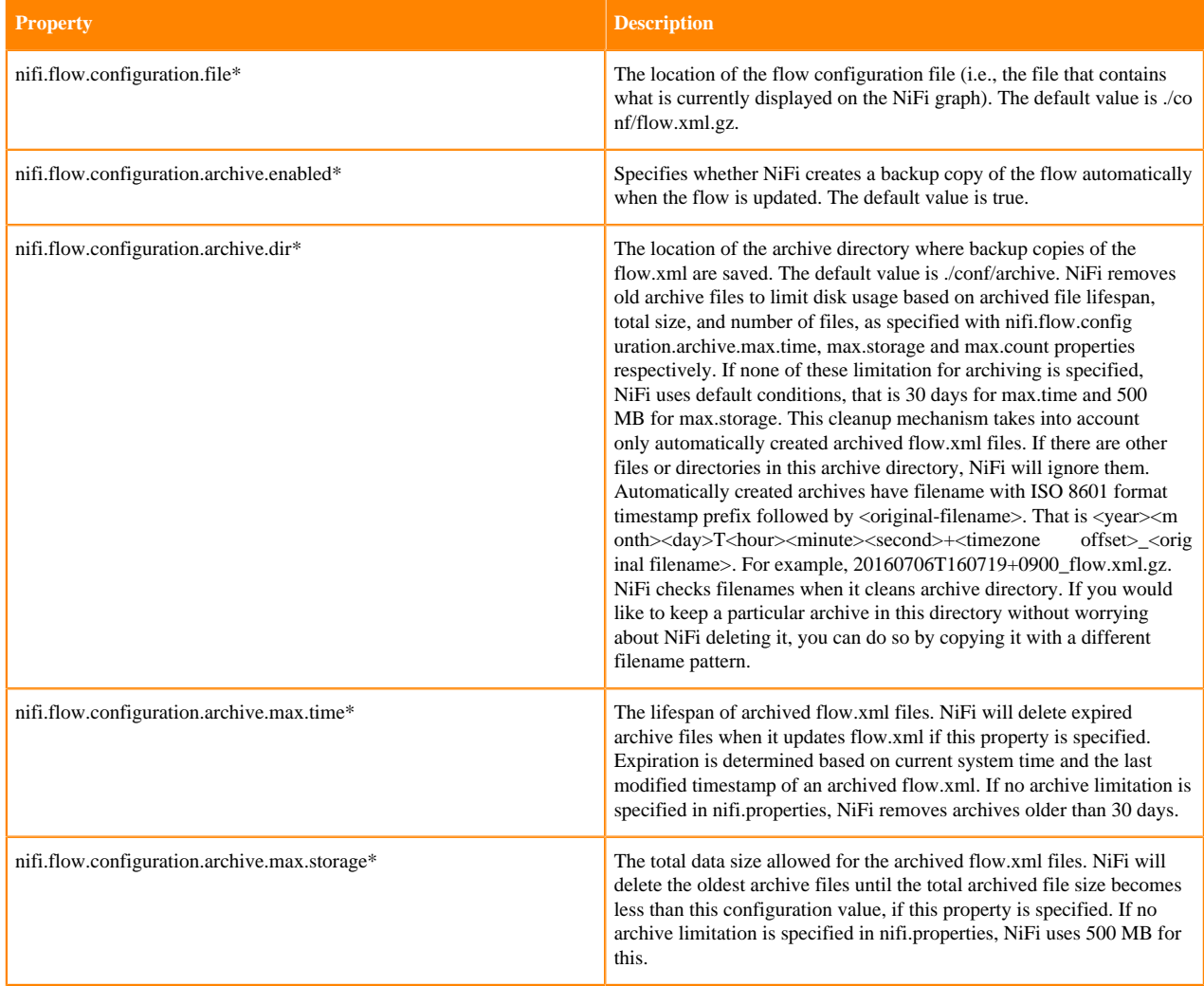

 $\overline{\phantom{a}}$ 

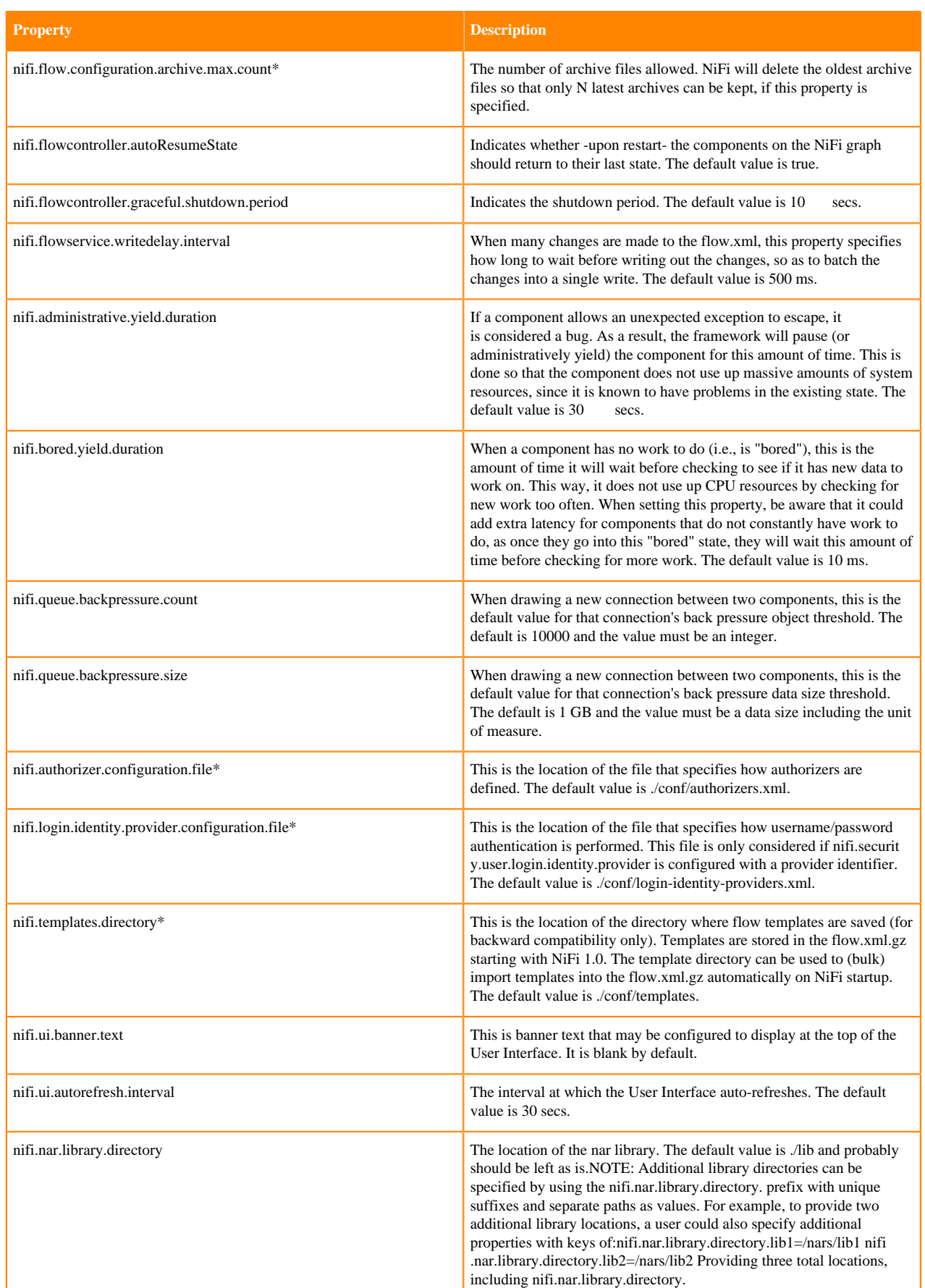

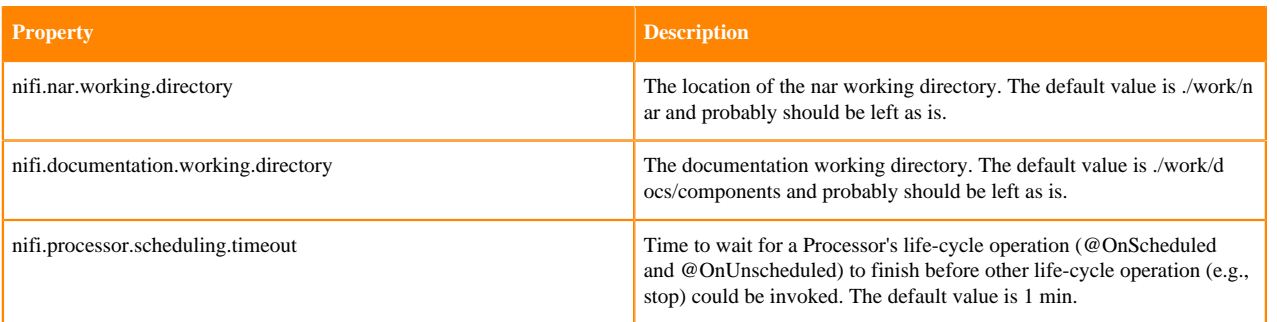

## **State Management**

The State Management section of the Properties file provides a mechanism for configuring local and cluster-wide mechanisms for components to persist state. See the [State Management](http://nifi.apache.org/docs/nifi-docs/html/administration-guide.html#state_management) section for more information on how this is used.

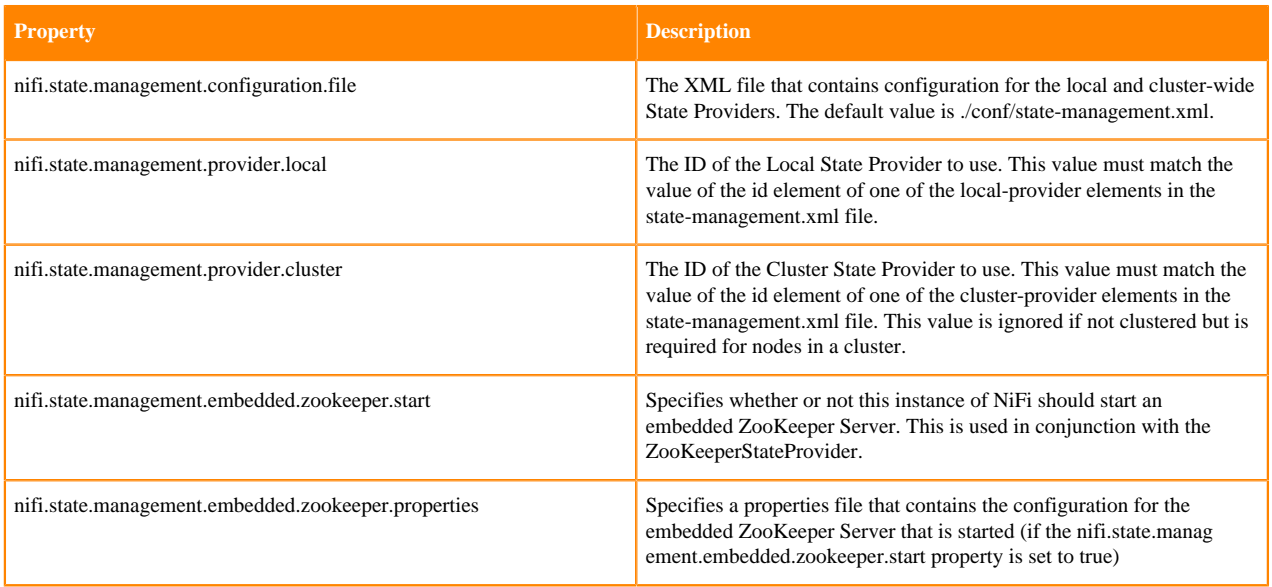

## **H2 Settings**

The H2 Settings section defines the settings for the H2 database, which keeps track of user access and flow controller history.

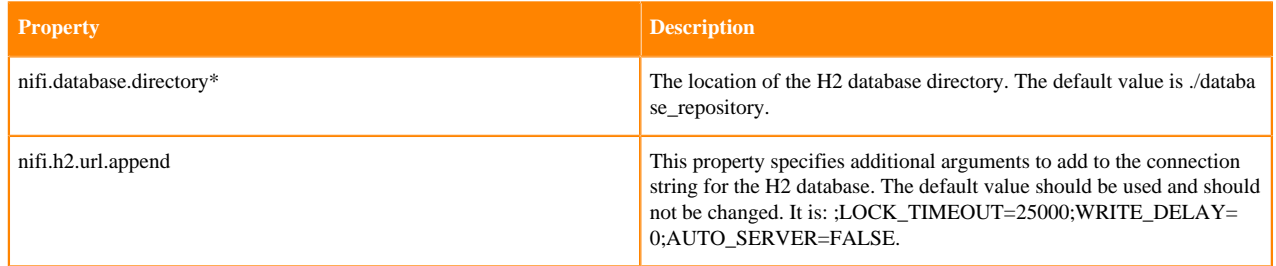

## **FlowFile Repository**

The FlowFile repository keeps track of the attributes and current state of each FlowFile in the system. By default, this repository is installed in the same root installation directory as all the other repositories; however, it is advisable to configure it on a separate drive if available.

There are currently three implementations of the FlowFile Repository, which are detailed below.

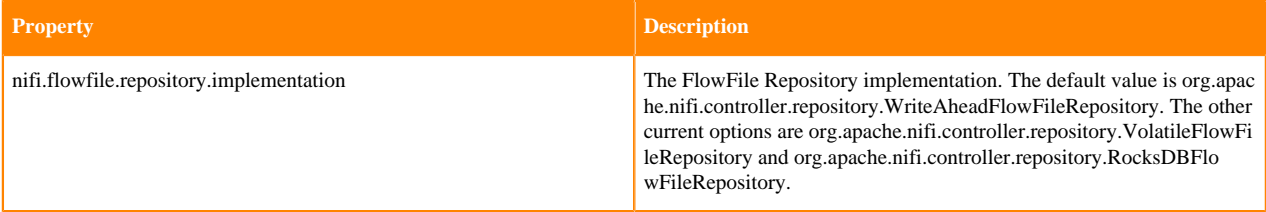

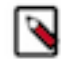

**Note:** Switching repository implementations should only be done on an instance with zero queued FlowFiles, and should only be done with caution.

## **Write Ahead FlowFile Repository**

WriteAheadFlowFileRepository is the default implementation. It persists FlowFiles to disk, and can optionally be configured to synchronize all changes to disk. This is very expensive and can significantly reduce NiFi performance. However, if it is false, there could be the potential for data loss if either there is a sudden power loss or the operating system crashes. The default value is false.

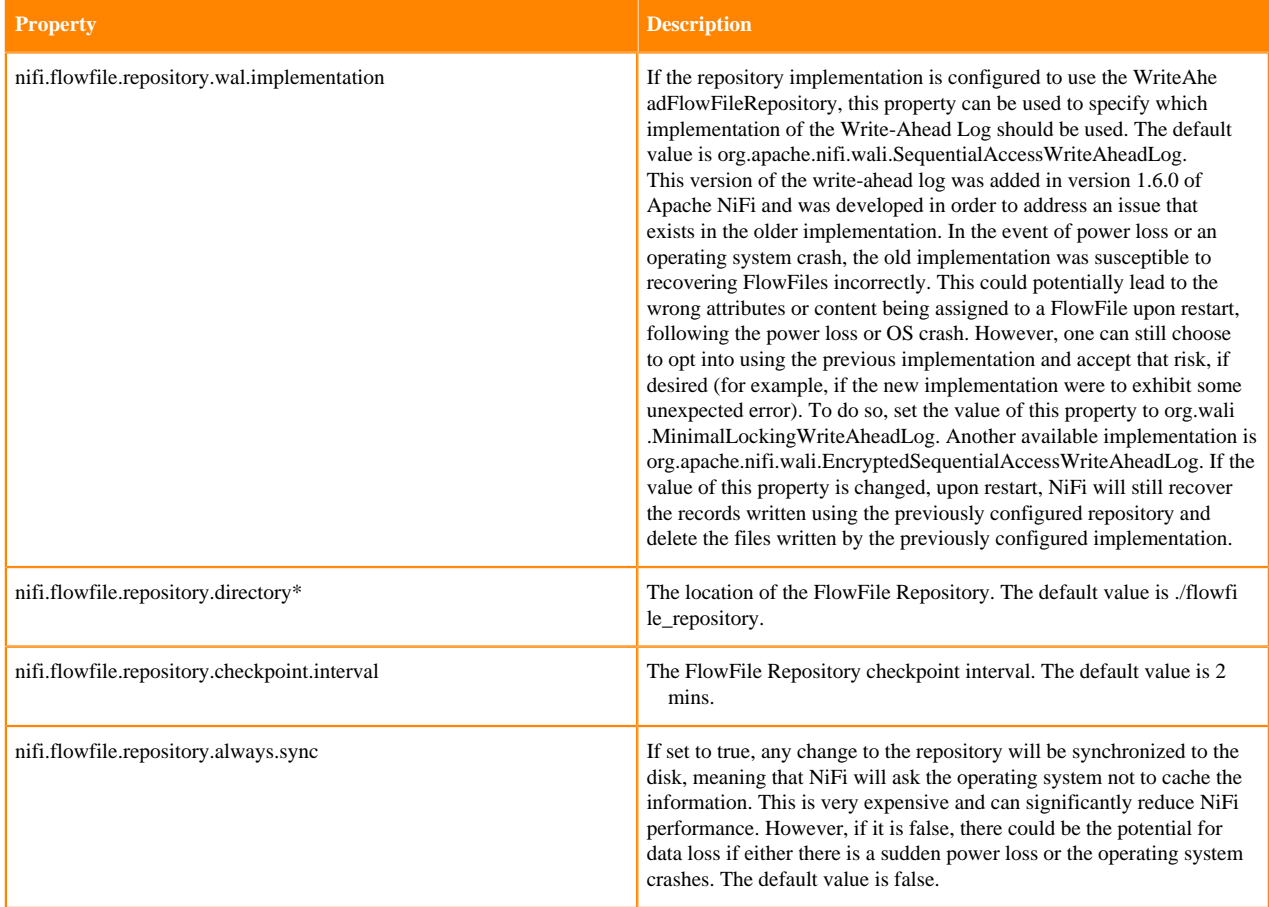

## **Encrypted Write Ahead FlowFile Repository Properties**

All of the properties defined above (see [Write Ahead FlowFile Repository\)](http://nifi.apache.org/docs/nifi-docs/html/administration-guide.html#write-ahead-flowfile-repository) still apply. Only encryption-specific properties are listed here. See [Encrypted FlowFile Repository in the User Guide](http://nifi.apache.org/docs/nifi-docs/html/user-guide.html#encrypted-flowfile) for more information.

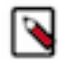

**Note:** Unlike the encrypted content and provenance repositories, the repository implementation does not change here, only the underlying write-ahead log implementation. This allows for cleaner separation and more flexibility in implementation selection. The property that should be changed to enable encryption is nifi.flowfile.repository.wal.implementation.

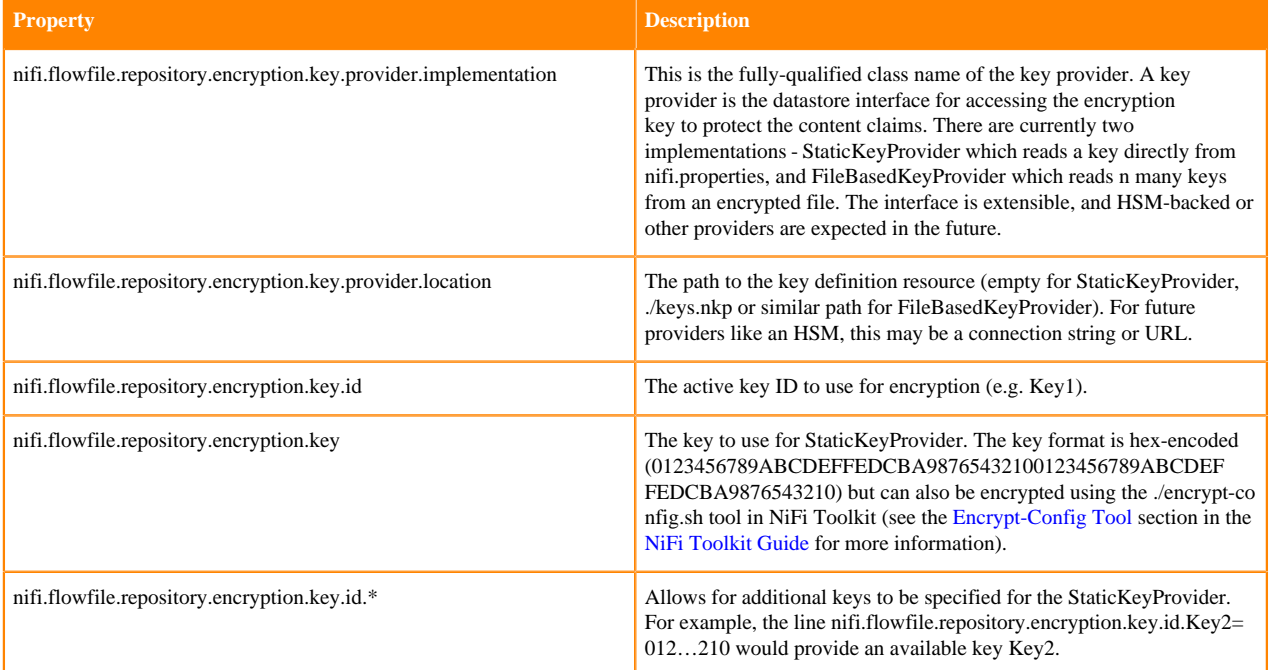

The simplest configuration is below:

```
nifi.flowfile.repository.implementation=org.apache.nifi.controller.reposito
ry.WriteAheadFlowFileRepository
nifi.flowfile.repository.wal.implementation=org.apache.nifi.wali.EncryptedSe
quentialAccessWriteAheadLog
nifi.flowfile.repository.encryption.key.provider.implementation=org.apache.n
ifi.security.kms.StaticKeyProvider
nifi.flowfile.repository.encryption.key.provider.location=
nifi.flowfile.repository.encryption.key.id=Key1
nifi.flowfile.repository.encryption.key=0123456789ABCDEFFEDCBA987654321001
23456789ABCDEFFEDCBA9876543210
```
### **Volatile FlowFile Repository**

This implementation stores FlowFiles in memory instead of on disk. It will result in data loss in the event of power/ machine failure or a restart of NiFi. To use this implementation, set nifi.flowfile.repository.implementation to org. apache.nifi.controller.repository.VolatileFlowFileRepository.

### **RocksDB FlowFile Repository**

This implementation makes use of the RocksDB key-value store. It uses periodic synchronization to ensure that no created or received data is lost (as long as nifi.flowfile.repository.rocksdb.accept.data.loss is set false). In the event of a failure (e.g. power loss), work done on FlowFiles through the system (i.e. routing and transformation) may still be

lost. Specifically, the record of these actions may be lost, reverting the affected FlowFiles to a previous, valid state. From there, they will resume their path through the flow as normal. This guarantee comes at the expense of a delay on operations that add new data to the system. This delay is configurable (as nifi.flowfile.repository.rocksdb.sync.pe riod), and can be tuned to the individual system.

The configuration parameters for this repository fall in to two categories, "NiFi-centric" and "RocksDB-centric". The NiFi-centric settings have to do with the operations of the FlowFile Repository and its interaction with NiFi. The RocksDB-centric settings directly correlate to settings on the underlying RocksDB repo. More information on these settings can be found in the RocksDB documentation:<https://github.com/facebook/rocksdb/wiki/RocksJava-Basics.>.

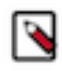

**Note:** Windows users will need to ensure "Microsoft Visual C++ 2015 Redistributable" is installed for this repository to work. See the following link for more details: [https://github.com/facebook/rocksdb/wiki/](https://github.com/facebook/rocksdb/wiki/RocksJava-Basics#maven-windows.) [RocksJava-Basics#maven-windows.](https://github.com/facebook/rocksdb/wiki/RocksJava-Basics#maven-windows.)

To use this implementation, set nifi.flowfile.repository.implementation to org.apache.nifi.controller.repository.Ro cksDBFlowFileRepository.

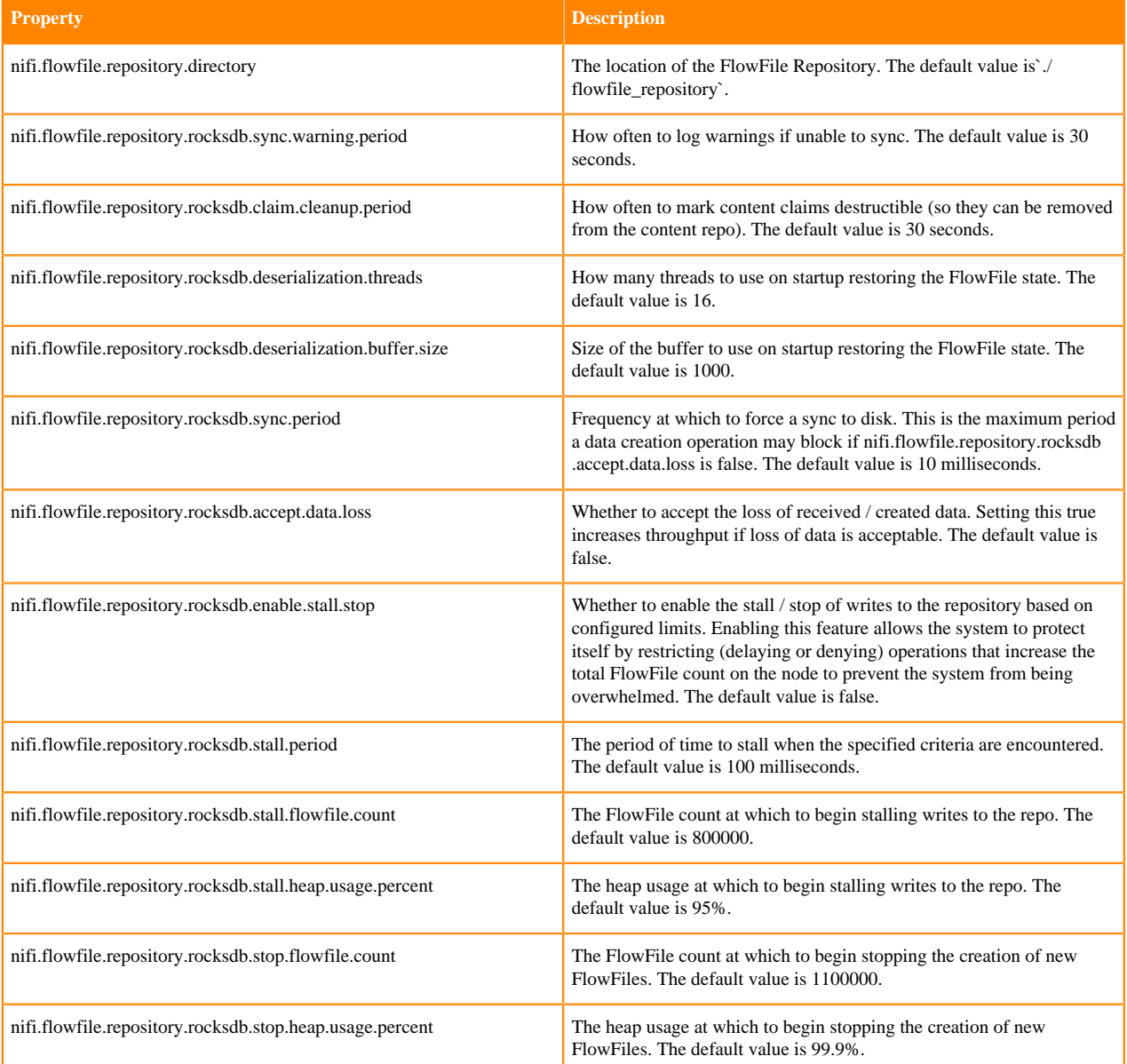

NiFi-centric Configuration Properties:

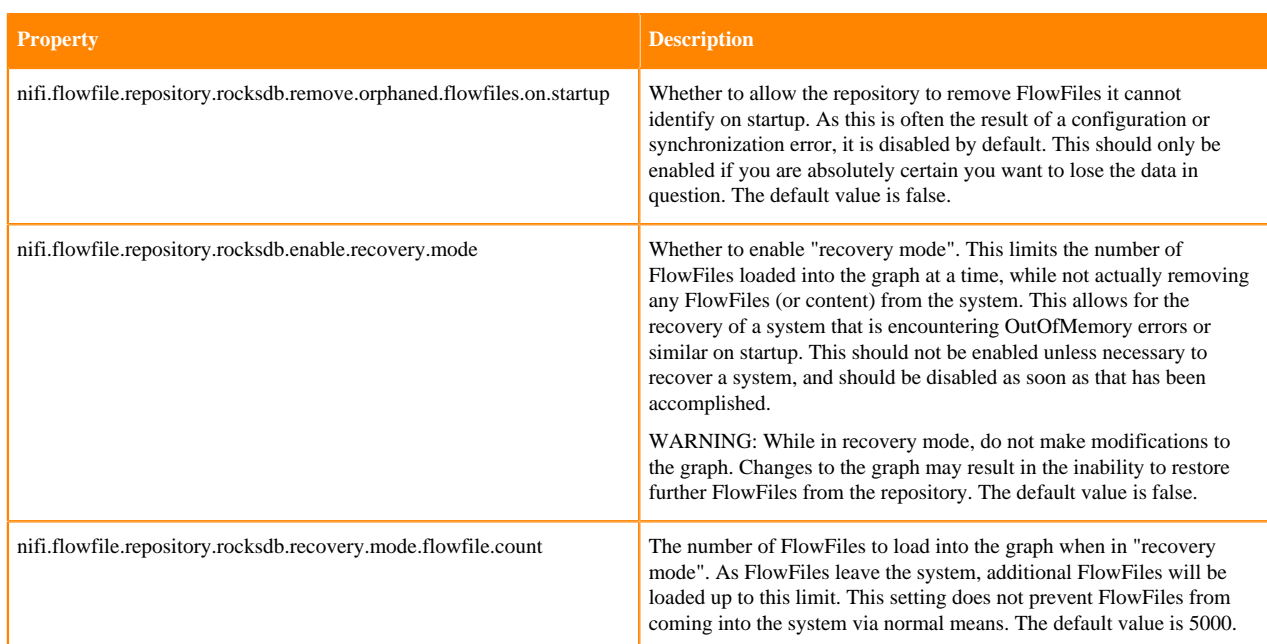

#### RocksDB-centric Configuration Properties:

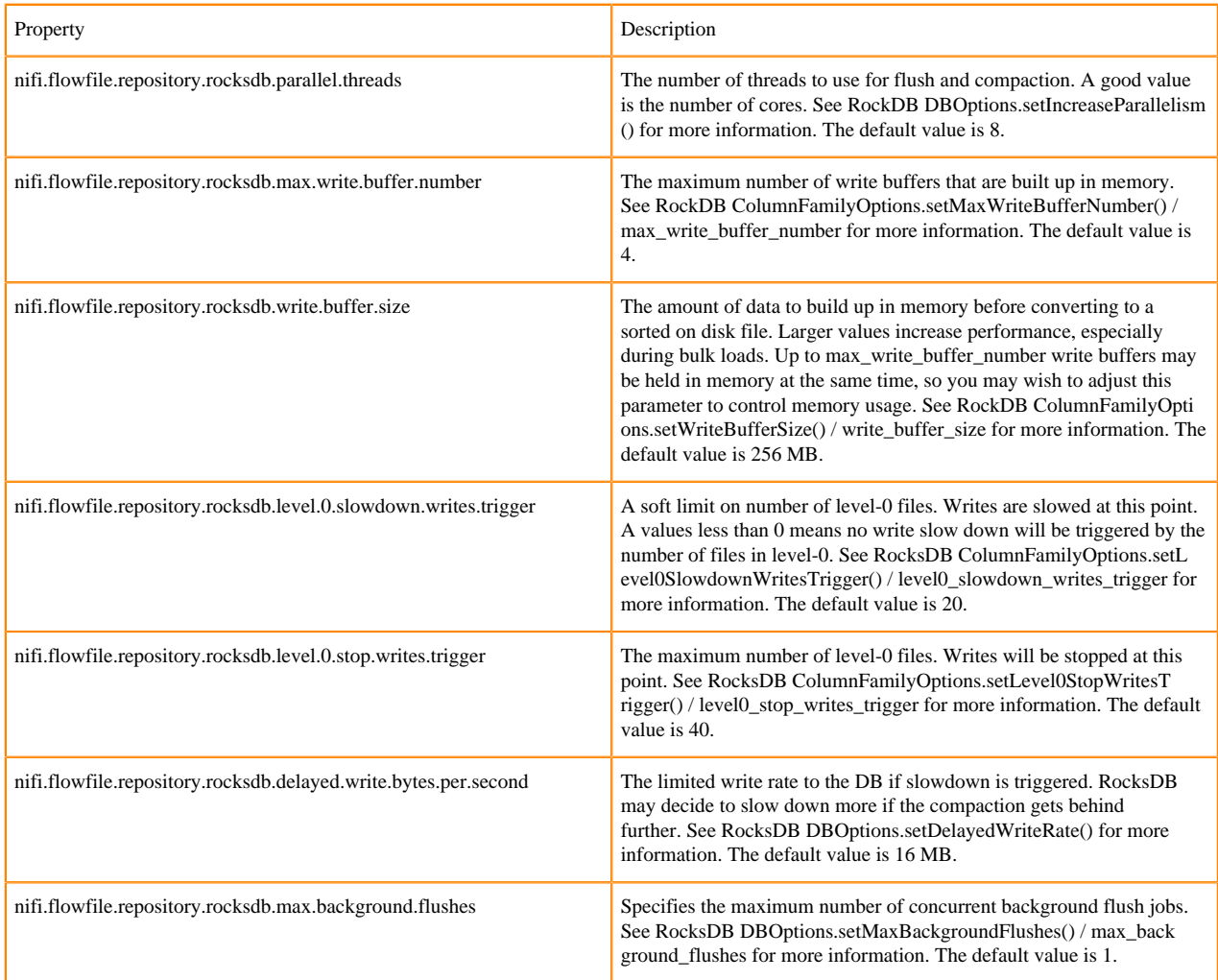

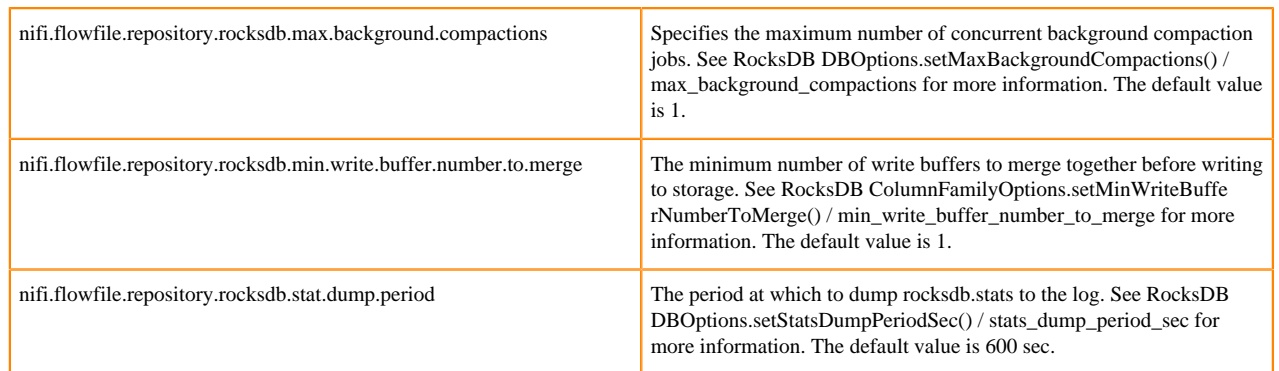

## **Swap Management**

NiFi keeps FlowFile information in memory (the JVM) but during surges of incoming data, the FlowFile information can start to take up so much of the JVM that system performance suffers. To counteract this effect, NiFi "swaps" the FlowFile information to disk temporarily until more JVM space becomes available again. These properties govern how that process occurs.

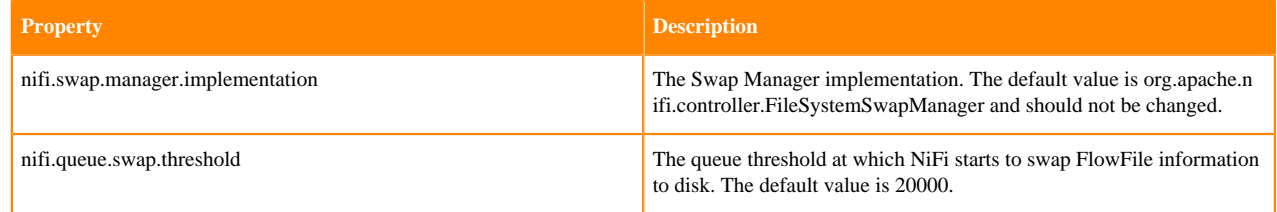

## **Content Repository**

The Content Repository holds the content for all the FlowFiles in the system. By default, it is installed in the same root installation directory as all the other repositories; however, administrators will likely want to configure it on a separate drive if available. If nothing else, it is best if the Content Repository is not on the same drive as the FlowFile Repository. In dataflows that handle a large amount of data, the Content Repository could fill up a disk and the FlowFile Repository, if also on that disk, could become corrupt. To avoid this situation, configure these repositories on different drives.

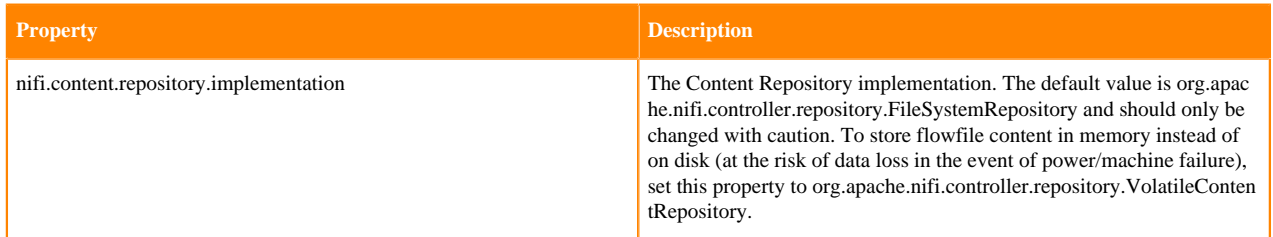

## **File System Content Repository Properties**

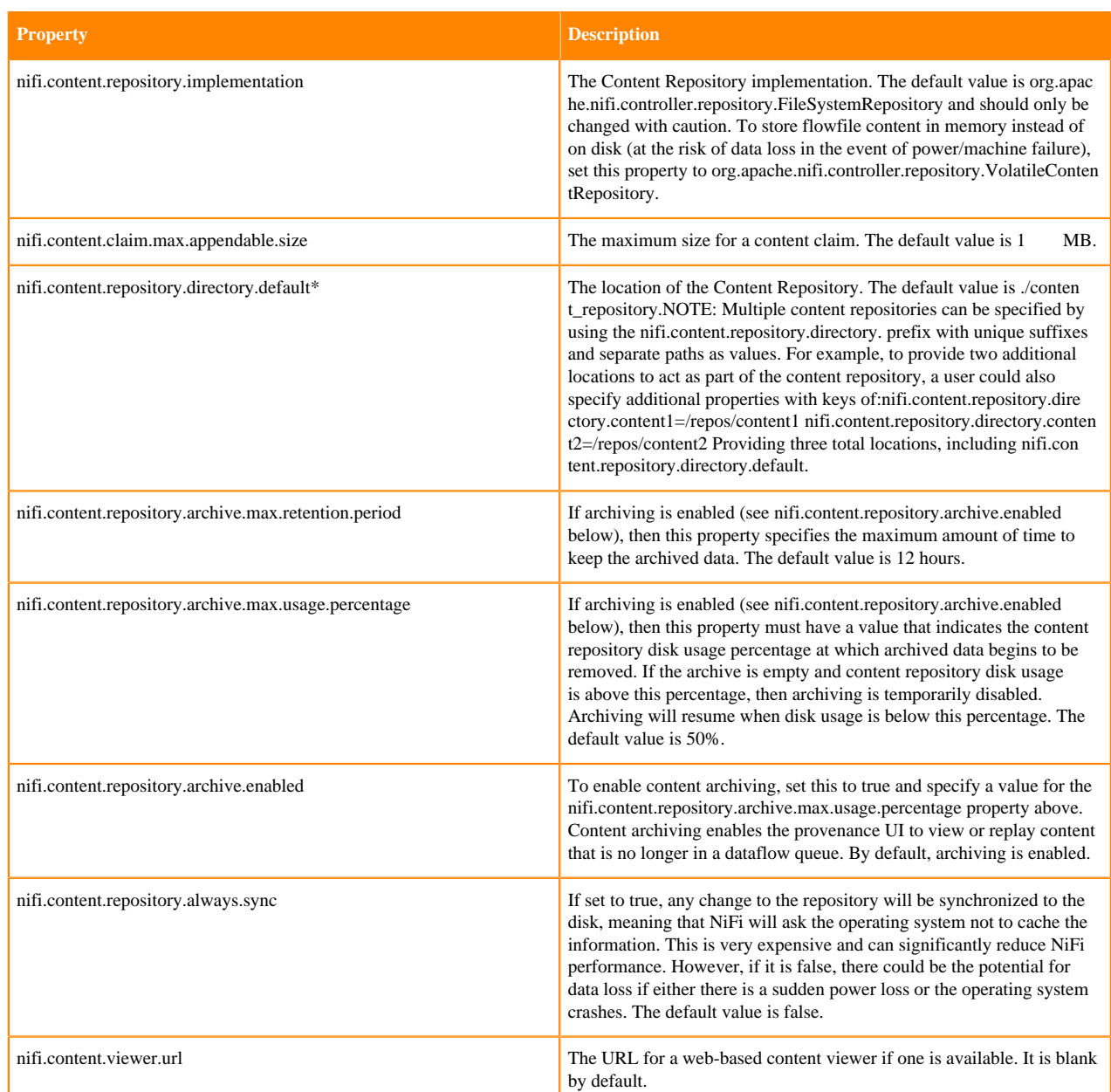

## **Encrypted File System Content Repository Properties**

All of the properties defined above (see [File System Content Repository Properties\)](http://nifi.apache.org/docs/nifi-docs/html/administration-guide.html#file-system-content-repository-properties) still apply. Only encryptionspecific properties are listed here. See [Encrypted Content Repository in the User Guide](http://nifi.apache.org/docs/nifi-docs/html/user-guide.html#encrypted-content) for more information.

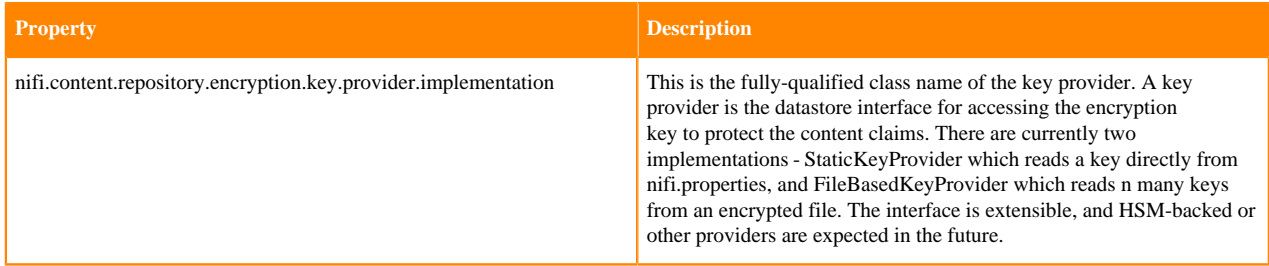

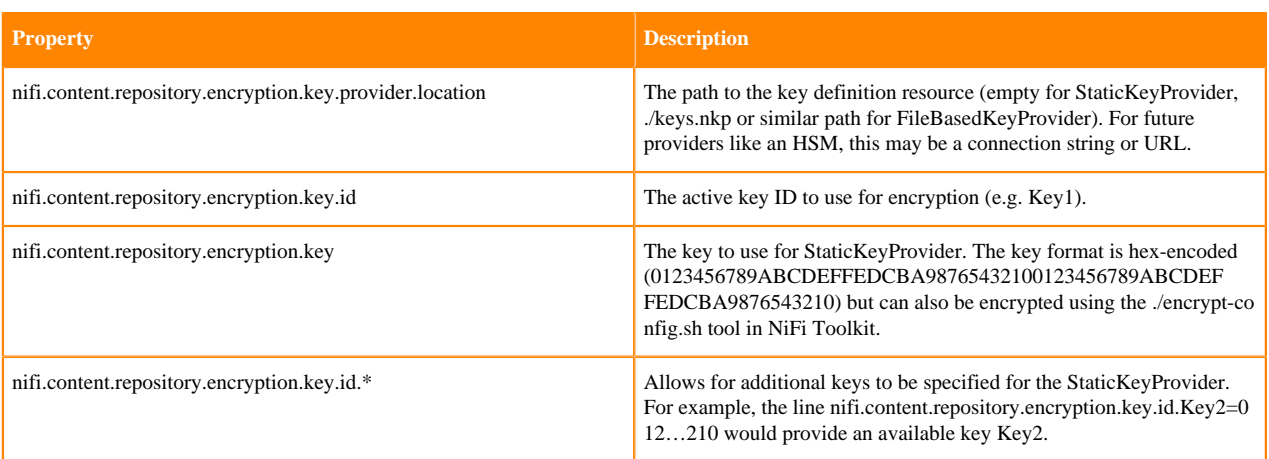

The simplest configuration is below:

```
nifi.content.repository.implementation=org.apache.nifi.controller.repositor
y.crypto.EncryptedFileSystemRepository
nifi.content.repository.encryption.key.provider.implementation=org.apache
.nifi.security.kms.StaticKeyProvider
nifi.content.repository.encryption.key.provider.location=
nifi.content.repository.encryption.key.id=Key1
nifi.content.repository.encryption.key=0123456789ABCDEFFEDCBA9876543210012
3456789ABCDEFFEDCBA9876543210
```
## **Volatile Content Repository Properties**

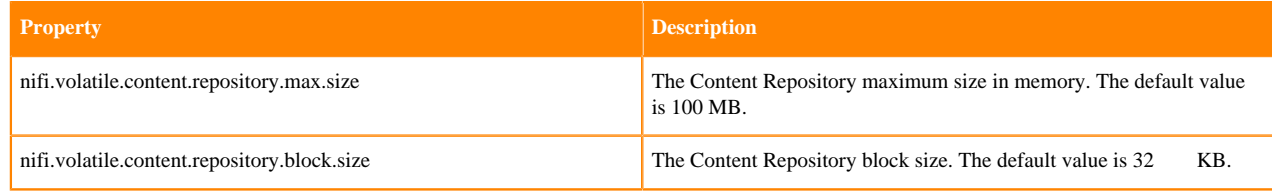

## **Provenance Repository**

The Provenance Repository contains the information related to Data Provenance. The next four sections are for Provenance Repository properties.

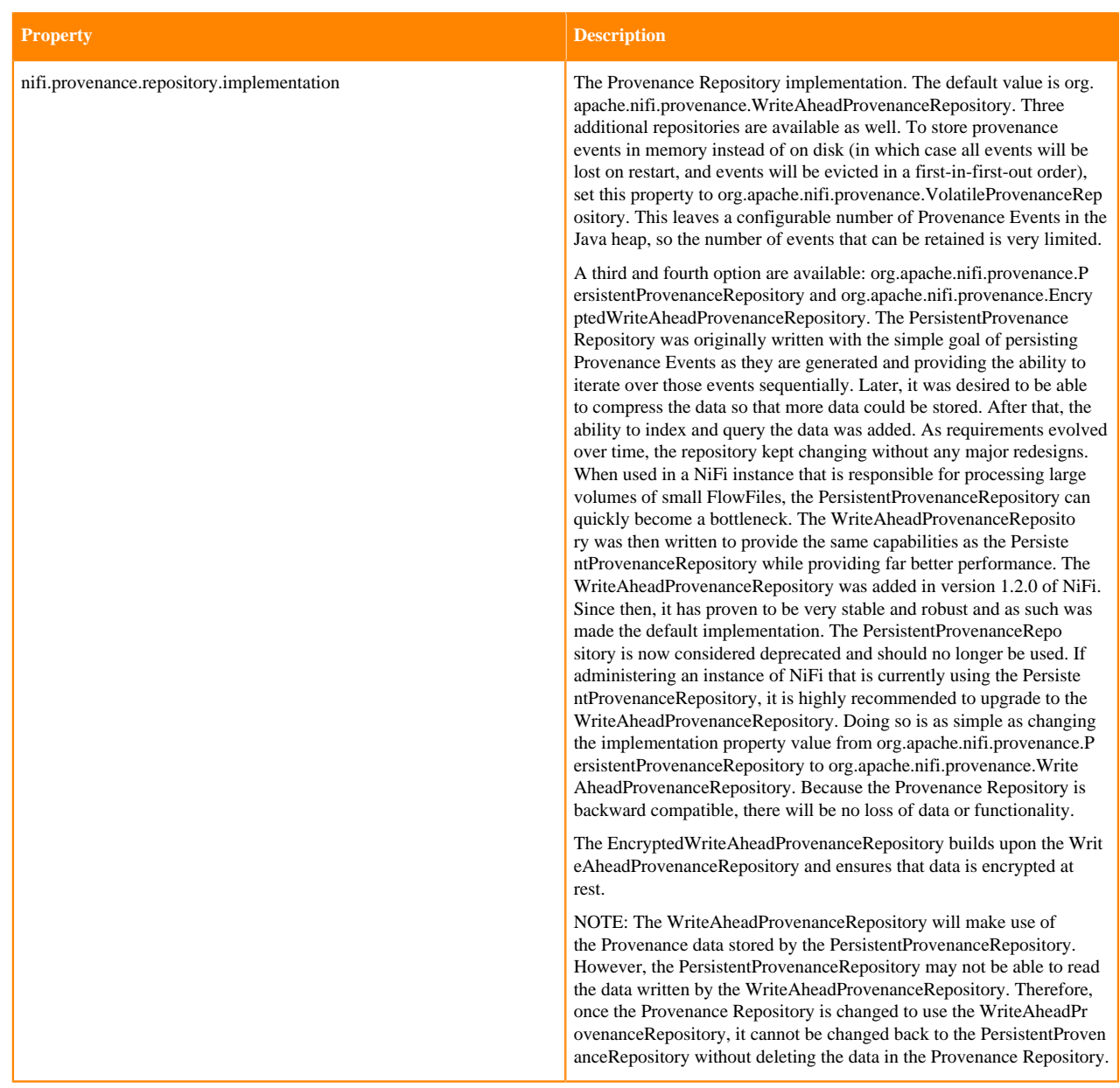

# **Write Ahead Provenance Repository Properties**

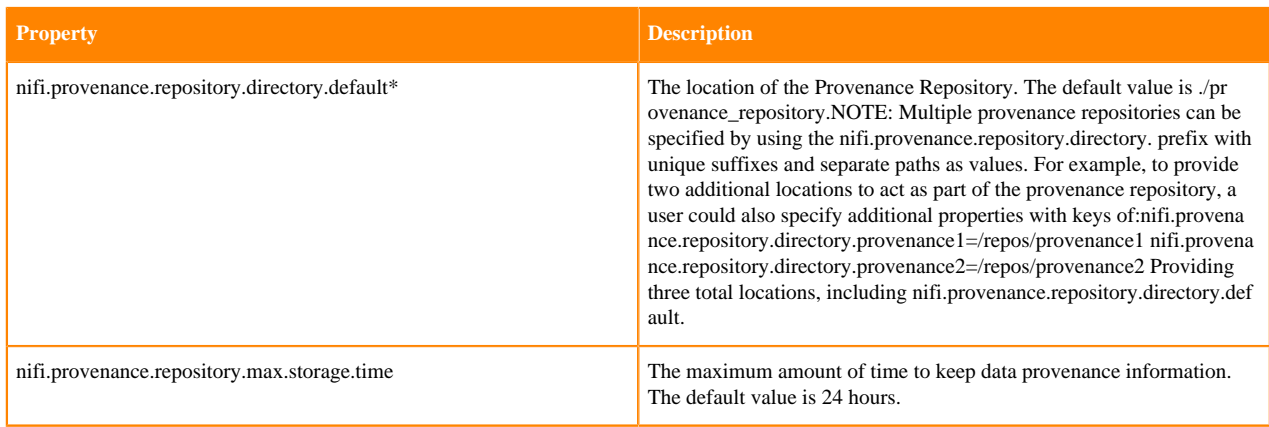

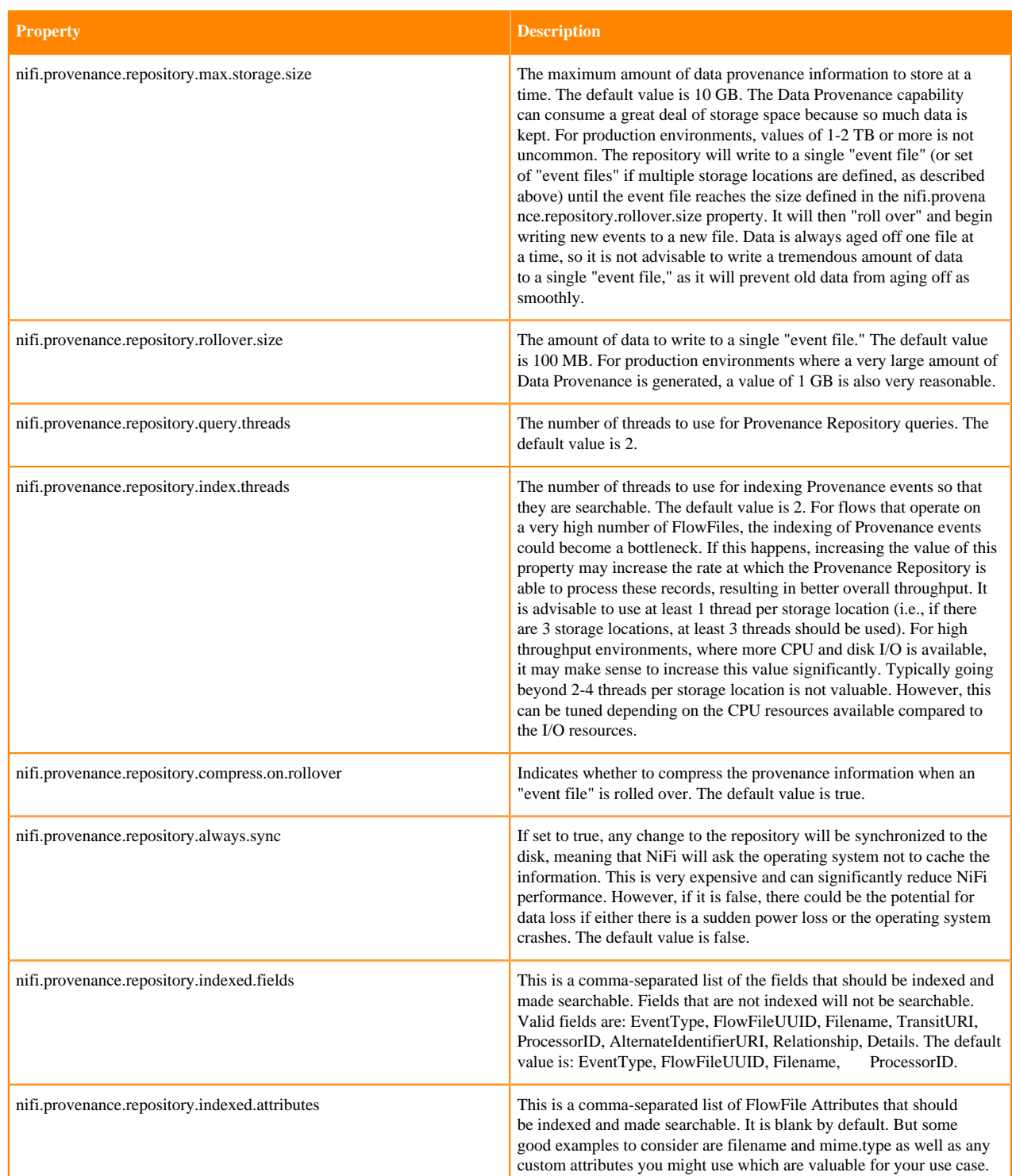

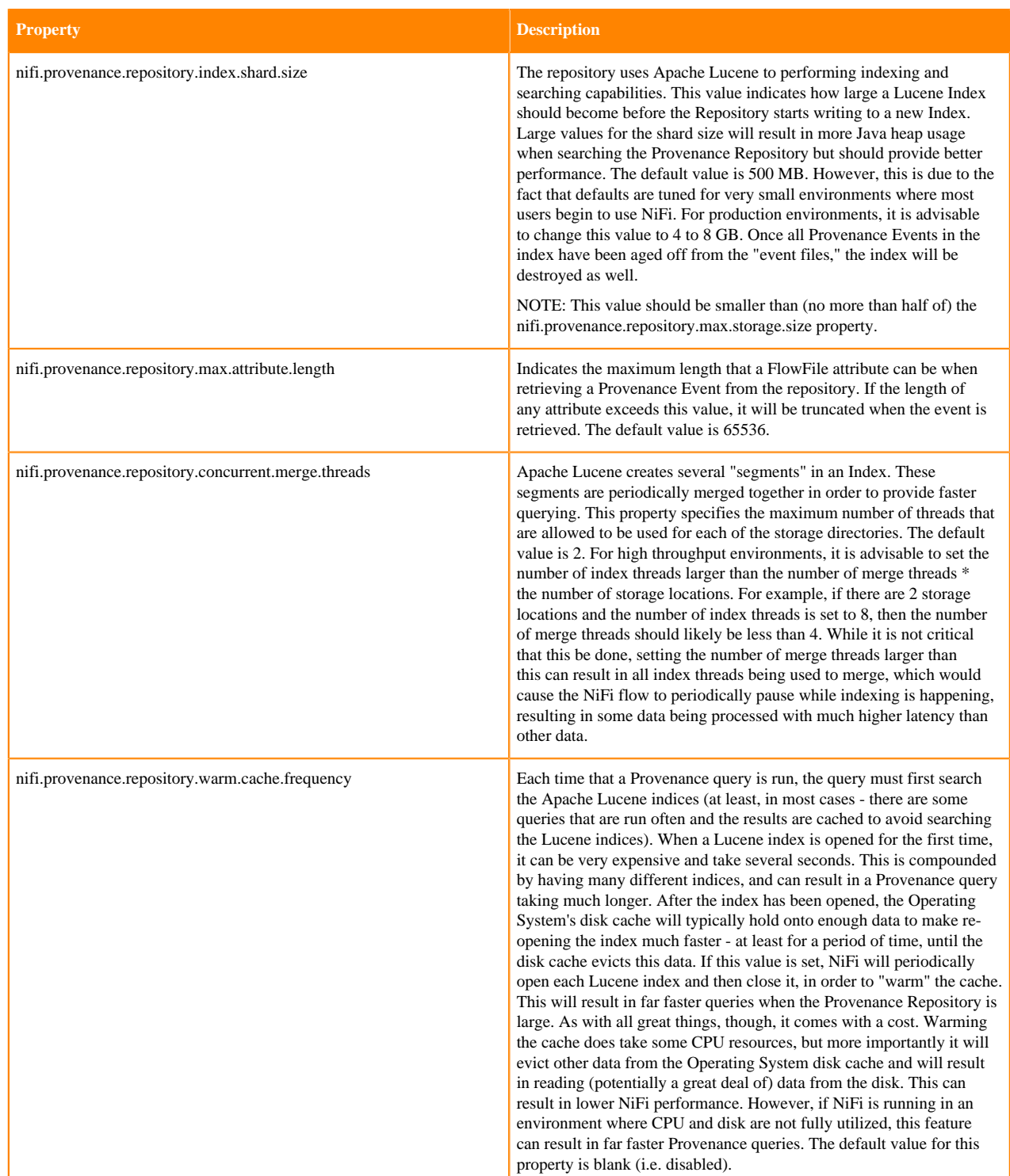

## **Encrypted Write Ahead Provenance Repository Properties**

All of the properties defined above (see [Write Ahead Repository Properties](http://nifi.apache.org/docs/nifi-docs/html/administration-guide.html#write-ahead-provenance-repository-properties)) still apply. Only encryption-specific properties are listed here. See [Encrypted Provenance Repository in the User Guide](http://nifi.apache.org/docs/nifi-docs/html/user-guide.html#encrypted-provenance) for more information.

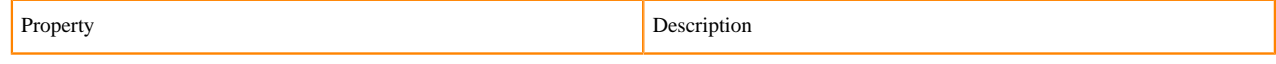

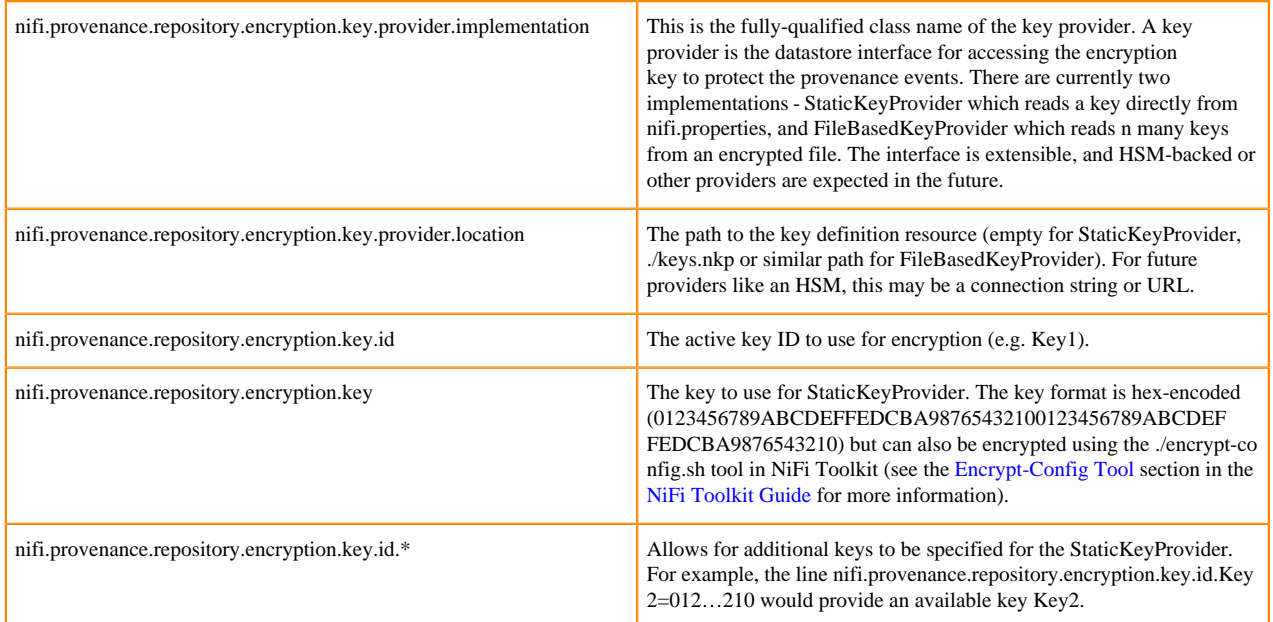

The simplest configuration is below:

nifi.provenance.repository.implementation=org.apache.nifi.provenance.Encryp tedWriteAheadProvenanceRepository

nifi.provenance.repository.encryption.key.provider.implementation=org.apac he.nifi.security.kms.StaticKeyProvider

nifi.provenance.repository.encryption.key.provider.location=

nifi.provenance.repository.encryption.key.id=Key1

nifi.provenance.repository.encryption.key=0123456789ABCDEFFEDCBA9876543210 0123456789ABCDEFFEDCBA9876543210

### **Persistent Provenance Repository Properties**

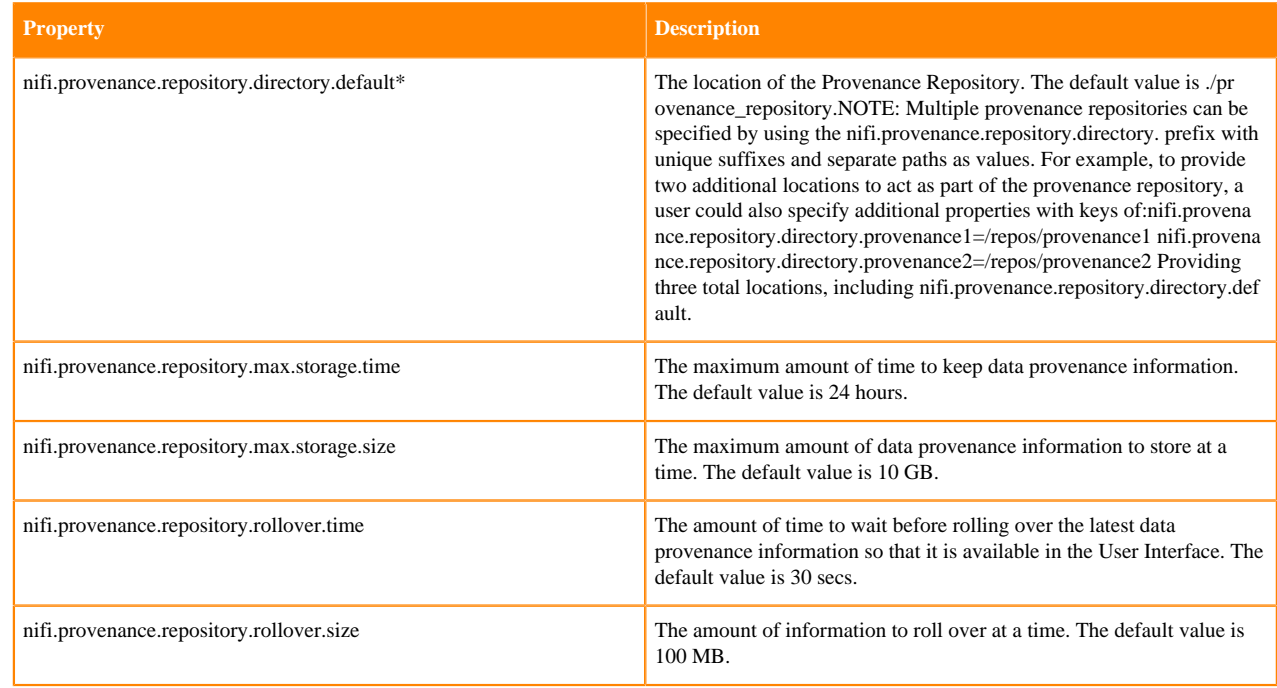

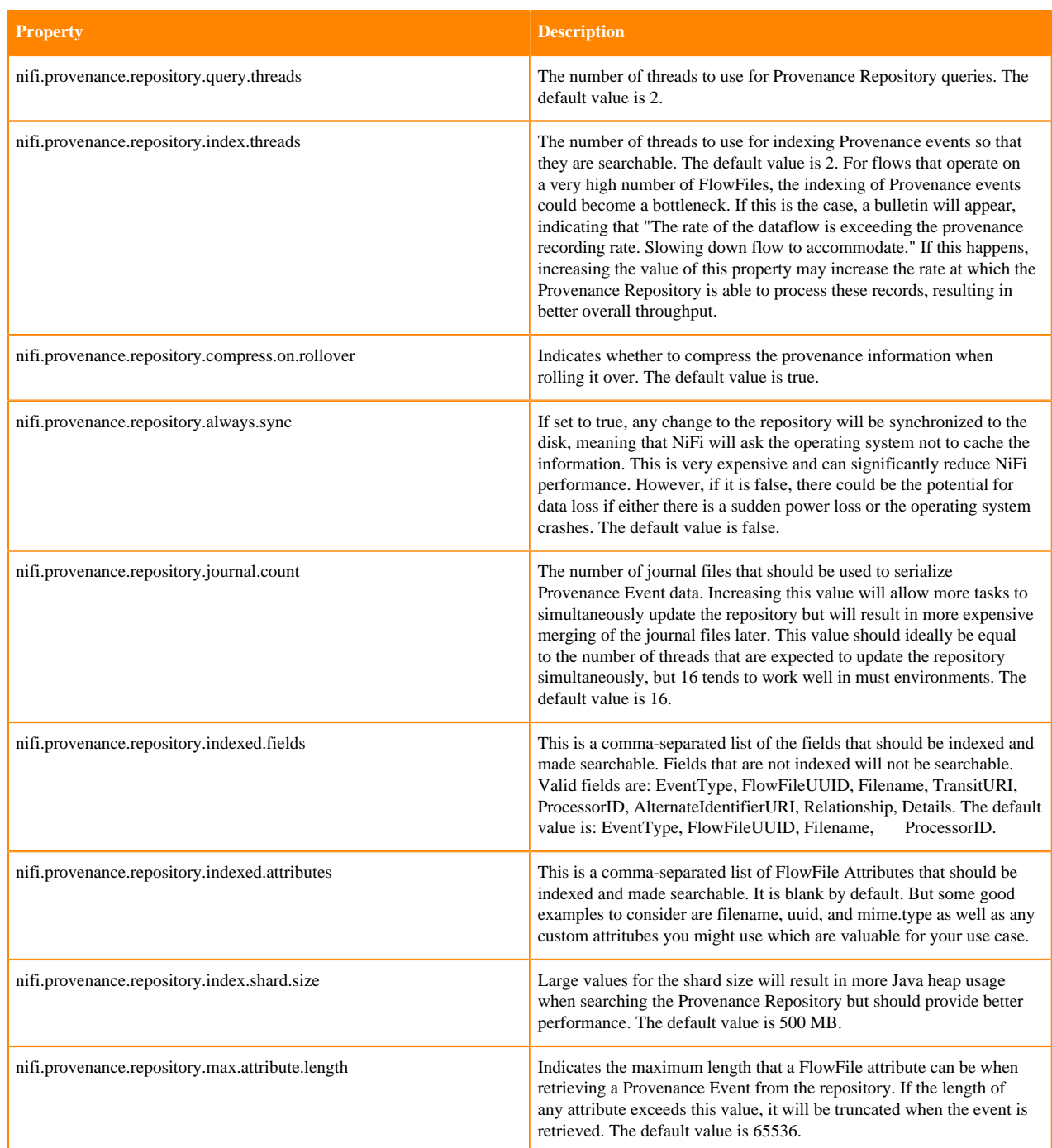

## **Volatile Provenance Repository Properties**

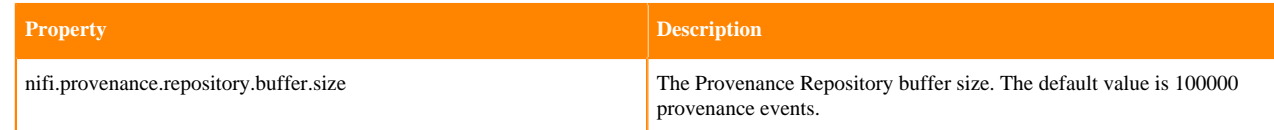

## **Status History Repository**

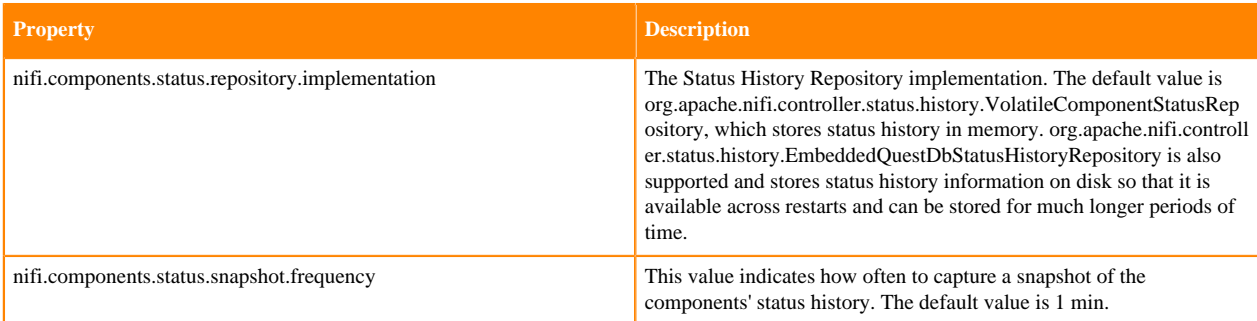

The Status History Repository contains the information for the Component Status History and the Node Status History tools in the User Interface. The following properties govern how these tools work.

#### **In memory repository**

If the value of the property nifi.components.status.repository.implementation is VolatileComponentStatusRepository, the status history data will be stored in memory. If the application stops, all gathered information will be lost.

The buffer.size and snapshot.frequency work together to determine the amount of historical data to retain. As an example, to configure two days' worth of historical data with a data point snapshot occurring every 5 minutes you would configure snapshot.frequency to be "5 mins" and the buffer.size to be "576". To further explain this example, for every 60 minutes there are 12 (60 / 5) snapshot windows for that time period. To keep that data for 48 hours (12  $*$ 48) you end up with a buffer size of 576.

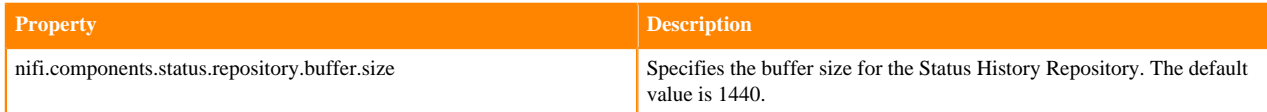

#### **Persistent repository**

If the value of the property nifi.components.status.repository.implementation is EmbeddedQuestDbStatusHistory Repository, the status history data will be stored to the disk in a persistent manner. Data will be kept between restarts.

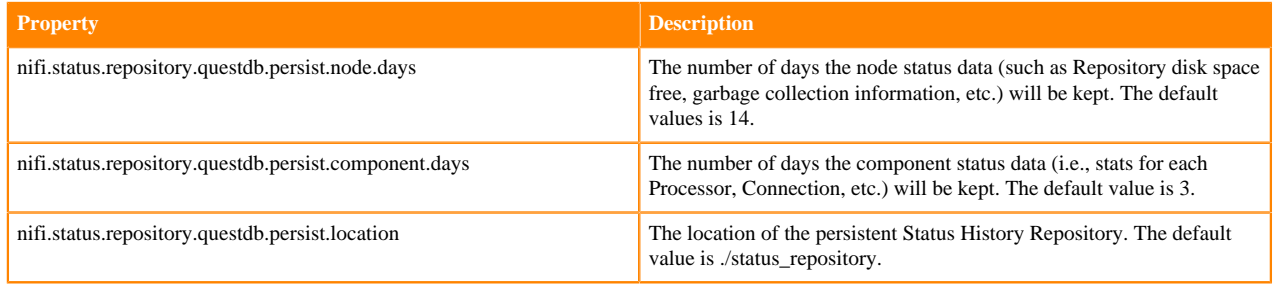

### **Site to Site Properties**

These properties govern how this instance of NiFi communicates with remote instances of NiFi when Remote Process Groups are configured in the dataflow. Remote Process Groups can choose transport protocol from RAW and HTTP. Properties named with nifi.remote.input.socket.\* are RAW transport protocol specific. Similarly, nifi.remote.input.ht tp.\* are HTTP transport protocol specific properties.

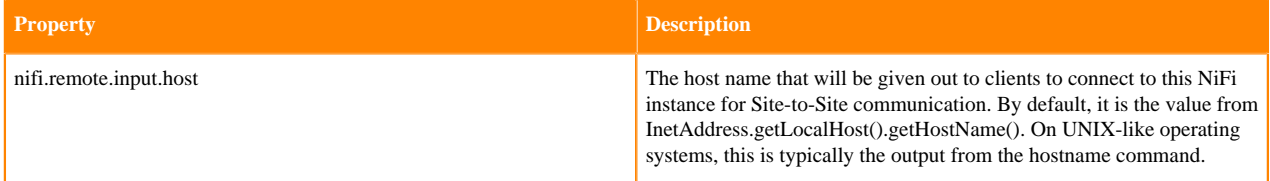

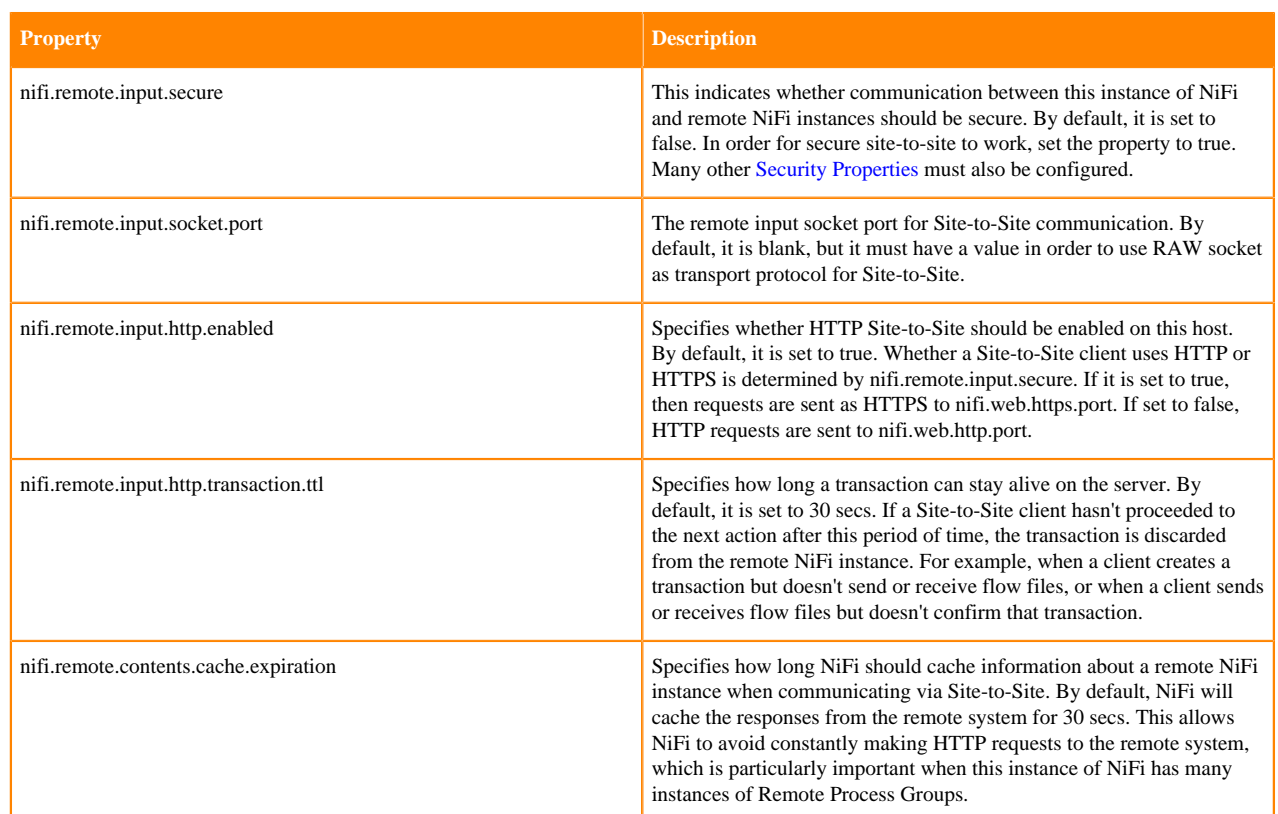

## **Site to Site Routing Properties for Reverse Proxies**

Site-to-Site requires peer-to-peer communication between a client and a remote NiFi node. E.g. if a remote NiFi cluster has 3 nodes (nifi0, nifi1 and nifi2) then client requests have to be reachable to each of those remote nodes.

If a NiFi cluster is planned to receive/transfer data from/to Site-to-Site clients over the internet or a company firewall, a reverse proxy server can be deployed in front of the NiFi cluster nodes as a gateway to route client requests to upstream NiFi nodes, to reduce number of servers and ports those have to be exposed.

In such environment, the same NiFi cluster would also be expected to be accessed by Site-to-Site clients within the same network. Sending FlowFiles to itself for load distribution among NiFi cluster nodes can be a typical example. In this case, client requests should be routed directly to a node without going through the reverse proxy.

In order to support such deployments, remote NiFi clusters need to expose its Site-to-Site endpoints dynamically based on client request contexts. Following properties configure how peers should be exposed to clients. A routing definition consists of 4 properties, when, hostname, port, and secure, grouped by protocol and name. Multiple routing definitions can be configured. protocol represents Site-to-Site transport protocol, i.e. RAW or HTTP.

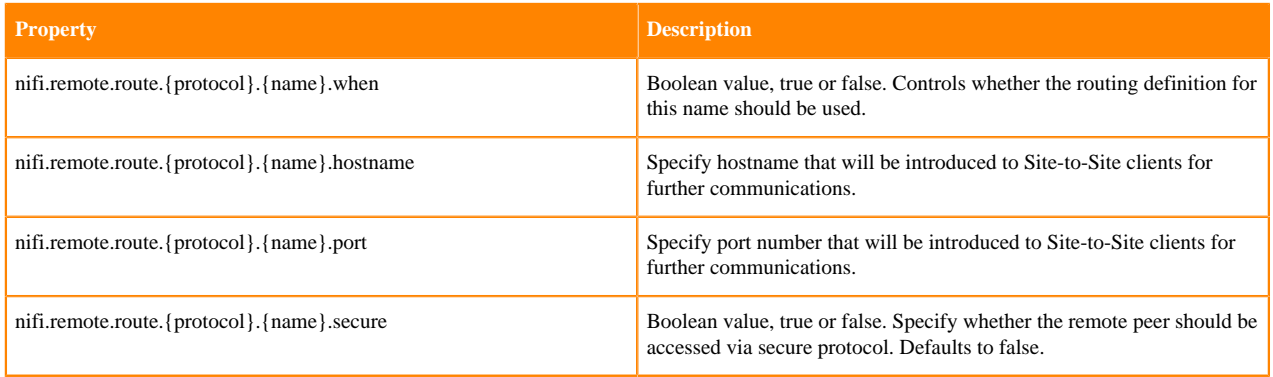

All of above routing properties can use NiFi Expression Language to compute target peer description from request context. Available variables are:

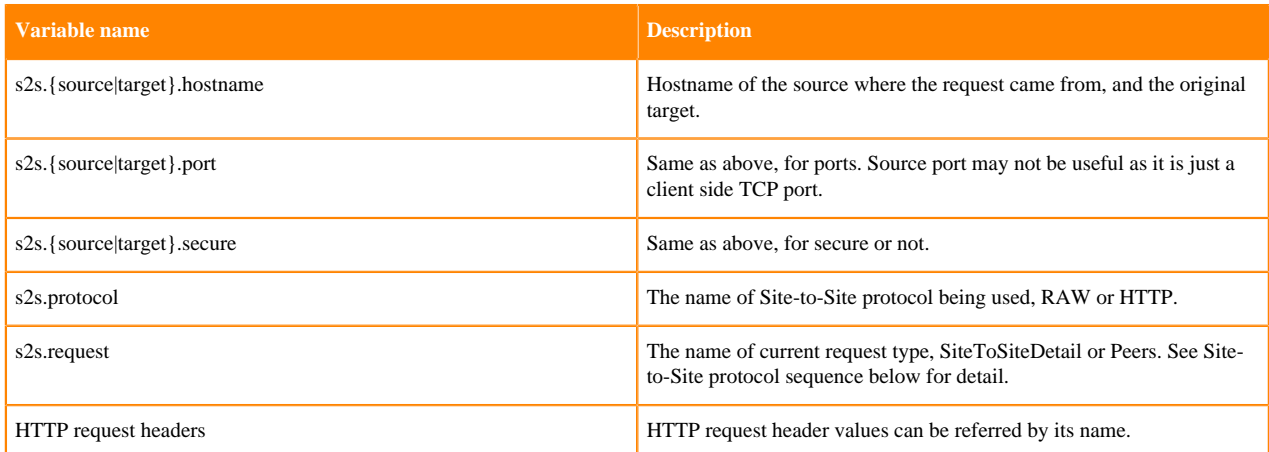

#### **Site to Site protocol sequence**

Configuring these properties correctly would require some understandings on Site-to-Site protocol sequence.

- **1.** A client initiates Site-to-Site protocol by sending a HTTP(S) request to the specified remote URL to get remote cluster Site-to-Site information. Specifically, to '/nifi-api/site-to-site'. This request is called SiteToSiteDetail.
- **2.** A remote NiFi node responds with its input and output ports, and TCP port numbers for RAW and TCP transport protocols.
- **3.** The client sends another request to get remote peers using the TCP port number returned at #2. From this request, raw socket communication is used for RAW transport protocol, while HTTP keeps using HTTP(S). This request is called Peers.
- **4.** A remote NiFi node responds with list of available remote peers containing hostname, port, secure and workload such as the number of queued FlowFiles. From this point, further communication is done between the client and the remote NiFi node.
- **5.** The client decides which peer to transfer data from/to, based on workload information.
- **6.** The client sends a request to create a transaction to a remote NiFi node.
- **7.** The remote NiFi node accepts the transaction.
- **8.** Data is sent to the target peer. Multiple Data packets can be sent in batch manner.
- **9.** When there is no more data to send, or reached to batch limit, the transaction is confirmed on both end by calculating CRC32 hash of sent data.
- **10.** The transaction is committed on both end.

#### **Reverse Proxy Configurations**

Most reverse proxy software implement HTTP and TCP proxy mode. For NiFi RAW Site-to-Site protocol, both HTTP and TCP proxy configurations are required, and at least 2 ports needed to be opened. NiFi HTTP Site-to-Site protocol can minimize the required number of open ports at the reverse proxy to 1.

Setting correct HTTP headers at reverse proxies are crucial for NiFi to work correctly, not only routing requests but also authorize client requests. See also [Proxy Configuration](http://nifi.apache.org/docs/nifi-docs/html/administration-guide.html#proxy_configuration) for details.

There are two types of requests-to-NiFi-node mapping techniques those can be applied at reverse proxy servers. One is 'Server name to Node' and the other is 'Port number to Node'.

With 'Server name to Node', the same port can be used to route requests to different upstream NiFi nodes based on the requested server name (e.g. nifi0.example.com, nifi1.example.com). Host name resolution should be configured to map different host names to the same reverse proxy address, that can be done by adding /etc/hosts file or DNS server entries. Also, if clients to reverse proxy uses HTTPS, reverse proxy server certificate should have wildcard common name or SAN to be accessed by different host names.

Some reverse proxy technologies do not support server name routing rules, in such case, use 'Port number to Node' technique. 'Port number to Node' mapping requires N open port at a reverse proxy for a NiFi cluster consists of N nodes.

Refer to the following examples for actual configurations.

#### **Site to Site and Reverse Proxy Examples**

Here are some example reverse proxy and NiFi setups to illustrate what configuration files look like.

Client1 in the following diagrams represents a client that does not have direct access to NiFi nodes, and it accesses through the reverse proxy, while Client2 has direct access.

In this example, Nginx is used as a reverse proxy.

#### **Example 1: RAW - Server name to Node mapping**

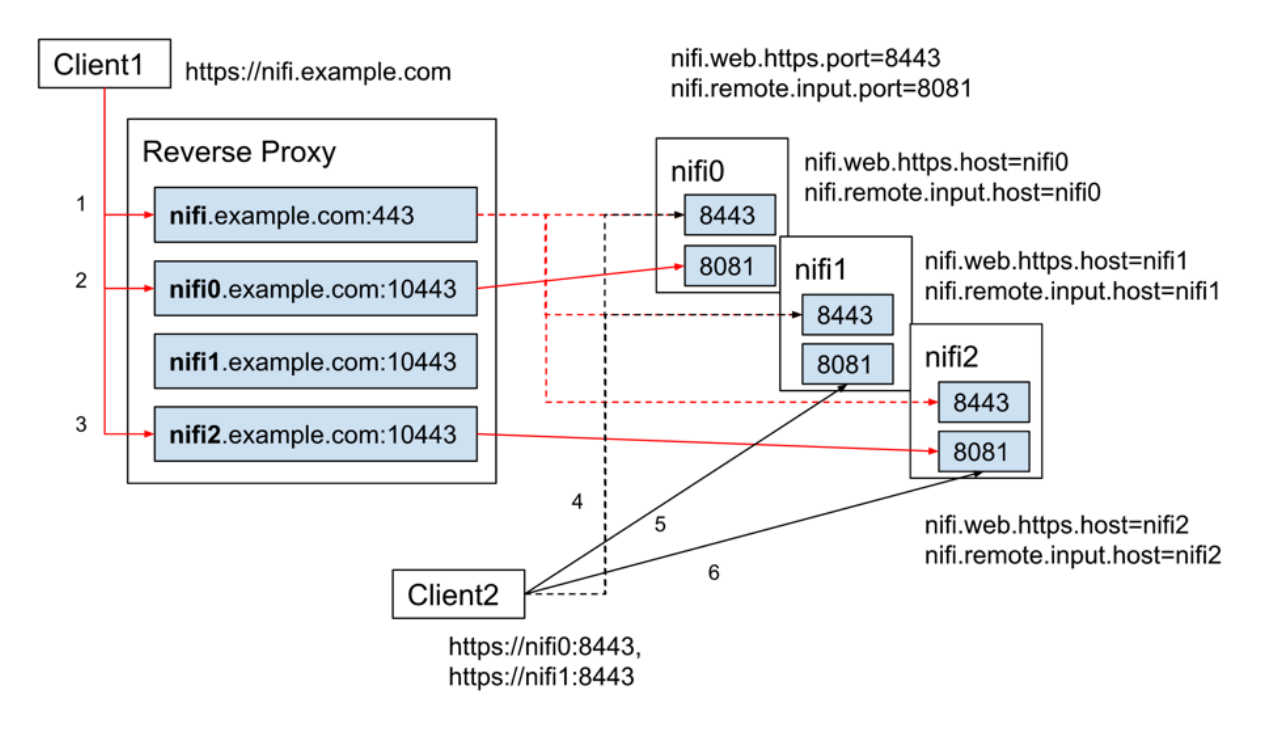

- **1.** Client1 initiates Site-to-Site protocol, the request is routed to one of upstream NiFi nodes. The NiFi node computes Site-to-Site port for RAW. By the routing rule example1 in nifi.properties shown below, port 10443 is returned.
- **2.** Client1 asks peers to nifi.example.com:10443, the request is routed to nifi0:8081. The NiFi node computes available peers, by example1 routing rule, nifi0:8081 is converted to nifi0.example.com:10443, so are nifi1 and nifi2. As a result, nifi0.example.com:10443, nifi1.example.com:10443 and nifi2.example.com:10443 are returned.
- **3.** Client1 decides to use nifi2.example.com:10443 for further communication.
- **4.** On the other hand, Client2 has two URIs for Site-to-Site bootstrap URIs, and initiates the protocol using one of them. The example1 routing does not match this for this request, and port 8081 is returned.
- **5.** Client2 asks peers from nifi1:8081. The example1 does not match, so the original nifi0:8081, nifi1:8081 and nifi 2:8081 are returned as they are.
- **6.** Client2 decides to use nifi2:8081 for further communication.

Routing rule example1 defined in nifi.properties (all nodes have the same routing configuration):

# S2S Routing for RAW, using server name to node nifi.remote.route.raw.example1.when=\ \${X-ProxyHost:equals('nifi.example.com'):or(\

```
${s2s.source.hostname:equals('nifi.example.com'):or(\
 $ {s2s.source.hostname:equals('192.168.99.100')})nifi.remote.route.raw.example1.hostname=${s2s.target.hostname}.example.com
nifi.remote.route.raw.example1.port=10443
nifi.remote.route.raw.example1.secure=true
nginx.conf :
http {
      upstream nifi {
          server nifi0:8443;
          server nifi1:8443;
          server nifi2:8443;
  }
      # Use dnsmasq so that hostnames such as 'nifi0' can be resolved by /etc/
hosts
     resolver 127.0.0.1;
      server {
          listen 443 ssl;
         server name nifi.example.com;
         ssl certificate /etc/nginx/nginx.crt;
          ssl_certificate_key /etc/nginx/nginx.key;
          proxy_ssl_certificate /etc/nginx/nginx.crt;
          proxy_ssl_certificate_key /etc/nginx/nginx.key;
          proxy_ssl_trusted_certificate /etc/nginx/nifi-cert.pem;
          location / {
              proxy_pass https://nifi;
              proxy_set_header X-ProxyScheme https;
              proxy_set_header X-ProxyHost nginx.example.com;
              proxy_set_header X-ProxyPort 17590;
              proxy_set_header X-ProxyContextPath /;
              proxy_set_header X-ProxiedEntitiesChain $ssl_client_s_dn;
  }
      }
 }
 stream {
      map $ssl_preread_server_name $nifi {
          nifi0.example.com nifi0;
          nifi1.example.com nifi1;
          nifi2.example.com nifi2;
          default nifi0;
      }
      resolver 127.0.0.1;
      server {
          listen 10443;
          proxy_pass $nifi:8081;
      }
 }
```
**Example 2: RAW - Port number to Node mapping**

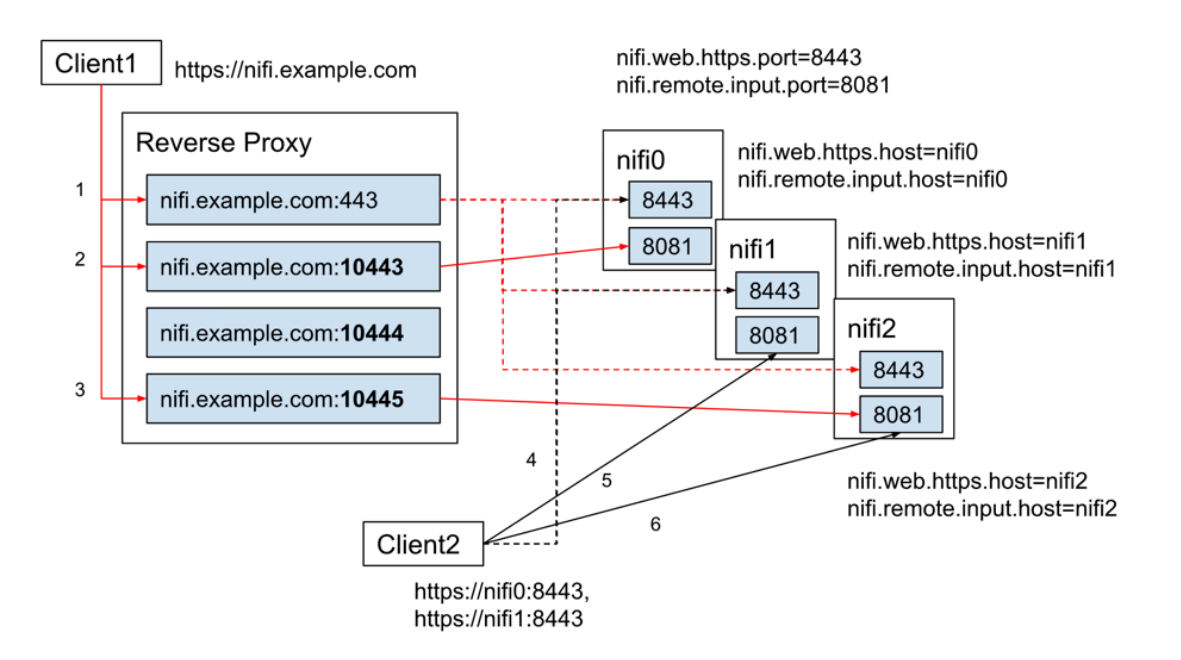

The example2 routing maps original host names (nifi0, nifi1 and nifi2) to different proxy ports (10443, 10444 and 10445) using equals and ifElse expressions.

Routing rule example2 defined in nifi.properties (all nodes have the same routing configuration):

```
# S2S Routing for RAW, using port number to node
nifi.remote.route.raw.example2.when=\
${X-ProxyHost:equals('nifi.example.com'):or(\
${s2s.source.hostname:equals('nifi.example.com'):or(\
${s2s.source.hostname:equals('192.168.99.100')})})}
nifi.remote.route.raw.example2.hostname=nifi.example.com
nifi.remote.route.raw.example2.port=\
${s2s.target.hostname:equals('nifi0'):ifElse('10443',\
${s2s.target.hostname:equals('nifi1'):ifElse('10444',\
${s2s.target.hostname:equals('nifi2'):ifElse('10445',\
'undefined')\})})}
nifi.remote.route.raw.example2.secure=true
```
nginx.conf :

```
http {
     # Same as example 1.
}
stream {
     map $ssl_preread_server_name $nifi {
         nifi0.example.com nifi0;
         nifi1.example.com nifi1;
         nifi2.example.com nifi2;
         default nifi0;
     }
     resolver 127.0.0.1;
     server {
         listen 10443;
         proxy_pass nifi0:8081;
 }
```

```
 server {
          listen 10444;
          proxy_pass nifi1:8081;
     }
     server {
          listen 10445;
          proxy_pass nifi2:8081;
     }
}
```
#### **Example 3: HTTP - Server name to Node mapping**

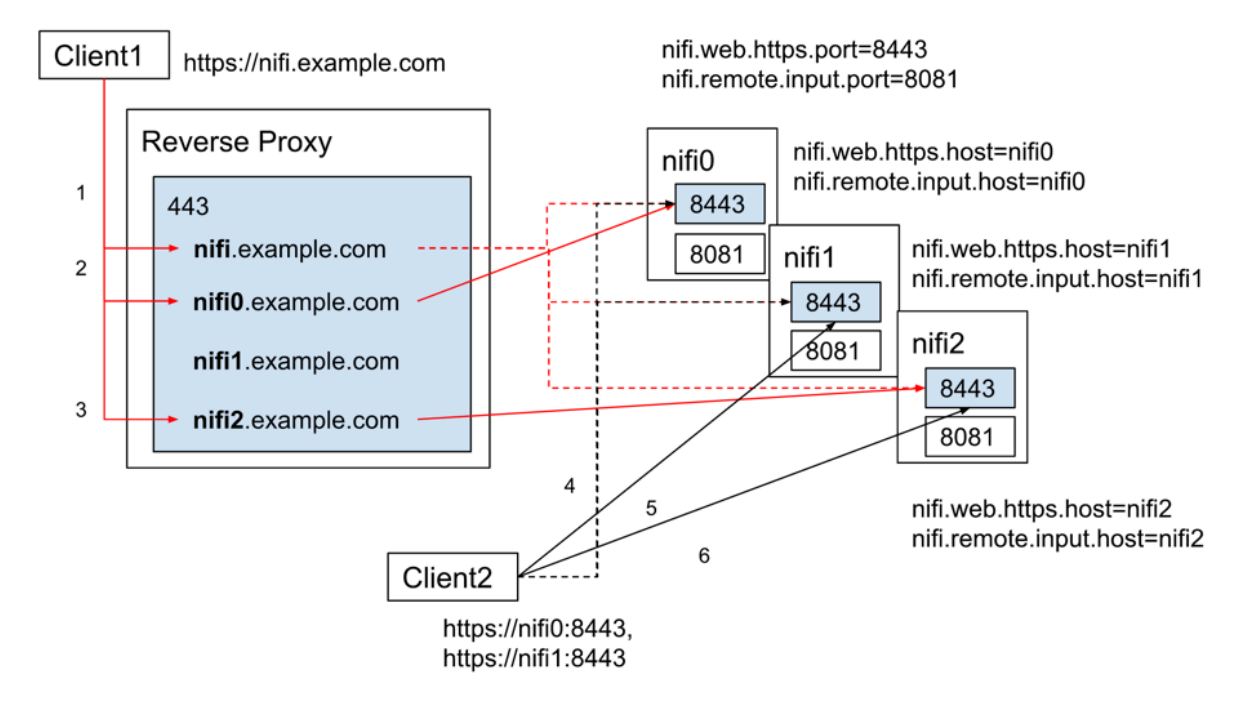

Routing rule example3 defined in nifi.properties (all nodes have the same routing configuration):

```
# S2S Routing for HTTP
nifi.remote.route.http.example3.when=${X-ProxyHost:contains('.example.com')}
nifi.remote.route.http.example3.hostname=${s2s.target.hostname}.example.com
nifi.remote.route.http.example3.port=443
nifi.remote.route.http.example3.secure=true
```
nginx.conf :

```
http {
     upstream nifi_cluster {
         server nifi0:8443;
         server nifi1:8443;
         server nifi2:8443;
     }
     # If target node is not specified, use one from cluster.
     map $http_host $nifi {
         nifi0.example.com:443 "nifi0:8443";
         nifi1.example.com:443 "nifi1:8443";
         nifi2.example.com:443 "nifi2:8443";
         default "nifi_cluster";
```

```
 }
     resolver 127.0.0.1;
     server {
         listen 443 ssl;
        server_name ~^(.+\.example\.com)$;
         ssl_certificate /etc/nginx/nginx.crt;
         ssl_certificate_key /etc/nginx/nginx.key;
         proxy_ssl_certificate /etc/nginx/nginx.crt;
         proxy_ssl_certificate_key /etc/nginx/nginx.key;
         proxy_ssl_trusted_certificate /etc/nginx/nifi-cert.pem;
         location / {
             proxy_pass https://$nifi;
             proxy_set_header X-ProxyScheme https;
             proxy_set_header X-ProxyHost $1;
             proxy_set_header X-ProxyPort 443;
             proxy_set_header X-ProxyContextPath /;
             proxy_set_header X-ProxiedEntitiesChain $ssl_client_s_dn;
         }
    }
}
```
## **Web Properties**

These properties pertain to the web-based User Interface.

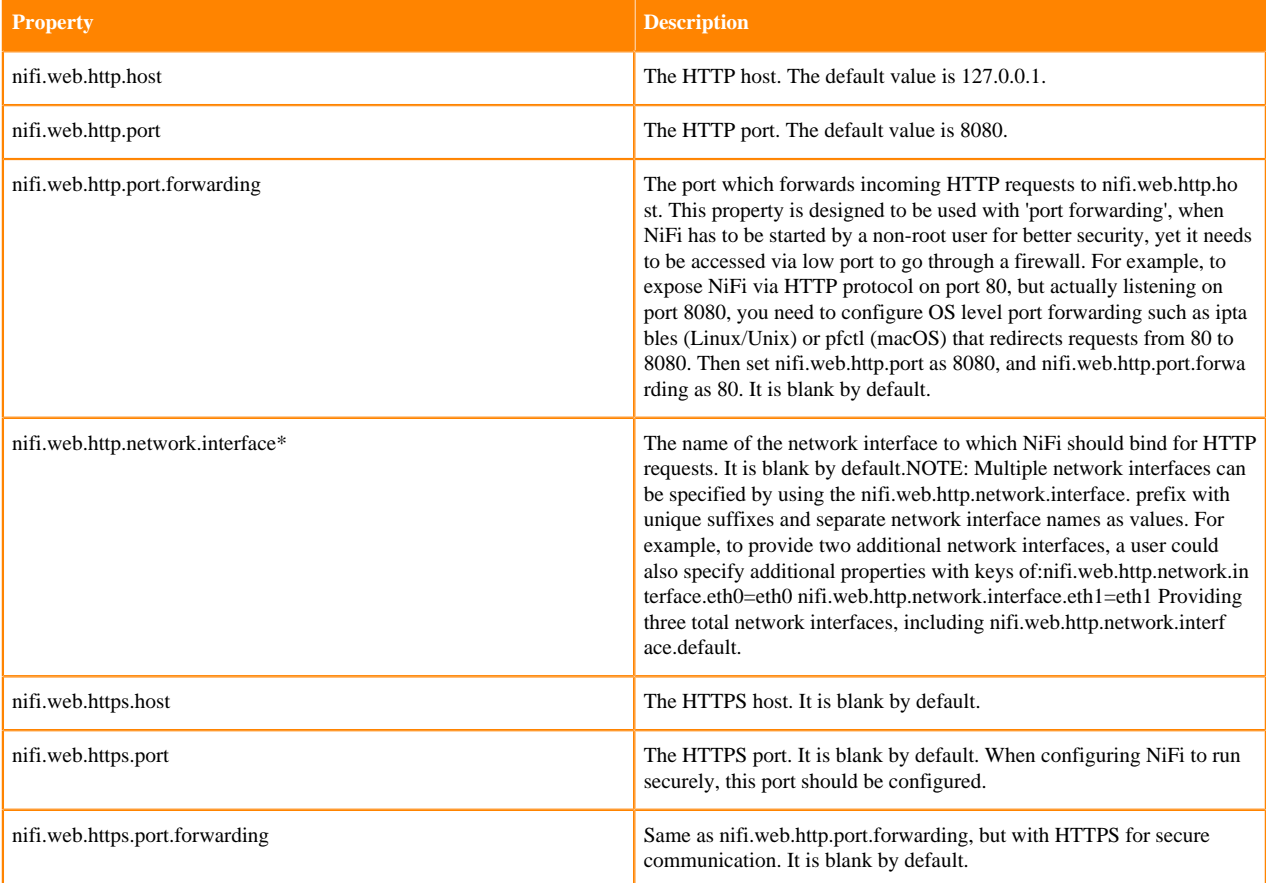

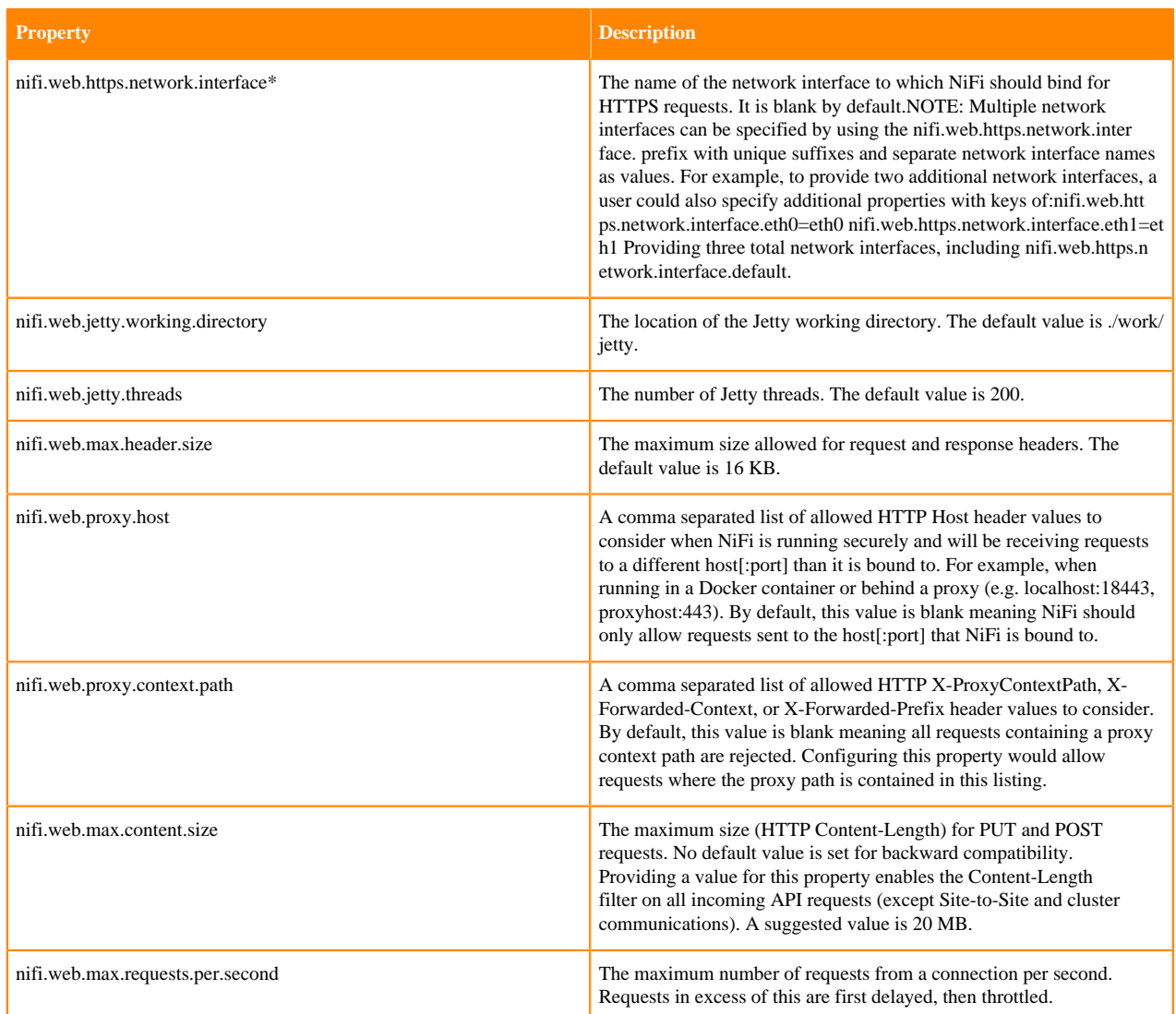

## **Security Properties**

These properties pertain to various security features in NiFi. Many of these properties are covered in more detail in the [Security Configuration](http://nifi.apache.org/docs/nifi-docs/html/administration-guide.html#security_configuration) section of this Administrator's Guide.

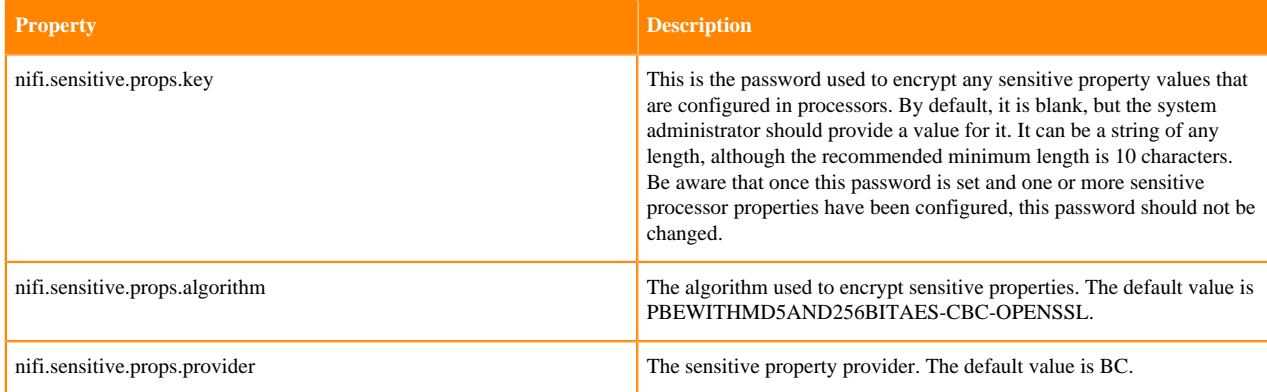

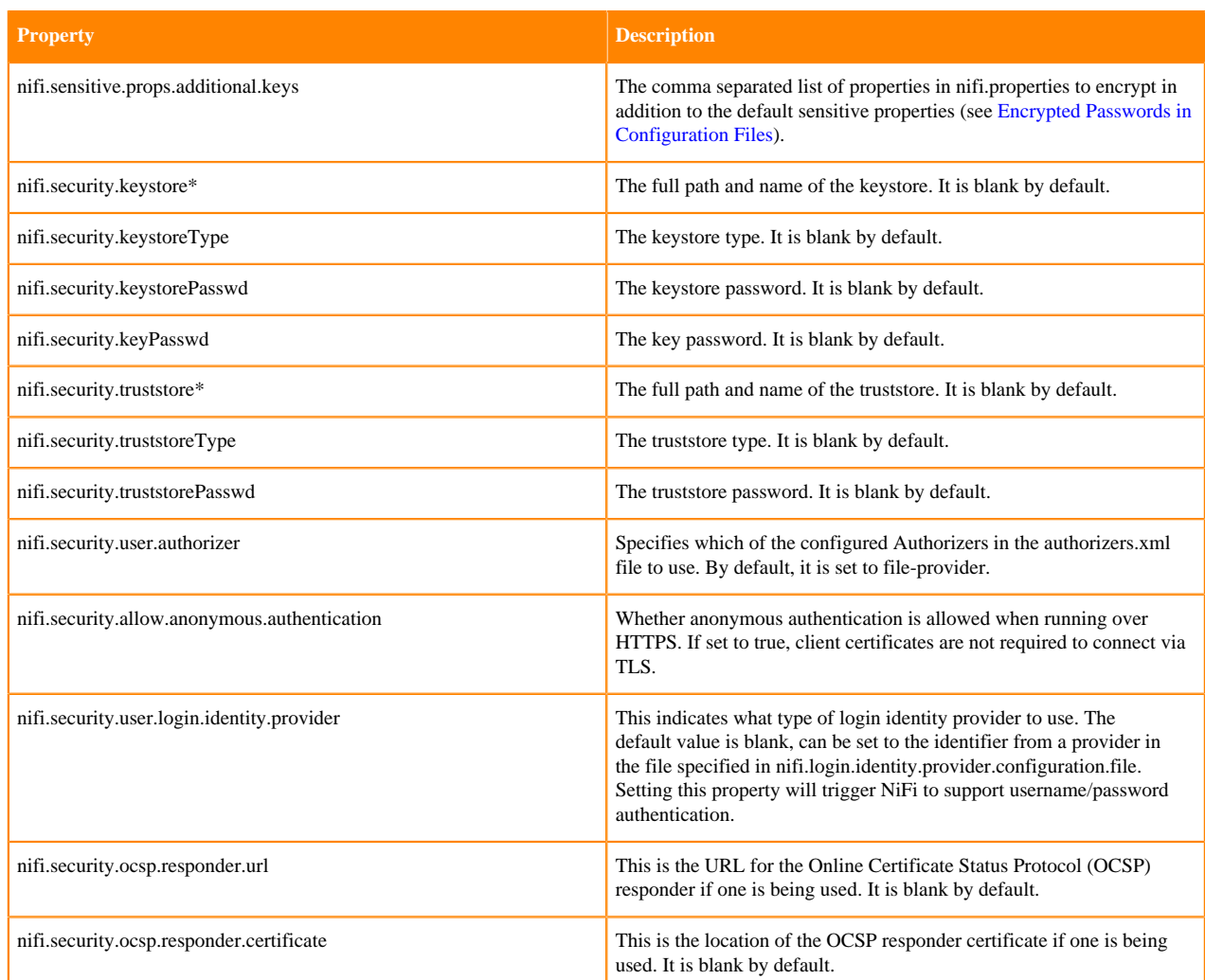

## **Identity Mapping Properties**

These properties can be utilized to normalize user identities. When implemented, identities authenticated by different identity providers (certificates, LDAP, Kerberos) are treated the same internally in NiFi. As a result, duplicate users are avoided and user-specific configurations such as authorizations only need to be setup once per user.

The following examples demonstrate normalizing DNs from certificates and principals from Kerberos:

```
nifi.security.identity.mapping.pattern.dn=^CN=(.*?), OU=(.*?), O=(.*?), L=(
.*?), ST=( . * ?), C=( . * ?)$
nifi.security.identity.mapping.value.dn=$1@$2
nifi.security.identity.mapping.transform.dn=NONE
nifi.security.identity.mapping.pattern.kerb=^(.*?)/instance@(.*?)$
nifi.security.identity.mapping.value.kerb=$1@$2
nifi.security.identity.mapping.transform.kerb=NONE
```
The last segment of each property is an identifier used to associate the pattern with the replacement value. When a user makes a request to NiFi, their identity is checked to see if it matches each of those patterns in lexicographical order. For the first one that matches, the replacement specified in the nifi.security.identity.mapping.value.xxxx property is used. So a login with CN=localhost, OU=Apache NiFi, O=Apache, L=Santa Monica, ST=CA, C=US matches the DN mapping pattern above and the DN mapping value \$1@\$2 is applied. The user is normalized to loca lhost@Apache NiFi.
In addition to mapping, a transform may be applied. The supported versions are NONE (no transform applied), LOWER (identity lowercased), and UPPER (identity uppercased). If not specified, the default value is NONE.

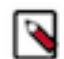

**Note:** These mappings are also applied to the "Initial Admin Identity", "Cluster Node Identity", and any legacy users in the authorizers.xml file as well as users imported from LDAP (See [Authorizers.xml Setup\)](http://nifi.apache.org/docs/nifi-docs/html/administration-guide.html#authorizers-setup).

Group names can also be mapped. The following example will accept the existing group name but will lowercase it. This may be helpful when used in conjunction with an external authorizer.

```
nifi.security.group.mapping.pattern.anygroup=^(.*)$
nifi.security.group.mapping.value.anygroup=$1
nifi.security.group.mapping.transform.anygroup=LOWER
```
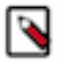

**Note:** These mappings are applied to any legacy groups referenced in the authorizers.xml as well as groups imported from LDAP.

#### **Cluster Common Properties**

When setting up a NiFi cluster, these properties should be configured the same way on all nodes.

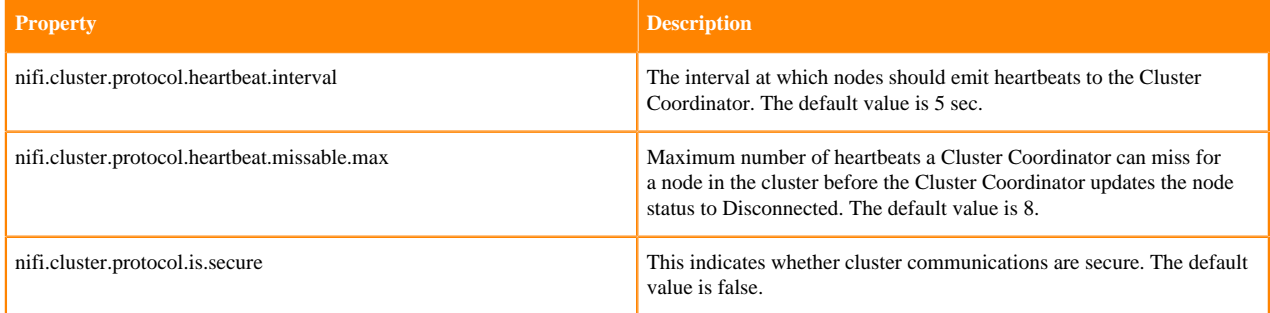

#### **Cluster Node Properties**

Configure these properties for cluster nodes.

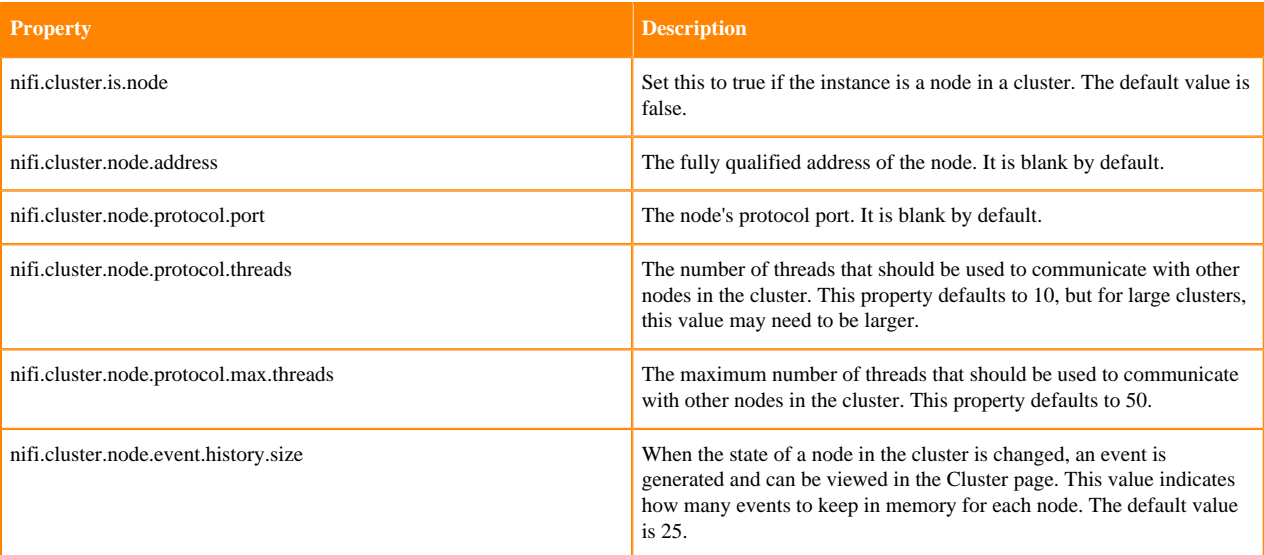

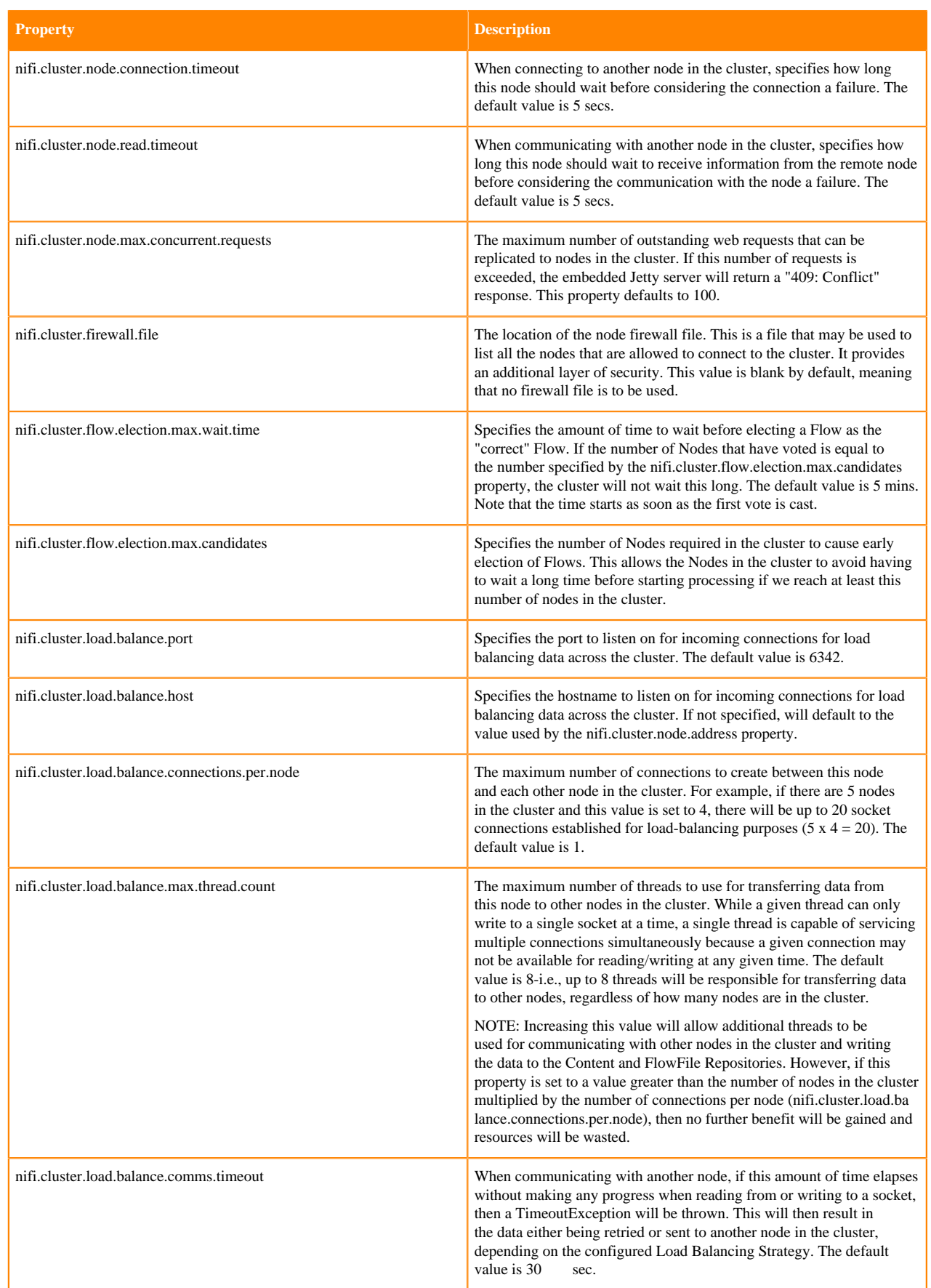

# **ZooKeeper Properties**

NiFi depends on Apache ZooKeeper for determining which node in the cluster should play the role of Primary Node and which node should play the role of Cluster Coordinator. These properties must be configured in order for NiFi to join a cluster.

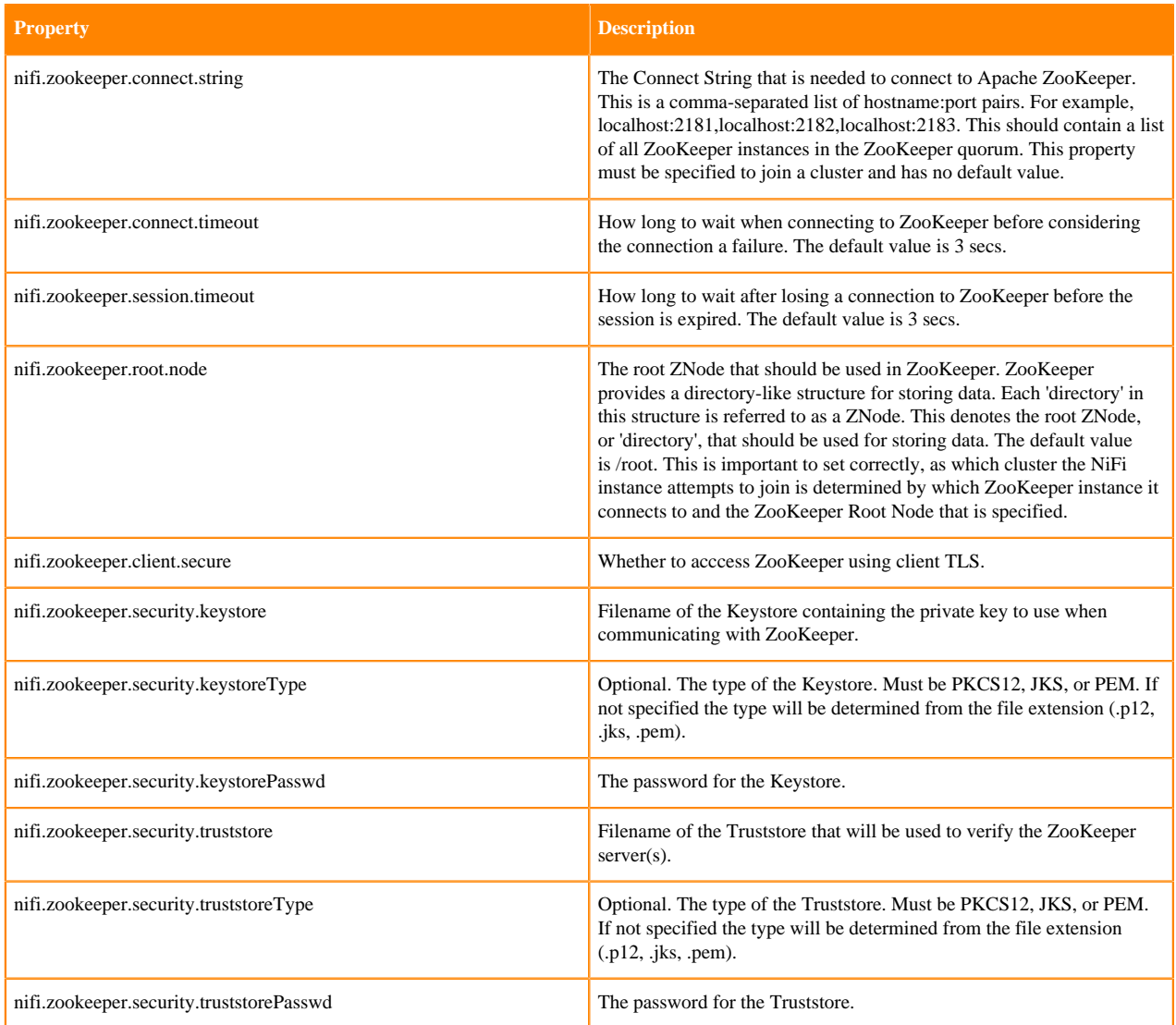

# **Kerberos Properties**

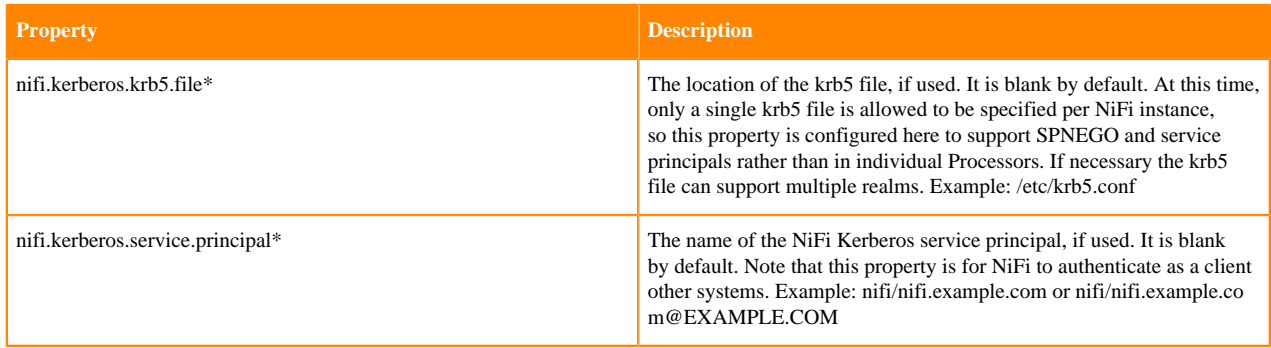

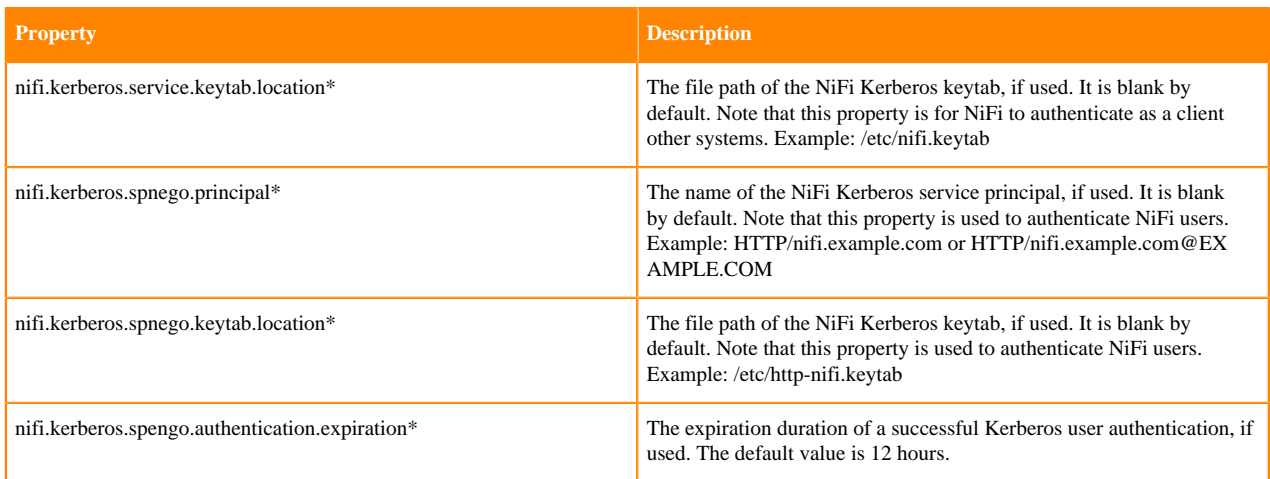

# **Analytics Properties**

These properties determine the behavior of the internal NiFi predictive analytics capability, such as backpressure prediction, and should be configured the same way on all nodes.

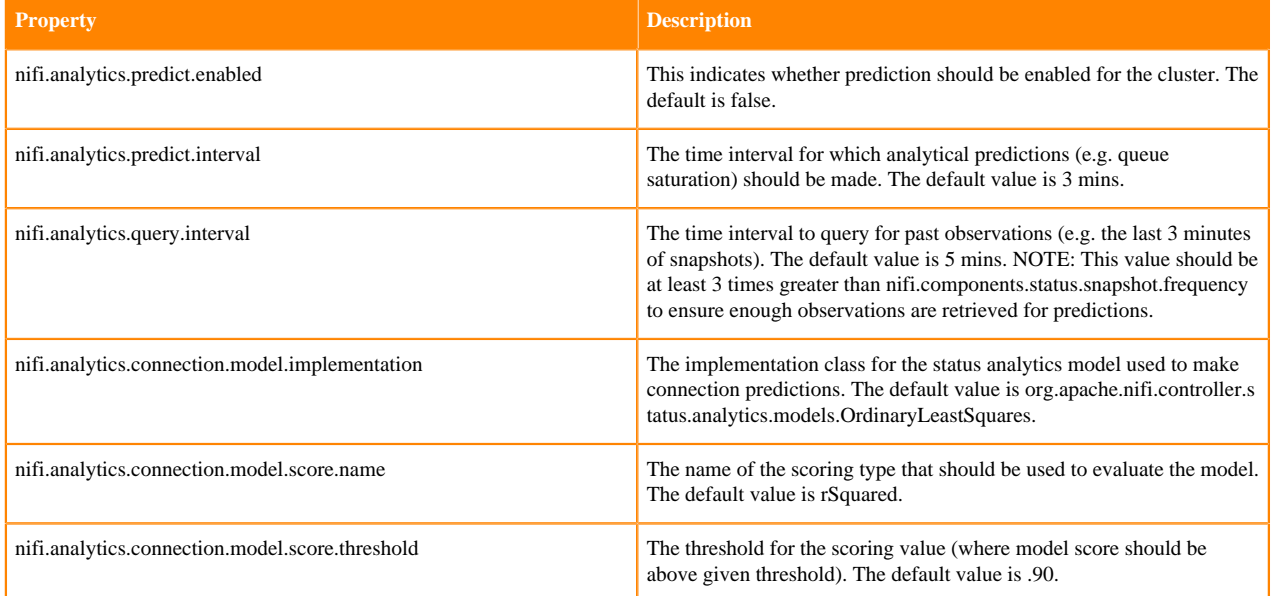

# **Referencing Custom Properties via nifi.properties**

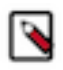

**Note:** Custom properties via Variables and the nifi.properties file are still supported for compatibility purposes but do not have the same power as Parameters such as support for sensitive properties and more granular control over who can create, modify or use them. Variables and the nifi.variable.registry.properties property will be removed in a future release. As a result, it is highly recommended to switch to Parameters.

Identify one or more sets of key/value pairs, and give them to your system administrator.

Once the new custom properties have been added, ensure that the nifi.variable.registry.properties field in the nifi.properties file is updated with the custom properties location.

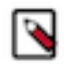

**Note:** NiFi must be restarted for these updates to be picked up.

For more information, see the [Custom Properties](https://nifi.apache.org/docs/nifi-docs/html/administration-guide.html#custom_properties) section in the *System Administrator's Guide*.

# **Upgrading NiFi**

The instructions below are general steps to follow when upgrading from a 1.x.0 release to another.

Prior to upgrade you should review the [Release Notes](https://cwiki.apache.org/confluence/display/NIFI/Release+Notes) carefully to ensure that you understand the changes made in the new version and the impact they may have on your existing dataflows and/or environment. Additionally, check the [Migration Guidance](https://cwiki.apache.org/confluence/display/NIFI/Migration+Guidance) page for items that you should be aware of when moving between specific NiFi versions.

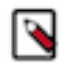

#### **Note:**

All nodes in a cluster must be upgraded to the same NiFi version as nodes with different NiFi versions are not supported in the same cluster.

### **Preserve Custom Processors**

If you have any custom NARs, preserve them during upgrade by storing them in a centralized location as follows:

- **1.** Create a second library directory called custom\_lib.
- **2.** Move your custom NARs to this new lib directory.
- **3.** Add a new line to the nifi.properties file to specify this new lib directory:

```
nifi.nar.library.directory=./lib
nifi.nar.library.directory.custom=/opt/configuration_resources/custom_lib
```
#### **Preserve Modified NARs**

If you have modified any of the default NAR files, an upgrade will overwrite these changes. Preserve your customizations as follows:

- **1.** Identify and save the changes you made to the default NAR files.
- **2.** Perform your NiFi upgrade.
- **3.** Implement the same NAR file changes in your new NiFi instance.

#### **Clear Activity and Shutdown Existing NiFi**

On your existing NiFi installation:

- **1.** Stop all the source processors to prevent the ingestion of new data.
- **2.** Allow NiFi to run until there is no active data in any of the queues in the dataflow(s).
- **3.** Shutdown your existing NiFi instance(s).

#### **Install the new NiFi Version**

Install the new NiFi into a directory parallel to the existing NiFi installation.

**1.** Download the [latest version](https://nifi.apache.org/download.html) of Apache NiFi.

- **2.** Uncompress the NiFi .tar file (tar -xvzf file-name) into a directory parallel to your existing NiFi directory. For example, if your existing NiFi installation is installed in /opt/nifi/existing-nifi/, install your new NiFi version in / opt/nifi/new-nifi/.
- **3.** If you are upgrading a NiFi cluster, repeat these steps on each node in the cluster.

```
Host Machine - Node 1
|--\rangle opt/
     |--> existing-nifi
     |--> new-nifi
Host Machine - Node 2
|--\rangle opt/
    |--> existing-nifi
     |--> new-nifi
Host Machine - Node 3
```

```
|--\rangle opt/
     |--> existing-nifi
     |--> new-nifi
```
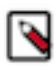

**Note:** Make sure that all file and directory ownerships for your new NiFi directories match what you set on the existing directories.

### **Update the Configuration Files for Your New NiFi Installation**

Use the configuration files from your existing NiFi installation to manually update the corresponding properties in your new NiFi deployment.

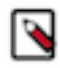

Note: In general, do not copy configuration files from your existing NiFi version to the new NiFi version. The newer configuration files may introduce new properties that would be lost if you copy and paste configuration files.

Use the following table to guide the update of configuration files located in <installation-directory>/conf.

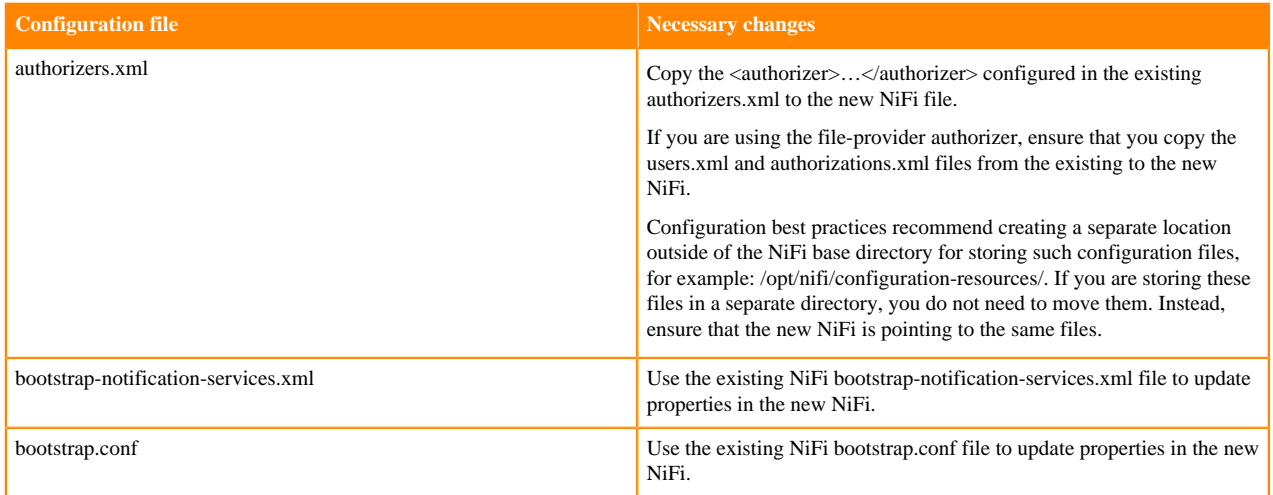

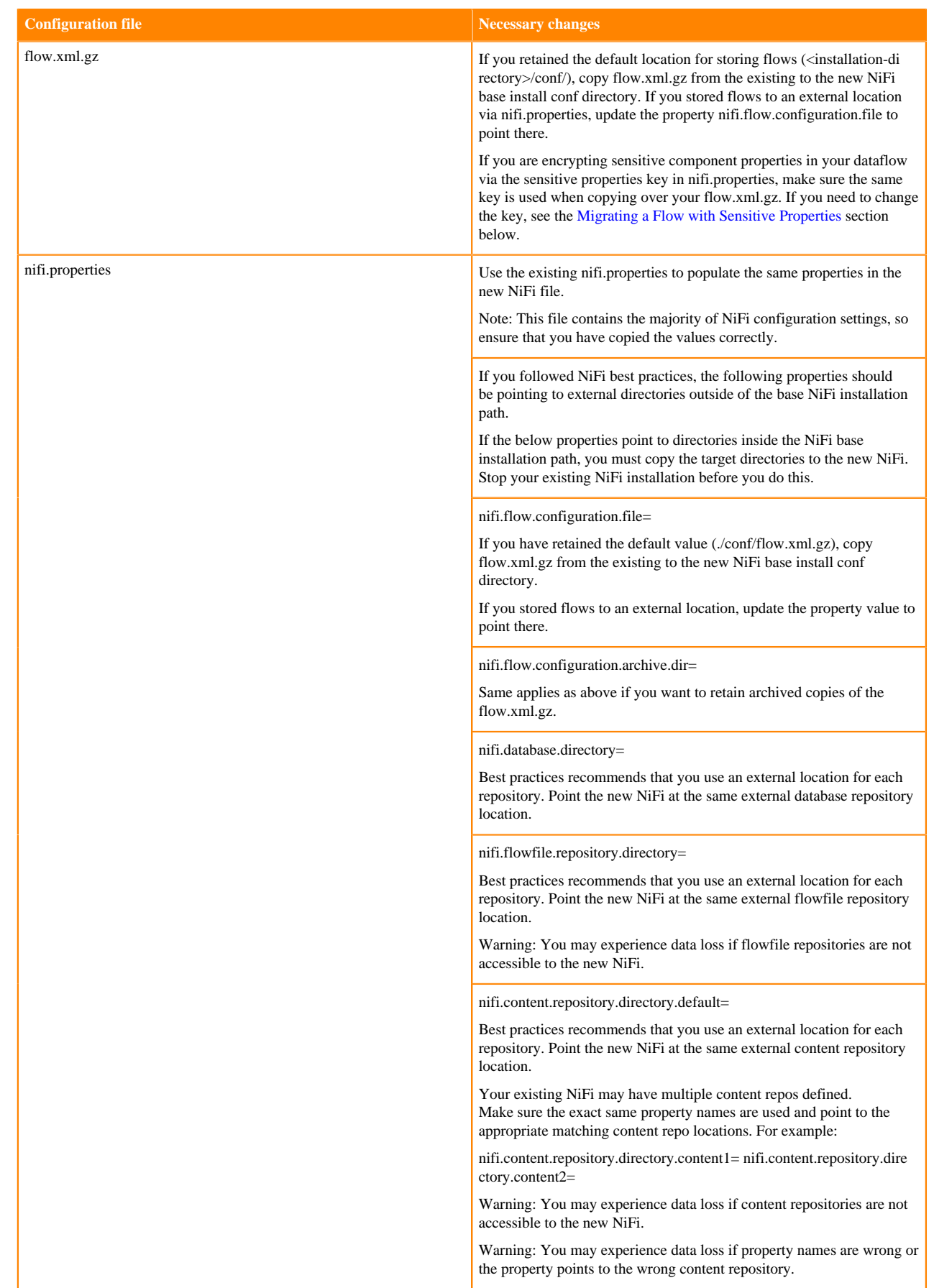

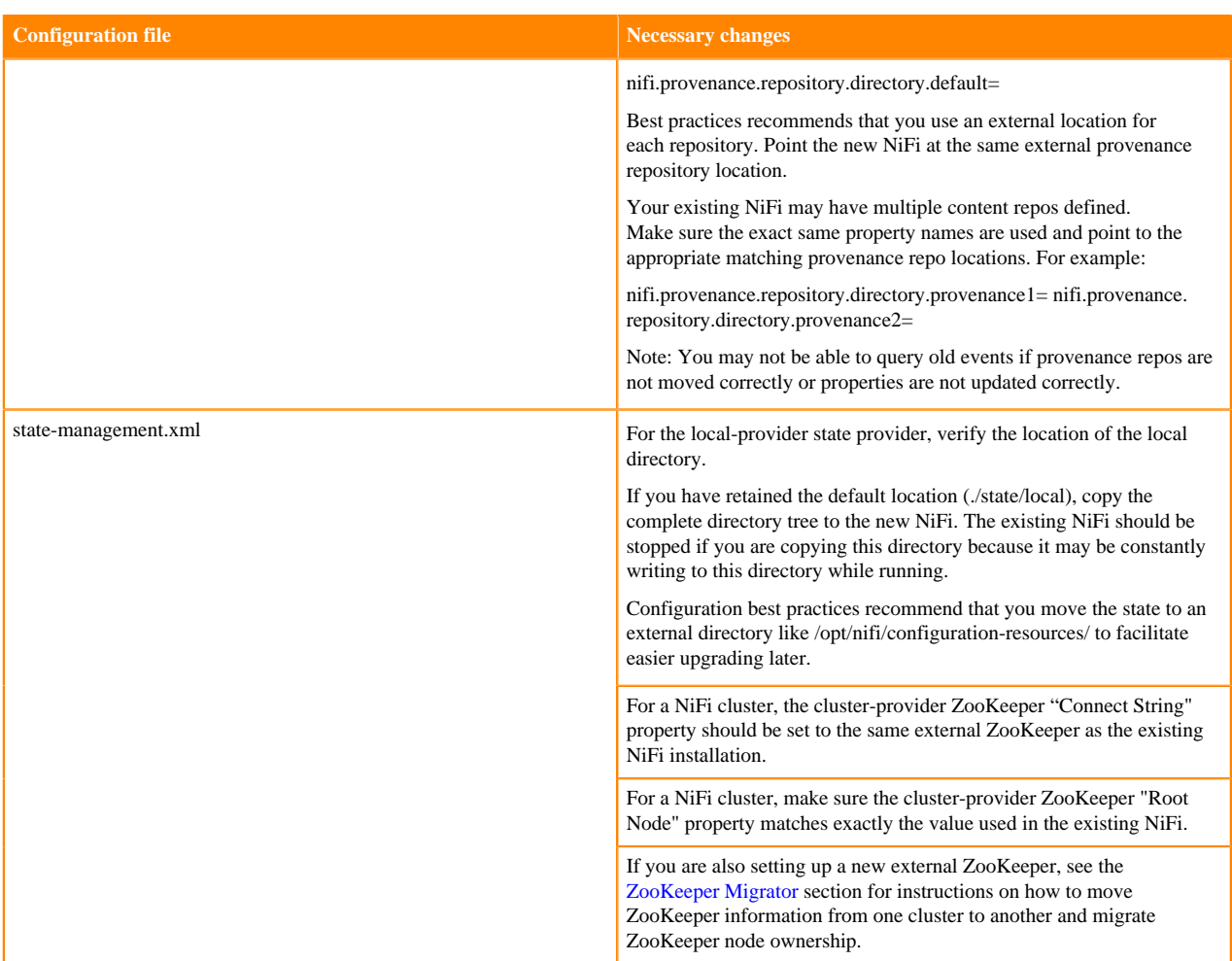

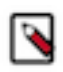

**Note:** Double check all configured properties for typos.

#### **Migrating a Flow with Sensitive Properties**

When a value is set for nifi.sensitive.props.key in nifi.properties, the specified key is used to encrypt sensitive properties in the flow (e.g. password fields in components). If the key needs to change, the Encrypt-Config tool in the NiFi Toolkit can migrate the sensitive properties key and update the flow.xml.gz. Specifically, Encrypt-Config:

- **1.** Reads the existing flow.xml.gz and decrypts the sensitive values using the current key.
- **2.** Encrypts all the sensitive values with a specified new key.
- **3.** Updates the nifi.properties and flow.xml.gz files or creates new versions of them.

As an example, assume version 1.9.2 is the existing NiFi instance and the sensitive properties key is set to password. The goal is to move the 1.9.2 flow.xml.gz to a 1.10.0 instance with a new sensitive properties key: new password. Running the following Encrypt-Config command would read in the flow.xml.gz and nifi.properties files from 1.9.2 using the original sensitive properties key and write out new versions in 1.10.0 with the sensitive properties encrypted with the new password:

```
 $ ./nifi-toolkit-1.10.0/bin/encrypt-config.sh -f /path/to/nifi/n
ifi-1.9.2/conf/flow.xml.gz -g /path/to/nifi/nifi-1.10.0/conf/flow.xml.gz -s 
new_password -n /path/to/nifi/nifi-1.9.2/conf/nifi.properties -o /path/to/ni
fi/nifi-1.10.0/conf/nifi.properties -x
```
where:

- -f specifies the source flow.xml.gz (nifi-1.9.2)
- -g specifies the destination flow.xml.gz (nifi-1.10.0)
- -s specifies the new sensitive properties key (new\_password)
- -n specifies the source nifi.properties (nifi-1.9.2)
- -o specifies the destination nifi.properties (nifi-1.10.0)
- -x tells Encrypt-Config to only process the sensitive properties

For more information see the [Encrypt-Config Tool](http://nifi.apache.org/docs/nifi-docs/html/toolkit-guide.html#encrypt_config_tool) section in the NiFi Toolkit Guide.

#### **Start New NiFi**

In your new NiFi installation:

- **1.** Start each of your new NiFi instances.
- **2.** Verify that:
	- All your dataflows have returned to a running state. Some processors may have new properties that need to be

configured, in which case they will be stopped and marked Invalid  $(\blacksquare)$ .

• All your expected controller services and reporting tasks are running again. Address any controller services or

reporting tasks that are marked Invalid (

**3.** After confirming your new NiFi instances are stable and working as expected, the old installation can be removed.

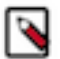

**Note:** If the original NiFi was setup to run as a service, update any symlinks or service scripts to point to the new NiFi version executables.

# **Processor Locations**

# **Available Configuration Options**

NiFi provides 3 configuration options for processor locations. Namely:

```
nifi.nar.library.directory
nifi.nar.library.directory.<custom>
nifi.nar.library.autoload.directory
```
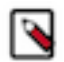

**Note:** Paths set using these options are relative to the NiFi Home Directory. For example, if the NiFi Home Directory is /var/lib/nifi, and the Library Directory is ./lib, then the final path is /var/lib/nifi/lib.

The nifi.nar.library.directory is used for the default location for provided NiFi processors. It is not recommended to use this for custom processors as these could be lost during a NiFi upgrade. For example:

```
nifi.nar.library.directory=./lib
```
The nifi.nar.library.directory.<custom> allows the admin to provide multiple arbritary paths for NiFi to locate custom processors. A unique property identifier must append the property for each unique path. For example:

```
nifi.nar.library.directory.myCustomLibs=./my-custom-nars/lib
nifi.nar.library.directory.otherCustomLibs=./other-custom-nars/lib
```
The nifi.nar.library.autoload.directory is used by the autoload feature, where NiFi can automatically load new processors added to the configured path without requiring a restart. For example:

nifi.nar.library.autoload.directory=./autoload/lib

#### **Installing Custom Processors**

This section describes the original process for installing custom processors that requires a restart to NiFi. To use the Autoloading feature, see the below [Autoloading Custom Processors](http://nifi.apache.org/docs/nifi-docs/html/administration-guide.html#autoloading-processors) section.

Firstly, we will configure a directory for the custom processors. See [Available Configuration Options](http://nifi.apache.org/docs/nifi-docs/html/administration-guide.html#processor-location-options) for more about these configuration options.

nifi.nar.library.directory.myCustomLibs=./my-custom-nars/lib

Ensure that this directory exists and has appropriate permissions for the nifi user and group.

Now, we must place our custom processor nar in the configured directory. The configured directory is relative to the NiFi Home directory; for example, let us say that our NiFi Home Dir is /var/lib/nifi, we would place our custom processor nar in /var/lib/nifi/my-custom-nars/lib.

Ensure that the file has appropriate permissions for the nifi user and group.

Restart NiFi and the custom processor should now be available when adding a new Processor to your flow.

#### **Autoloading Custom Processors**

This section describes the process to use the Autoloading feature for custom processors.

To use the autoloading feature, the nifi.nar.library.autoload.directory property must be configured to point at the desired directory. By default, this points at ./extensions.

For example:

nifi.nar.library.autoload.directory=./extensions

Ensure that this directory exists and has appropriate permissions for the nifi user and group.

Now, we must place our custom processor nar in the configured directory. The configured directory is relative to the NiFi Home directory; for example, let us say that our NiFi Home Dir is /var/lib/nifi, we would place our custom processor nar in /var/lib/nifi/extensions.

Ensure that the file has appropriate permissions for the nifi user and group.

Refresh the browser page and the custom processor should now be available when adding a new Processor to your flow.